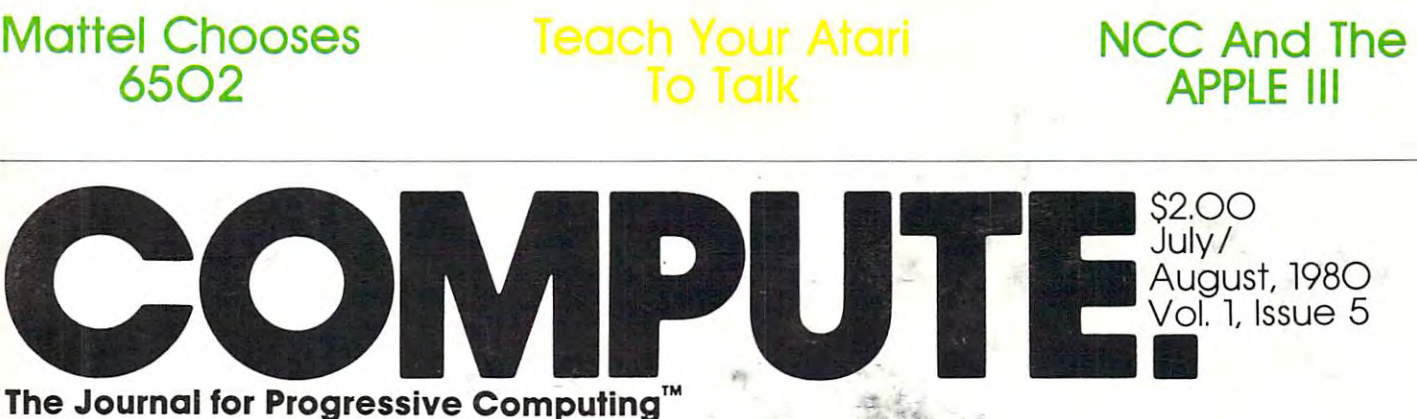

The Journal for Progressive Computing  $\hspace{0.1mm}^{\mathsf{\tiny{M}}}$ 

The Resource Magazine For Apple, Atari, and Commodore

,

,"

 $\frac{1}{2}$ 

Commentary: Commentary: Applications Applications Analysis... Analysis. . .<br>The Missing Step Business

Marketing VP Marketing VP Profiles The Computer Market Computer Market Atari's Profiles The Personal

Plotting With the United With With the United States and the United States and December 2012 and December 2013 The Commodore Plotting With The Commodore 2022 Printer

Assembly Assembly Language Language Programming Programming With UCSD Pascal

C-www.commodore.ca

 $1/$ 

# TRENDCOM 200 High-Speed Intelligent Printer

CREEN EGGS WITH ON PRINTER CENTRE AN 45.1 CHAP .US THES 2 CYMY .YA HEN 230 60TO 310 DEGREES (Y/N)" ,Rd **TANK COM** 

<sup>40</sup> characters-per-second 40 characters·per·second

<sup>80</sup> characters per line 80 characters per line

Upper and lower case Upper and lowercase

Continuous graphics at <sup>60</sup> Continuous graphics at 60 dots per inch dots per inch

Microprocessor controlled Microprocessor controlled

Bidirectional look-ahead Bidirectionallook·ahead printing printing

Automatic "wrap-around" Automatic " wrap·around"

Quiet operation Quiet operation

The Trendcom <sup>200</sup> is <sup>a</sup> high speed ther The Trendcom 200 is a high speed ther· mal printer offering the combination of mal printer offering the com binati on of text printing at <sup>80</sup> characters per line text printing at 80 characters per line and continuous graphics at <sup>60</sup> dots per and continuous graphics at 60 dots per inch. In the text mode, upper and lower inch. In the text mode. upper and lower case data are printed at <sup>40</sup> characters case data are printed at 40 characters per second. The 5x7 characters pro per second. The 5 x 7 characters pro· video complete complete complete copy of the property of the copy of the copy of the copy of the copy of the copy of the copy of the copy of the copy of the copy of the copy of the copy of the copy of the copy of the copy paper: no hard to find, hard to read paper; no hard to lind. hard to read aluminized paper. aluminized paper. vide clear readable copy on white

In the graphics mode, seven bits In the graphics mode. seven bits of each byte correspond to the seven of each byte co rrespond to the seven dots in each of the 480 prints and 480 prints positions are 480 prints provided by the 480 prints and 480 prints are 480 prints and 480 prints are 480 prints and 480 prints are 480 prints and 480 prints are 480 prints and per line. Since the computer driving the per line. Since the computer dri vin g the printer has full control over every print printer has full control over every print position, it can print graphs, bar position. it can prin t graphs. bar charts, line drawings, even special and charts, line drawings. even special and foreign language symbols. Despite its low cost, the Trendcom 200 is a true indots in each of the 480 print positions

telligent printer with full line buffering and bidirectional look-ahead printing. and bidirectional lOOk · ahead prin ting. After one line has been printed left to right, the internal microprocessor righl. the internal microprocessor examines the next line to choose the examines the next line to choose the shortest print direction. The microprocessor also provides a built-in selftest mode for easy verification of proper operation. proper operation.

High reliability is designed in: The High re liability is designed in: The thick film thermal print head has a life. expectancy of 100.000.000 characters. expectancy of 100.000.000 characters. Two DC stepping motors provide Two DC stepping motors provide positive control of the print head and the paper drive, the printer's only driven parts. The absence of gears and driven parts. The absence of gears and solenoids also makes the printer extremely quiet; the only noise is the extremely quiet: the only noise is the rustling of the paper advancing.

 $-$  Skyles PAL-80 printer(s) complete with 2½ foot interface cable to attach to my PET at \$675.00 each.\* (Plus \$10.00 shipping and handling.) I also will receive a test and graphics demonstration tape at no additional charge and over 150 feet of 8½ inch wide black on white thermal paper. nch wide black on white thermal paper.<br>\_\_\_\_ rolls of **8½ inch wide** by 85 ft. long thermal paper (black ink) at \$5.00 each; or cartons at 10@ \$45.00. --

Visa, Mastercharge orders call (800) 538-3083 California orders please call (408) 257-9140 Visa, Mastercharge orders cal l (800) 538-3083 California orders please call (408) 257-9140

# Skyles Electric Works

231E SouthWhisman Road Mountain View,CA <sup>94041</sup> (415) 965-1735 23 1E South Whisman Road Mountai n View,CA 9404 1 (4 15) 965·1735

# **METAMORPHOSIS!**

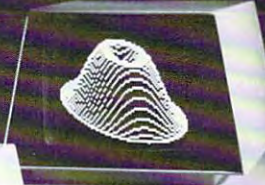

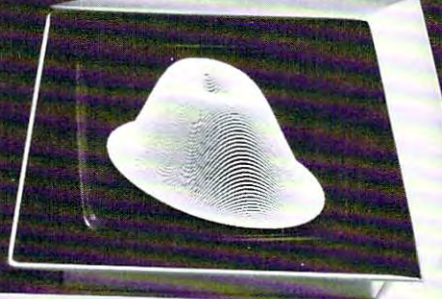

PET

profes

ow you can add high **TV** resolution graphics<br>to your Commodore PET computer and MTU is a second computer. The MTU is a second computer of the MTU is a second computer. can be used with either old, new, or business PET computers. It is simple to use, and fits inside the PET for protection.

The GRAPHIC INTERFACE gives you easy control to the GRAPHIC INTERFACE gives you easy control to the GRAPHIC INTERFACE gives you easy control to the GRAPHIC INTERFACE gives you easy control to the GRAPHIC INTERFACE gives yo trol over each dot in matrix which is 320 wide by the base of the books of the books of the books of the books of the books of the books of the books of the books of the books of the books of the books of the books of the 200 high for the 190 high form for the form of 64,000 dots. Because each of 64,000 dots. Because each of 64,000 dots. Because each of 64,000 dots. Because each of 64,000 dots. Because each of 64,000 dots. Because each of 6 dot can be controlled, either graphic images, text lines, or any mixture of the two can be displayed. Since each dot is controlled from software you can even design your own special character font or graphic image set (logic, chemical, architectural).

INTERFACE TO ALL PETS With separate connector boards for each style PET (K-1007-2 for OLD PETS, K-1007-3 for NEW).

THREE TYPES OF VIDEO - You can select either normal PET video, graphic video, or the COMBINED image of both video signals simultaneously! nals simultaneously in the company of the company of the company of the company of the company of the company of

8K RAM MEMORY EXPANSION The graphic matrix requires 8K RAM which is supplied onboard. This memory can be used for program or data storage when no data storage when not graphics (or see all the graphics (or see all the graphics (or see all the graphics (or see all the graphics (or see all the graphics (or see all the graphics (or see a your program in binary of the display of the display weak and the display on the display on the display of the

FLEXIBLY ADDRESSED ROM SOCKETS - Five ROM sockets are included<br>on the board. They can be set at the same or different addresses, with you on the board. They can be set at the same or different additional the same of the same of the same or different addresses, with your different addresses, with you do not the same of the same of the same of the same of the controlling which society are enabled at any time through software controlling which software controlling which some control at any time through software controlling which some controlling which is a set of which so the co

EXTERNAL EXPANSION - This board also creates the KIM memory expansion bus supported by all MTU products. This allows insertion into our K-1005-P card file for expansion up to 4 other boards outside the PET case.

LIGHT PEN - The board has been designed to work with an optional light pen which MTU will be announcing soon.

guage software to allow you to plot points, and display and display and display characteristics, and display characteristics, and acters at high speed.

Call or write for our full line catalog of products.

MICRO TECHNOLOGY UNLIMITED P.O. Box <sup>12106</sup> <sup>2606</sup> Hlllsborough Street Raleigh, N.C. <sup>27605</sup> (603)627-1464

**MTU** Micro Technology Unlimited P.O. Box <sup>12106</sup> Raleigh, N.C. 27605 As of June 1, <sup>1980</sup>

Chevene commitmed amende.

# **HIGH R**

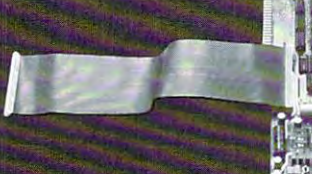

C<sub>commodore</sub>

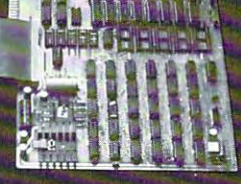

# Professional Business Software **Professional Business Software**

#### For The Commodore 32K Microcomputer System For The Commodore 32K Microcomputer System with 2040 Dual Drive Disk 2022 Tractor Feed Printers Printers Printers Printers Printers Printers Printers Printers Printers Printers Printers Printers Printers Printers Printers Printers Printers Printers Printers Printer With 2040 Dual Drive Disk & 2022 Tractor Feed Printer

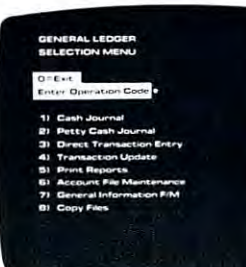

- 
- Accepts Up To 3000 Transactions Per Month. Transactions Per Month. Operator Prompting .
- Cash Disbursements Journal, Cash Receipts Journal, and Cash Receipts Journal, and Credit And Debit Memos. Petty Cash Journal for Petty Cash Journal for simplified data entry. • Cash Disbursements Journal, • Automatic Application Of
- Maintains Account Balances Records For Up To 200 For Present Month, Present For Present Month, Present Vendors. Quarter, Present Year, Three Previous Quarters, And Previous Year. Previous Year. 400 Invoices.
- Complete Financial Reports Random Access File Including Trial Balance, Balance Sheet, Profit & Loss Statement, Cash Receipts Statement. Cash Receipts Journal, Cash Disbursements Journal, Petty Cash Journal Journal, Petty Cash Journal Complete Audit Trail. and more. and more. Balance Sheet, Profit & Loss Individual Record Updating.
- Accepts Postings From Check Printing With Full **by Accepts** Postings From **•** Lavaige Detail External Sources Such As Accounts Payable, Accounts Accounts Payable, Accounts • Full Invoice Aging. Receivable, Payroll. Etc. . . . . . . . . . . . . . . . . \$295.00 Automatic Posting To Receivable, Payroll, • Automatic Posting To General Ledger ... .\$195.00 Etc. . .. . . . 5295.00 General Ledger . .. 5195.00 **External Sources Such As**

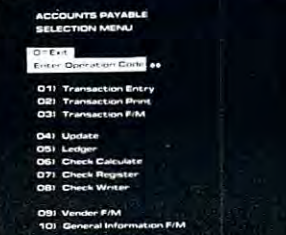

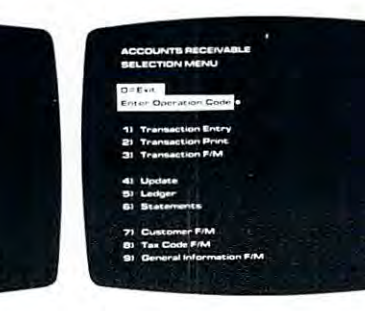

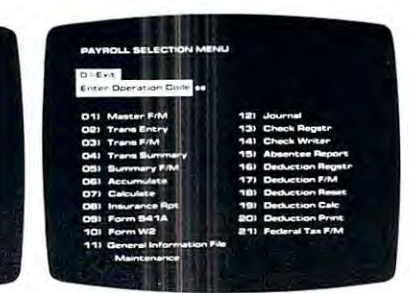

### General Ledger Accounts Payable

- Holds Up To 300 Accounts. Interactive Data Entry With • Interactive Data Entry With Verified input And Complete Verified Input And Complete Operator Prompting.
	- Credit And Debit Memos.
	- Maintains Complete Purchase simplified data entry. Maintains Complete Purchase Records For Up To 200<br>Vendors.
	- Previous Quarters, And Invoice File Accepts Up To <sup>400</sup> Invoices.
		- Random Access File Organization Allows Fast **Organization Allows Fast**
	- Journal, Cash Disbursements Multiple Reports Provide A Complete Audit Trail.
		- Check Printing With Full Invoice Detail.
		- Full Invoice Aging.
		-

### General Ledger Accounts Payable Accounts Receivable Payroll Accounts Receivable Payroll

- Maintains Invoice File For Up To <sup>300</sup> Invoices.
- Accomodates Full Or Partial Accomodates Full Or Partial Invoice Payments.
- Customer File Maintains Customer File Maintains Purchase Information For Up Purchase Information For Up • Sixteen Different Reports To 1000 Customers. The lincluding W2 And 941.
- Allows For Automatic Progress Billing.
- Provides For Credit And Debit Memos As Well As Invoices. • Provides For Credit And Debit • Automatic Data Verification.<br>Memos As Well As Invoices
- 
- Interactive Data Entry With FullOperalor Prompting. • Interactive Data Entry With • Random Access File FullOperator Prompting. Organization For Fast
- Complete Data Input Verification And Formating. Verification And Formaling . Records. • Complete Data Input Updating Of Individual
- Automatic Posting To General Ledger ... \$195.00 • Automatic Posting To • Automatic Posting To

- Maintains Invoice File For Up Maintains Monthly, Quarterly, And Yearly Cumulative Totals To 300 Invoices. And Yearly Cumulative Totals For Each Employee. For Each Employee.
	- Payroll Check Printing With Full Deduction And Pay Detail Full Deduction And Pay Detail. Payroll Check Printing With
	- Sixteen Different Reports
- Allows For Automatic Interactive Data Entry With Progress Billing. The Easy Correction Of Entry Errors. Errors.
	-
- Prints Individualized Complete Job Costing Option With Cumulative Totals And With Cumulative Totals And Customer Statements. Overhead Calculations. Overhead Calculations.
	- Random Access File Organization For Fast Records.
	- General Ledger,.. .\$350.00 General Ledger ... . 5195.00 General Ledger . ... 5350.00

Structured around the time tested and reliability proven Structured around the time tested and reliability proven series of business software systems developed by Osbome series of business software systems developed by Osborne and Associates, these programs have been designed to fill and Associates, these programs have been designed to fill the need of comprehensive accounting package for the the need of a comprehensive accounting package for the new Commodore PET micro computer system. Each program new Commodore PET micro computer system. Each program can either stand alone, or be integrated with the others in can either stand alone, or be integrated with the others in a total software system. total software system.

Designed with the first time user in mind, these programs Designed with the first time user in mind, these programs ead the operator through step by step, verified data entry. It is impossible to 'crash' a program due to operator error or invalid data input. Design consistency has been maintained invalid data input. Design consistency has been maintained from program to program to greatly increase operator from program to program to greatly increase operator familiarity and confidence. familiarity and confidence.

Documentation, normally a problem for small systems users, is provided by the comprehensive series of Osborne users. is provided by the comprehensive series of Osborne

and Associates user manuals. These three manuals together and Associates user manuals. These three manuals together total over <sup>800</sup> pages of detailed step by step instructions total over 800 pages of detailed step by step Instructions written at three levels for DP Department Managers. Data written at three levels for DP Department Managers, Data Entry Operators, and Programmers. You don't have to worry Entry Operators, and Programmers. You don't have to worry about getting 'promises' instead of documentation because about getting 'promises' instead of documentation because the documentation was written before the programs were developed. Second second second second second second set of manuals developed. Second second second second changes required during conversion. Each program provided on disk with complete documentation Packaged provided on disk wilh complete documentation. Packaged in a handsome three ring binder with pockets and twelve monthly dividers for convenient storage of reports. monthly dividers for convenient storage of reports. were developed. A second set of manuals details any

See your nearest Commodore dealer for a demonstration of this outstanding business software system. tion of this outstanding business software system.

# **CMS S**oftware Systems

5115 MENEFEE DRIVE • DALLAS, TX 75227 • 214-381-0690

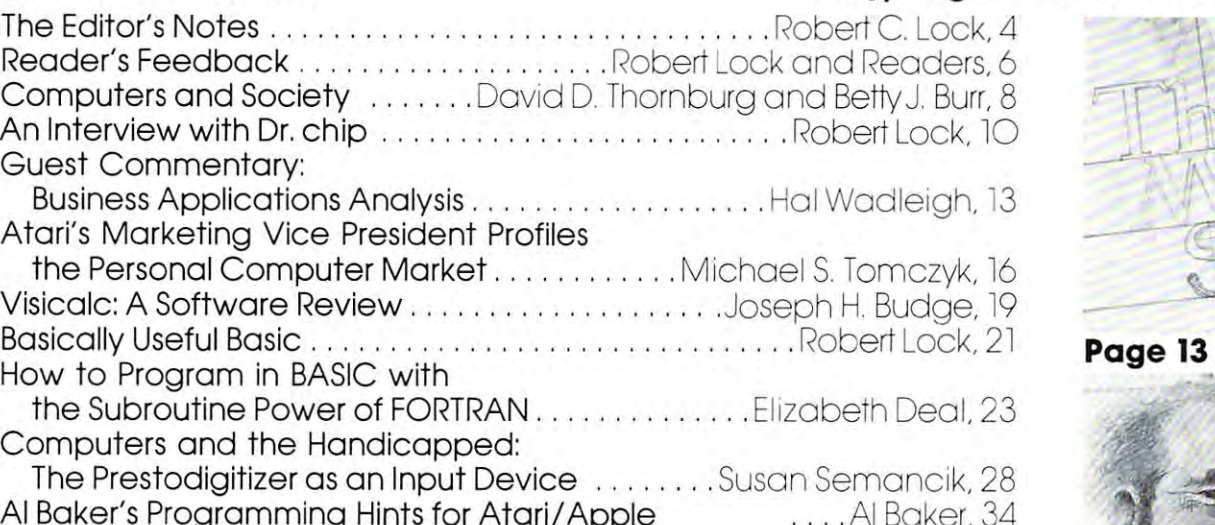

COMPUTE.

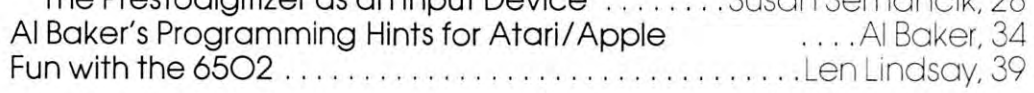

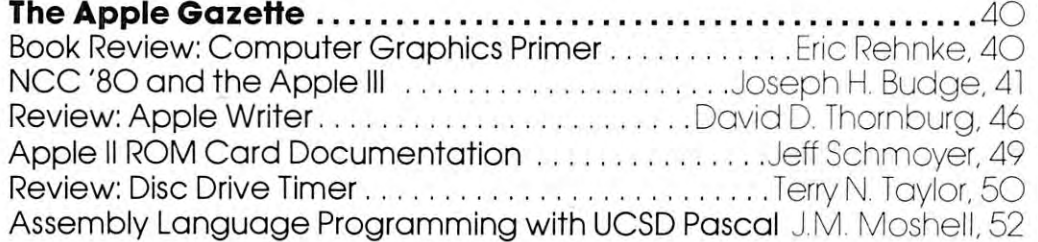

Assembly Language Programming with UCSD Pascal J.M. Moshell, <sup>52</sup>

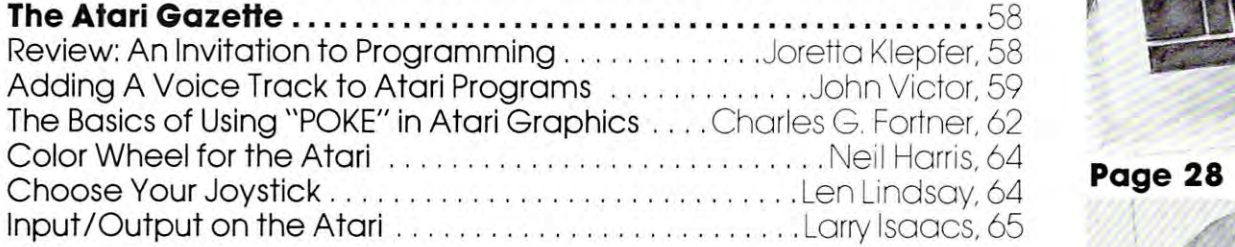

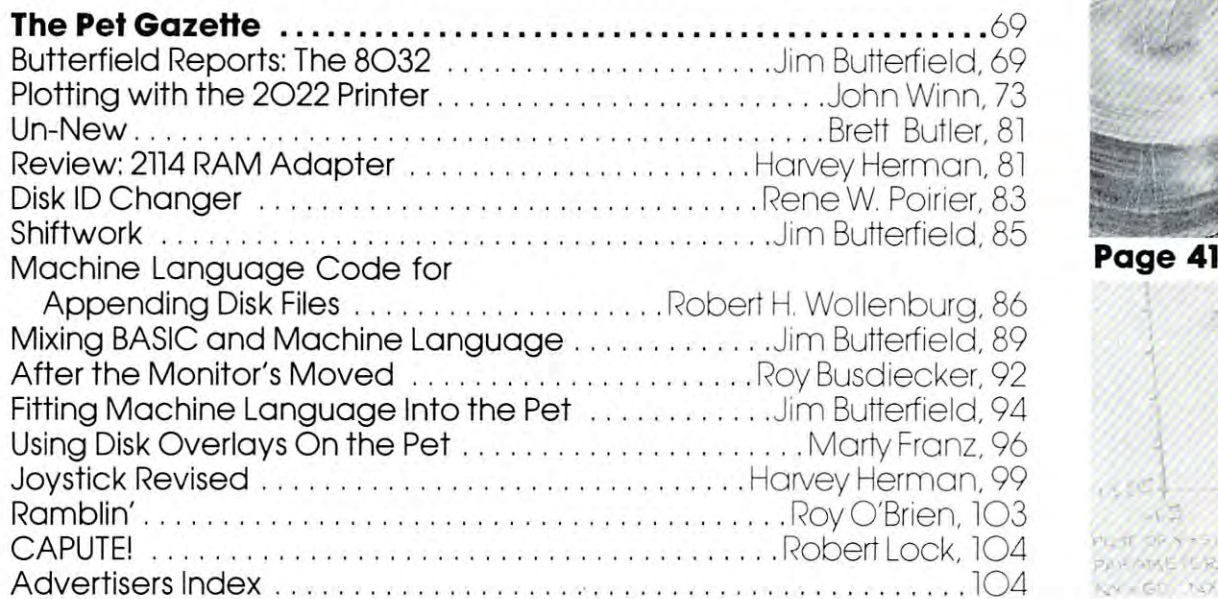

# Table Of Contents July/August 198O. Volume 1. Issue **Table of Contents July/August 1980. Volume 1. Issue 5**

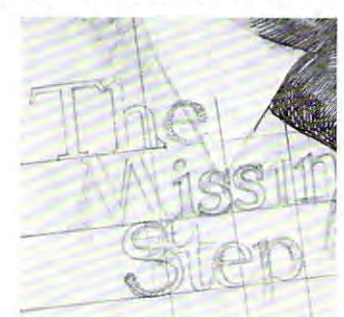

Page <sup>13</sup>

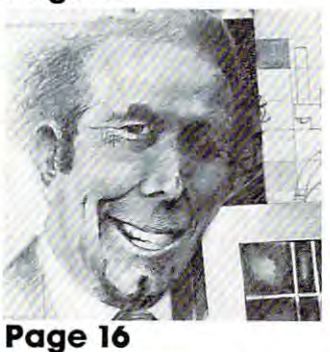

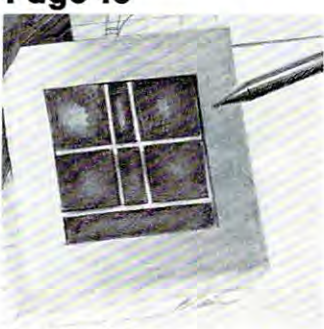

Page <sup>28</sup>

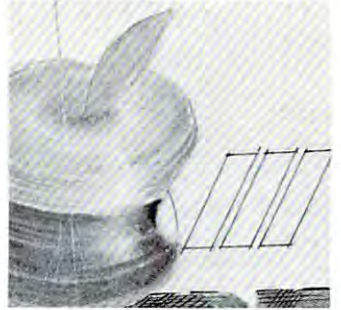

Page 41

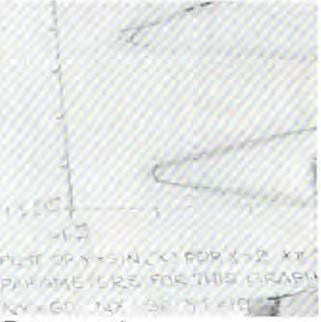

Page <sup>73</sup> **Page 73** 

**COMPUTE.** The Journal for Progressive Computing is published six times each year by Small System Services, Inc., P.O. Box 5406, Computer Computer Computing is published six limes and the Journal System Services, Inc., P.O. Box 5406, Inc., P.O. Box 5406, Inc., P.O. Box 5406, Inc., P.O. Box 5406, Inc., P.O. Box 5406, Inc., P.O. Box 5406, Inc., P.O. B **Greensboro, NC 2H03 USA . Phone: (9 19) 272-4867. Editorial Omces arc loca led at 900 Spring Garden St reet. Greensboro, NC 27403.**  Greensboro, NC 2740-4867. Phone: Editorial Offices are located at 9Oost 272-4867. Editorial Offices are located at 9OO Spring Garden Street, Greensboro, NC 27403. Phone: NC 27403. Phone: NC 27403. Phone: NC 27403. Phone: N Domestic Subscriptions: 6 issues, \$9.00. Send subscription orders or change of address (P.O. Form 3575) to Circulation Dept., COMPUTE.<br>Magazine, P.O. Box 5406, Greensboro, NC 27403. Controlled circulation postage paid at G Domestic Subscriptions: is changed through the change of address (P.O. Form 3575) to Circulation Depiter Depite magazine, P.O. Box 54, Greensboro, NC 27403. Company at Greensboro, NC 27403. Postage paid at Greensboro, NC 27403. Entire company at Greensboro, NC 27403. Entire company at Greensboro, NC 2740 and Copyright 1980 by Small Cwww.commodore.ca  $S$ ystem Services, Inc. All rights reserved. ISSN 0194-357X.

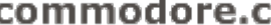

Joretta Klepfer, Associate Editor Carol Holmquist Lock, Circulation Manager Carol Holmquist Lock, Circulation Manager J. Gary Dean, Art Direction/Production J. Gary Dean, Art Direction/Production COMPUTE receives continuing editorial COMPUTE receives continuing editorial assistance from the following persons: the following persons: the following persons: the following persons: the Harvey Herman, University of North Caro Harvey Herman, University of North Caro-Robert C. Lock, Publisher /Editor Joretta Klepfer, Associate Editor Assistance assistance from the following persons: lina at Greensboro Jim Butterfield, Toronto, Conada

Larry Isaacs, Raieigh, NC Larry Isaacs, Raleigh, NC

The following writers contribute on a regular basis as Contributing Editors: lar basis as Contributing Editors: Al Baker, <sup>2327</sup> S. Westminster, Wheaton, IL AI Baker, 2327 S. Westminster, Wheaton, IL 60187

Gene Beals, <sup>115</sup> E. Stump Road, Mont-Gene Beals, 115 E. Stump Road, Montgomeryville, PA <sup>18936</sup> gomeryville, PA 18936 Len Lindsay, 1929 North Drive #6, 1929 North Drive #6, 1929 North Drive #6, 1929 North Drive #6, 1929 North Drive Madison, Wl 537O4 Roy O'Brien, P.O. Box 426, Beaumont, CA Roy O'Brien, P.O. Box 426, Beaumont, CA Len Lindsay, 1929 Northport Drive #6, Madison, WI 53704 92223

#### Subscription Information Information Information Information Information Information Information Information Information Information Information Information Information Information Information Information Information Infor COMPUTE. Circulation Dept. COMPUTE, Circulation Dept, P.O. Box 54O6 Subscription Information (6 Issue Year): P,O, Box 5406 Greensboro, NC 27403 USA

u.s. s9.00 Canada \$12.00 (U.S. funds) Canada S12.OO (U.S. funds) and the state of the state of the state of the state of the state of the state of t Europe: Air Subscription, S22.5O (U.S. funds) if Europe: Air Subscription, S22.50 (U.S. funds) if ordered direct, or available in local currency ordered direct, or available in local currency from the following distributors: from the following distributors: United Kingdom Contact L. P. Enterprises, 8-11 Cambridge House And 20 United Kingdom 8-11 Cambridge House

Cambridge Road Cambridge Rood Barking, Essex Barking, Essex England IG1 18NT England IGI IBNT Germany, Germany, Austria Austria Contact Ing. W. Hofacker GMBH Contact Ing. W. Hofacker GMBH Munchen <sup>75</sup> 8 Munchen 75 Postfach <sup>437</sup> Postfach 437 West Germany West Germany **Switzerland** 

Micron Distributing Micron Distributing 4O9 Queen Street West 409 Queen Street West Toronto, Ontario M5V 2A5 Toronto, Ontario M5V 2A5 (416) 363-6O58 (416) 363-6058 Canadian Retail Dealers should contoct:

COMPUTE. are original materials with full ownership rights resident in said authors. By submitting articles to COMPUTE., authors publication, become the exclusive property of Small System Sertheir sole property, with the exception that COMPUTE, reserves PUTE., in future publications. Unsolicited materials not accepted for publication in COMPUTE, will be returned if author provides a self-addressed, stamped envelope. Program listings should be readable form. Articles should be furnished as typed copy (upyour article should bear the title of the article, date and name of Authors of manuscripts warrant that all materials submitted to acknowledge thot such materials, upon acceptance for vices.lnc. Programs developed and submitted by authors remain the right to reprint the material, as originally published in COMprovided in printed form (new ribbon) as well as machine per and lower case, please) with double spacing. Each page of the author.

COMPUTE. assumes no liability for errors in articles or advertisements. Opinions expressed by authors are not necessarily tisements. Opinions expressed by authors are not necessarily those of COMPUTE. those of COMPUTE.

PET is trademark of Commodore Business Machines. Inc PET is a trademark of Commodore Business Machines, Inc. Atari is a trademark of Atari, Inc. Apple is a trademark of Apple Computer Company.

# OTOS ROBERT LOCK IN 1979 IN 1979 IN 1979 IN 1979 IN 1979 IN 1979 IN 1979 IN 1979 IN 1979 IN 1979 IN 1979 IN 19 **The Editor's Notes** Robert Lock Interesting Months Ahead...

Interesting Months Ahead...

As the small computer market expands, the various manufacturers are lining up a host of new support products aimed at expanding their own coverage of the ducts aimed at expanding their own coverage of the market. market. As the small computer market expands, the various

Apple formally introduced the Apple III at the "Appletivities" and the Apple III in this issue's Apple Gazette. Apple Gazette. NCC in California. You'll find a full review on the

From **Commodore,** we can expect (in the next 30 days), initial deliveries of their modem/communica the UCSD version, this Pascal, developed in England by Commodore UK, requires 32K machine. Price by Commodore UK, requires a 32K machine. Price was not available at press time, but look for initial deliveries by the end of July. deliveries by the end of July. days), initial deliveries of their modem/communications module. Hard on the heels of this new hardware comes PASCAL for the Commodore line. Not

# A Host of New Peripherals

From Commodore, we can look forward to a whole group of new goodies during the summer and fall: A fifteen character per second, bi-directional **daisy** wheel printer in the S1500.00 price range. wheel printer in the \$1500.00 price range . Commercial Basic with print using and floating point decimal arithmetic.

point decimal artificial artificial artificial artificial artificial artificial artificial artificial artificial A 10 megabyte **hard disk drive,** a family of 8-inch disk disk drives, and lower cost single disk drive. In the cost single disk disk drive of the cost single disk monitor-less color machine for well under \$1000.00 A monitor-less color mach ine for well under \$1000.00 with such user oriented features as programmable with such user oriented features as programmable sound and color function keys. sou nd and color fun ction keys. disk drives, and a lower cost single disk drive.

We've also heard that <sup>132</sup> column printer is on We've also heard that a 132 column printer is on the way from Commodore... in short a host of newsupport products. support products.

It seems that the Atari system is seen to the Atari system in the Atari system in the Atari system in the Atar pick up some momentum in the consumer market, and pick up some momentum in the co nsumer market , and Atari appears to be moving to increase their target area. Chief among these high end introductions are area. Chief among these high end introduct ions are their <sup>80</sup> column printer and dual density, dual drive their 80 column printer and dual density , dual drive disk. Their I/O module, scheduled to sell for d isk. Their I/O modu le , scheduled to sell for \$219.95, is being released. It provides four serial I/O ports, and one parallel port. The new 80 column printer, whose specifications are quite similar to the printer, whose specifications are quite similar to the Centronics 737, lists at \$995.95 and requires the Centronics 737, lists at \$995.95 and requires the parallel port on the I/O module. Among their other parallel port on the I/O module. Among their other new or soon to be releases are the 326K dual density, dual drive disk (\$1495.00), the modem density, dual d rive d isk (\$1495.00), the modem  $(\$200.00)$ , and the Atari light pen  $(\$75.00)$ . They're also showing off the Accounting Package now, and dealers should have it available by mid to late and dealers should have it ava ilable by mid to late It seems that the Atari systems are starting to summer.

One other item of interest... the Atari <sup>800</sup> system One other item of interest. .. the Atari 800 system has been reconfigured as of June 1, and incorporates these changes: The price is still \$1080.00. The system these changes: The price is still \$ 1080.00. The system

 $\lambda$ 

 $-1$ 

standard. It no longer includes the tape cassette, standard. It no longer includes the tape cassette, the Educational Master Cartridge, or the Introduc tion to Programming tape. **tion to Programming tape.**  now comes with 16K standard rather than 8K the Educational Master Cartridge, or the Introduc-

### It May Be Months Away But... **It May Be Months Away But. ..**

Mattell is moving into the expanding computer **MatteU is moving into the expanding computer**  market as well. Their Intellivision line is the vehicle **market as well. Their Intellivision line is the vehicle**  chosen, and the microprocessor? None other than our **chosen , and the microprocessor? None other than our**  favorite, the 6502. The unit will provide Microsoft favorite, the 6502. The unit will provide Microsoft Basic as well, another plus in COMPUTE's book of Basic as well, another plus in COMPUTE's book of How to Wnte General Articles that Help All Readers... *How to Write Gelleral A rticles that Help All Readers ..*  While the formal introduction is months away, we're **While the formal introduction is months away, we' re**  mentioning it because it helps show the future strength of the 6502. The Dr. Chip Interview in strength of the 6502. The Dr. Chip Interview in this issue provides the only details we have as yet. this issue provides the only details we have as yet.

Speaking of Microsoft: Atari, by the way, is Speaking of Microsoft : Atari , by the way, is rumored to be bringing out a Microsoft Basic for their own machines. Ah, yes. COMPUTE **votes for it.** 

#### All the Activity is Not on the Inside **All the Activity is Not on the Inside**

We've reviewed Visicalc in this issue. While our **We've reviewed Visicalc in this issue. While our**  version is the Apple one, you Commodore and Atari **version is the Appl e one, you Commodore and Atari**  owners will be happy to know that Visicalc will be owners will be happy to know that Visicalc will be available for your machines this summer. See this summer was a summer that the summer box with the review for "press time" details. **box with the rev iew for " press time" details.**  available for your machines this summer. See the

#### correct Former Former Commodorer **Color For The Commodore**

The Electric Crayon is coming! Regency Educational The Electric Crayon is coming! Regency Educational Systems (7407 Brantfield Drive, Dallas, TX 75248) Systems (7407 Brantfield Drive , Dallas, T X 75248) has just introduced their Regency Crayon for the has just introduced their Regency Crayon for the Commodore machines. It is said to run on old and new **Commodore machines. It is said to run on old and new**  ROMs, etc. With \$495.00 and a color TV or monitor, viola!... a color PET. The set-up comes with 6K of refresh memory, cables, and software that runs in less **refresh memory, cables, and software that runs in less**  than 1K of memory. Users end up with 10 different graphics modes and eight colors. Resolution on the graphics modes and eight colors. Resolution on the graphics modes ranges from <sup>32</sup> by <sup>16</sup> to <sup>256</sup> by 192. graphics modes ranges from 32 by 16 to 256 by 192. One is on the way to us and we'll have full review **One is on the way to us and we 'll have a full review**  next issue. \$495's not cheap, but if you ever wanted next issue. \$495's not cheap, but if you ever wanted a more colorful life for your PET, here you are.

#### Reviewers Needed **Business Software Reviewers Needed**

realize that those of you using your machines **I realize that those of you using your machines**  for business applications are quite busy. We still for business applications are quite busy . We still need qualified practicing business people to re need qu alified practicing business people to review software. If you'd like to be on the list, view softwa re. If you' d like to be on the list, send me note with name, address, business **send me a note with name, address, business**  applications/needs, and system configuration. For applications/needs, and system confi guration. For your time, you just might end up with a free review copy of some package you've been looking for. for.

#### to but the chip but the chip but the chip but the chip but the chip but the chip but the chip but the chip but the chip but the chip but the chip but the chip but the chip but the chip but the chip but the chip but the chi **This Didn't Come In Time**  for Dr. Chip but...

VIC was "market screened" by Commodore in private booth at the Consumer Electronics Show in the Consumer Electronics Show in the Consumer Electronics Show in the Consumer Electronics Show in the Consumer Electronics Show in the Consumer Electronics Show in the Con Chicago. Who's VIC? VIC, or Video Interface Chicago. Who 's V IC? VIC, or V ideo Interface Computer, is <sup>6502</sup> based self-contained computer Computer, is a 6502 based self-conta ined computer that's small enough to fit into briefcase, hook **that's small enough to fit in to a bri efcase, hook**  up to your TV or monitor, and is expected to sell **up to your TV or monitor, and is expected to sell**   $\sim$  something between  $\sim$  and  $\sim$  and  $\sim$   $\sim$   $\sim$   $\sim$   $\sim$   $\sim$ not be available until sometime in the Fall not be available until sometime in the Fall (it's currently in prototyping), but here's my best (it 's currentl y in prototyping), but here's my best guess at the final minimum configuration: **guess at the final minimum configuration: VIC** was "market screened" by Commodore in a private booth at the Consumer Electronics Show in for something between \$300.00 and \$400.00. It will

#### 4K RAM 4K RAM

<sup>20</sup> Columns by <sup>25</sup> Lines 20 Columns by 25 Lines Small keyboard, similar to that of the early Small keyboard , similar to th at of the early PET, but redesigned PET, but redesigned "Simple" PET Basic " Simple" PET Basic Extensive interfacing capability for joysticks, Extensive interfacing capability for joysticks, lightpens, and sound synthesis lightpens, and sound synthesis Two modes of graphics resolution T wo modes of graphics resolu tion

color version is expected to be available for A color ve rsion is ex pected to be available for a higher price, with other options including <sup>40</sup> columns, **hi gher price, with other options including 40 columns,**  8K, full keyboard, and full BASIC. COMPUTE is 8K, full keyboard, and full BASIC. COMPUTE is happy to see the <sup>6502</sup> community grow! happy to see the 6502 community grow!

#### One Last Update... **One Last Update...**

The new Panasonic machine is 6502 based. It comes with 1K (yes Jim, 1K), but has an expansion module for 12K. Pricing (unconfirmed at this point) is around \$400.00. It's tiny... apparently not much larger than (for example) those language translators we've seen advertised lately. COMPUTE assumes it won't have Microsoft as standard equipment, but we **have Microsoft as standard equipment, but we**  can always hope! Next issue we'll shoot for **can always hope ! Next issue we' ll shoot for a**  comprehensive <sup>6502</sup> new machine profile, complete **comprehensive 6502 new machine pro fil e, compl ete**  with photos. with photos.

### The Missing Columns **The Missing Columns**

The Learning Lab, by Marlene Pratto, will return in The Learning Lab , by Marlene Pratto, will return in the next issue. Pet Programs on Tape Exchange by Gene Beals will also return in the next issue. •\* **Gene Beals will also return in the next issue. ©** 

# Program Listings for COMPUTE **Program Listings for COMPUTE**

Cursor control characters will appear in source listings **Cursor control characters will appear in source listings**  as shown below: as shown below:

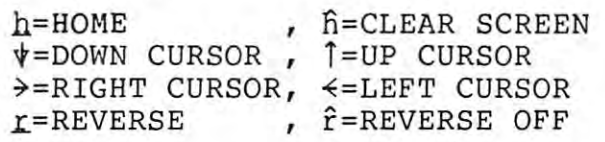

Graphics (i.e. shifted) characters will appear as the unshifted alphanumeric character with an underline. unshifted alphanumeric character with an underline. This does not apply to the cursor control characters. This does not apply to the cursor control characters. The Spinwriter thimble doesn't have a backarrow symbol, so <sup>a</sup> "~" is used instead. **symbol, so a " ..... " is used instead.** 

The "<sup>-</sup>" is used to indicate the beginning of a continuation line. It is also used to indicate the end **continuation line. It is also used to indicate the end**  of a line which ends with a space. This prevents any spaces from being hidden. spaces from being hidden. ©

 $\odot$ 

# **FeedbackRobert Lock The Reader's**

My thanks to all of you who responded to the My thanks to all of you who responded to the first round of Editor's Feedback cards. Voted Best first round of Editor's Feedback cards. Voted Best Article in Issue 4 was Elizabeth Deal's "Big Files on A Small Computer'', followed closely by "Block Access Method Map" (Tom Conrad) and "PET Get Access Method Map" (Tom Conrad) and "PET Get With Flashing Cursor'' (Gary Greenburg). The Editor's Feedback cards are here to stay. You'll Editor's Feedback cards are here to stay. You 'll find one bound into the center of the magazine. find one bound into the center of the magazine. With this issue, we initiate a continuing forum through which I'll respond to your feedback cards. Keep which I'll respond to your feedback cards. Keep them coming! **them coming!** 

"I'm developing software for agricultural use. Would "I'm developing software for agricultural use . Would like nput from, and communication with others interes **like nput from, and communication with others interes**ted in this area. How about'a reader response column?" **column?"** 

Okay. If you're currently working on software for a specific applications area, or looking for some, drop me *specific applications area, or looking jar some, drop me a note.* 

"Please make longer programs available on tape..." **c'Please make longer programs available on tape ... ·,**  Done. At least for PET. Some of our longer programs *Done. At least jar PET. Some oj our longer programs*  will now be available from the PET Software on Tape *will now be available jrom the PET Software on Tape*  Exchange (See the table of contents). *Exchange (See the table oj contents).* 

"... step by step machine/assembly language usage " ... step by step machine/assembly language usage examples..." **examples ... "** 

"... simple machine language programs... every step **" ... simple machine language programs ... every step**  shown, preferably the "how" and not "why"." **shown, preferably the "how" and not "why"."**  We're working on this one and hope to introduce general *We* **Ire** *working on 1M; one and hope to introduce a general*  purpose series in the next issue. *purpose series in the next issue.* 

"More business applications reviews..." **" More business applications reviews ... "** 

"We are waiting for your review of Rich Daley's **"We are waiting for your review of Rich Daley's**  Mail List program. It blows up in three out of three Mail List program. It blows up in three out of three systems; while it is very powerful, the original and... new version... don't seem to stand the test of time... **new version ... don't seem to stand the test of time .. .**  We are waiting here for your review to see if you will **We are wailing here for your review to see if you will**  plug his product because of his ad money or shoot it plug his product because of his ad money or shoot it down." **down. "** 

Neither. At least 'till next issue. Apparently Richard ran *Neither. At least 'till next issue. Apparently R ichard rail*  afoul of various ROM changes (DOS problems) and thus *ajoul oj various ROM changes (DOS problems) and thus*  the bugs. I've personally talked to afield test site that *the bugs. I've personally talked to a jield test site that*  is up and running with the current version. They're engaged *is up and running with the current version. They're engaged*  in extensive re-testing and debugging. This is the version *in extensive re-testing and debugging. This is the version*  Richard intends to release, along with an almost <sup>70</sup> page *Richard intends to release, along with an almost 70 page*  booklet of supporting documentation. You, and two other *booklet oj supporting documentation. You, and two other*  people, wrote about this. Richard has assured me that all *people, wrote about this. Richard has assured me that all*  owners of the new program will be "retrofitted" with the *owners oj the new program will be "retrojitted" with the*  new version, and new documentation, at no charge. *new version, and new documentation, at no charge.* 

We expect to review his new software next time, as *We expect to review his new software next time, as*  well as that of several others recently introduced. Several *well as that oj several others recently introduced. Several*  of the newer mailing programs are designed to interact *oj the newer mailing programs are designed to interact*  with Commodore's Word Pro III. *with Commodore's Word Pro III.* 

"I would like to know more about available commands "I would like to know more about available commands for Atari. Included manual wasn't very complete and for Atari. Included manual wasn't very complete and was hard to read." **was hard to read."** 

Most of you should have the newer documentation by now. *COMPUTE will continue to present as much information* as we can generate to help. You new Atari owners *as we can generate* **<sup>10</sup>***help. You new Alar; owners*  should remember to send your programming articles and *should remember to send your programming articles and*  advice to help other readers as well. *advice to help other readers as well.* 

At press time, we're still in the midst of collecting **At press time , we're still in the midst of collecting**  the results on the Z-80 software question posed on the the results on the Z-80 software question posed on the last Editor's Feedback card. Many of you raised the question, "Why not develop a CP/M for the 6502?" We'll pass full feedback along to Microsoft Consumer We' ll pass full feedback along to Mi crosoft Consumer Products, Commodore and you. Highlights of the Products, Commodore and you. Highlights of the Feedback card this time include Best Article and Feedback card this time include Best Article and "Most Desired Peripheral". Thanks for taking the "Most Desired Peripheral". Thanks for ta king the time (and the ten cent stamp) to respond. time (and the ten cent stamp) to respond.

And finally, among the "other suggestions": "I like all of COMPUTE; Keep going! Make it " I like all of COMPUTE; Keep going! Make it monthly!" **monthly! "** 

We're considering it. *We 're considering it.* 

"Let's get a high-level compiler language for the PET...''

"Suggest more space on this card..." **"Suggest more space on this card ... "** 

"My COMPUTE to arrive on time..." More next time... Robert *More next time.. Robert* 

# Coming In Issue **Coming In Issue 6**  (September/October) **(September/October):**

Loading APPLESOFT Programs on Your Loading APPLESOFT Programs on Your PETROL STATISTICS. PET

Telecommunications Overview Waterloo Structured BASIC for the PET Waterloo Structured BASIC for the PET Atari Disk I/O Atari Disk I/O Telecommunications Overview

User's Guide To Visicalc: Apple, A User's Guide To Visicalc Apple. Atari and Pet Atari and Pet

 $T$  . The Educational Gazette Gazette Gazette Gazette Gazette Gazette Gazette Gazette Gazette Gazette Gazette Gazette Gazette Gazette Gazette Gazette Gazette Gazette Gazette Gazette Gazette Gazette Gazette Gazette Gazette The Educational Gazette

 $\mathbb{R}$  business  $\mathbb{R}$  business  $\mathbb{R}$  and  $\mathbb{R}$  are reviewed by  $\mathbb{R}$ Business Software Review

The Osborne/McGraw Hill Series for The Osborne/McGraw Hill Series for Apple and Commodore Apple and Commodore

And whole lot more! And a whole lot more!

### COMPUTER BOOKS THAT TALK YOUR COMPUTER BOOKS THAT TALK YOUR COMPUTER STATES IN THE STATE OF COMPUTER STATES OF LANGUAGE... FROM BEGINNER TO EXPERT. **COMPUTER BOOKS THAT TALK YOUR LANGUAGE ... FROM BEGINNER TO EXPERT.**

Howard W, Sams is the source for the best and latest in computer technology. The world's leading authors. Clear, Howard W. Sams is the source for the best and latest in computer technology. The world's leading authors. Clear,<br>concise, easy-to-understand text. Fully illustrated for better comprehension. Actual programs for today,s per computers. Informative and entertaining. Titles for everyone... from the novice to the hobbyist to the expert. computers. Informotive ond entertoining. Titles for everyone ... from the novice to the hobbyist to the expert.

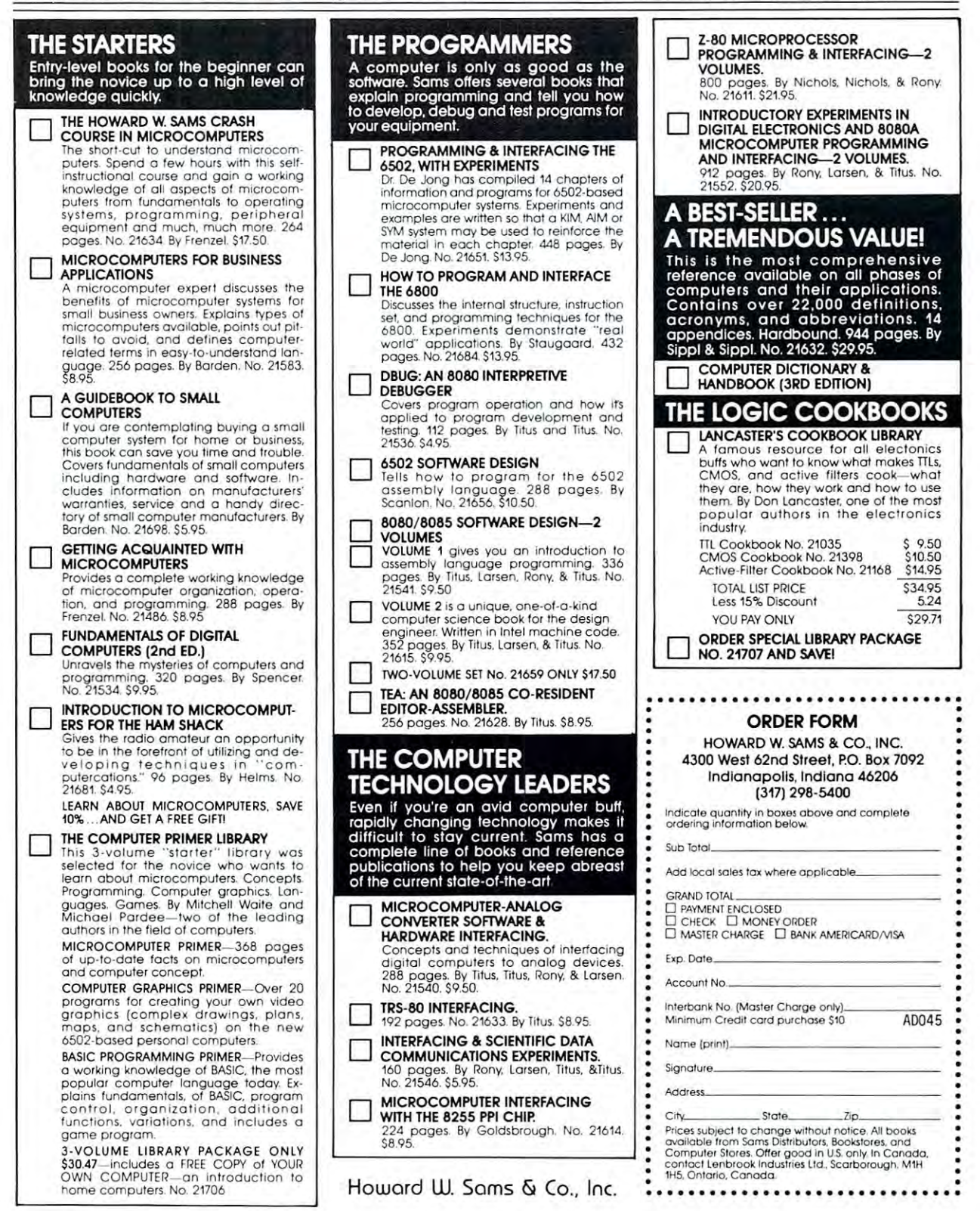

 $\overline{7}$ 

# Computers **Computers**  and Society **and Society**

David D. Thornburg and Betty J. Burr Innovision Innovision P.O. Box 1317, Los Altos, CA 94022

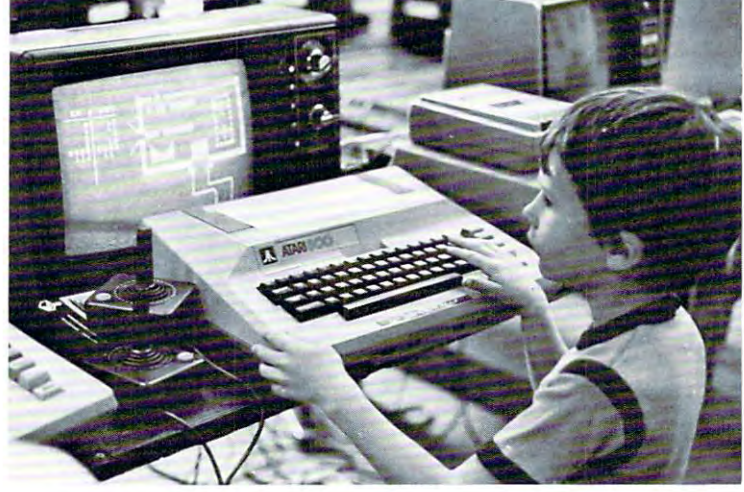

In his poem, "All Watched Over by Machines In his poem , " All Watched Over by Machines of Loving Grace", Richard Bramigan says: **of Loving Grace" I Richard Brau tigan says:** 

"I like to think (and the sooner the better!) " I like to think (and the sooner the better!) of cybernetic meadow where mammals and **of a cybernetic meadow where mammals and**  computers live together in mutually programming harmony like pure water touching clear sky." **harmony like pure water touching clear sky. "** 

Well, Richard, I think we did it!

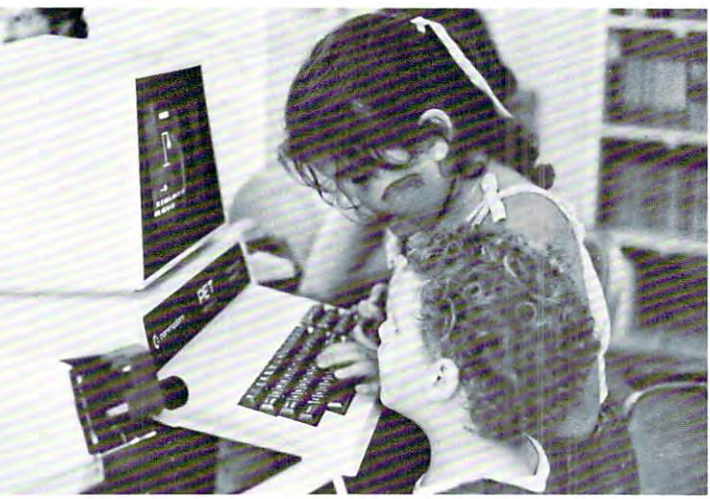

*Photographs courtesy Louise Burton* 

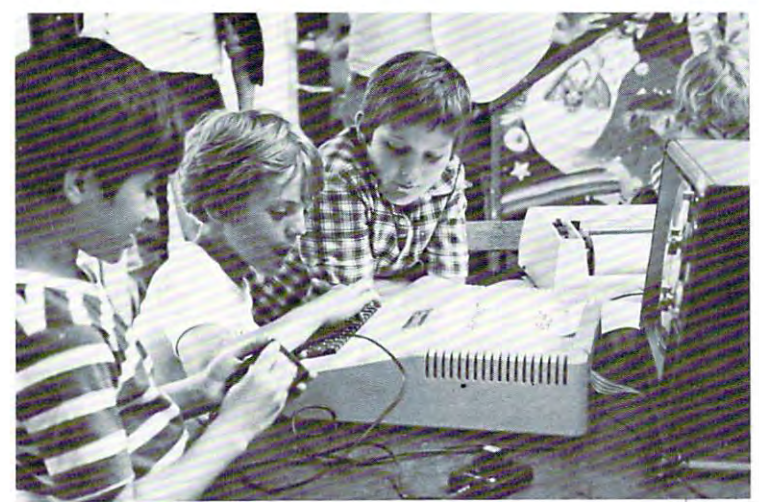

"for information on the Peninsula School Computer Project, *\*jor in/onnation on 'ht Peninsula School Computer Project,*  write to: *write to:*  Katie Thornburg *Katie Thomburg*  Peninsula School Computer Project *Petlinsula School Computer Project*  Peninsula School *Pen insula School*  Peninsula Way *Peninsula Way*  Menlo Park, CA <sup>94025</sup> *Menlo Park, CA 94025* 

\*\*for more information on ComputerTown, USA!, write to: Pat Cleland *Pal Cleland*  People's Computer Company *People 's Computer Company*  P. 0. Box *P.O. Box E*  Menlo Park, CA <sup>94025</sup> *M enlo Park, CA 94025* 

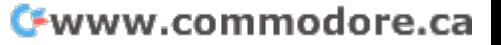

#### Computers at the Learning Fair . . **Computers at the Learning Fair . ..**

Each year the Peninsula School in Menlo Park, California conducts a "Learning Fair" for children, parents, teachers and neighbors. This year the fair parents, teachers and neighbors. This year the fair was held on May 4 and was attended by more than a thousand people who came to enjoy the food and music, learn about solar energy, make kites and candles, and to take part in myriad other activities **candles, and to take pan in myri ad other activities**  including playing with computers. While the computer induding playing with computers. While 'he computer activity was small part of the overall event, it **activity was a small part of the overall event, it**  was an enjoyable, if exhausting, task for those of us **was an enjoyabl e, if exhaustin g, task for those of us**  who put it together. who put it together.

The computer activity was planned by the The computer activity was planned by the Peninsula School Computer Project\* (Katie Thorn-Peninsula School Computer Project" (Katie Thornburg), ComputerTown, USA!\*\* (Pat Cleland) and burg), ComputerTown , **USA!"** (Pat Cleland) and Innovision (your faithful scribe, DT). We intended Innovision (your faithful scribe, DT). We intended to present a computer activity which was smoothly integrated, in spirit, with the other activities at **mtegrated, in spirit, with the other activities at**  the fair, including leather work, face painting, and **the fair , including leather work , face painting, and**  events naturally suited to a fair conducted in a semi-rural environment on beautiful spring day. The **semi-rural environment on a beautiful spring day. The**  goal of the computer activity was to provide an **goal of the computer activity wa s to prov ide an**  opportunity for people of all ages to learn about opportunity for people of all ages [0 learn about computers and play games without feeling intimi computers and play games without feeling intimidated by these machines. This activity was to be used by everyone from computer experts to people used by everyone from computer experts to people who had never before seen a computer of any kind.

There were three major tasks which faced us as There were three major tasks which faced us as planners of this event. First, we needed to have **planners of this event. First, we needed to have**  enough hardware available to give every interested enough hardware avail able to give every interested person chance to use the machines. Second, we **person a chance to use the machines. Second, we**  needed software which was appealing to boys and needed software which was appealing to boys and girls, young and old alike. Third, we needed girls, young and old alike. Third , we needed enough volunteers to help people with the computers enough volunteers to help people with the computers and to keep everything in working order. and to keep everything in working order.

Since we could only provide eight computers ourselves, we sought additional support from the **ourselves, we sought additional support from the**  outside. Through the generosity of Commodore, outside. Through the generosity of Commodore, Atari, and Radio Shack we were able to have more **Atari, and Radio Shack we were able to have more**  than twenty-five computers running at one time. This **than twenty-five computers running at one rime . This**  allowed us to run one program per machine **allowed us to run one program per machine - <sup>a</sup>** blessing when one considers the time spent just loading tapes.

The software included stimulating games of many **The software included stimulating games of many**  types, with the exception that no "arcade" type types, with the exception that no "arcade" type games were used. Our reluctance to use arcade **games were used. Our reluctance to use arcade**  games was based on several factors. First, the **games was based on seve ral factors. First, the**  majority of arcade games with which we were **majority of arcade games with which we were**  familiar were sufficiently "addictive" to certain **famiJiar were sufficiently "addictive" lO certain**  children (primarily boys) that we could envision problems in providing easy access to the computers. **problems in prov iding easy access lO th e computers.**  More importantly, these games generally require very ~ore **impon antly, th ese games generall y require very**  little cognitive activity on the part of the player, and were thus not considered appropriate for incor **and were thus not considered appropriate for in cor**poration in a "learning" fair. The most compelling argument against the use of these games, however, **argument against the use of these games, however,**  is that we were able to find a tremendous number of games which were fun, mentally stimulating, and **of games which were fun, mentally stimulating, and**  appealing to people with little or no previous appealing to people with little or no previous

few of the programs which were in use that day. We received tremendous assistance from the many **We rece ived tremendous assistance from the many**  volunteers who kept everything running smoothly. volunteers who kept everything running smoothly . Volunteers included interested parents and several **Volunteers included interested parents and several**  local computers professionals who enjoy working with children. This support allowed us to set aside with children . This support allowed us to set aside few machines for visitors who wanted to learn **a few machines for visitors who wanted to learn a**  little about computer programming. We also set aside two computers for the exclusive use of **aside two computers for the exclusive use of**  product the set of the second control of the set of the second control of the set of the second control of the pre-schoolers.

In addition to the mixture of Commodore, In addition to the mixture of Commodore Atari, Apple, and Radio Shack computers, we had Atari, Apple, and Radio Shack computers, wo' had several "outdoor" computer activities as well. Visi **several "outdoor" computer activities as well. Visi**tors to the computer area were treated to the computer and the beautiful area were treated to the beautiful area were the beautiful and the beautiful area were treated to the beautiful area were treated to the beautiful ar ful sounds from two Alpha Syntauri computer music systems which were set up on Apples out under the systems which were set up on Apples out under the arching oak trees. Nearby, children played with <sup>a</sup> rching oak trees. Nearby, children played with several "Big Trak" programmable toys which were **several " Big Trak" programmable toys which were**  set up on special roadways outside the computer **set up on special roadways outside the computer**  rooms. Several of us have found that these toys (which behave similarly to a LOGO "turtle") are very well suited for teaching programming are very well suited for teaching programmi ng concepts to youngsters (In case you wondered, Big concepts to youn gsters (In case you wondered, Big Trak is a motorized device with a keyboard that accepts programs up to sixteen steps long. accepts programs up to sixteen steps long. Once the program is entered, the user presses GO Once the program is entered , the user presses GO and watches the machine move along a path defined by the program.) by the program.) **tors to the computer area were treated to the beauti-**

Next to an information booth, we had conti-**Next to an information booth , we had conti**uous showings of "Don't Bother Me, I'm Learning", **uous showings of " Don't Bother Me , I'm Learning",**  the film on the use of computers in schools which the film on the use of computers in schools which appeared on PBS earlier this year. appeared on PBS earlier this year.

The smooth mixture of all these activities blended in with the leather work, crafts, music, food, and **in with the leather work, crafts, music, food, and**  other activities of the Learning Fair to create **other activities of the Learning Fair to create a**  truly magical environment. **trul y magical environment.** 

#### Coming next month . . . **Coming next month .** ..

By the time you read this, the second Semi-AnnuaJ Consumer Electronics Show will have been **Annual Consumer Electron ics Show will have been**  held in Chicago, we will have finished reading **held in Chicago , we will have finished reading**  Alvin Toffler's new book, The Third Wave, and we should have our hands on two pieces of federal **should have our hands on two pi eces of federal legislation** which are pertinent to the world of personal computers. Any or all of these topics will be discussed in our next column. Most importantly. **be discussed in our next col umn. Most importantly,**  we want to hear from you. Write us at the address **we want to hear from you. Wr ite us at the address**  shown at the beginning of the column and let us **shown at the beginn ing of the column and let us**  know what you think about the social impact of computers. **computers. ©** 

# An Interview With Dr. Chip **An Interview With Dr. Chip**

Robert Lock, Editor Robert Lock, Editor

As past readers know, Dr. Chip is Professor of <sup>6502</sup> science at *As pasl readers know, Dr. Ch ip is Professor of 6502 science al Figment U., a little known but widely respected branch of* academia that's devoted to the study of various happenings in *academia that 's devoted to the study oj various happenings in*  our industry. From time to time he contributes to these pages: **RCL:** Dr. Chip, you sounded awfully excited when you called at three this morning. you called at three this morning.

Chip: I'll say. My West Coast sources have just uncovered major manufacturer planning to enter the **covered a major manufacturer planning to enter the**  <sup>6502</sup> market. That always gets me excited. 6502 market. That always gets me excited.

**RCL:** Can you share the details?

Chip: They're incomplete, but I'll tell you what Chip: They 're incompl ete, but [' II tell you what I know so far. Mattel Electronics Division, the manu **know so far. Mattei Electronics Division , the manu**facturers of the Intellivision, are adding what's been **facturers of the Intellivision, are adding what's been**  billed as an "intelligent" keyboard to their unit. **billed as an " intelligent " keyboard to their unit.**  It is scheduled to be released in the release in the Fall, with fully fully fully fully fully fully fully fully fully fully fully fully fully fully fully fully fully fully fully fully fully fully fully fully fully fully fu production by early 1981. production by early 1981. It's scheduled to be released in the Fall, with full

**RCL:** That's certainly news Dr. Chip, but they've been showing off the intelligent keyboard for several been showing off the intelligent keyboard for several months. **months.** 

Chip: True enough, but what they haven't been Chip: True enough , but what they haven 't been showing off is that the unit is <sup>6502</sup> based, and is showing off is that the unit is 6502 based, and is adding Microsoft Basic to the Intellivision. adding Microsoft Basic to the [ntellivision.

 $RCL: I$  see why you're excited. Any specifics? Chip: Reliable sources indicate the unit will be Chip: Reliable sources indicate the unit will be supplied with 8K Microsoft in ROM, and 16K of supplied with 8K Microsoft in ROM, and 16K of random access memory. Final details on pricing and **random access memory. Final details on pricing and**  delivery aren't yet available. delivery aren't yet available.

RCL: Will you keep us posted Dr. Chip? RCL: Will you keep us posted Dr. Chip? **Chip:** I expect to have a complete set of information for a future issue. We've placed the Santa Clara chapter of the Figment U. <sup>6502</sup> Users Group on full chapter of the Figment U. 6502 Users Group on full alert, and they're out scrounging for news now. **alert , and they' re out scrounging for news now. RCL:** Thank you Dr. Chip. We'll look forward to your further comments next time. **your further comments next time.** 

Chip: I'm not finished. Chip: I'm not finished.

 $RCL:$  Excuse me.  $\ldots$ 

Chip: Mattel's not the only company that's been active lately. Atari is gearing up for some new hard **active lately. Atari is gearing up for some new hard**ware and software introductions as well. By the time **ware and software introductions as well. By the time**  your readers see this, Atari will have introduced **yo ur readers see th is, Atari will have introduced**  at least one new piece of hardware at the summer **at least one new piece o f hardware at the summe <sup>r</sup>** Consumer Electronics Show in Chicago. Rumor has it Consumer Electro nics Show in Chicago. Rumor has it they'll be showing off the dual drive, dual density disk for their machine, as well as some new software, **disk for their machine, as well as some new software,**  including a general accounting package.

**RCL:** That sounds exciting. What have Commodore and Apple been up to? and Apple been up to?

Chip: Well, you know that Apple introduced the Chip: Well, you know that Apple introduced the Apple in the NCC. (Editor's note: See the review Apple 3 in the NCC. *(Edilor's 71ole: See Ihe review*  and commentary this issue...) They certainly are going after the loyalty of their users and dealers in big after the loyalty of their users and dealers in a big way. They even rented Disneyland for one whole evening and passed out free tickets at their booth! RCL: And Commodore? RCL: And Commodore?

Chip: Ah well. They're my personal specialty you Chip: Ah well. They're my personal specialty you know. Lots has been happening there. I've been struggling to keep up. Since last issue, they've been **struggling to keep up. Since last issue, they've been**  through some major changes. And let me emphasize th rough some major changes. And let me emphasize major. They've completely revamped their marketing structure in the US. The whole US sales/marketing organization has now been relocated to Norristown, **organizatio n has now been relocated to Norristown ,**  PA from Santa Clara, CA. That's a big move, but even bigger is the fact they they've revamped and even bigger is the fact they they've revamped and replaced most of their marketing team. All the way replaced most of their marketing team. All the way up to new General Manager for US Sales and up to a new General Manager for US Sales and Marketing. They're setting up regional warehouses/ **M arke ting. They' re se tting up regional warehouses!**  distribution centers all over the country, and have **distribution centers all over the country, and have**  indicated whole new range of services and commit **indicated a whol e new range of services and commitment to their dealers.** 

**RCL:** Frankly Dr. Chip, that sounds familiar. Chip: I know, I know... but dealers who've been involved with the new team are telling me it's **in volved with th e new team are telling me it 's**  really true. really true .

**RCL:** I've been hearing some beefs at this end. **Chip:** That's the kicker. In the midst of all these new changes... and I'll have to say I think it looks good, there's growing controversy over changes in **good, there 's a growing controversy over changes in**  the boards. You see, when Commodore introduced their new standard keyboard machines, they used **their new standard keyboard machines, they used**  essentially the same primary board for all three essentially the same prima ry board for all three machines: the 8K, the 16K and the 32K. End users machin es: the 8K, the 16K a nd the 32K. End users and dealers quickly discovered that one could easily expand and upgrade machine, making use of **easil y expand and upgrade a machine, making use of**  the plated-thru (but soldered over) holes in the board, by adding RAM chips. The units are designed board , by adding RAM chips. The units are designed for expansion by plugging in additional memory for ex pansion by plugging in additional memory boards on the memory expansion port, and Commo **boards on the memory expansion port , and Commo**dore is taking the position that this is the approved **dore is taking th e position that this is th e approved**  method of expansion. To reinforce that approach, or perhaps I should say to "enforce" that approach, they've begun drilling through the in-place traces in they 've begun drilling through the in-place traces in the board that were previously used by dealers and users to expand their machines. The bottom line is **users to expand their machines. The bottom line is**  that all 8K and 16K units shipped for the past that all 8K and 16K units shipped for the past through the second row of traces in the CPU boards. several weeks have had four 3/8 inch holes drilled

There appear to be two current schools of thought on this activity. Commodore defends themselves with **on this activity. Commodore defends themselves with**  the position that they've always sold three distinct **the position that they've ahvays sold three distinct models of machine with a memory expansion port** provided for upgrading 8K and 16K machines. They provided for upgrading 8K and 16K machin es. They also maintain that they've never condoned or encouraged the alternate, cheaper method of expansion. **couraged the alternate , cheaper method of expansion.** 

The alternate view of the process is that Commo **The alternate view of the process is that Commo**dore is multilating perfectly good boards to prevent **dore is multilating pe rfectly good boards to prevent**  the more inexpensive method of upgrading 8K and 16K machines by adding RAM. It appears that a part of Commodore's motivation was the result of group **of Commodore's motivation was the result of a group** 

# ART LETS YOU LETS YOU ARRANGEMENT OF THE CONTRACT OF THE CONTRACT OF THE CONTRACT OF THE CONTRACT OF THE CONTRACT OF THE CONTRACT OF THE CONTRACT OF THE CONTRACT OF THE CONTRACT OF THE CONTRACT OF THE CONTRACT OF THE CONTRACT OF THE CO WITH 10 DAY FREE RETURN PLUS THESE SPECIALS **COMPUMART** PUT 'EM

Order any combination of Apple Order any combination of Apple Computers and Accessories from CompuMart totalling from CompuMart totalling \$3,500 and we will send you \$3,500 and we will send you your choice of the following: your choice of the follOwing: COMPUMART EXCLUSIVE/ Computers and Accessories

- 1 . A Zeniun Color Monitor (Value \$499.) (Value \$499.)
- 2. Centronics PI Printer  $\sim$  470.000  $\sim$  470.000  $\sim$  470.000  $\sim$  470.000  $\sim$  470.000  $\sim$  470.000  $\sim$  470.000  $\sim$  470.000  $\sim$  470.000  $\sim$  470.000  $\sim$  470.000  $\sim$  470.000  $\sim$  470.000  $\sim$  470.000  $\sim$  470.000  $\sim$  470.000  $\sim$  470.000 Call for details on other great Call for details on other great 2. A Centronics PI Printer (Value \$470.) Apple specials.

# APPLE LINE. WE STOCK THE ENTIRE

Apple specials.

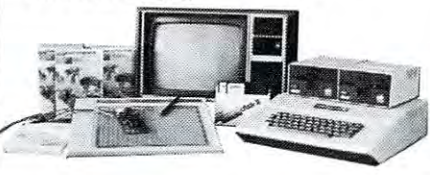

The CBM <sup>8000</sup> Business Com The CBM SOOO Business Computer is here, and CompuMart pute r is here, and CompuMart has both the 8016, and <sup>8032</sup> in has both the SO 16, and S032 in NEWI From Commodore. stock for IMMEDIATE

# DELIVERY.

Accessories with purchase of Accessories with purchase of a 16K or 32K computer. 16K or 32K computer. \$100 in FREE Commodore

# COMMODORE LINE. WE STOCK THE ENTIRE

Buy direct from the Largest Buy direct from the Largest country, and the very first country, and the very first U.S. Buy from the experts buy from Commodore dealer in the Commodore distributor in the buy from

 $\mathsf{CompuMart}$ 

# APPLE COMMODORE ATARI

SEND FOR OUR FREE CATALOG

SUPER SALE ON THE ATARITY OF OUR SALE OF THE ATARITY OF OUR SALE OF THE ATA Computer System. Computer System and Computer System and Computer System and Computer System. Computer System and Price \$879 (List Price \$995) CompuMart also offers the fol CompuMart also offers the following Atari specials (you lowing Atari specials (you MUST buy an Atari <sup>800</sup> to take MUST buy an Atari SOO to take advantage): advantage): SUPER SALE on the Atari SOO Computer System.CompuMart Price \$S79 (List Price \$995)

1) Double your memory for I) Double your memory for free. Buy 8K of additional free. Buy SK of additional memory and receive 16K/ memory and receive 16KJ Buy 16K and receive 32K. Buy 16K and receive 32K.

2) Buy the Atari <sup>800</sup> and take 2) Buy the Atari SOO and take \$100 off the price of the Atari <sup>810</sup> Disc Drive or the Atari SI 0 Disc Drive or the \$100 off the price of the Atari S20 Printer. .

prices a communication of Call for details and prices.

270 THIRD ST. DEPT 307 COMPUT CIVIANT CAMBRIDGE, MA 02142 TOLL FREE 1-800-343-5504 SfrSt IN MASS 617-491-2700 **OLL FREE 1-800-343-5504** #~ **IN MASS 617-491-2** 

 $\mathbb{Z}/n$ 

of dealers who began ordering only small machines and then upgrading them for sale as 16K or 32K machines. They considered this essentially dishonest, with some justification I guess. The people who bear the greater impact of this change are those dealers and end users who sold or bought machines on the and end users who sold or bought machin es on the basis of an expectation of future internal expandability. Not with any intent to cheat Commodore or their dealers but rather with a perfectly reasonable desire to economize and build on their system(s) as money and time permitted. I think it's a matter that will take some time to resolve. And it points out one of the major problems with Commodore in the past... a failure to act from an informed perspective. The drilled out boards simply started showing up at dealers. I assume some of the larger companies may have known assumc somc of the larger companies may have known about the change, but the smaller ones certainly didn't It was obvious from the phone calls we received that Commodore had not bothered to inform their that Commodore had not bothered to inform their dealers or distributors of the pending change.  $RCL: That's the worst part of the whole thing.$ I got a lot of complaints from dealers as they realized what was going on. I've written to Commodore and talked to their new General Sales and dare a nd talked to their new General Sales and Marketing Manager, Dick Powers, and I think he's in the unfortunate position of landing in his new job just in time to meet the proverbial frying pan.

He defends the decision as necessary one, and He de fend s the dec ision as a necessary one , and one clearly consistent with the original intent and goals of the product line. But he candidly admits the failure in the process. The process in the process in the failure in the process. In the process in dealer input; not, at the least, giving dealers 60 to 90 days notice of the change, and so on. He comes from background of national sales force management a background of national sales fo rce managemen<sup>t</sup> and appears to clearly understand the problems and confusion caused by ''unilateral" happenings and confusion caused by " un il ate ra l" happe nin gs from on high. My opinion is that Commodore should rethink the whole thing, but short of that, show as a show and the short dealer and the their dealer and the short dealer and end-user network. It appears that this will be the future course of Dick Powers, and wish him well in building the set of dealership that network of the support of dealership that the support of the support. He inherited a situation not ideal for a new beginning, but seems determined to build new strength and loyalty at the dealer level. Time will tell, of course. You at the dealer level. Time will tell, of course. You dealers can start the process rolling by writing to him at this address: admits the failure in the process... not seeking should clarify the happenings for their dealer and future course of Dick Powers, and I wish him well in building that network of dealer trust and support. him at this address:

# Mr. Dick Powers

Commodore Business Machines, Inc. Computer Sales Division Computer Sales Division Computer Sales Division Computer Sales Division Computer Sales Division Computer Sales Division Computer Sales Division Computer Sales Division Computer Sales Division Comput Norristown, PA 19401 Continue to keep me posted on your progress. RCL  $\copyright$ Computer Sales Division 950 Rittenhouse Road

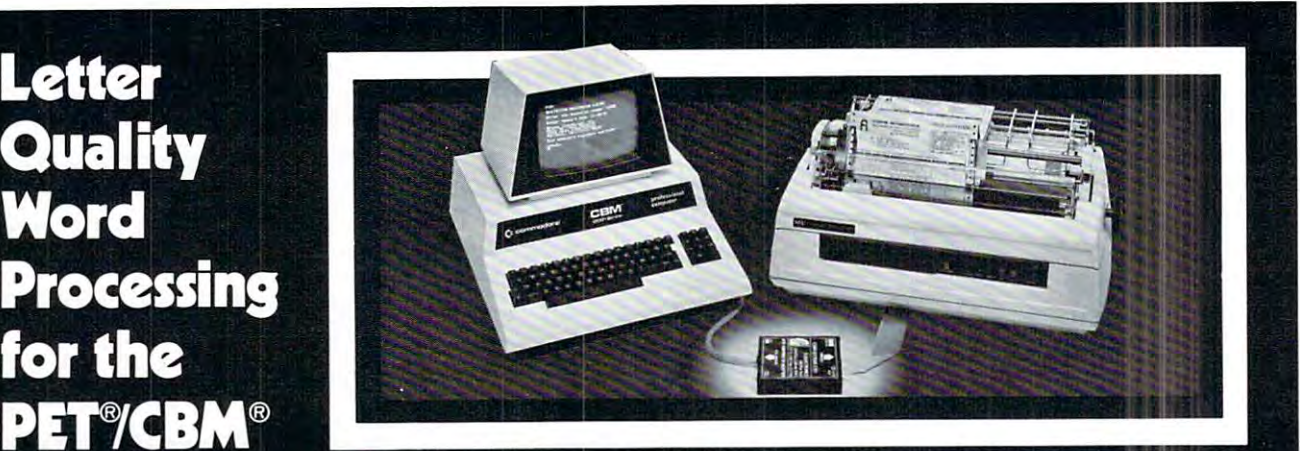

# $\mathbf{U}$ **Printer** Corn-plications™ C101 Printer Adapter

Designed specifically for NEC 5530P Spinwriter Fully compatible with all "Word-Pro" software **Drives any Centronics-**

Letter

Word

**Quality** 

- compatible (parallel) printer Compatible with all PET®/CBM® peripherals
- Uses print statementsno assembly programs
- Industrial quality construction, 72-hour bum-in

Word-processing is the fastest growing segment of the micro-computer market. Small businesses, sales organizations, lawyers, physicians, publishers and a myriad of other potential users are prospects for Commodore PET®/CBM® computers and NEC "Spinwriters" with the new

Corn-plications™ C1OI printer AGADIEF. The C1O1 IS manu-<br>
of Commodore Business Machines. Inc. electronics company to industrial quality standards. Can your customers afford anything less? Call or'send for a dealer package today.

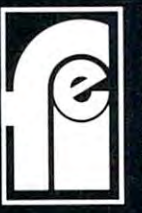

# F.I. ELECTRONICS <sup>968</sup> Piner Road Santa Rosa, Ca 95401, Ca 95541, Ca 95541, Ca 95541, Ca 95541, Ca 95541, Ca 95541, Ca 95541, Ca 95541, Ca 9554

Telephone: 707-527-0410

# Guest Commentary Guest Commentary BUSINESS **BUSINESS**  APPLICATIONS **APPLICATIONS**  ANALYSIS--THE MISSING STEP AND A REPORT OF A REPORT OF A REPORT OF A REPORT OF A REPORT OF A REPORT OF A REPORT OF A REPORT OF A REPORT OF A REPORT OF A REPORT OF A REPORT OF A REPORT OF A REPORT OF A REPORT OF A REPORT OF A REPORT OF A Hal Wadleigh Hal Wadleigh **ANALYSIS--THE MISSING STEP**

Business applications analysis seems to be the most **Busin ess applicat ions analysis seems to be the most**  neglected element of the microcomputer industry **neglected clement of th e microcomputer industry**  today, The shame of it is that the principles of 1oday. The shame of it is that the principles of business analysis affect almost every phase of the use business analysis affect almost every phase of the use of microcomputers in the business environment--from **of microcompute rs in the busincss environment--from**  the initial choice of equipment to evaluating programs **the initial cho ice of equipmcn t to evaluat in g programs**  in use. The root of the problem appears to lie in **in use . The root of th e problem appears to lie in**  the history of microcomputer software. **th e history of microcomputer software.** 

short time ago, there was little or no business **A short time ago , there was little or no business**  software available for the smaller microcomputer **software available for the smaller microcomputer**  systems. The software market was flooded with games, **systems. The software market was nooded with games,**  but programs that do anything useful for businesses but programs that do anything use fu l for businesses were few and far between. When business programs **were few and far between. When business programs**  could be found, they were unfortunately lacking in could be found, they were unfortunately lacking in the qualities that make "good" software distinct **the qualities that make "good" software distinct**  from "bad" software. Now that the systems have been **from "bad" software. Now th at the systems have been**  out for a while, the quantity of business packages available is greatly improved. The bad news is that the quality of this software (with a few notable exceptions) is as poor as ever. **exceptions) is as poor as ever.** 

Both of these situations—the plethora of games and Both of these situations--the plethora of games and the low quality of business software--seem to be related to the way in which most microcomputer programs **1O the way in which most microcomputer programs**  are developed. The programmer gets an idea and sits **are developed. The programmer gets an idea and sits**  down to start coding. This approach is ideal for down to start coding. This approach is ideal for games because any interesting oddities that occur **games because any interesting oddities that occur**  during this rather non-objective procedure can be **during this rather non-objective procedure can be**  incorporated into the game to make it more interesting. **in corpora ted into the game to make it more interesting.**  This is also the worst procedure possible for business This is also the worst procedure possible fo r business programming. **programmmg.** 

The nature of games is that they don't have to The nature of games is that they don 't have to do anything in particular (except hold the player's interest) and the job itself can be redefined to accommodate any discoveries made during the program **accommodate any discoveries made during the program**ming process. In this case, the program is more **ming process. In this case, the program is more**  important than the job it is supposed to do!

Business programs, however, are the exact **Busin ess programs, however, are the exact**  opposite—the job is everything and elegant pro opposite--the job is everything and elegant programming is almost meaningless. good business **gramming is almost mean ingless. A good business**  program is one that does the job well. A bad business program is one that does the job poorly. The elegance and sophistication of the program does The elegance and sophistication of the program does not matter. Successful games are usually programs **not matter. Successful games are usuall y programs**  that continually surprise and amaze the user. Business **that continually surprise and amaze the user. Business**  programs had better NOT surprise and amaze the **programs had better NOT surprise and amaze the user.** 

The principles of business applications analysis **The principl es of business applications analysis**  are really quite simple. It does not take great **are reall y quite simple. It does not take a great**  deal of intelligence or education--just a little control. It is a five step process:

#### STEP #1: DEFINE THE JOB STEP #1: DEFINE THE JOB

It is not too unusual to hear small businessman **It is not too unusual to hear a small businessman**  say something like "I bought one of those little say something like" I bought one of those little computers last year. What do you think I ought to do with it." It's a rather amazing statement when you think about it. The man has a tool and would like to know what kind of job to do with it. The proper kn ow what kind of job to do with it. The proper procedure is to buy the tool that best fits the job proced ure is to buy the tool that best fits the job that needs to be done—it doesn't matter if we're **that needs to be done--it doesn 't matter if we're**  talking about hammers or computers. **talking about hammers or computers.** 

Any computer is a tool for processing information. Defining the job for a computer is usually a simple matter of completing the sentence "I want to get.  $\ldots$ " with a detailed description of what will be the output of the system. what will be the ou tput of the system.

This step is often called the OUTPUT SPECI Th is step is often called the *OUTPUT SPECI-*FICATIONphase. *FICA TION* phase.

#### STEP #2: DEFINE THE INFORMATION STEP #2: DEFINE THE INFORMATION NECESSARY TO DO THE JOB NECESSARY TO DO THE JOB

No computer will create new information. A computer will, however, change the form of information that **will , however, change the form o f information that**  is available to it into a more useful form. For example, a file available to the computer might have a lot of records on items in a business' inventory. Each one of these items has the information on what **Each one of these items has the information on what**  the value of the items are individually and a count of how many of these items are in stock. The computer of how many of these items are in stock. The computer can, whenever necessary, take these individual items **can, whenever necessary, take these individual items**  of information and produce that information in the of information and produce that information in the form of a statement that, "Current inventory is worth \$9875.42" on a display. This is not really a matter of producing new information—since the information is **of producing new information--since the information is**  already contained in the individual inventory items. **already contained in the individual in ventory items.**  The computer has simply changed the form of that T he computer has simply changed the form of that information into something more desirable.

Since we have already defined the job we want Since we have already defined the job we want the computer to do, we now have to define the **the computer to do , we now have to define the**  information that the computer will need to do that **information that the computer will need to do that**  job. This often involves a bit of research. The person who does this part of the anlysis has to know how to do the job itself. It also usually involves finding out the exact form the information is in when **finding out the exact form the information is in when**  it becomes available to the people who will be operating the computer. **operating the computer.** 

This step is often called the INPUT SPECIFICA This step is oft en called the *INPUT SPECIFICA-*TION phase. *T ION* phase .

#### STEP #3: DEFINE THE INFORMATION TO BE INFORMATION TO BE INFORMATION TO BE INFORMATION TO BE INFORMATION TO BE IN STEP #3: DEFINE THE INFORMATION TO BE STORED

Some of the information necessary to do the job Some of the information necessary to do the job will be needed over and over again. It is silly and wasteful to require operators to enter this information **wasteful to require operators to enter this information**  every time it is needed. Sometimes the job itself is every time it is needed . Sometimes the job itself is

simple data retrieval--looking at stored information. This is the step where the information that should be stored is defined. In this step, you decide the number of data files, the form of each data record in the file, and even the size of the file.

This step is the FILE SPECIFICATION of the FILE SPECIFICATION CONTINUES TO A CONTINUES TO A SPECIFICATION OF THE SPECIFICATION OF THE SPECIFICATION OF THE SPECIFICATION OF THE SPECIFICATION OF THE SPECIFICATION OF THE SPEC phase. phase. This step is often called the *FILE SPECIFICA TlON* 

#### STEP #4: DETERMINE THE PHYSICAL FLOW STEP #4: DETERMINE THE PHYSICAL FLOW OF THE INFORMATION OF THE INFORMATION

Business applications are a matter of getting the right information to the right place at the right time. right information to the right place at the right time. If the computer is going to be printing reports in the accounting office and the information is needed the accounting office and the information is needed at the loading dock, then the system specifications at the loading dock, then the system specifications have to include a means of getting that printed report to the loading dock. This step will be almost meaning to the loading dock. This step will be almost mea nin gless in some applications—but it will be the most less in some applications--but it will be the most critical step in others. In either case, it cannot be critical step in others. In either casc, it cannot be ignored—even if it seems to be unimportant at first ignored--even if it seems to be unimportant at first glance. glance.

This step is often called the *WORKFLOW SPECIFI*-CATION phase. *CA TlON* phase.

#### STEP #5: DEFINE THE TIME CONSTRAINTS STEP #5: DEFINE THE TIME CONSTRAINTS  $\bullet$  The operation  $\bullet$  The contract of  $\bullet$  . The operation of  $\bullet$ OF THE OPERATION

Since we are dealing with a system that has to get the right information to the right place at the right time, we need to make some rather exact definitions of the tolerable delays for each step of the job. It would be silly to define a system that has to sort large files in many different ways without allowing enough time for these sorting operations. It would also be silly to try to function without such sorting be silly to try to function without such sorting operations if they are critical to the operation itself. operations if they a re critical to the operation itself. This final step is often called the RESPONSE TIME This final step is often called the *RESPONSE TIME*  SPECIFICA TION PHASE. *SPECIFICA TION PHASE.* 

This constraints defined in this stage may show This constraints defined in this stage may show that the previous steps have resulted in a system design that simply cannot work fast enough to do the job. This could necessitate doing one or more of the job. This could necessitate doing one or more of the earlier steps over until all five steps conclude with a acceptable applications design.

#### THE FINAL RESULT-SYSTEM SPECIFI THE FINAL RESULT--SYSTEM SPECIFI-CATIONS CATIONS

Now that you have completed these five steps, you Now that you have completed these fi ve steps, you have some idea of what you are looking for. You still haven't chosen any equipment and you haven't still haven 't chosen any equipment and you haven' <sup>t</sup> even designed any programs—but you DO have even designed a ny programs--but you DO have a complete definition of the exact job to be done-complete definition of the exact job to be done- and that is the most critical point:

YOU CANNOT BUYAND PROGRAM COMPUTER *YO U CANNOT BUY AND PROGRAM A COMPUTER*  TO DO JOB UNLESS YOU KNOW EXACTLY *TO DO A JOB UNLESS YOU KNOW EXACTLY WHAT THE JOB IS!!!!* 

Unless you have gone through this process, you don't Unless you have gone throu gh this process, you don 't really know what the job is and you can't really make any informed decisions about equipment or program any informed decisio ns about equipment or programming. The end results are all too often either comical ming. The end results are all too often either comical or tragic. or tragic.

The general impression of many computer professionals is that micro systems are toys and that micro software is limited to games and junk. There micro software is limited to games and junk. T here due to the haphazard way in which micros have been due to the haphazard way in which micros have been used. If people in the microcomputer industry begin used . If people in the mi crocomputer industry begin using their tools properly, that attitude will change. It will soon become obvious that mainframe systems It will soon become obv io us tha t mainframe systems are as an experimental property and the second property and the main sign property and that maintains and the second frame software is archaic and oversensitive to small frame software is archaic a nd oversensitive to small errors. is an uncomfortable amount of truth to that view-are needlessly expensive behemoths and that mainerrors.

The *real* microcomputer revolution will begin when microcomputers are used properly--and defining the job to be done is always the first step to proper the job to be done is *always* the first step to proper use a contract of the contract of the contract of the contract of the contract of the contract of the contract of the contract of the contract of the contract of the contract of the contract of the contract of the contract use.

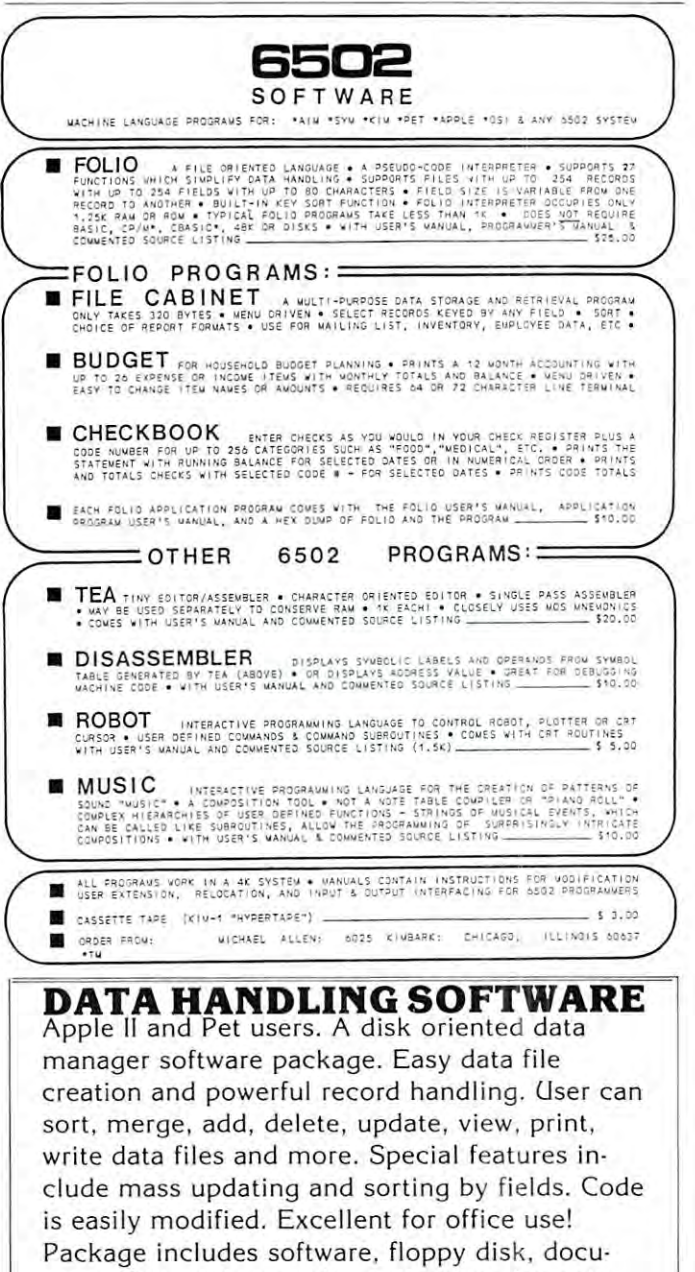

mentation, and example applications for only \$18.50 ppd. For information write to: Business Computer Services Co., 10805 Mackey, Unit D, Overland Parks, KS <sup>66210</sup> Overland Parks, KS 66210

# An Introduction to Small Business An Introduction to Small Business Can DR. DALEY CAN DR. DALEY PUBLIC STATISTICS OF THE CAN CAN GROUP OF THE CAN CAN CAN CAN CAN CAN CAN CAN CAN Mailing List Maintenance System? Mailing List Maintenance System? Software for the **.**  $**II**$ **.** Can DR. DALEY's offer a better

You've seen them all! Every software supplier offers a mailing list system of some sort or another. Each of them has some advantages and some disadvantages over the others.

So when DR. DALEY's decided to offer So when DR. DALEY's dccided to o ffer a mailing list we felt that it had to offer some other advantages over all of the some other advantages ovcr all of thc others. We have offered—and sold some—mailing list systems before, but somc-mailing list systems before, but these offer few things that makes them unique. Il se constitution de la constitution de la constitution de la constitution de la constitution de la c unique.

#### SERIOUS BUSINESS

when you wish to purchase software software software software software software software software software software system for any business purpose you need to give it serious and thorough considera to give it serious and thorough considera· tion. What do you wish to accomplish with tion. What do you wish to accomplish with the software? What are your needs? How can a computer assist you in filling these needs? We have asked these questions needs? We have asked these questions numerous times to people who do mailings with lists in the size range of 500 to 15,000 to 15,000 to 15,000 to 15,000 to 15,000 to 15,000 to 15,000 to 15,000 to 15,000 to 15,000 to 15,000 to 15,000 to 15,000 to 15,000 to 15,000 to 15,000 to 15,000 to 15,000 to 15, names. The result was unanimous: everyone has different information needs. This, onc has di fferent information needs. This, of course, means that everyone who buys of course, mcans that everyone who buys a mailing list system, or any other business mailing list system, or any other business software, music program that comes and program that comes and comes and comes and comes are computed by the comes of the comes of the comes of the comes of the comes of the comes of the comes of the comes of the comes of t closes! to his needs. This is time consum closest to his needs. This is a time consum· ing, expensive task. We've talked with businessmen who have become frustrated with this process and are ready to throw in the towel. Another option is to hire pro grammer to write the software for you or to gram mer to write Ihe software for you or to write your own. This can cost more than the cost of the computer. When you wish to purchase a software with lists in the size range of  $500$  to  $15,000$ software, must find a program that comes the towel. Another option is to hire a pro·

The last option is to find prepackaged The last option is to find prepackaged  $s = s$  and  $u = u$  individual user can be called user can be called user can be called user can be called user can be called user can be called user can be called user can be called user of  $u = u$ easily configure to his own needs. This  $\mathcal{M}$  allows to customize its customize its customize its customize its customize its customize its customize its customize its customize its customize its customize its customize its customize its customize its custom own computer maintained mailing list files to, as closely as is possible, parallel the cur to , as closely as is possible, parallel the cur· rent mailing list operation. Until now, this option has been virtually impossible to option has been virtually im possible to fulfill, from any software publisher. software which each individual user can would allow each business to customize its

#### IN STREET IN THE REPORT OF THE REPORT OF THE REPORT OF THE REPORT OF THE REPORT OF THE REPORT OF THE REPORT OF IMPLEMENTATION

Our computerized mailing list system is Our computerized mailing list system is designed to be easy for you, the user, to be desig ned to be easy for you , the user, to be able to easily configure your files to contain information in much the same way as you information in much the same way as you currently are doing and do not all the doing of the set of the set of the set of the set of the set of the set of the set of the set of the set of the set of the set of the set of the set of the set of the set of the set o pain and anguish that frequently accom pain and anguish that frequently accom· panies computerization. panics computerizat ion. currently are doing. This means less of the

During the programming the author was During the programming the au thor was in frequent contact with potential end users. The main thought during the users. The main thought during the development phase was to make the opera deve lopment phase was to make Ihe opera· tion easy to understand, yet powerful enough to handle the job. Give the user as enough to handle the job. Give the user as many options as is feasible, with the flexibility to make the greatest possible use of ibili ty 10 make the greatest possible use of the file information. Finally, be sure that the file information . Finally, be sure that

the capacity of the system is sufficient to the capacity of the system is sufficient to allow most any business to make use of it. <sup>a</sup> llow most any business to make usc of it.

The final version will allow records of <sup>117</sup> USABLE characters in length with maximum of 15 fields within each record. It also allows reasonably large capacity with <sup>a</sup> lso a llows reasonably large capaci ty with multiple diskette (maximum of 100 diskettes on a 32K PET or CBM) files and up to <sup>1340</sup> records per diskette. to 1340 records per diskette. 117 USABLE characters in length with a

#### WHAT ABOUT SORTING?

We hear this question most frequently from you. This is because sorting is the from you. T his is because sorting is the operation that divides the MAILING LIST system from any mailing list system. Why sorting? Well it is the way that the user can do such things as selective mailings to do such thi ngs as selective mailings to groups with common characteristics. This groups with common cha racte ristics. This could include regional mailings, mailings to cou ld include regio nal mailings, mailings 10 customers of particular products, and products in the products of the products of the products of the products of the products of the products of the products of the products of the products of the products of the products to purchasers or to prospective customers, to purchasers or to prospective customers, etc., etc. Or you might wish to make any possible compiled complete categories. A service complete categories of the categories of the categories of the categories of the categories of the categories of the categories of the categories of the categories of the ca customers of a particular product, mailings possible combination of these categories.

Try lo do this on most ordinary mailing Try to do this on most o rdinary ma iling list programs. You simply can't do it with most of the offerings on the market today. most of the offerings on the market today. list programs. You simply can't do it with

 $T$  sorting is done by  $\mathcal{D}$  and  $\mathcal{D}$  and  $\mathcal{D}$ type of sort. This means that you can type of sort. This means that you can specify the contents of any portion of specify the contents of any portion of a field for a match and the computer will take any match for the rest of the field. This type of sort is best illustrated with the following of sort is best illustrated with the following examples: the company of the company of the company of the company of the company of the company of the company of This sorting is done by a "wild card" examples:

A sort key can be: \*\*R\*\*1 Matches with FORT#1 and T4R321 and T4R32 1

and *x* = *x* = *x* = *x* = *x* = *x* = *x* and  $\frac{\omega_0}{R}\$ 

Our system allows this type of sorting using  $\mathbf{u}$  to the fields with each record. The cordinate  $\mathbf{u}$  records with  $\mathbf{u}$  records with  $\mathbf{u}$ you should be able to retrieve almost any conceivable subset of the files. up to three fields within each record. Thus

File organization is done using two of the fields as sort keys. This again is user selectable. You could, for example, specify that you wish the file to be in ZIP CODE se $q$  in algebra or in all  $q$  in all  $q$  in all  $q$  in all  $q$  in all  $q$  in all  $q$  in all  $q$  in all  $q$ records within the file will be sequenced with that field. There is also a second sort field which is used to sequence the file where the first field is the same. quence or in alphabetical sequence and all

#### WHAT ABOUT LABELS?

We hear this one almost as often as the

Charge to your your MC/VISA

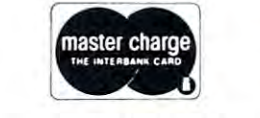

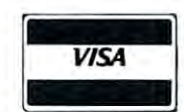

DR. DALEY's Software DR. DALEY's Soflware <sup>425</sup> Grove Ave., Bcrrien Springs, MI <sup>49103</sup> 425 C rove Ave., Berrien Springs, Ml 49103 Phone (616) 471-5514 Phone (616) 471-5514 Sun.-Thurs. noon (o <sup>9</sup> p.m., Eastern Time Sun.-Thurs. noon 10 9 p.m. , Easlern Time

\*Watch for it on the APPLE II. 'Walch for it on Ihe APPLE II.

sorting. Well, here this is up to you. You can, at the time you print labels, choose the can, at thc time you print labels, choose the layout of the labels, you can also choose the number of labels per line. If you wish to number of labels per line. If you wish to have a four line address and printed four records wide you can do it. records wide you can do it.

#### WHAT ABOUT EDITING?

Edition is a set of the second at several points of the second at several points of the second points of the second in the program. These are at the time of entry, before saving the records to the file and from the disk file. You can easily modify any record at any of these points. any record at any of these points. Editing is accomplished at several points

This does not really cover all of the operations on the files. Space simply does operations on the fi les. Space simply does not allow a more complete description of the user oriented approach of the program.

We asked the question: Can we offer a better mailing list system? You bet we can! It's here now.

#### HARDWARE REQUIREMENTS OF THE REQUIREMENTS OF THE REQUIREMENTS OF THE REQUIREMENTS OF THE PERSON WAS ARRESTED FOR HARDWARE REQUIREMENTS

At present this requires a Commodore PET or CBM computer with a dual disk drive and printer. It is set up to work with drive a nd a printer. It is set up to work with the Commodore printer or with most any other printer. Watch for these programs to be introduced for use with other types of popular microcomputers. The APPLE III and APPLE III and APPLE III and APPLE III and APPLE III and APPLE III and version will be available about June 1, 1980. Watch for it! Watch for it! popular microcomputers. The APPLE II

#### ORDERING

At the present time many Commodore At the present time many Commodore dealers do not carry our software. Thus you will most likely need to either persuade them to order for you or calling us directly at (616) 471-5514 anytime between noon at (616) 47 1-55 14 anytime between noon and 9 p.m. Eastern time Sunday through Thursday. For only \$99.95 plus four percent tax in the state of Michigan, you get cent tax in the slate of Michigan , you ge<sup>t</sup> this powerful, field tested, fully documented program packaged in a convenient three-ringed binder.

#### INVENTORY INVENTORY

we must add this note. There is to little is too little in the second that the second there is too little in the second term of the second term in the second term in the second term in the second term in the second term in space to allow us to describe the INVEN-TORY system adequately here. It offers the same flexibility as does the MAILING LIST described above, but we can't tell you much more. Write or call for details. It also is priced at \$99.95. priced at \$99.95. We must add this note. There is too little TORY system adequately here. It offers the

# Profiles Personal **Personal**  Computer **Computer**  Michael S. Tomczyk *Conrad Jutson* **Atari's Marketing Vice President Profiles The Market**

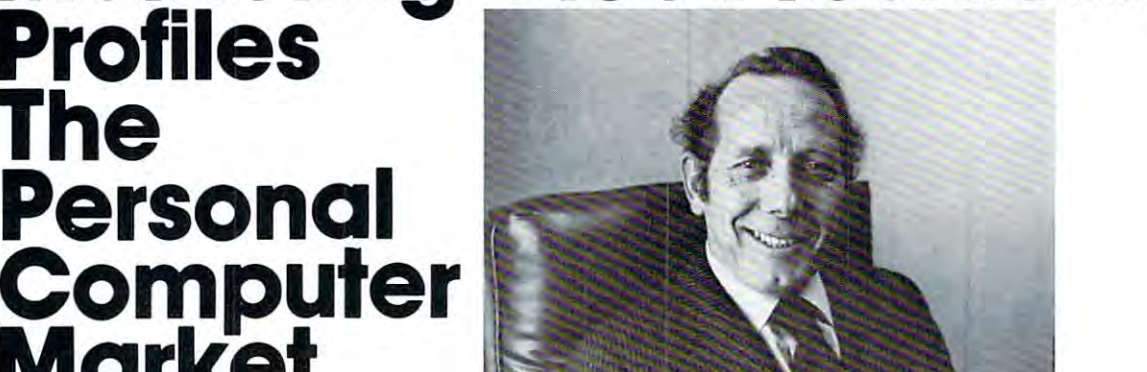

Atari doesn 't especially like my nicknamefor {heir 400/800 per *Atari doesn't especially like my nicknamefor their 400/800 personal computer* -- "the pop-top computer" -- but it's a fact the computer has "pop top" where the plug-in RAM/ROM *computer has a " pop top" where the plug-in RAM/ROM*  cartridges fit, part of their innovative user-proof system which *cartridges fit, part of their innovative user-proof system which*  also includes interchangeable cords for the computer's various *also includes interchangeable cords for the computer's various*  peripherals. Atari also has growing array of educational *peripherals. Atari also has a growing array of educational*  and game software, including the most sophisticated real-time *and game software, including the most sophisticated real-time*  simulation game (STAR RAIDERS) in the galaxy ... *simulation game (STAR RAIDERS) in the galaxy.. a*  long way from "Pong," the game that started it all.

Atari's competitors in the personal computer market *Atari's competitors* ~'n *the personal computer market*  chuckle at what they see as the company's attempt to develop *ch uckle at what they see as the company 's attempt to develop the "home" computer market, in the face of extensive* market research that says the home market won't "happen" control that says the home market won't "happen" won't for another 4-5 years. Does that mean Atari is wasting its *Jor another* 4-5 *years. Does that mean Atari is wasting its*  resources? Are they really going after the home market? Or *resources? Are they really going after the home market> Or*  are they laying the groundwork for broader marketing *are they laying the groundwork for a broader marketing*  program? *program' market research that says the home market won't " happen "* 

To answer some of these questions, interviewed Atari's *To answer some of these questions, 1 interviewed Atari's*  new Vice President-Sales Marketing for Personal Compu *new Vice President-Sales* & *Marketing for Personal Compu lers -- he's Conrad Jutson, who came to Atari in November* <sup>1979</sup> with <sup>a</sup> scant background in computers but over <sup>20</sup> *1979 with a scant background in computers but over 20*  years experience in consumer electronics at G.E. (12 yrs.), *years experience in consumer electronics at C. E.* (12 *yrs.),*  Toshiba (6yrs.) and Texas Instruments (3 yrs.). *Toshiba* (6 *y rs.) and Texas Instruments* (3 *y rs.).* 

Jutson began by describing what he sees as the J utson began by describing what he sees as the outlook for the personal computer market: "**Small** business in the short run will account for fifty business in the short run will account for fifty percent of the personal computer business, dollar percent of the personal computer business, dollar wise," he predicted, defining small businesses as those wise," he predicted , defining small businesses as those with less than \$1 million in annual gross revenues, with less than \$1 million in annual gross revenues, employing 10-15 people, and usually involved in manufacturing or service-oriented industry. ma nufacturing or a service-oriented industry. Typically, they do their bookkeeping by hand through Typically, they do their bookkeeping by hand through a full or part time employee, or have it done by a local service. The key to reaching this market, local service. The key to reaching this market, Juttson explained, is being able to show them that <sup>a</sup> Juttson explained, is being able to show them that a microcomputer will increase their productivity and microcomputer will increase their productivity and make the investment worthwhile. make the investment worthwhile.

The second broad market segment is the con The second broad market segment is the consumer market which, he said, consists of hundreds sumer market which , he said , consists of hundreds  $\bullet$  subsets. The subsets of  $\sim$  subsets  $\sim$ of subsets.

If we were to profile the personal computer buyer in the early 80's, it would be a male or female head of household, most likely in a managerial, administrative or professional position, typically administrative or professio nal position , typically earning over \$25,000 per year and falling into the <sup>25</sup> earning over \$25,000 per year and falling into the 25 to 50 age bracket. Most likely, this person is already familiar with what a computer can do and can, in the home environment, identify a need for computing to address various problems and functions. to address various problems and fun ctions.

"There are several millions of these households <sup>4</sup>'There are several millions of these households in the U.S. that fit into the demographics I've in the U.S. that fit into the demographics I've described," he continued. "I don't believe personal described, " he continued. " I don 't believe personal computers will ever be an 'impulse item' off the shelf, computers will ever be an ' impulse item' off the shelf, partly because of the expense, so the logical question partly because of the expense, so the logical question becomes, 'Why should I buy a personal computer and what will it do for me?'"

Jutson's answers to that question -- what will a computer do for me -- provided an interesting way of categorizing the personal computer market in way of categorizing the personal computer market in terms of function. His list of personal computer terms of function. His list of personal computer uses included. . .

#### 1) Planning and Record Keeping: 1) Planning and Record Keeping:

"I believe this type of managerial/administrative " I believe this type of managerial/administrative consumer does not pay enough attention to his own consumer does not pay enough attention to his own finances -- this is confirmed by the rapid growth of financial planning services. With the rapid infla of financial planning services. With the rapid inflation of the past few years, projected to continue through the 1980's, many consumers have found them through the 1980's, many consumers have found themselves in higher tax brackets with a higher cost of living that has made their lives more and more complex living that has made their li ves more and more complex and difficult to manage. They've had to cope with <sup>a</sup> nd difficult to manage. They've had to cope with budget planning, financial investments, mortgages, budget planning, finan cial investments, mortgages, loan payments, credit unions, payroll stock plans, loan payments, credit unions, payroll stock plans, taxes and pensions. In this new complex environment, taxes and pensions. In this new complex environment, consumers have to organize their home record systems consumers have to organize their home record systems like they do at work - on a daily, year-round basis instead of just once a year at tax time. They have to look at their gross income, their investment tradeoffs, look at their gross income, their investment tradeoffs, and I believe this type of consumer can justify the purchase of <sup>a</sup> personal computer with the appropriate purchase of a personal computer with the appropriate

**s**oftware to meet these various needs. . .given that the typical first purchase of a personal computer is around 5200-2200. The second second second second second second second second second second second second second around \$2000-2200."

#### 2) Home Education: 2) Home Education:

The next category of purchase that adds value to the computer is home education. Jutson noted that **computc r is home education. Jutson noted th at a**  majority of schools and colleges are requiring some **majorit y o f schools and colleges are requiring some**  hands-on computer experience and more and more schools are bringing computers into the classroom as **schools are bringing compute rs into the classroom as**  instructional aids. There is already an enormous **in structional aids. The re is already an eno rmous**  investment in home education being made by the **in vestment in home education being made by the**  American family -- cutting across all demographic America n famil y -- cuttin g across all demographic strata -- in home courseware, from encyclopedias **strata -- in home courseware, from encyclopedias**  to books. As supplement to classroom education, **to books. As a supplement to classroom education,**  this home courseware can be made much more exciting **this home coursewa re can be made much more exciting**  and "fun" through visual display and interaction **and " fun " through visual display and interaction**  with computer, Jutson explained. **with a computer, J utson explained.** 

#### 3) Personal Development Interest: 3) Personal Development & Interest:

There is also, he said, a huge market in how-to books, all the way from how to fix your appliances to books, all the way from how 10 lix your appliances 10 learning foreign languages. Literally hundreds of topics are addressed. Personal computers provide for **topics are addressed . Personal compute rs prov ide for**  active hands-on demonstration for all age brackets **active hands-on demonstration for all age brackets**  and interests, and speed the learning process. **and interests, and speed the learning process.** 

#### 4) Interactive Entertainment: **4) Interactive Entertainment:**

Having purchased personal computer, we're all **Having purchased a personal computer , we' re all**  challenged by interactive entertainment, he said, **challenged by interactive entertainment , he said ,**  whether the entertainment is one of skill or of strategy. The sale of strategic board games (chess, backgam The sale of strategic board games (chess, backgammon) never seems to let up and in the skill area, **mon) never** *seems* **to le t up and in the skill area ,**  the video arcades are doing extremely well. So entertainment accounts for a good deal of software sales.

#### 5) Home Information/Communications: 5) Home Information/Communications:

If we move away from computation and hook up an **If we move away from computation and hook up an**  interface and telephone modem, we now have the **interface and telephone modem, we now have the**  capability to hook up to a timesharing service. Using the computer as terminal provides capability **Usin g the compute r as a terminal prov ides a capability**  for dialing up and subscribing to a variety of evolving services. Some, like Micronet and The source already **services. Some, like Micronet and The source already**  have fairly long menu. Atari has defined an informa **have a fairl y long menu . Atari has de fined an informa**tion and communications strategy -- obviously it will leverage our installed base of hardware to help our leverage our install ed base of hardware 10 help our **users gain access and may involve a wholly owned** subsidiary like Warner Amex Cable. Some of the subsidiary like Warn er Amex Cable. Some of the future uses of this home information system which we **future uses of this home in fo rmation system which we**  can envision includes news, stock data and other **can envision includes news, stock data and other**  services which will cut down driving time, mailing **services which will cut down driving lime, mailing**  time, and minimize the hassle of shopping and bill time, and min imi ze the hassle of shopping and bill paying. It's a question now of "getting the players together," he said, and making it happen. **toge th <sup>e</sup> r," he said, and making it happen.** 

#### 6) Home Monitor Control: 6) Home Monitor & Control:

The decade of the 1980's will witness a growth of consumer electronic products deriving in large part **from introduction of smart electronics into the home.** The personal computer is the "leading edge" of these products. By the mid-1980's, he expects to see dedicated smart electronics -- CPU devices which interact with the electronic environment -- in the home. **act with the electronic environment -- in the home.** 

It's unlikely that we'll see one massive all-purpose **It 's unlikely th at we' ll see one massive all-purpose**  CPU controlling everything in the home. It will **C PU cont rolling everything in thc home. It will**  happen step by step, beginning with stand alone **happen step by step, beginn in g with stand alone**  appliances containing their own microprocessors and **appliances cont aining thei r own microprocessors and other smart electronics.** 

These then are some of the major uses which Jutson foresees for personal computers, now and in **J utson foresees for personal computers, now and in**  the future.

He goes on to say that the Atari product was **He goes on to say th at th e Atari product was**  designed for the consumer, to be easy to usc-by-**designed for th e consumer, to be easy to use-by**consumers, easy to access, easily loaded **consumers, easy to acccss, easil y loaded**  (cartridges), and easily connected (modular cords). (cart ridges), and easil y con nected (modul <sup>a</sup> r cords).

"Does the end user care about the architecture **" Does th e end user care about thc architecture**  of the machine?" he asked rhetorically. "The of the machine?" he asked rhetoricall y. "The answer is no. What will it do for me? That's **answcr is no. What will it do fo r me? That's**  his major concern. We in the consumer electronics **his majo r concern . V'Ve in the consume r el ectronics**  business are concerned with leveraging technology **busin ess are concerned with leveraging technology**  and bringing that technology to the consumer for his or her benefit, so why try to scare the consumer **his o r her bene fit , so why try to scare th e consumer**  off by making it so he or she has to have a double or be computer programmer to utilize the full E or be a computer programmer to utilize the full capabilities of a personal computer?"

He drew parallel between the personal computer **He drew a parallel between the personal computer**  industry and the home stereo industry, pointing out **industry and the home stereo industry, pointing out**  that <sup>15</sup> years ago there were <sup>1500</sup> hi-fi salons in the th at 15 years ago there were 1500 hi-Ii salons in the United States and now there are about 15,000 outlets in the U.S. He feels that computer stores will become in the U.S. He feels that computer stores will become to the computer market what hi-fi specialty shops were originally to the hi-fi industry, and predicted that ori gin all y to the hi-Ii industry, and predicted that number of stores will proliferate and become strong **a number o f sto res will proliferate and become strong**  chains. A parallel development, he said, is the entry of general merchandisers such as J.C. Penney Department Stores into the personal computer distribution **ment Stores into the pe rsonal computer distribution scheme.** 

He emphasized that Atari only started shipping late in the fourth quarter of 1979 and is just getting into the market with its 400/800 computers. Heavy into the ma rket with its 400/800 computers. Heavy advertising is planned for the second and third quarters of 1980, including full dealer support program. of 1980, including a full dealer support program.

"Having just come out of the gate we have to and will continue to have a lot of things to do to strengthen our position in the industry," he said. "Atari is young company that has already, in **" Atari is a young company that has already, in a**  few years, achieved significant growth in consumer electronics products. We have vertically integrated **elect ronics products. We have a vertically integrated**  manufacturing capability, marketing staff that **manufacturing capabilit y, a marketin g stafT that**  understands marketing, distribution, sales and sales **understands marketing, distribution} sales and sales**  promotion; and large blend of research and develop promotion; and a large blend of research and development and engineering expertise." **ment and engin eering expe rtise."** 

"We believe that the Atari computers are different **" We believe th at the Atari comput ers are different**  because from word one they were developed to take away whatever apprehensions a first time user might have and help him or her feel good about interfacing with our product. With Atari computers, you don't have to stop and think before you use them. Of course, more and more of the younger generation are learning to program and work with more sophisticated applications, and they will have the capability of doing so with our product." **with our product. " ©** 

# INTERNATIONAL PRODUCTION CONTINUES INTO A REPORT OF THE CONTINUES OF THE CONTINUES OF THE CONTINUES OF THE CONTINUES OF THE CONTINUES OF THE CONTINUES OF THE CONTINUES OF THE CONTINUES OF THE CONTINUES OF THE CONTINUES OF BUSINESS ENHANCEMENTS ENHANCEMENTS ENHANCEMENTS ENHANCEMENTS IN THE ENHANCEMENT OF STATISTICS. COMPUSERVICE BUSINESS **COMPUSERVICE BUSINESS**  so we have a second contract of the south of the second second second second second second second second second second second second second second second second second second second second second second second second secon INTRODUCING *THE NEW IMPROVED*  **BUSINESS ENHANCEMENTS SOFTWARE**  FOR **DORE**

<u>Commodore and Commodore and Commodore and Commodore and Commodore and Commodore and Commodore and Commodore and Commodore and Commodore and Commodore and Commodore and Commodore and Commodore and Commodore and Commodore a</u>

AND

Micro Mini Computer World Inc. is an execlu- $\overline{AND}$  B.E.C. VALUE ADDED Micro Mini Computer World Inc. is an execlu-<br>sive distributor for the BUSINESS SOFT-  $\blacktriangle$  **The TTMLE BENEFITS.** Total commit-WARE developed by Business Enhance-WARE developed by Business  $\mathbb{E}$  mance.  $\Box$  ment to the development of excellent nents Compuservice of Escondido,<br>California. **COMPUTER** COMMODORE and APPLE comments Compuservice of Escondido, California.

If you are selling or using the puter systems.

INES or the APPLE computer systems,  $\bigcup_{n=1}^{\infty}$  is a set of  $\bigcup_{n=1}^{\infty}$  Computer World Inc. will provide then you should provide yourself and your customers with the MOST COST EFFECTIVE and Company and the particle business software for business software for business software for a function of the company of the company of the company of the company of the company of the company of the company of the company ness computer system. ness computer system. software modifications to meet customer require then you should provide yourself and your software modifica tions to meet customer require customers with the MOST COST EFFECTIVE and ments. (Call MMCWI for further information) COMPREHENSIVE business software for a busi-<br>  $\bullet$  EXTENDED WARRANTY which entitles

### CURRENT B.E.C. SOFTWARE

- General Ledger-Master File <sup>1000</sup> Accounts General Ledger .. Master File 1000 Accounts and Journal File 4400 Entries and Journal File 4400 Entries and Journal File 4400 Entries and Journal File 4400 Entries and Journal File 4400 Entries and Journal File 4400 Entries and Journal File 4400 Entries and Journal and Journal File 4400 Entries
- Accounts Receivable-Master File <sup>1170</sup> Accounts Receivable .. Master File 1170 Accounts and Invoice File <sup>1430</sup> Entries Accounts and Invoice File 1430 Entries
- Accounts Payable--Master File 1170 and Invoice File <sup>1430</sup> Entries Invoice File 1430 Entries
- Payroll-440 Employees Payroll .. 440 Employees
- Job Costing-1100 Items Per Disk
- Inventory-1100 Items Per Disk Inventory .. 1100 Items Per Disk
- Mail List/Customer Information--1000 Entries Per Disk

Entries Per Disk Above figures apply to CBM <sup>2001</sup> computer Above figures apply to CBM 2001 computer system with 32K CPU and <sup>2040</sup> dual disk. system with 32K CPU and 2040 dual disk. With the new CBM <sup>8050</sup> Megabyte disk the With the new CBM 8050 Megabyte disk the volumes will be increased significantly. volumes will be increased significantly.

#### B.E.C. SOFTWARE FEATURES: RE.C. SOFTWARE FEATURES:

- Complete and total documentation Complete and total documentation
- Step by step walk through on every pro Step by step walk through on every pro· gram operation, with examples gram operation. with examples
- Each package is MENU driven and uses Each package is MENU driven and uses dynamic load and overlay once the initial dynamic load and overlay once the initial menu is loaded. menu is loaded.
- Examples are provided for all reports and Examples are provided for all reports and other printed forms. All forms are available other printed forms. All forms are available from New England Business Services Inc. (NEBS). from New England Business Services Inc. (NEBS).
- All input/output operations use random access All input/output operations use random access
- Sorts are machine language sorts Sorts are machine language sorts
- Programs are interactive with the General Programs are interactive with the General Ledger and update the GL automatically. Ledger and update the GL automatically.

If you are selling or using the puter systems.<br>COMMODORE BUSINESS MACH- **STANTIFINES** . At reasonable rates Micro Mini BENEFITS . Total commitbusiness software for the puter systems.

B.E.C. VALUE ADDED ADDED ADDED ADDED ADDED ADDED ADDED ADDED ADDED ADDED ADDED ADDED ADDED ADDED ADDED ADDED ADDED ADDED ADDED ADDED ADDED ADDED ADDED ADDED ADDED ADDED ADDED ADDED ADDED ADDED ADDED ADDED ADDED ADDED ADDED

• At reasonable rates Micro Mini Computer World Inc. will provide

- 
- users to any enhancements to accounting users to any enhancements to accounting software during the year of coverage. software during the year of coverage. (Cost is S100 per year) (Cost is S100 per year)

Dealers and Interested Parties may obtain Dealers and Interested Parties may obtain a copy of the B.E.C. software documentation for copy of the B.E.C. software documentation for \$25. If after review you are not interested, \$25. If after review you are not interested, send the documentation back, in re-saleable send t he documentation back, in re·saleable condition, for a full refund or apply the \$25 toward your first software purchase. 825 toward your first software purchase.

The NEW B.E.C. BUSINESS SOFTWARE The NEW B.E.C. BUSINESS SOFTWARE requires special ROM chip for proper requires a special ROM chip for proper operation. operation.

Suggested Retail Prices are: Suggested Retail Prices are:

- 1. Rom chip \$40 (required on any software 1. Rom chip \$40 (required on any software package) package)
- 2. Individual software package \$150 2. Individual software package 8150
- 3. All seven software packages \$995 (save 3. All seven software packages \$995 (save \$55) \$55)

#### DEALER INQUIRIES ARE INVITED DEALER INQUIRIES ARE INVITED

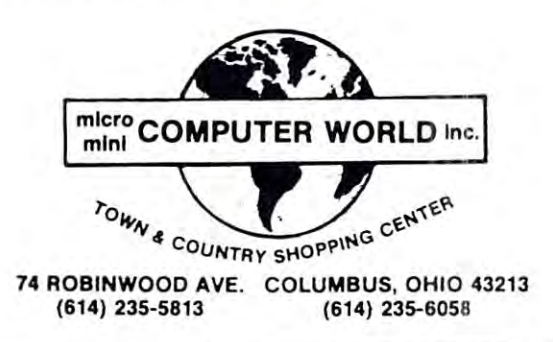

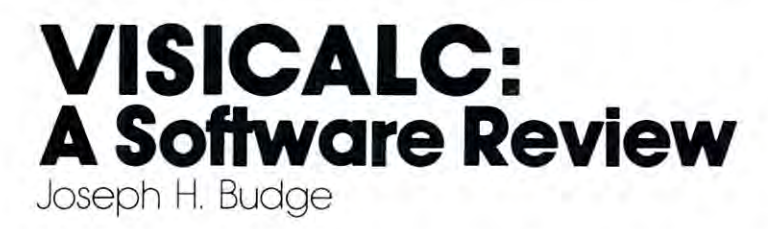

There are very few single programs good enough to sell There are very few single programs good enough to sell computers. Visicalc is one such program. Every computers. Visicalc is one such program. Every Visicalc user knows of someone who purchased an Visicalc user knows of someone who purchased an Apple just to be able to use Visicalc. One user wrote Apple just to be able to use Visicalc. One user wrote down the software specifications for Visicalc and took down the software specifications for Visicalc and took them to IBM, asking "Can you do this for me?" them to IBM, asking "Can you do this for me?" IBM bid at the job: Cost would be \$30,000 and it IBM bid at the job: Cost would be \$30,000 and it would take 3 years to complete the software. Yet Visicalc is available in any computer store today for Visicalc is available in any computer store today for \$150 and runs on \$2,000 worth of hardware. More \$150 and runs on \$2,000 worth of hardware . More computers have been sold on its account than with computers have been sold on its account than with any other single software product. What is Visicalc, any other single software product. What is Visicalc , anyway, and why is it so good? anyway, and why is it so good?

In its simplest terms Visicalc is numerical In its simplest terms Visicalc is a numerical modelling program. The program divides computer modelling program. The program divides computer memory into matrix of up to 16,256 cells. Each memory into a matrix of up to 16,256 cells. Each cell can contain a string (label) or a number. So far so good; memory looks something like a multidimensional array in BASIC. But unlike BASIC each dimensional array in BASIC. But unlike BASIC each cell is displayed on the video monitor and can be cell is displayed on the video monitor and can be related to any other cell by a mathematical formula. Thus cell A13 might be the sum of cells Al through Thus cell A13 might be the sum of cells Al through A12, while cell B13 represents the sum of the squares. A12, while cell B13 represents the sum of the squares. Now change the value of one cell. Viola! All the Now change the value of one celL Viola! All the other cells are instantly recomputed to reflect the other cells are instantly recomputed to reflect the change. Thus the user can set up models and inter change. Thus the user can set up models and interactively make changes to see the results. actively make changes to see the results.

The cell and formula system of memory organiza The cell and formula system of memory organization is applicable to myriads of uses. Financial tion is applicable to myriads of uses. Financial budgeting, with its columns and rows of numbers, budgeting, with its columns and rows of numbers, fits in perfectly. Visicalc even uses 12-digit preci fits in perfectly. Visicalc even uses 12-digit precision to allow accurate finance calculations. Loan sion to allow accurate finance calculations. Loan terms, sales projections, and profit/loss statements terms, sales projections, and profit/loss statements can be successfully modelled or analyzed. But can be successfully modelled or analyzed. But Visicalc isn't strictly a financial tool. It's capabilities are general enough to apply in many other fields. are general enough to apply in many other fields. Demographers can model population trends, biologists Demographers can model population trends, biologists can model biochemical systems, and physicists can can model biochemical systems, and physicists can model nuclear decay. model nuclear decay.

Visicalc is best known for simplifying complex Visicalc is best known for simplifying complex business decisions. An acquaintance of mine just business decisions. An acquaintance of mine just received a substantial raise for the forecasting work he started doing for his employer. What the work he started doing for his employer. What the employer doesn't know is that my friend takes the employer doesn't know is that my friend takes the work home at night and solves the problems on work home at night and solves the problems on Visicalc in 10 minutes. A large part of Visicalc's usefulness stems from its rather complex instruction usefulness stems from its rather complex instruction set. Commands exist for inserting values and setting set. Commands exist for inserting values and setting up formula, obviously. Other commands control up formula , obviously. Other commands control screen display and split-screen displays. One part of screen display and split-screen displays. One part of the screen can be used to play with parameters while the screen can be used to play with parameters while Editor's Update: *Editor's Update:* 

The PET/Commodore version of Visicalc is expected to be available in July. Price unknown at this point. The Atari *avai/able in july. Price is unknown at this point. The Atari*  version is expected to be available sometime during third quarter, 1980.

Personal Software *is currently reviewing their warranty policy*. As Joe points out, the warranty presently provides free replacement *Joe points out, the warranty presently provides f ree relJlacemenl of defective disks for 90 days. The warranty also provides for* replacement of defective disk at nominal charge (\$15.00 at *replacnnenl of a defective disk at nominal charge ( 815.00 a/.*  your local dealer, or \$7.50 from Personal Software) during the *}'our local dealer, or \$7.50 f rom Personal SoftwaTe) during the first year of ownership. RCL* 

the other displays results. There are commands to the other displays results. There are commands to allow cell and formulae replication as well as mass allow cell and formulae replication as well as mass editing commands. And, naturally, models can be editing commands. And, naturally, models can be saved to diskette in the event that the user needs saved to diskette in the event that the user needs to back up a few steps.

Because of the complex instructions, Visicalc is Because of the complex instructions, Visicalc is certainly not for the faint-of-heart. All instructions certainly not for the faint-of-heart. All instructions consist of single or double keystrokes with minimal consist of single or double keystrokes with minimal prompting. While this will slow down beginners, it prompting. While this will slow down beginners, it allows experienced users to work very rapidly, Visi allows experienced users to work very rapidly, Visicalc comes with excellent documentation which takes calc comes with excellent documentation which takes the beginner step by step through each instruction. the beginner step by step through each instruction. After a week of study Visicalc operation should be second nature to almost everyone. second nature to almost everyone.

Personal Software has produced an excellent pro Personal Software has produced an excellent product in Visicalc. Unfortunately their idea of customer duct in Visicalc. Unfortunately their idea of customer relations leaves a bit to be desired. Visicalc is sold on an uncopyable diskette with <sup>90</sup> day warrantee. In an uncopyable diskette with a 90 day warrantee. In effect one pays \$150 to use a program whose performance after three months depends on luck. Three formance after three months depends on luck. Three months is just about the expected useful life of months is just about the expected useful life of a heavily used diskette. In this author's opinion the heavily used diskette. In this author's opinion the program should be good for a year or more. It should at least come with a backup so that business users don't have to suffer down-time while waiting for don't have to suffer down-time while waiting for a replacement. Personal Software also touts their replacement. Personal Software also touts their Visicalc Newsletter in their documentation. As far as Visicalc Newsletter in their documentation. As far as can tell no such thing exists. I can tell no such thing exists.

There is bug in some versions of Visicalc There is a bug in some versions of Visicalc which users should be aware of. If you use version which users should be aware of. If you use version 1.35 or earlier to initialize data diskette, your 1.35 or earlier to initialize a data diskette, your diskette will not initialize properly. The volume diskette will not initialize properly. The volume table of contents isn't set up correctly. When later data is written to the disk it will eventually data is written to the disk it will eventually overwrite the disk catalog. When this comes to pass all overwrite the disk catalog. When this comes to pass all the data on that diskette will be lost. If you have the data on that diskette will be lost. If you have an early version of Visicalc be sure to use Apple's an early version of Visicalc be sure to use Apple 's regular initialization routines instead of Visicalc's. regular initialization routines instead of Visicalc's.

Overall would rate Visicalc as an excellent Overall I would rate Visicalc as an excellent value for anyone with modelling to do. You will be value for anyone with modelling to do. You will be surprised at how many applications are possible once surprised at how many applications are possible once the program is in your library. Be prepared to spend the program is in your library. Be prepared to spend lot of time at first studying the manual, and treat a lot of time at first studying the manual, and treat that diskette like gold. Visicalc is carried in almost that diskette like gold. Visicalc is carried in almost every computer store, where excellent demonstra every computer store, where excellent demonstrations are also available. tions are also available. ©

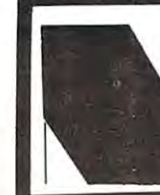

#### need and the second second second and second second second second second second second second second second second second second second second second second second second second second second second second second second se **PROUDLY** INTRODUCES SERIES (80 column) COMPUTERS INTRODUCES **SERIES** (80 column) **COMPUTERS NEECO COMMODORE'S NEW 8000**

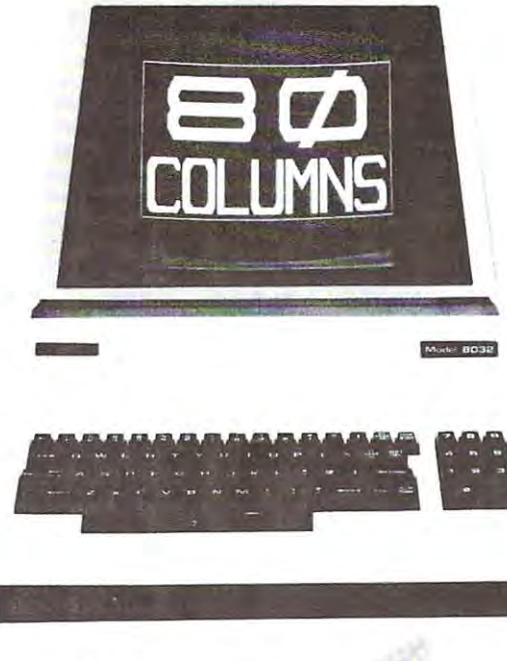

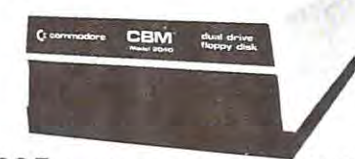

# \$1695 (available May/June '80) \$1695 (available May/June '80)

### CBM™ <sup>8050</sup> DUAL DRIVE FLOPPY DISK CBM<sup>T</sup> " 8050 DUAL DRIVE FLOPPY DISK

The CBM <sup>8050</sup> Dual Drive Floppy Disk in an enhanced ver The CBM 8050 Dual Drive Floppy Disk in an enhanced version of the intelligent CBM <sup>2040</sup> Disk Drive. The CBM <sup>8050</sup> sion of the intelligent CBM 2040 Disk Drive. The CBM 8050 has all of the features of the CBM 2040, and provides more has all of the features of the CBM 2040, and provides more powerful software capabilities, as well as nearly one meg powerful software capabilities, as well as nearly one megabyte of online storage capacity. The CBM <sup>8050</sup> supplies abyte of online storage capacity. The CBM 8050 supplies relative record files and automatic diskette initialization. It can copy all the files trom one diskette to another without can copy all the files from one diskette to another without copying unused space. The CBM <sup>8050</sup> also offers improved copying unused space. The C BM 8050 also offers improved error recovery and the ability to append to sequential files. error recovery and the ability to append to sequential files.

> <sup>679</sup> Highland Ave. 679 Highland Ave. Needham, MA Needham , MA

**NEECO** 

---

02194

HARDWARE SPECIFICATIONS FIRMWARE HARDWARE SPECIFICATIONS FIRMWARE Dual Drives<br>Two microprocessors Sequential file manipulation 974K Bytes storage on two 5.25" Sequential user files diskettes {ss] Sectors 17-21 IEEE-488 interface Combination power (green) and Command parser for syntax error (red) indicator lights error (red) indicator lights validation Drive Activity indicator lights Drive Activity indicator lights Program load and save Disk Operating System Firmware Disk Operating System Firmware Disk Buffer (4K RAM) Tracks (SS)<br>Tracks 70 Append to sequential files Improved error recovery Sectors 17-21 Improved error recovery Automatic diskette initialization Solt sector lormal Automatic diskette initialization Automatic directory search IEEE-488 interface Automatic directory search Dual Drives DOS version 2.0 diskettes (ss) Relative record files (12K ROM)

Sequential user files Command parser for syntax Program load and save

> Mon-Fri 9:30-5:30 Mon·Fri 9:30·5:30 MasterCharge MasterCharge & Visa Accepted Visa Accepted (617)449-1760 (617) 449·1760

Telex: <sup>951021</sup>

Telex: 951021

## CBM™ <sup>8000</sup> SERIES BUSINESS COMPUTERS CBM<sup>T</sup> " 8000 SERIES BUSINESS COMPUTERS

The new Commodore <sup>8000</sup> series computers offer wide screen display to show you up to 80-character lines of information. Text display to show you up to aO-character lines of information. Text editing and report formatting are faster and easier with the new editing and report formatting are faster and easier with the new wide-screen display. The 8000 series also provides a resident Operating System with expanding capabilities and the system with expanding capabilities and use of the state of the state BASIC on the <sup>8000</sup> computers in both interactive and program BASIC on the 8000 computers in both interactive and program modes, with expanded commands and functions for arithmetic, edit modes, with expanded commands and functi ons for arithmetic, editing, and disk file management. The CBM <sup>8000</sup> series computers are ing, and disk file management. The CaM 8000 series computers are ideally suited for the computing needs of the business marketplace. ideally suited for the computing needs of the business marketplace. The new Commodore 8000 series computers offer a wide screen ating System with expanded functional capabilities. You can use

2000 character display, organized CAPABILITIES into twenty-five Full cursor control (up, down, into twenty-five Full cursor control (up. down, SCREEN SCREEN EDITING

80-column lines right, left) <sup>64</sup> ASCII, <sup>64</sup> graphic characters 64 ASCII, 64 graphic characters Character insert and delete 3x8 dot matrix characters 3 x 8 dol matrix characters Reverse character fields Green phosphor screen Green phosphor screen Overstriking

Brightness control Line spacing: 1<sup>1/2</sup> in Text Mode CPU regardless of cursor

**KEYBOARD** 

73-key typewriter style keyboard with graphic capabilities with graphic capabilities Repeat key functional with Repeat key functional with

#### all keys all keys

CBM 8016: 16K (15359 net) random access memory (RAM) random access memory (RAM) CBM 8032. 32K (31743 net) CBM 8032: 32K (31743 net) random access memory (RAM) random access memory (RAM) POWER REQUIREMENTS POWER REQUIREMENTS Cycles: <sup>60</sup> Hz Cycles: 60 Hz MEMORY Volts: 110V Watts: 100

in Graphics Mode 1 in Graphics Mode position **CAPABILITIES** right, left) Reverse character fields Overstriking Brightness control **Return key sends entire line to** CPU regardless of cursor position Parallel port IEEE-488 bus 2 cassette ports Memory and I/O expansion 24K or ROM contains: BASIC (version 4.0) with direct (interactive) and indirect (interactive) and indirect (program) modes (prog ram) modes 9-digit floating binary arithmetic 9-digit floating binary arithmetic Tape and disk file handling Tape and disk file handling INPUT/OUTPUT connectors FIRMWARE software

The <sup>8000</sup> Series will be available May/June '80 **Model 8016** The 8000 Series will be available May/June '80 Model 8032 2040 Dual Floppy

\$1495 \$1795 \$1295

**Available Now** 

\$1495 \$1795 \$1295

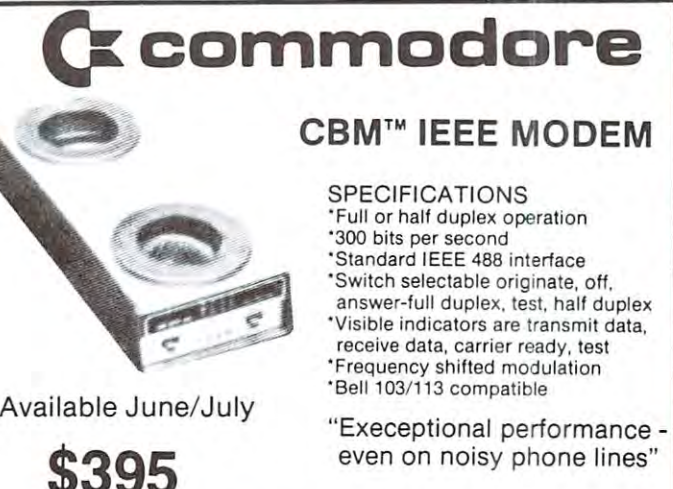

even on noisy phone lines" even on noisy phone lines"

visit response to the contract of the contract of the contract of the contract of the contract of the contract of the contract of the contract of the contract of the contract of the contract of the contract of the contract \*CBM is a registered trademark of Commodore. All prices and specifications are subject to change without notice. **VISICALC FOR CBM \$150**  $\binom{\text{Available}}{\text{June}}$ 

\$395

MICROAMERICA DISTRIBUTING The and OEM in and OEM in and OEM in a strategies in a strategies in a strategies in a strategies in a strategies of the contract of the contract of the contract of the contract of the contract of the contract of the contr <sup>21</sup> Putnam Street 21 Putnam Street Needham, MA Needham, MA (617)449-4310 "Dealer and OEM inquiries invited" 02194 (617) 449-4310

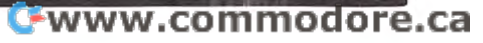

COMPUTE. 21 22

The response to the response to the response to the response to the response to the response to the response of we're making it a continuing feature. To accomplish that, I'll need your help. Send in short, general purpose programs to my attention. If they're of purpose programs to my attention. If they' re of general interest and utility, and will run on various general interest and util ity , and will run on various machines without changes, I'll use them in this column. We're especially interested in programs column . We're especially int erested in programs for home or office application.

Programs (continuation of the three financial programs last issue): Marvin L. DeJong, School of the Ozarks Morvin L. Dejong, School of the Ozorks 10 REM PROGRAM IV-CALCULATES THE ANNUAL  $\neg$ -.PERCENTAGE RATE USING AN INTERVAL ,PERCENTAGE RATE USING AN INTERVAL <sup>15</sup> REM HALVING TECHNIQUE 15 REf.l HALVING TECHNIQUE <sup>20</sup> PRINT "WHAT IS THE BALANCE OF THE -. -.LOAN?" 30 INPUT BAL0<br>40 PRINT "ENTER YOUR MONTHLY PAYMENT." PRINT "ENTER THE NUMBER OF PAYMENTS." INPUT 70 INPUT N 80 IH = 50/1200 <sup>90</sup> IL 90 IL = 0 100 FOR J = 1 TO 20  $120 \text{ Q1} = \text{I} * \text{BAL0}$ <br> $130 \text{ Q2} = \text{PMT} * (\text{1} - (\text{1} + \text{I}) \text{ }^{\circ} (-\text{N}))$ 140 IF Q1>=Q2 THEN IH=I<br>150 IF Q1<Q2 THEN IL=I  $170 \text{ N}T=N*PMT-BAL,$ 180 APR=1200\*I 190 PRINT "YOUR ANNUAL PERCENTAGE RATE -<br>-IS ";APR;"%."<br>200 PRINT "YOUR INTEREST IS \$";NT <sup>210</sup> END 2 10 END WHAT IS THE BALANCE OF THE LOAN? ?3000 ?3000 ENTER YOUR MONTHLY PAYMENT. ENTER YOUR HONTHLY PAYMENT . 7143.79 ?143.79 ENTER THE NUMBER OF PAYMENTS. YOUR ANNUAL PERCENTAGE RATE IS 10.8000279 %. YOUR INTEREST IS \$ 337.700674 -SIZE FOR ADD-ON INTEREST<br>20 PRINT "HOW MUCH WAS YOUR LOAN" 40 PRINT "HOW MANY MONTHLY PAYMENTS -.MUST YOU MAKE" ,~lUST YOU I·IAK E" 60 PRINT "WHAT IS YOUR ADD-ON INTEREST -.RATE IN PERCENT" , RATE IN PERCENT" <sup>70</sup> INPUT 70 INPUT I <sup>80</sup> 1=1/100 80 1=1/100 100 NT=BAL0 \*M\*I 120 PRINT "YOUR PAYMENTS WILL BE \$";PMT<br>130 PRINT "YOUR INTEREST ON THE ENTIRE 140 PRINT "IF YOU WANT TO KNOW THE - $\neg$ ANNUAL PERCENTAGE RATE, EXECUTE  $\neg$ -PROGRAM IV." <sup>150</sup> END 150 END HOW MUCH WAS YOUR LOAN <sup>74400</sup> ?4400 HOW MANY MONTHLY PAYMENTS MUST YOU MAKE ?36 ?36 WHAT IS YOUR ADD-ON INTEREST RATE IN PERCENT PERCENT ?7.25 YOUR PAYMENTS WILL BE \$148.805556 YOUR INTEREST ON THE ENTIRE LOAN IS \$957 IF YOU WANT TO KNOW THE ANNUAL PERCENTAGE RATE, EXECUTE PROGRAM IV. PERCENTAGE RATE, EXECUTE PROGRAH IV . © Programs (continuation of the 20 PRINT "WHAT IS THE BALANCE OF THE -50 INPUT PMT<br>60 PRINT "ENTER THE NUMBER OF PAYMENTS." 110 I = (1H+IL)/2 120 Q1 = I \* BAL0 13002 = PMT\*(1-(1+I)-(-N)) 160 NEXT J 190 PRINT "YOUR ANNUAL PERCENTAGE RATE ¬<br>¬IS ";APR;"%."<br>200 PRINT "YOUR INTEREST IS \$";NT ?23 . 21232S2 10 REM PROGRAM V-CALCULATES THE PAYMENT SIZE FOR ADD-ON INTEREST,<br>"DRINT "HOW MUCH WAS YOUR LOAN" 30 INPUT BAL0<br>40 PRINT "HOW MANY MONTHLY PAYMENTS -50 INPUT N<br>60 PRINT "WHAT IS YOUR ADD-ON INTEREST ¬ 90  $M=N/12$ l10 PMT=(BAL0+NT)/N<br>120 PRINT "YOUR PAYMENTS WILL BE \$";PMT<br>130 PRINT "YOUR INTEREST ON THE ENTIRE - $-LOAN$  IS  $S$ ":NT 140 PRINT "IF YOU WANT TO KNOW THE  $\neg$ ? 7 .25 YOUR PAYMENTS WILL BE \$148.805556<br>YOUR INTEREST ON THE ENTIRE LOAN IS \$957

# .ECX Co. **. . ECXCo ..**  Specializing in Specializing in peripherals and software and complete the control of the control of the control of the control of the control of the control of the control of the control of the control of the control of the control of the control of the for the PET We offer the following new products new products peripherals and software for the PET

Full IEEE-488 Bus Acoustic MODEM . . . \$395.00 "Full IEEE-488 Bus to Centronics or NEC Spin-• Full IEEE-488 Bus to Centronics or NEC Spin-\$225.00 . . .. .. . . .. . .. . . .. . . . ... .. . . . ..... \$225.00 \*Full IEEE-488 Bus to Watanabe Graphics Plotter • Full IEEE-488 Bus to Watanabe Graphics Plotter 'Watanabe MIPLOT Intelligent Graphics Plotter ' Watanabe MIPLOT In telligent Graphics Plotter Watanabe Model WX4671  $\dots\dots\dots$  \$1200.00  $'$ 'VIEW-PLOT Graphics Software packages: Runs ' VIEW-PLOT I Graphics Software packages: Runs on the PET connected to the Watanabe MIPLOT Plotter via the IEEE-488 Bus Interface Adaptor. Plotter via the IEEE-488 Bus Interface Adaptor. • • FuIlIEEE-488 Bus Acoustic MODEM ... \$395.00 writer Interface COM-PLICATIONS Model C101 Interface COM-PLICATIONS Model C102 \$295.00 on the PET connected to the Watanabe MIPLOT

C102 Graphics Package (No computer skills C 102 Graphics Package (No computer skills needed to use)  $\dots\dots\dots\dots\dots$  \$65.00  $\,$ Subroutines Package (16 Subroutines) . 16 Subroutines Package (16 Subroutines) . 16 Subroutines and 2002 Combination of Both Packages  $\dots$  .  $$145.00$ \*PET Computer Desk, designed for PET computer, ' PET Computer Desk , designed for PET computer, disk and printer  $\dots\dots\dots\dots\dots\dots$  \$395.00 Subroutines Package (16 Subroutines) . \$95.00

#### ^ALL COMMODORE COMPUTERS, • ALL COMMODORE COMPUTERS, PERIPHERALS AND SOFTWARE PERIPHERALS AND SOFTWARE

### We will shortly announce the We will s hortly announce the following new products:

\*C301 PET to DIABLO Printer Interface • C301 PET to DIABLO Printer Interface

X302 PET to QUME Printer Interface • C302 PET to QUME Printer Interface

•C231 Full IEEE-488 Bus to RS232C Uni-directional • C231 Full IEEE-488 Bus to RS232C Uni-directional .......... Interface

X232 Full IEEE-488 Bus to RS232C Bi-directional • C232 Full IEEE-488 Bus to RS232C Bi-directional . . . . **.** . . . . . Interface

ECX Co. offers technical support and fast in-house maintenance and service ECX Co. offers technical support and fast in-house maintenance and service for all the products we sell. We know how to repair Commodore equipment! EXC Co. is owned and operated by COM-PLICATIONS. INC.. design and EXC Co . is owned and opera ted by COM-PLICATIONS. INC.. a design and development corporation. Call us; we talk technical! ALL COM-PLICA development corporation. Call us: we talk techn ical! ALL COM-PLlCA-TIONS INC. products are manufactured to industrial quality standards. If you T10NS [NC. products are manufactured to industrial quality standards. If you need to about the IEEE-488 Bus read our lucius reading the IEEE-488 Business published our justice published our Osborne/McGraw Hill new book. "The PET and The IEEE-488 (GPIB) Osborne / McGraw Hill new book. "The PET and The IEEE·488 (GPIB) **Bus",** authored by the president of COM-PLICATIONS. INC.; available from ECX Co. for \$18.00 (includes tax and shipping). need to know more about the IEEE-488 Bus read our just-published

P.S. All of our IEEE-488 Bus interfaces meet ALL of the IEEE-488 Bus performance requirements! mance requirements!

### ECX Co. <sup>1372</sup> N. Main Street #6 Walnut Creek, CA <sup>94596</sup> Walnut Creek, CA 94596 (415) 944-9277 (415) 944-9277 ECX CO. 1372 N. Main Street #6

Northern California's Fastest-Growing Northern California's Fastest-Growing Exclusive Commodore Computer Dealer Exclusive Commodore Computer Dealer

# Expand with the best  $~\cdot$

# **FOR GRAPHICS...**It's MIPLOT, **•• let**

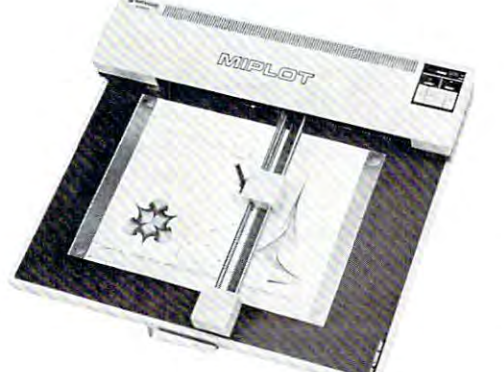

•

•

•

•

•

MIPLOT by Watanabe Corporation

# the Intelligent plotter the intelligent plotter

Designed for straight forward interface to Deelgned for straJght forward Interface to any microcomputer that outputs the ASCII any mlcrooomputer that outpute the ASCll code, mand more cannot can be used by operators with no plotter experience. code, MIPLOT can even be used by operators with no plotter experience.

- Incorporates pre-programmed "intelligent" functions required for producing graphs and drawings and the property of the  $\bullet$  Incorporates pre-programmed "intelligent" drawings
- $\bullet$  Solid and broken line types can be specified
- built in character generator for letters, numbers, numbers, numbers, numbers, numbers, numbers, numbers, numbers, numbers, numbers, numbers, numbers, numbers, numbers, numbers, numbers, numbers, numbers, numbers, numbers,  $\bullet$  Built in character generator for letters, numbers. and symbols
- Characters can be enlarged and rotated to four Characters can be entitled to four and rotated to four and rotated to four and rotated to four and rotated to orientations
- $\bullet$  Special printer mode outputs character data as-is
- $\bullet$  Uses commonly available hard fiber-tip pens
- $\bullet$  Maximum plot speed approximately 2 inches per second
- $\bullet$  Built in self-test mode

Only \$1,200 **Only \$1,200** 

at Systems Formulate Corporation at Systems Formulate Corporation

### FOR CHARACTER GENERATION...It's the new HAL PCG <sup>6500</sup> HALPCG 6500 FOR CHARACTER GENERATION... It's the new

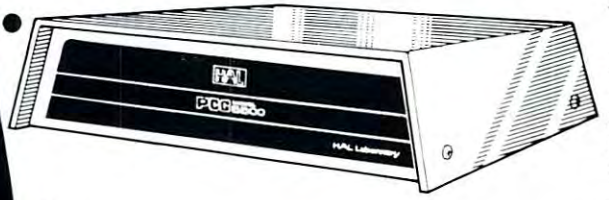

#### Only \$200  $0n$ ly \$200

at Systems Formulate Corporation

Programmable Character Generator

At last, available exclusively at Systems At last, available exclusively at Systems Formulate Corporation is the HAL PCG 6500, Formulate Corporation 1B the HAL PCG 6500, programmable character generator for a programmable character generator for your PET. With the PCG 6500, you can y our PET. With the PCG 6500. you can program <sup>64</sup> of your own characters into the program 64 of your own characters into the system. Other features: system. Other features:

- $\bullet$  Built in CB2 style sound amplifier
- $\bullet$  Interface to PET/CBM with 24 pin ROMS  $\,$
- $\bullet$  User program not required for displaying
- characters (only for programming them) Fully independent of user memory • FUlly Independent of user memory
- $\bullet$  All software needed to write programs using programmed characters included programmed characters Included

#### FOR MOKE MEMORY... FOR MORE MEMORY...

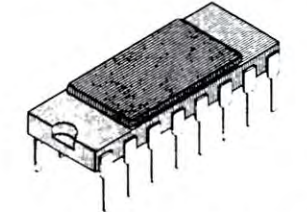

Whether for Apple, TES-80, PET or Sorcere, Whether for Apple, TRS-60, PET or Sorcere, you'll like the reliability and price on this 16K Dynamic RAM Ceramic Package by 16K Dynamic RAM Ceramic Package by Fujitsu.

# 0nly \$80

at Systems Formulate Corporation

"For more information or to order by phone: (415) 326-9100 'For more lnformatlon or to order by phone: (416) 326-9100

Whatever your system or system expansion needs, give Systems Formulate a call. We will be happy to send along more information to you or take your phone order. We honor Master Charge, Visa or will ship COD. Store Hours: Monday-Saturday, 10-7, Sunday 12-6

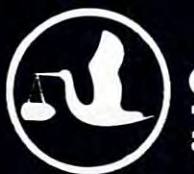

•

•

# SYSTEMS FORMULATE CORPORATION

39 Town & Country Village . Palo Alto, California 94301

C www.commodore.ca

 $\bullet$ 

•

•

•

•

•

•

•

•

# Elizabeth Deal<br>337 W First Ave Malvern, Pa, How to Program in Basic **With the <b>Bulgalog** Malvern Dear substitution of the substitution of the substitution of the substitution of the substitution of the substitution of the substitution of the substitution of the substitution of the substitution of the substitution of the su Power of **How to Program In Basic Basic**<br>**In Basic Ali**zabeth Deal Subroutine **Powerof FORTRAN**

Fortran and PL/I programmers may take sub Fortran a nd PLiI programmers may take subroutines out of the library and append them easily to any main program. Those of us programming in Basic an y main program. Those of us programming in Basic have to be very careful when we append previously have to be very careful when we append previously written subroutines, since the variable names have to written subroutines, since the variable names have to be identical, rather than passed through a COMMON storage area or a parameter list (as in Fortran). This article describes a way to simulate a COMMON storage area when programming in Basic. It is storage area when programming in Basic. It is written for a new PET, but can be modified for an old PET or adapted for other microcomputers, such as Apple or Ohio Scientific. It requires some extra code which occupies about <sup>2500</sup> bytes, but it extra code which occupies about 2500 bytes, but it is fast and can handle all PET-supported n-dimensional arrays of strings and arithmetic values. sional arrays of strings and a rithmetic valu es.

Subroutines in Basic are internal procedures in that variables active in the main program interact with those in the subroutine. In order to pass parameters to and from a subroutine that has previously been written for another application we must either rewrite the subroutine or assign all names from the calling program to names used by the subroutine. For single variables it is a nuisance, but easy to do. It is more complicated for arrays. Several options are available: (1) rewrite the subroutine or the main program,  $(2)$  move one element of the array at a time,  $(3)$  move the entire array at one time if the subroutine requires presence of the whole array. We'll avoid these unwieldy options.

To illustrate the problem, imagine that you have written a subroutine to find minimum and maximum values of a 1000 element array S, but the main program uses array M. Perhaps your subroutine uses S so many times that you dread the idea of rewriting it, or the main program calls the subroutine for many different variables. To use the appended subroutine, the main program will assign dimension subroutin e, the main program will assign dimension of 1000 elements to arrays M and S. It will then move all elements of M array into S array and then use the subroutine. The trouble with this procedure is that two thousand elements are used where only one thousand are needed and it takes eight seconds one thousa nd a re needed a nd it takes eight seconds

to move the array one way while Basic interprets the instructions into machine code one thousand times. Were we to pass one value at a time, the memory area would be saved, but the program still would have to spend eight seconds moving the array element into single variable. memory area would be saved, but the program still element into a single variable.

My solution to this memory and time wasting lies in moving only the name of the array instead lies in moving *only the name oj the array* instead of the array elements. The array stays put. It is of the array clements. The array stays put. It is never moved, but its name is changed back and forth never moved , but its name is changed back and forth in about half second. in about half a second.

The procedure to use for the entire project is to The procedure to use for the entire project is to write the main program, append whatever subroutines write the main program, append whatever subroutines one needs (via Toolkit or any merge or append pro one needs (via Toolkit or any merge or append program), initialize single variables, append the routine presented here (from line <sup>2520</sup> to 3680), routine prese nted here (from line 2520 to 3680), and insert the linking information between two dotted lines in the main program.

More than one variable can share a name with the name used in the subroutine (see array  $MK\%$ and M%). The number of such variables used in one and M %). The number of such variables used in one program is limited only by what can fit in <sup>255</sup> bytes program is limited only by what can fit in 255 bytes of string QS\$. String QS\$ together with the DIM of string QS\$. String QS\$ together with the DIM statement is the key to the program. It is a directory of array names in the order in which they appear in of a rray names in the order in which they appear in the DIM statement and instance in the statement of the statement. The instance is the contract of the contract of the contract of the contract of the contract of the contract of the contract of the contract of the contract the DIM statement. For instance:

Position in the QS\$ string: <sup>12</sup> <sup>5</sup> <sup>6</sup> Position in the QS\$ string: 1 2 3 4 5 6 7 QS\$ string contains:  $M\%$ ,  $MK\%$ ,  $M$ ,  $MQ\$ ,  $SI\%$ S, SQ\$ S, SQS

DIM statement contains: M%, MK%, M, MQ\$. • • •

In this example names that begin with "S" refer to arrays used in the subroutine. The asterisk is used arrays used in the subroutine. The asterisk is used to emphasize that they **must not** appear in the DIM statement. They should also not be dimensioned DIM statement. They should also not be dimensioned in your subroutine. Actually, it is delightful to get in your subrout ine. Actu all y, it is delightful to get REDIMENSIONED ARRAY ERROR here, since a REDIMENSIONED ARRAY ERROR here, since it is the proof that the name change works. it is the proof that the name change works.

PET provides us with all the information we need to be able to change names. Pointer to start of arrays is stored in locations <sup>44</sup> and <sup>45</sup> (125 and arrays is stored in locations 44 and 45 (125 a nd <sup>127</sup> in old PET). Pointer to the end of arrays is in 127 in old PET). Pointer to the end of arrays is in location <sup>46</sup> and <sup>47</sup> (128 and <sup>129</sup> for old PET). Array location 46 and 47 (128 and 129 for old PET). Array names are stored in the first two bytes preceding each array, and the memory size required by that array is in bytes three and four. In the initializing <sup>a</sup> rray is in bytes three a nd four. In the initializin g routine several Q-arrays are declared. The end of those arrays becomes the pointer to the beginning of the arrays that we are concerned with - those in the DIM statement between two dotted lines. The program (lines <sup>2720</sup> to 2840) reads name of an program (lines 2720 to 2840) reads a name of an array and stores each character, separately, and the address, in table. The pointer is then moved to the address, in a table . The poin ter is then moved to the next array by the number of bytes the first array used. When the names and addresses of arrays in used. When the names a nd addresses of arrays in common have been processed, the program then modifies the names in the QS\$ string (lines 2960)

to 3100) so that each byte will correspond to the **internal format of the PET name storage. The two** lists are then compared (lines <sup>3100</sup> to 3200) byte by lists are then compared (lines 3 100 to 3200) byte by byte and if they match, the program continues. If **byte and if they match, the program conrinues. If**  there is any discrepancy it is indicated in the error **there is any discre pancy it is indicated in the e rror**  message and the job is abandoned. (If during the execution the arrays are moved, the job will also be **execut io n th e a rrays arc moved , the job w ill also be**  abandoned and the program will count the byte shift. However, if it happens in a spot undetectable by my routines, the standard PET error messages **by my routines, the standard PET error messages**  will result.) to 3100) so that each byte will correspond to the will result.)

In order to tell the find  $+$  set subroutines which names to change we use position numbers in the QS\$ string. Thus to replace name M with S we will set variable  $QM = 3$  which corresponds to the third name in the QS\$ list, and variable  $QS = 6$  which corresponds to the sixth name in the QS\$ list. The find  $+$  **set routine will put a name referred to by the** QS variable into the name referred to by the QM QS variable into the name referred to by the QM variable, or <sup>S</sup> over M. Now the work subroutine **variabl e, o r S over M. Now the work subrout ine**  uses S, and on return, the original name is reset **uses S, and o n return , th e o rig in al name is reset**  so that the calling program can continue whatever **so thal the callin g progra m ca n conrinuc whatever**  it is to do with array M. **it is to do with array M .** 

The output of the demonstration program con **The o utput of the de monstration program consists of showing what happens to the variables at** any given time. It occupies about screenful. Two **any g iven time. It occupies about a screenful. Two**  trivial subroutines are used. #1 adds one to integers, **trivial subroutines are used. #1 adds one to imegers,**  finds MIN and MAX of a floating point array and adds two characters to the elements of string array. #2 creates an array in the subroutine and passes **#2 creates an a rray in the subroutin e and passes**  those values to the main program, showing that the **those va lues to the main prog ram , showing li1at the**  process works in both directions and that it does not **process works in bo th directions and tha t it docs not**  matter where the array is created. **matter where the a rray is c reated.** 

To make it easier to understand the listing **To make it easier to understand the listing I**  have named all variables that are related to or used **have named all va riables that are related to o r used**  in the initialize, find set and reset routines **in th e initi al ize, lind <sup>+</sup>se t and reset routines**  with a letter "Q" in the first position. Non-Q **variables are general variables used in the main** program and mathematical routines. **program and m at hematical routines.** 

There are several important restrictions that must **There are several im po rt ant restrictions that must**  be observed. Most "BAD SUBSCRIPT ERROR'1, be observed. Most " BAD SU BSCRIPT ERROR" , "ILLEGAL QUANTITY ERROR" messages occuring during (he find set routine and most of the **in g during the fin d + set routine and m ost o f th <sup>e</sup>** erroneous data subsequent to return from reset **erroneous data subsequent to return from reset routine will be due to failure to comply with these** rules: **rules:** 

1. All single variables and functions (from the main program and subroutines) must be assigned **main program and subroutines) must be assigned**  value prior to the DIM statement in the main a value prior to the DIM statement in the main program and prior to using undimensioned, small **prog ram and prior to using undimensioned, small**  arrays. This is a good rule to follow anyway. Commodore advises that arrays are actually **Com modore adv ises that a rrays arc actuall y moved seven bytes each time a new single variable** is defined in a program. Our program depends on arrays staying in one place throughout the **on arrays stay in g in o ne place throughout the**  entire program and subroutines. I have not yet **found a simple way to have a really indepen**dent COMMON area. dent COMMON area.

2. Provide a string (QS\$) of one or two character array names that will lie used in common. The **<sup>a</sup> rray names that w ill be used in com mun. The**  array name used in calling program must pre **array name used in a ca llin g program must pre**cede the corresponding names in the subroutine. **cede the co rrespond ing names in the subroutine.**  In the demonstration program M% and MK% **In th e demonstrat io n program M % and MK %**  precede the listing of SI%, but M% and MK% need not be adjacent to SI% or each other in the **need no t be adjacent to S I % <sup>o</sup> r each o ther in the**  QSS string. QS\$ strin g.

3. Arrays from the main program that will be **3. Arrays from the main prog ram that w ill be**  subject to name change **must** be dimensioned first. They must be contiguous. They must be **first. They must be contiguous. They must be**  in the same order in which they were listed in **in the same o rde r in whic h th ey were listed in**  the QSS string. The type of arrays that are the QS\$ string. The type of arrays that are common between the calling program and the **com mon between the ca lling program and th <sup>e</sup> subroutine must agree (i.e., integer with** integer), the number of dimensions must agree, **integer), the number of dimensions must agree , and their size must agree only to the extent** required by the logic of the program. (If array was dimensioned to twenty elements, but **array M was dimensioned to nve nty c1c ments, but the subroutine tried to use an array S of fifty,** *you***'d end up with a subscript error or garbage;** if the array was dimensioned to fifty, and the work if the **array was d imensioned to fift y, and the work**  subroutine used twenty, there is no problem), **subroutine used twe nt y, th <sup>e</sup> re is no problem).**  4. Just before going into the find  $+$  set subroutine, tell the program by use of  $QM$  and  $QS$ variables which names will be changed. QM must **va riab les which names wi ll be changed. Qivl must**  be smaller than QS.

The initialize, find set and reset routines **The in iti alize, find + sel and reset rou tines**  take up about 2500 bytes at execution time. That **is equivalent to two 250 element arrays of floating** point numbers. From the memory point of view it **po int numbers. From the memo ry po int o f view it**  makes sense to use these routines only when the array size exceeds that amount. From the time point **<sup>a</sup> rray size exceeds [hat amoun (. From th e time point**  of view it makes sense to use them when the array **of v iew it makes sense to use them whe n the array**  size exceeds fifty elements. It takes half second to **size exceeds fift y elem ents. It takes hall' a second to**  change and reset the name, but it takes two seconds **change an d reset the name, but it takes two scconds**  to move the array one way and two seconds to move **to move the a rray one way and twO seconds to move**  it back. From the editing point of view it is, for me, **easier** to use this procedure than fool around with names. The hassle of defining single variables is made **names. The hassle of defin ing sin gle va riables is made**  easier by PAICS Programmer's Toolkit DUMP easier by PAICS Programmer's Toolkit DUM P command. **command .** 

Note on terms used in this article: **Note on terms used in this article:** 

Fortran programmers should note that this system simulates COMMON in its ability to pass the **sim ulates COMMON in its abilit y to pass the**  arrays in Basic, but that it is based on (he concept **<sup>a</sup> rrays in Basic, but that it is based o n the co nce pt**  of EQUIVALENCE, and can be used as such. PL/I programmers will see that it is similar to the **programmers w ill see th at it is simil ar to the**  DEFINED (and not BASED) attribute of variables, and that the allocation is still STATIC.

<sup>1000</sup> REM============================== <sup>1020</sup> REM SIMULATION OF COMMON IN BASIC 1020 REM SIMULATION OF COMMON IN BAS IC <sup>1040</sup> REM BY 1040 REM <sup>1060</sup> REM ELIZABETH DEAL ELIZABETH DEAL 1080 REM 337 W.FIRST AVE, MALVERN, PA <sup>1100</sup> REM 19355; (215)647-4876 19355 ; (215)647 - 4876 <sup>1120</sup> REM APRIL 9, <sup>1980</sup> APRIL 9, 1980 1000 REM=============================== 1060 REM 1100 REM 1120 REM **BY** 

#### July/August, 1980. Issue **July/AuguSI.** 1980 . **Issue 5**

**COMPUTE.** 

1160 REM 1) GENE BEALS OF AB COMPUTERS <sup>1180</sup> REM 2) PET USER NOTES 3) COMPUTE 11 80 REM 2) PET USER NOTES 3) COHPUTE <sup>1200</sup> REM 4) LEN LINDSAY :OLD PET/NEW 1 200 RE11 4) LEN LINDSAY :OLD PET/NEW 1240 REM 5) COMMODORE MANUAL <sup>1260</sup> REM============================== 1260 REH============================== <sup>1340</sup> MN=0:MX=0:I=0:J=0:K=0:Sl=2:S2=2: 1340 NN=0 : NX=0:I=0:J=0:K=0:S1=2:S2=2: 1380 REM................................. <sup>1400</sup> 1400 1420 REM LINK MAIN WITH Q SUBROUTINES <sup>1440</sup> REM DEFINE QS\$,INITIALIZE IN THE 1440 REH DEFINE QS\$ , INITIALIZE IN THE <sup>1460</sup> REM SUB, DIM ARRAYS IN COMMON, 1460 REH SUB , DIN ARRAYS IN COHHON , 1480 REM BACK TO INIT., THEN MAIN.... <sup>1520</sup> QS\$="M%,MK%,M,MQ\$,SI%,S,SQ\$" 1520 QS\$="N%,HK%, M, HQ\$ ,SI%, S , SQ\$" <sup>1540</sup> GOSUB2520 1540 GOSUB2520 1560 DIM M%(IN),MK%(IN),M(FL) <sup>1580</sup> DIM MQ\${S1,S2,S3) 1580 DIM MQ\$(Sl, S2 , S3) ---<sup>1620</sup> 1620 1640 REM................................. 1660 REM 1680 REM <sup>1720</sup> 1740 REM 1760 REM---ASSIGN VALUES---------------<sup>1780</sup> FORJ=1TOIN:MK%(J)=J:MEXT 1780 FORJ=lTOIN:HK%(J)=J:NEXT <sup>1800</sup> FORJ=1TOFL:M(J)=-J/100:NEXT 1800 FORJ= lTOFL:H(J)=-J/100:NEXT <sup>1820</sup> FORI=1TOS1:FORJ=1TOS2:FORK=1TOS3: 1820 FORI=lTOSl :FORJ=lTOS2 : FORK=lTOS3: <sup>1840</sup> NEXTK,J,I 1840 NEXTK ,J,I 1860 REM---ASSIGN QS,QM FOR NAME <sup>1880</sup> 1900 REM 1920 REM <sup>1940</sup> REM 1940 REM <sup>1960</sup> PRINTLI?: REM DEMO FEW ARRAYS 1960 PRINTLI\$: REM DENO FEW ARRAYS---- <sup>1980</sup> QS=7:QM=4:GOSUB3300:QS=6:QM=3: 1980 QS=7 : QH=4 : GOSUB3300:QS=6 : QH=3: <sup>2000</sup> JI=IN:JF=FL:I=S1:J=S2:K=S3: 2000 JI=IN :JF=FL:I=Sl :J=S2:K=S3 : 2020 GOSUB3460:REM RESET ALL NAMES----2040 PRINT:PRINT" (MK%) ";:FORJ=1TOIN: <sup>2060</sup> PRINT:PRINT"(M )";:FORJ=1TOFL: 2060 PRINT : PRINT " (H ) ";: FORJ=lTOFL : <sup>2100</sup> PRINT:PRINT"(MQ\$)";:FORI=1TOS1: 2100 PRINT: PRINT " (HQ\$) "; : FORI =l TOSI : rem 1, and 1, and 1, and 1, and 1, and 1, and 1, and 1, and 1, and 1, and 1, and 1, and 1, and 1, and 1, and 1, and 1, and 1, and 1, and 1, and 1, and 1, and 1, and 1, and 1, and 1, and 1, and 1, and 1, and 1, and 1, and 1 REM PET IN MICROCOMPUTING 1220 REH PET IN HICROCOHPUTING REM 5) COMMODORE MANUALE MANUALE MANUALE MANUALE MANUALE MANUALE MANUALE MANUALE MANUALE MANUALE MANUALE MANUALE MANUALE MANUALE MANUALE MANUALE MANUALE MANUALE MANUALE MANUALE MANUALE MANUALE MANUALE MANUALE MANUALE MANUA REM DEFINITION OF A REMOVABLE PROPERTY OF A REMOVABLE PROPERTY OF A REMOVABLE PROPERTY OF A REMOVABLE PROPERTY. INFORMATION IN EXTRACTLY THAT IN A FINITE AND THE U.S. PERSONAL PROPERTY IN THE U.S. PERSONAL PROPERTY IN THE -.LI\$=LlS+"-":NEXTI:JI=0:JF=0:Q=0: -.S3 <sup>=</sup> <sup>2</sup> Z=64 L=0 :M=0 N=0:TX=0 ~S3=2:Z=64:L=0:N=0: N=0:TX =0 GOSUB2720 1680 REM BACK TO MAIN PROGRAM 1720 REM---DIM ALL OTHER ARRAYS-------1740 REM (NONE HERE)  $\frac{1}{2}$ 1880 REM CHANGE; POKE NEW NAME; USE REM IN SUBROUTINES; RESET NAME, 1900 REM IN SUBROUTINES; RESET NAME , REM CONTINUE. 1920 REM CONTINUE . -iGOSUB3300 :QS=5:QM=2:GOSUB33 00: ~G OSUB3300 :QS= :QH=2:G OSUB3300 : -nREM FIND+SET ~REM FIND+SET -.GOSUB2260 :PRINT"SUB#1, "; ~GOSUB2260:PRINT SUB#1 , **";**   $-$ -.PRINTM(J) :NEXT:PRINT PRINTTAB(10)"MIN="MN", MAX="MX -.FORJ 1TOS2 F0RK lT0S3 PRINTMQ\$ ~FORJ=lTOS2:FORK=lTOS3:PRINTMQ\$(I, <sup>2120</sup> NEXTK,J,I:PRINT:PRINTLI\$ 2120 NEXTK ,J,I: PRINT :PRINTLI\$ 2140 REM DEMO ONE ARRAY-----<sup>2160</sup> QS=5:QM=1:GOSUB3300:KX=IN:GOSUB2380 2160 QS=5:QI-I=1:GOSUB3300 :KX=I N: GOSUB2380 ->:PRINT"SUB#2, "; :GOSUB3460 ~:PRINT SUB#2, "; :GOSUB3460 2180 PRINT:PRINT" (M%)";:FORJ=1TOIN:  $-2$  . Printed (D) : Next:Printed (P); PRINTLES (P); NEXT:PRINTLES (P); NEXT:PRINTLES (P); PRINTLES (P); PRINTLES (P); PRINTLES (P); PRINTLES (P); PRINTLES (P); PRINTLES (P); PRINTLES (P); PRINTLES (P); PRINTLES (P); PRIN <sup>2200</sup> END: REM END MAIN 2200 END: REH END HAIN ---------1140 REH REF: 1280 REN 1300 REH---DEFINE NON-Q SINGLE- V,FN--- 1320 IN=20:FL=15 : LI\$ <sup>=</sup>"": FORI= l T039:  $\neg LIS=LIS+"$ -":NEXTI:JI=0:JF=0:O=0: 1360 REH 1500 1600 GOSUB2720 1700 REH  $\neg$ \$ (K+Z) PRINTH(J) ;:NEXT:PRI NT 2080 PRINTTAB(10) "MIN="MN", MAX="MX  $\neg J$ ,  $K$ ) ; 2220 REM

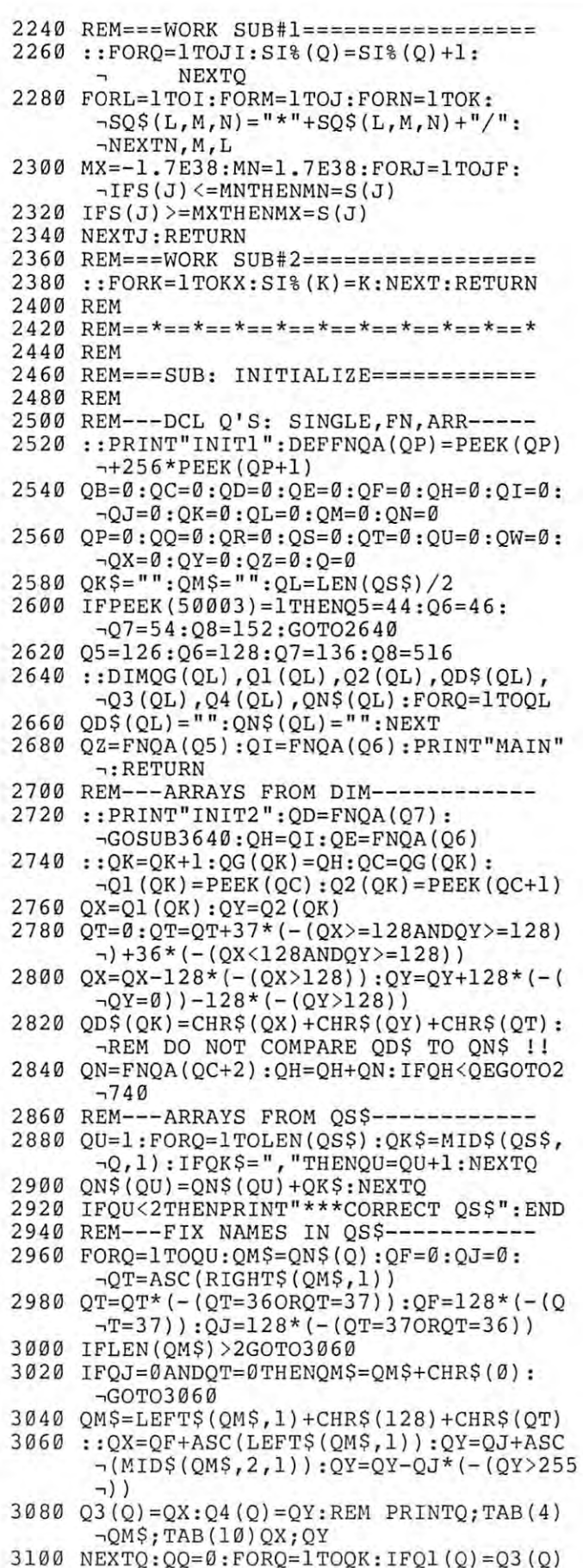

-nANDQ2(Q)=Q4 (Q)GOTO314 ~ANDQ2(Q)=Q4(Q)GOT03140  $3120$   $QQ=QQ+1:QN$(Q)=QN$(Q)+"$  <-- ??"

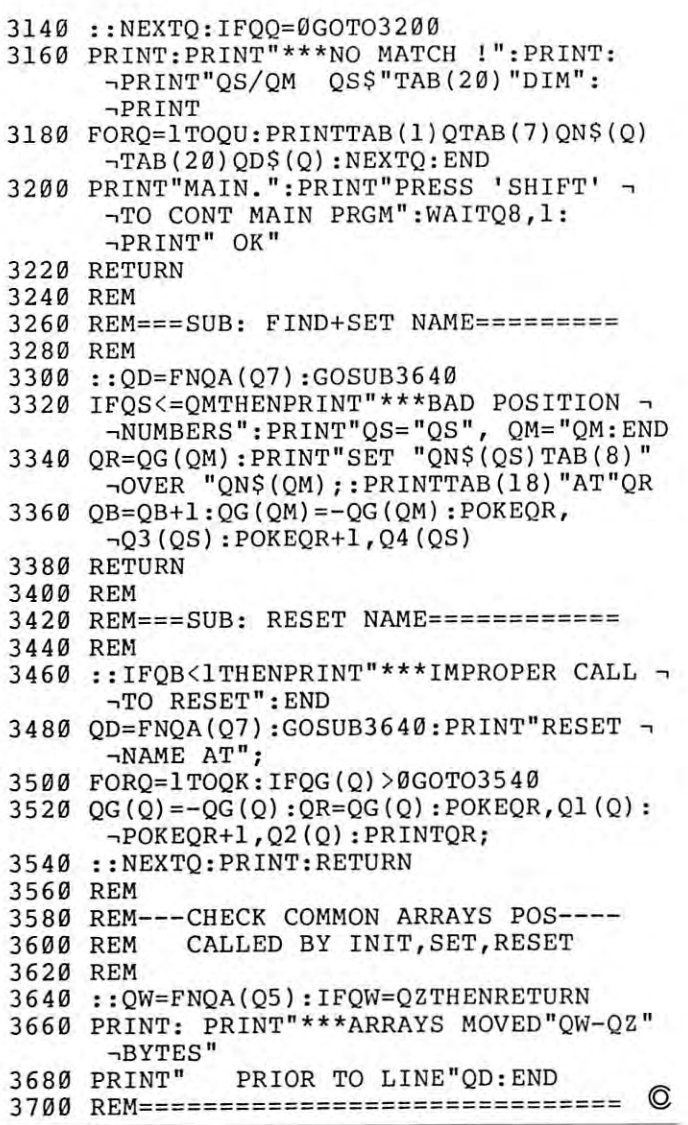

26

# <sup>1979</sup> Periodical Guide For Computerists **Computerists 1979 Periodical Guide For**

The January-December 1979 PERIODICAL GUIDE FOR COMPUTERISTS indexes over 2000 articles from <sup>20</sup> personal computing and professional electronic from 20 personal computing and professional electronic publications. Articles, editorials, book reviews and publications. Articles, editorials, book reviews and letters from readers which have relevance to the letters from readers which have relevance to the Personal Computing field are indexed by subject Personal Computing field are indexed by subject under 110 categories. A list of the authors is crossreferenced by subject to aid in locating articles. The <sup>80</sup> page book is available for \$5.95 from E. Berg 80 page book is available for \$5.95 from E. Berg Publications, 622 East Third, Kimball, NE 69145 or from local computer stores. A free brochure which describes the book in more detail is available on describes the book in more detail is available on request. Editions covering 1976, 1977, and <sup>1978</sup> are request. Editions covering 1976, 1977, and 1978 are available for \$5.00 each. available for \$5.00 each. ©

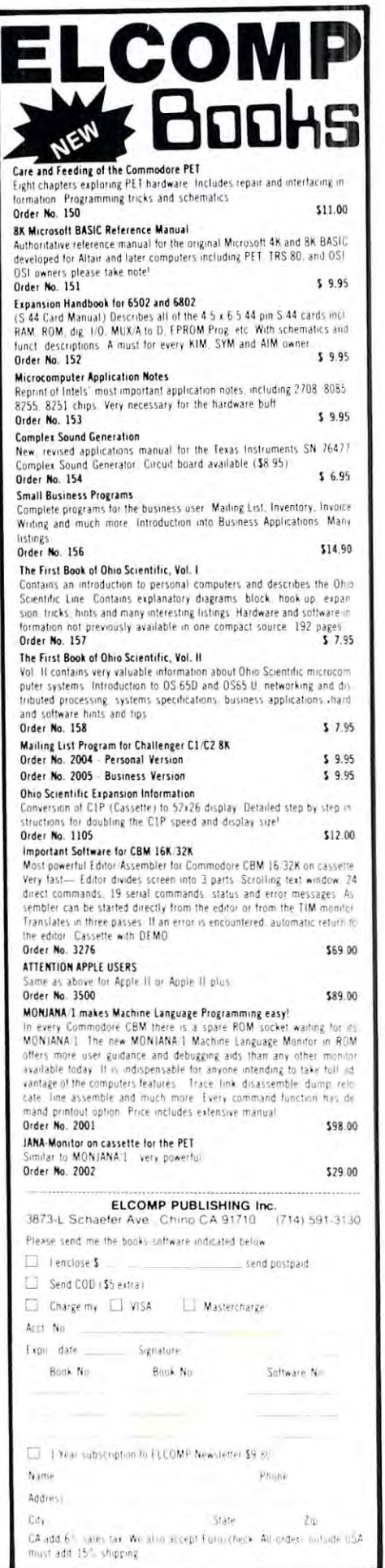

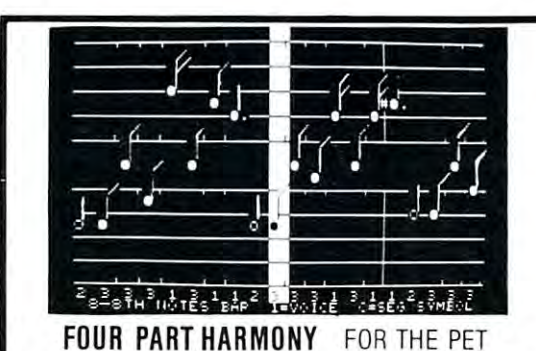

A-B Computers announces a combination system consisting of the CBM computers. The package enables PET users to easily create and play musical compositions of up to 4 parts. KL-4M DAC Board and the Visible Music Monitor for Commodore PET-

The KL-4M Board includes an 8-bit Digital to Analog Converter, a low pass Niter to eliminate high frequency computer generated hiss, and an pass filler to eliminate high frequency computer generated hiSS, and an on-board audio amplifier. An RCA-type jack is also included for quick attachment of your speaker Amplification of the <sup>6522</sup> CB2 generated allachment 01 your speaker AmplillcatlOn 01 the 6522 CB2 generated (other than a speaker) is required. Connection is made via the parallel and cassette ports. Both ports are extended with duplicate connectors (with keyways) so I/O capabilities are not reduced in any way. Board orientation is parallel to the back of the PET so additional table space is not required. The KL-4M is compatible with any of the 4 part music monitors, for which a number of precoded songs are available. single note sound is incorporated as well, so that no additional hardware

Tlie Visible Music Monitor is intended to support 4-part harmony The VISible MUSIC MonItor IS Intended 10 Support 4'parl harmony systems such as the KL-4M. Visible Music Monitor is written entirely in 6502 machine language. VMM provides an easy way to enter 4-part music The user can see the notes on the screen as they are entered, and mUSIC The user can see the notes on the screen as they are entered, and can make changes both with the insert and delete keys, and by using can make changes both with the Insert and delete keys, and by uSing cursor up and down to "move" notes on the screen. Other features include "record changer" mode to load successive songs without intervention, user definable keyboard, and entry of whole notes through 64 ths including dotted and triplet notes. Additionally, you can specify or change tempo, set key signature, and transpose at any time. Wave form can switch from one instrument to another or gang up on one instrument during the course of the song. Music can be played either with note display (useful for debugging songs), or with no display, modification makes it possible to create new instrument sounds. Voices

KL-4M Music Board & Visible Music Monitor Program . st \$9.90 Manual Separate: . . . . St 1.00 each is unique. For all PETS: \$7.95

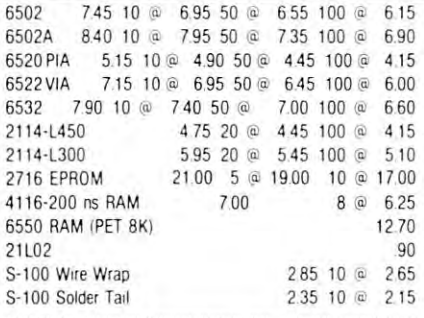

CASSETTES-AGFA PE-611 PREMIUM High output, low noise, 5 screw housing, labels. C-10 10/565 50/2500 100/4800 C· t 0 10/565 50125.00 *100/4800*  C-20 10/645 50/2950 100/5700 C·20 to{64S *5012950 10015700* 

C-30 10/730 50/34 <sup>00</sup> 100/6600 All other lengths available. Write for price list. C·30 *101730 50/34 00 100/6600* 

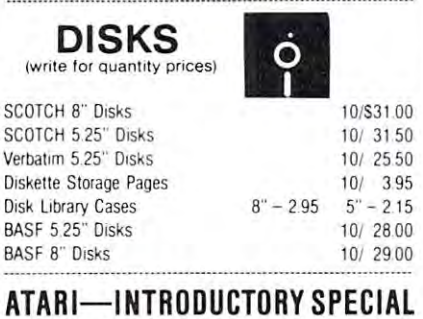

Atari 400, Atari 800, all Atari Modules 20% OFF

<sup>115</sup> E. Stump Road Montgomeryville. PA <sup>18936</sup>

 $B/$ 

#### PAPER-MATE 60 COMMAND WORD PROCESSOR EBBE

for \$29.00 by Michael Riley. Paper-Mate incorediting with graphics for all 16k or 32K PETs, all printers, and disk or tape drives. It also includes most features of the CBM WordPro III, plus many Paper-Mate is a full-featured word processor porates 60 commands to give you full screen additional features

For writing text. Paper-Mate has a definable keyboard so you can use either Business or keyboard SO you can use eIther Busllless or Graphics machines Shift fock on letters only, or GraphiCS machines. ShIft lock. on leiters only, or use keyboard shift lock All keys repeat use keyboard shift lock All keys repeat

sor, scroll up or down, page forward or back, and repeating insert and delete keys. Text Block load, and insert. handling includes transfer, delete, append, save.

S29.00 by Michael Riley. Paper-Mate incorates 60 commands to give you full screen<br>titing with graphics for all 15k or 32K PETs, all<br>then with graphics for all 15k or 32K PETs, all<br>st features of the GBM WordPro III, plus m linked so that one command prints an entire pauses are Included

Unlike most word processors, PET graphics as Unlike most word processors, PET graphiCS as well as text can be used. Paper-Mate can send well as text can be used. Paper-Mate can send any ASC11 code over any secondary address to any ASC I I code over any secondary address to any printer any prrnler

any ROM, cassette or disk, and CBM or non-CBM printers. An 8K version is in the planning. CBM printers. And an 8K version is in the planning ROM type ROM type Paper-Mate works on 16K or 32K PETs with

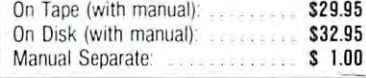

S59.90

Commodore CBM-Commodore CBM-PET SPECIALS PET SPECIALS  $\mathcal{N}$  merchandise ay with purchase ot one o' <• loilowing CBM-PET « tollowlng CBM·PET items

- Up to 5235 free with purchase of one of

C2N External Cassette Decen

C2N External Cassette Deck

CBM Word Pro 1-for 8K PET

215-699-5826 Computers

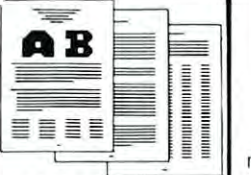

Paper-Mate text editing includes floating cur-

load, and insert.<br>All formatting commands are imbedded in text for complete control. Commands include margin control and release, column adjust, 9 tab settings, variable line spacing, justify text, center text, and auto print form letter (variable block). Files can be manuscript. Auto page, page headers, page numbers, pause at end of page, and hyphenation

To order Paper-Mate, specify mach/ne and To order Paper-Mate, specify machine ard

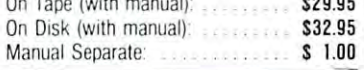

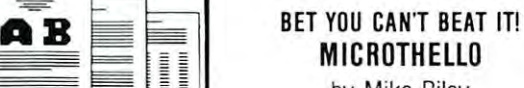

by Mike Riley by Mike Riley

machine language program. Level four is for experts on the interest on the second control and is designed for the interest on the control of the second control of the control of the control of the control of the control of the control of the control of the control o level play. So far no one has been able to beat level play. So lar no one has been able to beat level four. Level five takes several minutes to level four. Level live takes several minutes to specific moves, There are five levels of play in this PET experts only and is designed for tournament move and is used for exhaustive analysis of

There are several features to help in the There are several features to help in the feature to help in the several features to help in the several features of the several features of the several features of the several features of the several features of the sever analysis of a game. Any position on the board can be recalled and replayed. Both the level of difficulty and the position of the pieces can be di fficulty and the posrtion of the pieces can be machine, against another person, or watch machine, and another person, the access that are a contract the machine play itself. You and the machine the machine pfay itself. You and the machine can switch sides during the game. Moves are can switch sides during the game. Moves are selected will the cursos rather than by the cursos and coordinates. For all PETS: S9.95 coordinates, For all PETS: S9.95 changed at any time. You can play against the selected with the cursor rather than by<br>coordinates For all PETS: \$9.95

### NOW IN MACHINE LANGUAGE NOW IN MACHINE LANGUAGE TUNNEl VISION & KAT AND MOUSE

By Riley and Levinson By Riley and Levinson

This program was so popular that several other versions have appeared on the market. other versions have appeared on the market. In order to keep ahead of the competition, the In order to keep ahead of the competition, the program has been re-written in machine program has been re-written in machine language for fast graphics.

The program includes two excellent maze games In Tunnel Vision, you view the main the main terms in the mazeria control of the mazeria control of the mazeria from inside in perspective. If you get lost, the from inside in perspective. If you get lost, the program provides a map showing your trail. In Kat and Mouse, you must find your way Kat and Mouse, you must find your way through the maze before the hungry Kat finds you. Each maze has only one solution, and you, Each maze has only one solution, and For all PETS : \$7.95 games. In Tunnel Vision, you view the maze

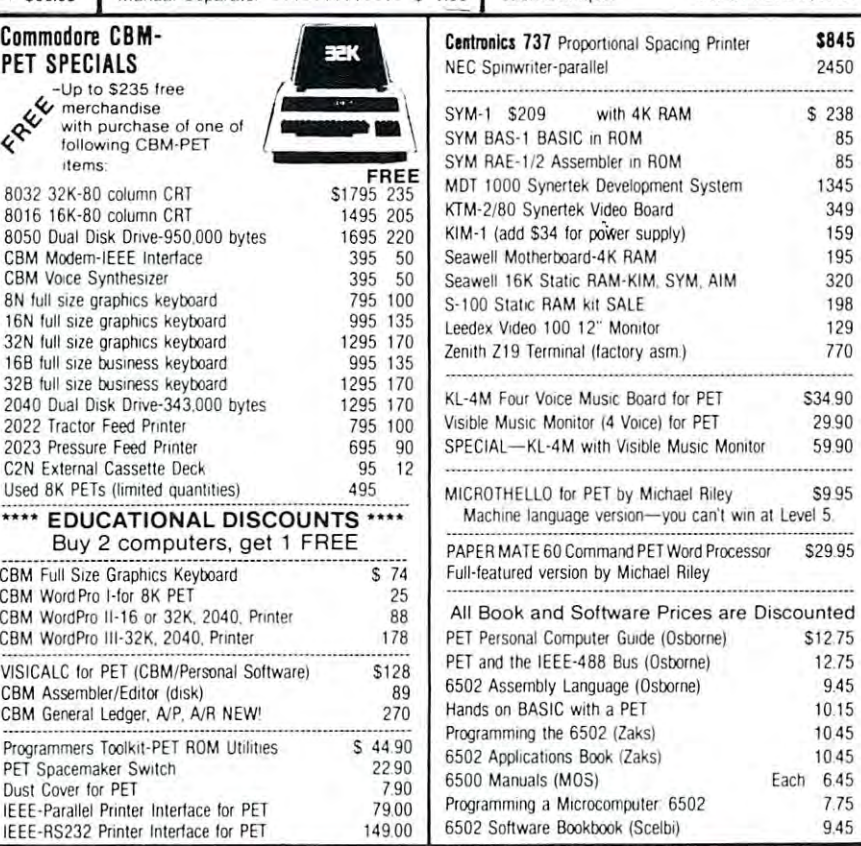

#### WRITE FOR CATALOG 115 E. Stump Road **ABC 10000 PM ROAD ABC TO BOOK ARCHIVE FOR CATALOG**<br>115 E. Stump Road **ABC TO FORC ADD TO BALANCE Add S1** per order for shipping. We pay balance

Add SI per order for shipping. We pay balance ol UPS surface charges on all prepaid orders. Montgomeryville, PA 18936 215-699-5826 **AD UUTPUIEFS** Add \$1 per order for shipping. We pay balance

12.75 9.45

 $$12.75$ 

S34.90

59.90

2450

1 . *.* . .

Each 6.45 7.75 <sup>945</sup>

# Computers **Computers and The Susan Semancik** Handicapped **Handicapped**

#### The Delmarva Computer Club Computer Computer Club Computer Club Computer Club Computer Club Computer Club Computer Club Computer Club Computer Club Computer Club Computer Club Computer Club Computer Club Club Club Club Clu P.O. Box <sup>36</sup> Wallops Island, VA <sup>23337</sup> Wallops Island, VA 23337 The Delmarva Computer Club P.O. Box 36

One of the biggest problems facing programmers who have neither hardware nor electrical expertise is finding "off-the-shelf" items that will interface directly to their computer allowing input alternatives for the handicapped. Programmers can devise specialized coding for different applications of the interface device, but first they need a device with which to work.

The Delmarva Computer Club is trying to develop quick, inexpensive and versatile interfaces for both the blind and the quadriplegics in our area. A device we are exploring that is readily available and plugs into the PET's User Port is INNOVISION's Prestodigitizer board. The original software of the board trains the computer to recognize the user's stroke set for either digits or letters of the alphabet. This board can be as versatile an input device as the programmer needs in many applications.

For those not familiar with the board, it is a small tablet partitioned into seven copper sections. As can be seen in Figure 1, the largest section is As can be seen in Figure 1, the largest section is a vertical strip extending the length of the right edge of the tablet. This is used in the original software to indicate the end of a sequence of input strokes made on the other six horizontal sections. Each section is wired to one of the PA lines of the User Port. A metaltipped wand is used to touch the copper sections, thereby completing the electrical circuit indicating which line is active. In the original software, the sequence of sections selected in defining a character is packed into a string during the training part of the program and compared against the user's inputs during the recognition part. The software is writted so that each stroke is not influenced by the length of time contact is made by the wand. The original program prevents the choice of the same section consecutively without an intervening choice. This is fine for defining the shape of digits and letters, but for other purposes it can be programmed differently, as Program 2 will illustrate.

Also, originally interesting the six horizontal control to the six horizontal control of the six horizontal control of the six horizontal control of the six horizontal control of the six horizontal control of the six horiz sections were wired to the PA pins of the User Post. This is acknowledged in the Prestodigitizer's Manual, but no reason is given for its exclusion. Those of you handy enough to pry the glued back cover off the board, drill into the material backing the unattached region, and solder a connecting wire between the copper of the region and PA1, can easily remedy this situation. Only the application used in Program 3 below needs this hardware change. Also, originally only five of the six horizontal sections were wired to the PA pins of the User Post.

The President board can be implemented and the present and the implemented and the present problem of the president in a computer system for a quadriplegic by having the wand held in the user's mouth or attached to a spring on a frame within grasp of the user's lips. A sample program to show how the different regions can be used as inputs without any modifications to the board or software is Program 1, which oroginally appeared in the PET USER NOTES, Volume 1, Issue 7, under the name ARROW, and was written by Jim Butterfield. It has been modified for variable snake speed and Prestodigitizer input. The Prestodigitzer board can be implemented

Since the input selections needed in the program are YES, NO, RIGHT, LEFT, UP, and DOWN, each one of the wired regions of the board can be each o ne of the wired regions of the board can be uniquely assigned an input response. Not only can the program explicitly describe the regions corresponding to each word, but the words can be written on pieces of index cards and taped on the board <sup>o</sup> n pieces of index cards and taped o n the board adjacent to the appropriate region. Figure 2 shows the arrangement used in Program 1. Overlays could be designed for different programs requiring no more than six types of responses, adding to the versatility of the board.

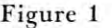

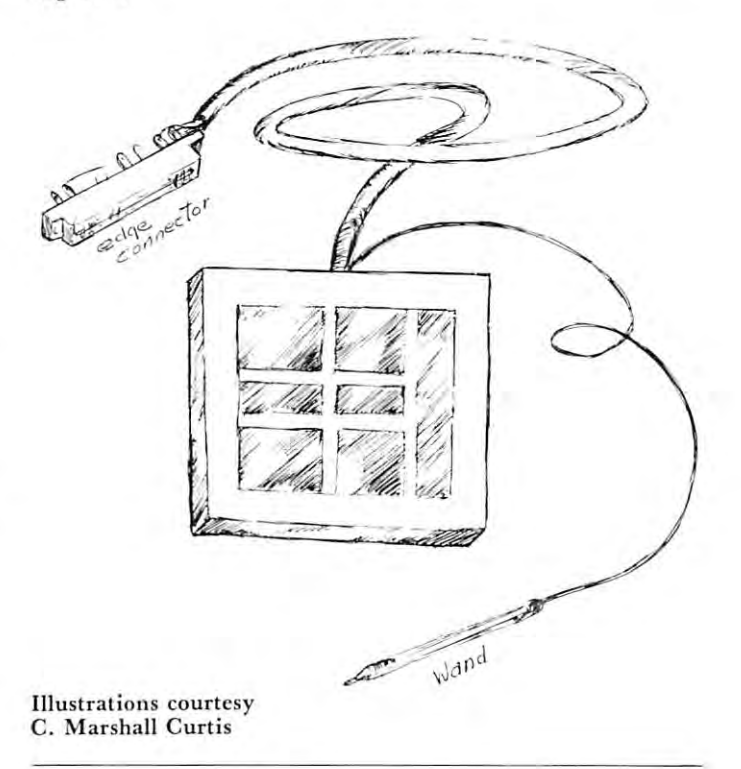

**COMPUTE.** 29

12 GOSUB13:GOT020 13 P=59471: POKE59459, 0 <sup>13</sup> P=59471:POKE59459,Q 14 PRINT"Hr ARROW F GAME" 15 PRINT: PRINT "SET THE TIMER FOR THE - $\neg$ SPEED THE SNAKE WILL MOVE BY": -.SPEED THE SNAKE WILL MOVE BY"; <sup>16</sup> PRINT" TOUCHING THE REGION MARKED "; 16 PRINT " TOUCHI NG THE REGION HARKED ": 17 PRINT"<u>r</u>RIGHT? ON THE TABLET WHEN  $\lnot$  $\neg$ YOUR NUMBER CHOICE APPEARS.  $\neg$ " -.YOUR NUMBER CHOICE APPEARS.^" 18 PRINT"THE NUMBERS WILL CONTINUOUSLY --MOVE FROM 0 (FASTEST) TO 100 (SLOWE -.MOVE FROM (FASTEST) TO 100(SLOWE -nST) ." **..,ST) ."**  1 9 GOSUB2000 : RETURN 20 PRINT"HINSTRUCTIONS? - TOUCH THE  $\lnot$ REGIONS MARKED <u>r</u>YESf, OR <u>r</u>NØf." 21 LS=PEEK(P) : IFLS=255THEN2 1 <sup>21</sup> LS=PEEK(P):IFLS=255THEN21 <sup>22</sup> IFLS=247THEN100 22 IFLS=247THEN100 23 IFLS<>254THEN21 30 PRINT"HGUIDE THE MOVING 'SNAKE' WITH  $\lnot$ THE REGIONS NARKED: " -.THE REGIONS MARKED:" 35 PRINTTAB(15)" $\forall$ rUPf":PRINT"rLEFTf"TAB(  $\neg$ 28) " $r$ RIGHT $\hat{r}$ " -.28) "iRIGHTf 40 PRINTTAB(15)"<u>r</u>DOWNf":PRINT:PRINT:  $\neg PRINT$ 50 PRINT"DON'T HIT THE BOUNDARY (OR THE  $\lnot$ -.SNAKE) **..,SNAKE) ; "**  60 PRINT" ..TRY TO HIT THE BOXES FOR  $\neg$ -.POINTS." **..,POINTS . II**  65 PRINT"VBUT BEWARE! THE SNAKE GROWS  $\neg$ iAS IT HITS BOXES!!":PRINT:PRINT AS IT HITS BOXES !! " : PRINT:PRINT 70 PRINT"YOU HAVE 60 SECONDS OF PLAY.  $\neg$ -.GOOD LUCK! ": PRINT: PRINT GOOD LUCK! ": PRINT : PRINT <sup>80</sup> PRINT:PRINTTAB(2)"TOUCH THE REGION 80 PRINT : PRINTTAB(2) "TOUCH THE REGION <sup>~</sup> -MARKED <u>r</u>NOF TO START" <sup>90</sup> LS=PEEK(P):IFLS=255THEN90 90 LS=PEEK(P) : IFLS=255THEN90 95 IFLS <> 247THEN90 95 IFLSO IF REAL PROPERTY IN 1999 <sup>100</sup> DIMP(80),D(3) 1 00 DIMP(80),D(3) <sup>110</sup> D{0)=22:D(1)=60:D(2)=62:D(3)=3 1 10 D(0) =22:D(1)=60 : D(2)=62:D(3) =30 <sup>120</sup> T9=3 2768:T6=35 99:POKE59468,12 1 20 T9 =32 7 68 : T6=3599 : POKE59468 , 12 1 30 Ml=59467:M2=59466 : M3=59464 <sup>140</sup> PRINT"fi SCORE: 0" 1 40 PRINT" fi SCORE : 0 " <sup>150</sup> FORJ=3 2808TO32 847:POKEJ,81:POKEJ+920 150 FORJ=32808T032847:POKEJ , 81 :POKEJ+920 -i,81 :NEXTJ 81: NEXTJ <sup>160</sup> FORJ=32 848TO33728STEP40:POKEJ,81: 1 60 FORJ=32848T033728STEP40 : POKEJ , 81 :  $\neg$ POKEJ+39,81:NEXT POKEY IN THE REAL PROPERTY OF THE PARTY OF THE PROPERTY OF THE SURFACE OF THE PROPERTY OF THE PROPERTY OF THE <sup>170</sup> V=20:H=3 5:V1=0:H1=-1:P2=10:D1=1 1 70 V=20 : H=35:Vl=0 : Hl =- 1 : P2= 1 0:Dl=1 <sup>180</sup> TI\$="000000" 180 TI\$= "000000" <sup>190</sup> PRINT"h";RIGHTS(TI\$,2):IFTI>T6THEN48 190 PRINT"h "; RIGHT\$(TI\$ , 2) :IFTDT6THEN48  $\neg \emptyset$ <sup>200</sup> LS=PEEK(P):IFLS=255ORLS=OLTKEN230 200 LS=PEEK(P) : IFLS=2550RLS=OLTHEN230 <sup>205</sup> OL=LS 205 OL=LS 215 IFLS=239THENZ=0:GOTO220:REM DOWN <sup>216</sup> IFLS=251THENZ=1:GOTO220:REM LEFT 216 IFLS=251THENZ=1:GOT0220 : REM LEFT <sup>217</sup> IFLS=223THEMZ=2:GOTO220:REH RIGHT 217 IFLS=223THENZ=2 :GOT0220: RE~I RIGHT <sup>218</sup> IFLS=253THENZ=3:REM UP 218 IFLS=253THENZ=3:REN UP <sup>220</sup> Dl-Z:D=Z-1.5:V1=INT{ABS(D))\*SGN(D): 220 Dl=Z : D=Z- 1.5:Vl=INT(ABS(D)) \*SGN(D):  $H = H \cup \{H \cup \{H\} \}$ <sup>230</sup> V=V-Vl:H=H+Hl 230 V=V- Vl : H=H+Hl <sup>240</sup> SP=32768+V\*40+H 240 SP=32768+V\*40+H <sup>250</sup> P9=PEEK(SP):POKEM1,16:POKEM3, 250 P9=PEEK(SP) :POKENl ,1 6:POKEN3 , -i29\*Dl 80:POKEM2,15 ~29\*Dl+80:POKEN2 <sup>15</sup> <sup>260</sup> R6=R7:R7=R7+1:IFR7>P2THENR7=0 260 R6=R7 : R7=R7+1 : IFR7 >P2THENR7=0 270 Pl=P(R7):P(R7)=SP:POKEMl,0:IFPl<>0TH ->ENPOKEP1,32 ~ENPOKEPl <sup>32</sup> 280 POKESP, D(D1):Pl=P(R6):IFPl<>0THENPOK  $-$ <sup>285</sup> FORXY=1TOXTY:NEXTXY 285 FORXY=l TOXTY:NEXTXY

- 290 IFP9<>32GOTO400
- <sup>300</sup> IFRND(l)>.05GOTO190 300 IFRND( 1 » . 05GOT0190

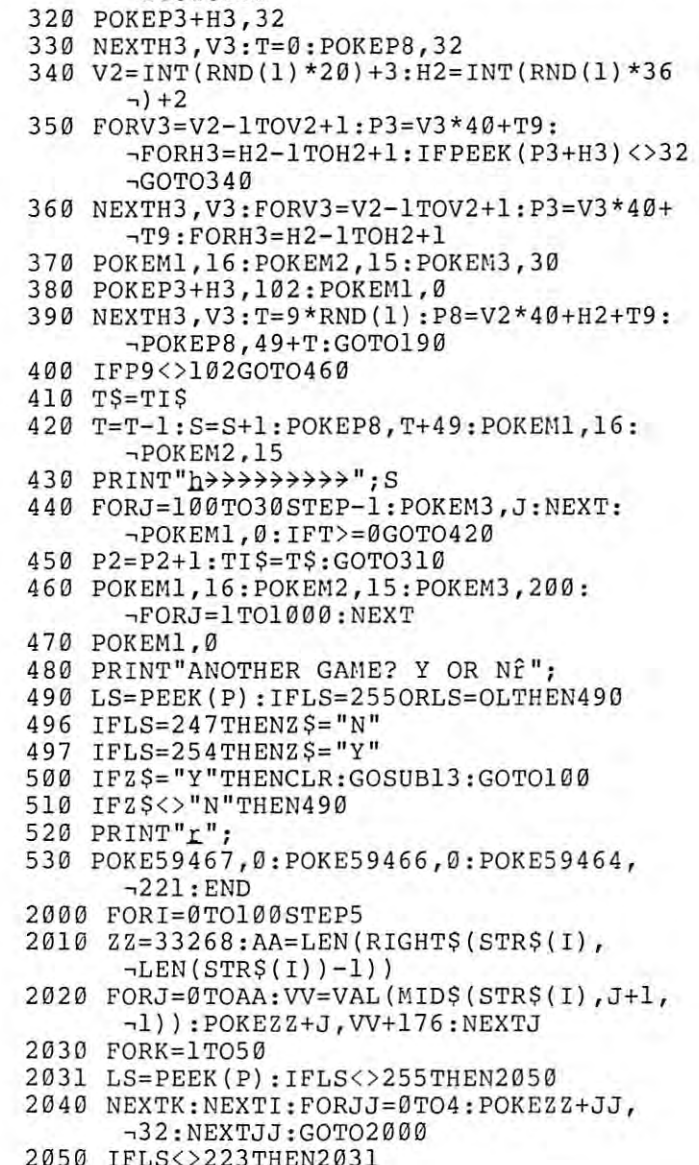

31 0 FORV3=V2 -1TOV2+1: P3 =V3\* 4 0+T9 :

 $\neg$ FORH3=H2-1TOH2+1: IFPEEK(P3+H3) <>10

---<sup>2060</sup> XTY=I:RETURN 2060 XTY= I:RETURN IFLSO223THEN2031

### **Figure 2**

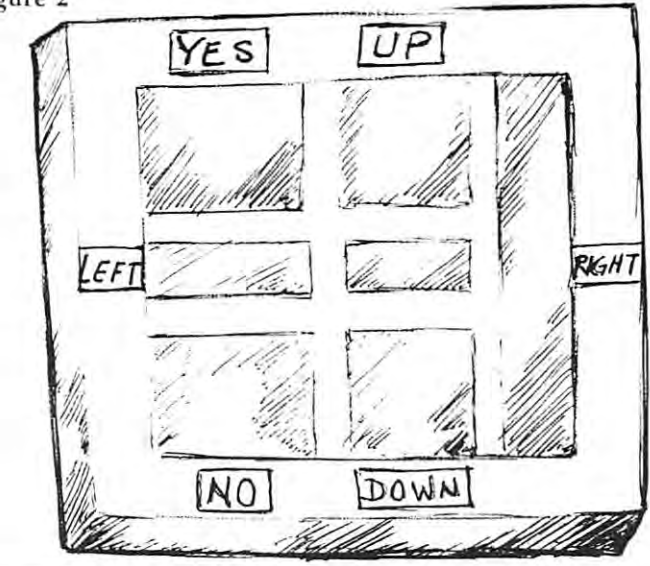

Another possible use of the board by the handicapped who know Morse Code is to input characters using the code. Only two regions are needed to regions and the code. Only two regions are needed to regions are signal either a dot or dash selection, and either a time delay or the touching of the vertical section can be used to indicate the end of a character. using this code. Only two regions are needed to

Program 2 is an example of how to input the letters of the alphabet using Morse Code on the Prestodigitizer board. The disassembled listing for Program 2 is the 6502 assembly language part of the program and allows repeat selection of a section, using the top left horizontal region for a dot, the top right horizontal region for a dash, and the verical region for the end of a character. The dots and dashes are rotated into memory location 981 as either zeroes or ones, with memory location 983 containing the number of characters entered.

Each alphabetic character has two entries in Each alphabetic character has two entries in the defining table starting at memory location 5000. The first entry has the number of dots and dashes in the character's code, and the second entry dashes in the character's code, and the second entry has the bit pattern corresponding to the dots and dashes. Once a character has been entered from the Prestodigitizer, the program searches the table for characters with the same number of entries. When one is found, the next table entry is compared with

```
5 REM DIGITIZER MORSE PROGRAM
 5 REM
 7 REM USE REGION 1 TO INPUT A DOT; -
             USE REGION 1 TO INPUT A DOT; ¬<br>¬REGION 2 FOR A DASH; REGION 7 TO ¬
             -.END INPUT
,END INPUT 
 8 REM
 9 REM TO END PROGRAM, TURN COMPUTER OFF
10 DATA169,0,141,67,232,141.215,3,169,0,
1 0 DATA169,0 ,1 41 . 67 ,232,141. 215 ,3,1 69 ,O, 
             -.141,213,3,169,255,141.212,3
,141,21 3 ,3,169,255,141.212, 3 
20 DATA173,79,232,201,255,240,244,201,
20 DATA173,79, 232 , 201,255 , 240,244 , 201 , 
             -.223,240,51,205,212,3,240,240
,223 ,240, 51,20 5 , 212 , 3 , 240,240 
30 DATA201,254,20 8,10,141,212,3,24,46,
30 DATA201,2 54 , 208,10,141,212,3,24 , 46 , ,213 , 3 ,7 6 ,117,3 
            -213, 3, 76, 117, 340 DATA201,253,208,222,141.212,3,56,46,
40 DATA201,2 53 , 208,222,141,212,3,56,4 6 , , 213,3 
            -213,350 DATA238,215,3,160,150,140,214,3,160,
 -.255,136,208,253,206,214,3,20 8,246
50 DATA23 8 ,21 5 , 3,160, 150 ,140,214, 3 ,1 60 , , 255 ,13 6 , 208 ,2 53,206,214,3,208,246 
 60 DATA76,76,3,169,64,141.216,3,160,0,
60 DATA76,76,3,169,64,141,216,3,160,0, 
             -.174,215,3,177,0,205,215,3,240,12,
,174,215 , 3,177 ,O,2 05 , 215 , 3 , 240,12 , 
             -.200,200
,200,200 
70 DATA206,216,3,192,51,16,19,76,145,3,
70 DATA2 06,21 6 ,3,192, 51,16,19,76,145 , 3 , 
             -.200,177,0,205,213,3,20 8,237
,200,177,O,205,213 ,3, 208,237 
 80 DATA152,24,109,216,3,32,210,255,76,
80 DATA152,24 ,1 09 , 216 , 3 , 32 , 210 , 255,76, 
             -.58,3,-1
-,58,3,-1 
 90 DATA2,1,4,8,4,10,3,4,1,0,4,2,3,6,4,0,
90 DATA2,1,4 , 8 ,4,10,3,4,1,0,4,2,3,6,4, 0 , -,2,0,4,7,3,5,4,4,2 ,3,2, 2,3,7 
            ^2,0,4,7,3,5,4,4,2,3,2,2,3,7
 95 DATA4,6,4,13,3,2,3,0,1,1,3,1,4,1,3,3,
95 DATA4,6,4 ,13,3,2 ,3, 0,1 , 1 , 3,1,4,1 , 3 , 3 , -,4, 9,4,11,4,1 2 , 0 , 0 ,-1 
            -4, 9, 4, 11, 4, 12, 0, 0, -1100 1=826
100 I=826 
 110 READOP:IFOP=-1THEN125
110 READOP:IFOP=-lTHEN125 
 120 POKEI,OP:I-I+1:GOTO110
120 POKEI, OP :I=I+1: GOTOl10 
 125 1=5000
 126 READOP:IFOP=-1THEN130
126 READOP:IFOP=-lTHEN130 
 127 POKEI,OP:I=I+1:GOTO126
127 POKEI , OP :I=I+1:GOT0126 
 130 POKE0, 136: POKE1, 19: PRINT"n<sup>"</sup>;: SYS826:
             -.PRINTPEEK(983) ,PEEK(981) :STOP
,PRINTPEEK(983),PEEK(981) :STOP 
125 I=5000
```
location 981's contents. If these are identical, the correct ASCII value is calculated so the alphabetic correct ASC II value is calcu lated so th e alpha betic character can be printed on the PET's screen. If no table value corresponds, the value of the printed is printed in printed in the corresponds, the corresponds is on the screen. Since this is just a sample program, it is designed for the user to be able to inpul characters is designed for the user to be able *to* in put characters forever, and the only way to terminate the program is to turn the computer off. table value corresponds, then nothing is printed

As an example of its use, to input the Morse Code for the character F, which is ..., the user would take the wand and touch it to the upper left horizontal region, lift it up, touch the upper left hori zont <sup>a</sup> l region , lift it up , to uch the upper left horizontal region, lift it up, touch the upper right horizontal region, lift it up, touch the upper left horizontal region, lift it up, and finally touch the vertical region. You can enter this code remarkably fast, but you must be careful to hold the wand perpendicular to the region when you make contact, and not to slide the wand when you lift it from the surface. On the computer will accept the computer will accept the computer will accept the consecutive entries from the same region, more than one entry may be mistakenly entered because of either the uneven surface or dirt on the surface of the region. surface. Otherwise, since the computer will accept of the region .

We envision that this arrangement could also be used by the blind to input braille characters to the used by the blincl to input braill e characters to the computer, since the braille cell arrangement is also a two column, three row arrangement. This may or may not be an easy way for the blind to input characters to the computer, but at least it gives a blind person who is not familiar with a keyboard a way to communicate with the computer in a familiar code. All too often people devise new codes for the blind, putting an extra burden ont hem in that the codemust be learned before it can be used by them. Why not put the burden on the programmer to incorporate the braille code into the input device, thereby making the device immediately accessible to the blind for their use. Program 3 will translate the braille input code for braille letters into corresponding screen characters. The disassembled listing for Program 3 is the 6502 assembly language part of the program. It does not allow repeat selection of a section, since it is not needed in defining a braille character, which is a combination of dots chosen in a six cell arrangement. ment.

For example, the letter 0 has the following dot arrangements: arrangeme nts:

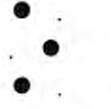

This can be signaled to the computer in this program by the user taking the wand and touching the upper left horizontal region, lifting it up, touching the middle right horizontal region, lifting it up, touching the lower left horizontal region, lifting it up, and finally touching the vertical region. For the blind to be able to use this system, they must have some be able to use th is system , they must h ave some

# Computer **Computer**  Supplies for **Supplies for**  Computer **Computer**  Systems **Systems Small**

Ribbons Commodore Printer IN STOCK

Our full line of supplies includes: Dikettes (3M, basf) Dikettes (3M, bas!) Diskette retrieval devices BPI Business Package for the Commodore Tractor Printer Paper Tractor Printer Labels Tractor Printcr Labcls Printer Ribbons for NEC, Commodore and Xymec Dust Covers Dust Covers Adapters Adapters Uncrashers Un crashcrs Computer Desks NEC Spinwriters N EC Spinwritcrs Print Thimbles Xymec Intelligent Printers Xymcc Intell ige nt Printers "New October 2021 Diskette retrieval devices "New Dealer" Kits

# Zeigler ZEIGLER Electronic ELECTRONIC Products RODUCTS

We no longer market COMMODORE Equipment. [Jerry Zeigler is wilh Equipmenl. (Jerry Zeigler is wilh Commodore) but Connie and I have the computer supplies you need to support Commodore System Sales.

DEALERS: Trudie Zeigler  $(404)$  289-1596 or 289-2265 <sup>3661</sup> CALUMET RD. 3661 CALUMET RD. DECATUR, GEORGIA. <sup>33034</sup> DECATUR, GEORGIA, 33034 Trudie Zeigler 0' Connie Rittenberry

Give us <sup>a</sup> call: Give us a ca ll:

# GREATER STORIES STORIES STORIES STORIES STORIES STORIES STORIES STORIES STORIES STORIES STORIES STORIES STORIES EVER CREATED! INTERACTIVE FICTION CONTINUES IN THE RESIDENCE OF REAL PROPERTY AND INTERNATIONAL PROPERTY AND INTERNATIONAL PROPERTY AND **GREATEST STORIES EVER CREATED! INTERACTIVE FICTIO**

NOW YOU ARE NOT THE RESIDENCE OF A RESIDENCE OF A RESIDENCE OF A RESIDENCE OF A RESIDENCE OF A RESIDENCE OF A RESIDENCE OF A RESIDENCE OF A RESIDENCE OF A RESIDENCE OF A RESIDENCE OF A RESIDENCE OF A RESIDENCE OF A RESIDEN

PART OF THE PART OF THE RESIDENCE OF THE PART OF THE PART OF THE PART OF THE PART OF THE PART OF THE PART OF T

**PART OF THE** 

NOW YOU **AREA** 

#### What is it? What Is It?

Interactive Fiction is story-telling using a computer, so that you, the<br>reader, can actually take part in the story instead of merely reading it.

#### How does It work? How does It work?

The computer sets the scene with a fictional situation, which you read. from the CRT. Then, you become a character in the story: when it's your turn to speak you type in your response. youl tum to speak you type In your lesponse.

The dialogue of the other characters and even the plot will depend on The dialogue of the athel cllaracte/s and *even* the plOI Will depend on what you say what you say

#### Is it game? Is It a game?

No. In a game the situation is rigidly defined and you can select from<br>only a limited number of responses. But in Interactive Fiction you can say anything you like to the other characters. (Of course if your response is too bizarre they may not understand you) response 15 100 bizarre they may not understand youl

#### What is available now? What Is available now?

Robert Lafore, writer, columnist, and programmer, has created a series of works in Interactive Fiction. Eash is available on a 51/4" diskette for use on TRS-80\* Level-lands-at least 32K memory and one disk drivers and one disk drivers and one disk drivers a use on a TRS-80\* Level-II with at least 32K memory and one disk drive.<br>Requires user to have a copy of TRSDOS 2.2 or 2.3.

**Six Micro Stories** offers a good introduction to Interactive Fiction. Six very short stories involve you, the reader, in a variety of situations: you<br>are an American spy in Hitler's Third Reich, the pilot of a doomed 747, and more

Local Call for Death is a detective story in the style of Lord Peter Wimsey. Considerably more challenging than the above program, this one will put your analytic skills (and social savoir-faire) to the test.

Two Heads of the Coin is a psychological mystery set in the London of Sherlock Holmes. Most challenging of all. this program will tax your of Sherlock Holmes Most challenging of all. Ihls program will lax your observational skills and above all your imagination.

adventure international **adventure international** 

Please send me the following works of Interactive Fiction:

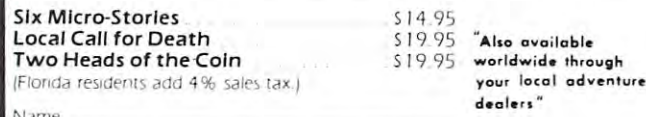

dealers your local adventure

CIJ

and the critical contracts of the critical contracts of the critical contracts of the critical contracts of the critical contracts of the critical contracts of the critical contracts of the critical contracts of the critic

#### Address

Nrime

City. State. Zip  $\blacksquare$ **TO ORDER:** Mail the above form with your pay-  $\mathbb{Z}$ . ment to: Adventure International, P.O. Box 3435, Longwood, FL 32750. 3435 , longWOOd, Fl 32750. MasterCharge Visa Check C.O.D. n MasterCharge 0 Visa 0 Check D C.O.D.

M.C. or Visa Number: Signature Signature \_\_\_\_\_\_\_\_\_\_\_\_\_ \_

•TRS-80 li trademark of the Tandy Corporation. 'TRS·SO Is a trademark of the Tandy Corporation.

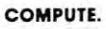

means of determining the location of region without making any contact. For this purpose, a piece of foam upper edge for the blind to be able to determine upper edge for the blind lO be able lO delermine the top of the board. Then cut round holes over each the top of the board. Then cut round holes over each of the six horizontal regions to represent the braille of the six horizonlal regions lo represe nl the bra ille cells, and a vertical region to represent the "endof-character'' region. See figure 3 for a rough sketch of this arrangement is this arrangement. This operation the second takes no hardware skill as such, and certainly serves the purpose. means of determining the location of a region without can be cut the size of the board and notched at the of this arrangement. This operation takes no hard-

As each region is touched, its input value is converted to an appropriate power of two from the converted to an appropriate power of two from the table which starts at location 990. These powers of two are added together to uniquely determine a number for the character. This number will point to the ASCII value of the alphabetic character in the table starting at location 929. Note that unused numbers have at location 929. Note thal unused numbers have a zero entry in the table. Then the character is printed on the PET's screen. This program is also designed on the PET's screen. This program is also designed to run continuously, and can only be terminated by turning the computer off. for the character. This number will point to the ASCII

Several new codes will have to be developed for the special function keys such as RETURN, STOP, lhe special funclion keys such as RETURN , STOP, SHIFT, GRAPHICS, and CURSOR keys to be SHIFT, GRAPHICS , and CU RSOR keys lO be a fully implemented braille programming system. We will be using this device with some blind programmers and will try to develop a braille compatible code. We welcome other people's suggestions in these endeavors and hope that others of you in need of "off-the-shelf merchandise will start to look at "ofT-th e-shelf" merchandise will start to look at devices designed for other initial purposes, but which may in fact be ideal for computer applications for the handicapped. Please share your discoveries with us. The information you provide may be the breakthrough others need in order to solve their programming challenges. grammi ng challenges.

Figure Figure .3

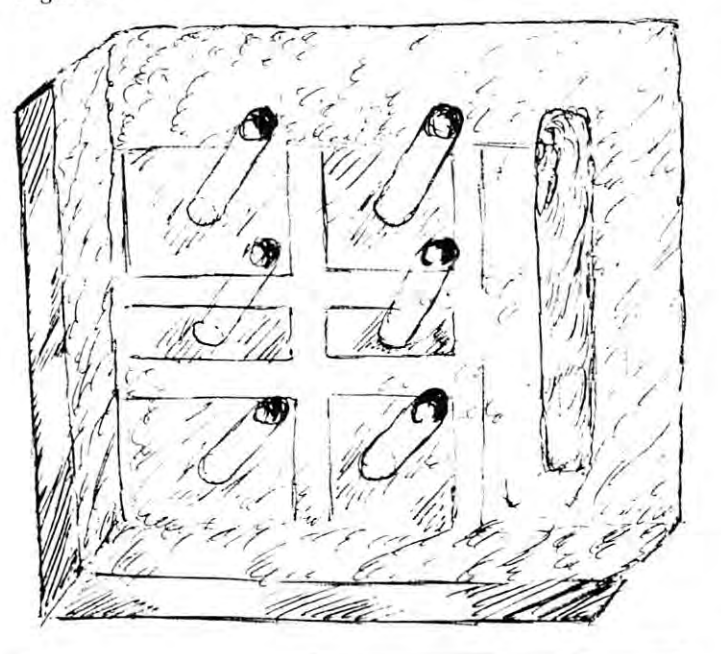

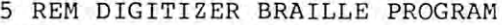

- 6 REM
- 7 REM USE REGIONS 1THROUGH 6 FOR THE  $\lnot$ -.BRAILLE CELL INPUTS ~BRAILLE CELL INPUTS
- 8 REM USE REGION 7 TO END INPUT
- REM TO END PROGRAM, TURN COMPUTER OFF 9 REM TO END PROGRAM, TURN COMPUTER OFF
- 10 I=826 20 READOP:IFOP=-1THEN100
- <sup>30</sup> POKEI,OP:I=I+1:GOTO20 30 POKEI,OP:I=I+1:GOT020
- <sup>40</sup> DATA169,0,141.67,232,169,255,141,152, 40 DATA169,0,141.67,232,169,255,141,152, -.3,169,0,141,153,3,173,79,232,201, 3,169,0,141 .1 <sup>53</sup> ,1 <sup>73</sup> ,79, 232,20 1, ~255
- <sup>50</sup> DATA240,249,205,152,3,240,244,201, 50 DATA240,249,205, 1 52 ,3, 240 , 244, 2 01 , --223,240,34,141.152,3,160,6 <sup>223</sup> 240,34 ,1 41.152 ,3,1 60,6
- <sup>60</sup> DATA209,6,240,6,136,208,249,76,63,3, 60 DATA209,6,240,6,136,208,249,76,63,3, -.169,1,136,240,4,10,76,106,3  $-169, 1, 136, 240, 4, 10, 76, 106, 3$
- <sup>70</sup> DATA24,109,153-3,141,153,3,76,73,3, 70 DATA24 ,1 09 ,1 53.3 ,1 41 .153 , 3 , 76,73,3 , -d72,153.3,192,60,48,3,76,63,3 ~172,153.3,192.60,48,3,76,6 <sup>3</sup>
- 80 DATA192,0,16,3,76,63,3,177,0,32,210,  $-255, 76, 63, 3, -1$
- $100$  T=929
- 110 READOP: IFOP=-1THEN200
- 120 POKEI, ISBN 9-8-120 POKEI, ISBN 9-8-120 POKEI, ISBN 9-8-120 POKEI, ISBN 9-8-120 POKEI, ISBN 9-8-120 POKEI, 120 POKEI, OP: I=I+1: GOTO110
- <sup>130</sup> DATA0,65,0,67,0,66,73,70,0,69,0,68, 130 DATA0 , 65 , 0 , 67 , 0 , 66.73.70,0 , 69,0,68 , -.0,72,74,71,0,75,0,77,0,76,83,80,0, -. 0 ,7 2 , 74,71 , 0 , 75 , 0,77 , 0 , 76 , 83 , 80,0, <sup>79</sup>
- <sup>140</sup> DATA0,78,0,82,84,81,0,0,0,0,0,0,0,0, 140 DATA0 ,78,0,82,84,81,0,0,0,0, <sup>0</sup> ,0,0,0, -.0,0,0,0 , 0,0,87,0,0,85,0 , 88,0,86
- -.0,0,0,0,0,0,87,0,0,85,0,88,0,86
- <sup>150</sup> DATA0,0,0,90,0,89,-1 150 DATA0 , 0,0 , 90,0,89 ,-1

826:

844:

---

885:

<u>sse von</u>

- 200 I=990
- <sup>210</sup> READOP:IFOP=-1THEN300 210 READOP:IFOP=- 1THEN300
- <sup>220</sup> POKEI,OP:I=I+1:GOTO210 220 POKEI , OP:I=I+1:GOT0210
- <sup>230</sup> DATA254,253,251,191,247,239,-1 230 DATA254 , 253,251, 1 91,247 , 239,-1 300 POKE0,161:POKE1,3:POKE6,221: POKE7,3
- <sup>300</sup> POKE0,161:POKE1,3:POKE6,221:POKE7,3 <sup>400</sup> PRINT"fi";: SYS(826) 400 PRINT"fi ";: SYS(826)

#### Disassembled Listing For Program #2 Disassembled Listing For Program #2

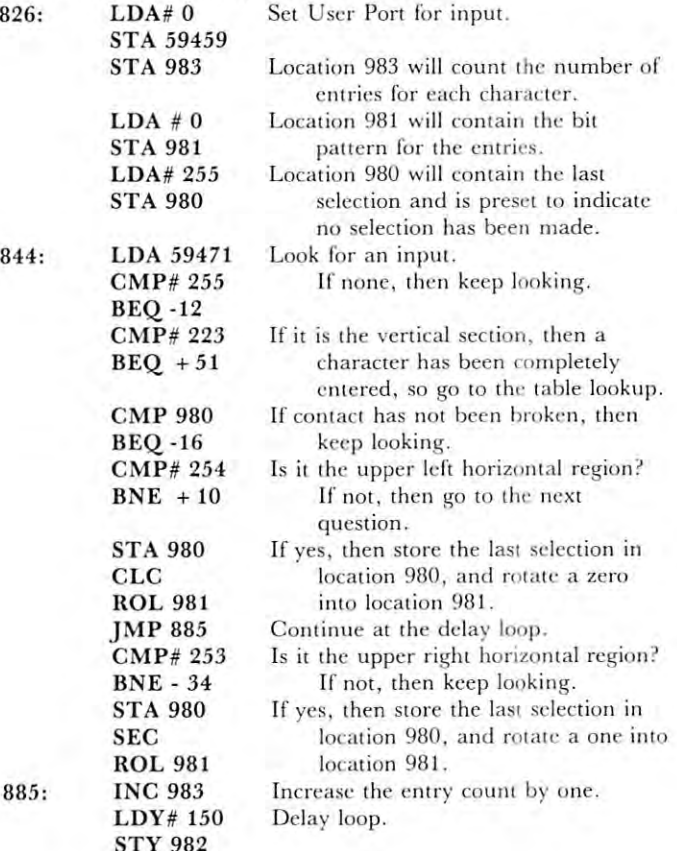

#### COMPUTE. <sup>33</sup> COMPUTE.

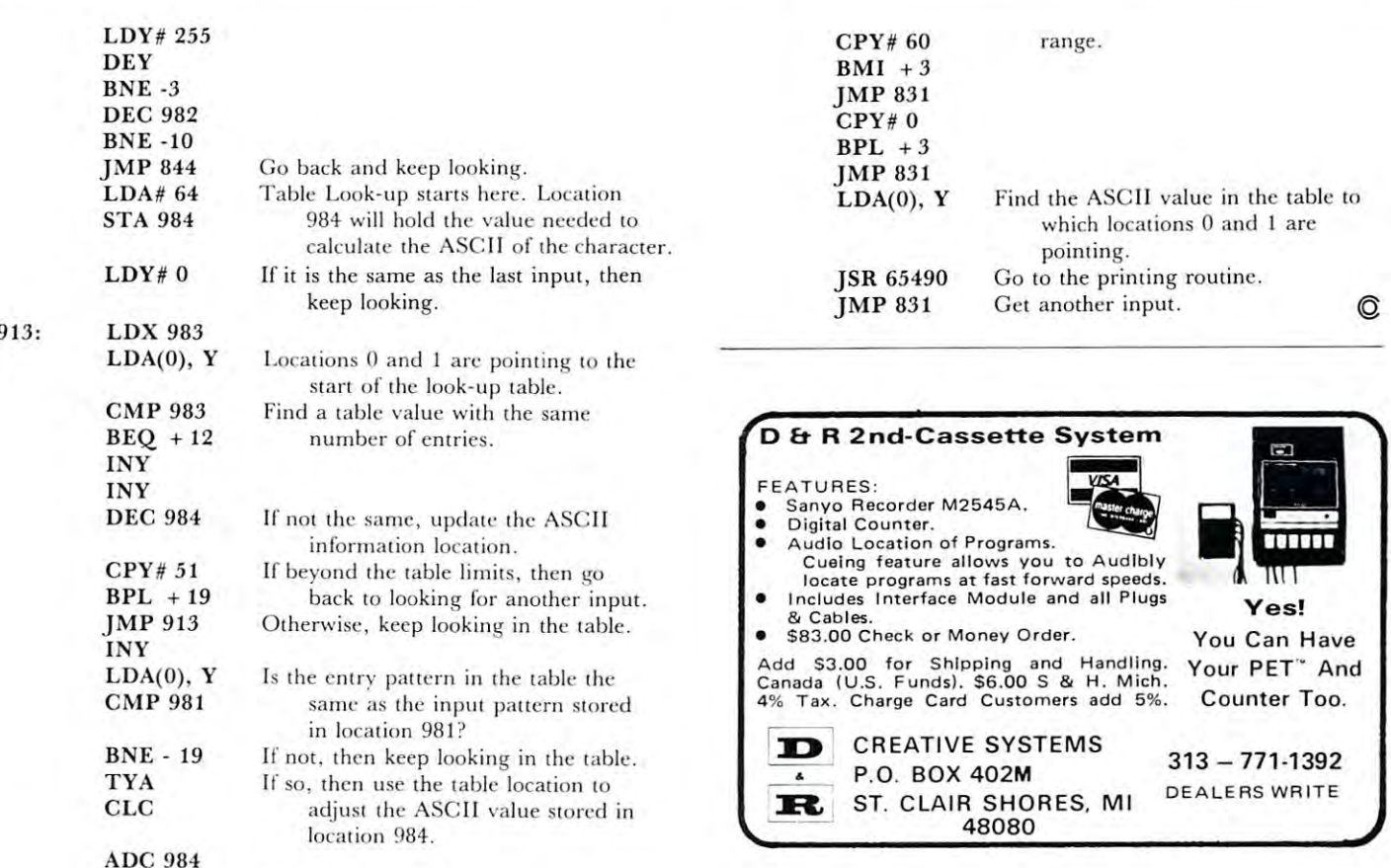

#### Disassembled Listing For Program #3 Disassembled Listing For Program #'3

JSR <sup>65490</sup> J SB 65<190 JMP <sup>826</sup> JMP 826

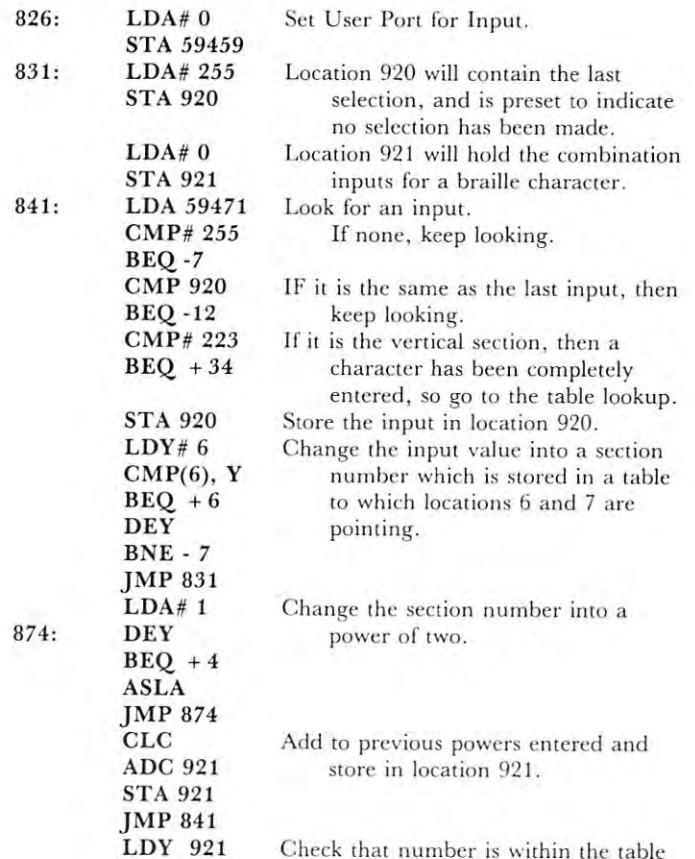

Go to the printing routine. Get another input.

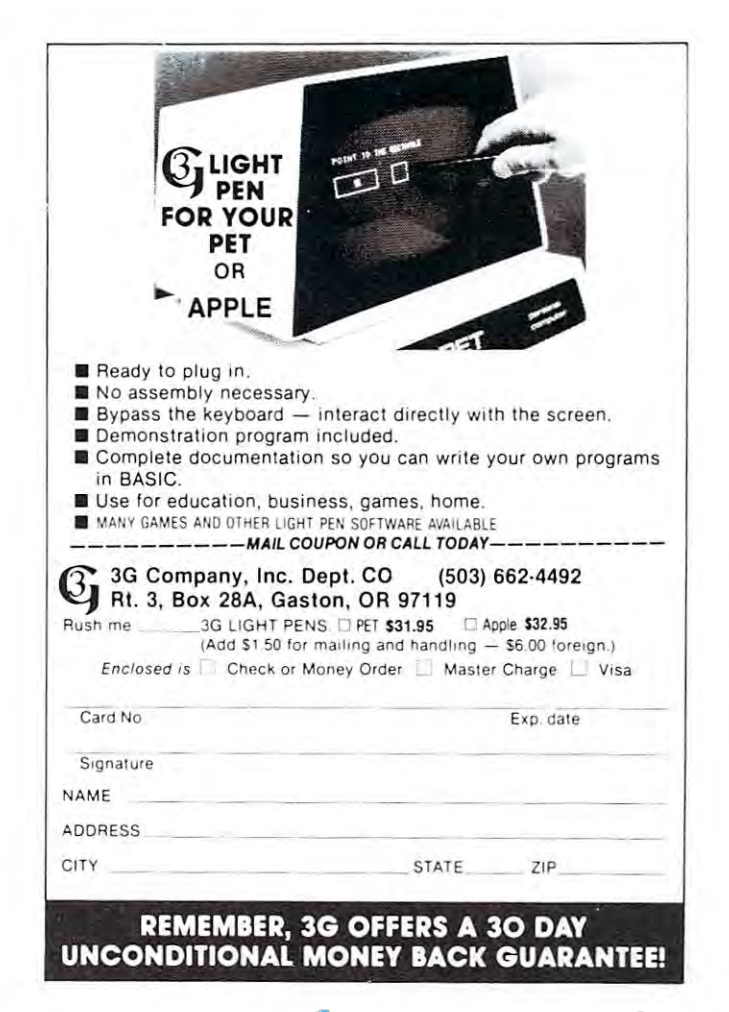

# Programming Pro~ramming **Hints**  for Atari/Apple **for Atari/ Apple AI Baker's**

Programming is the most complex and least organized Programming is the most complex and least organizcd of human endeavors. Well, maybe after the U.S. of human endeavors. Well, maybe a fter the U.S. Government and raising children. Many people have Government and raising chil dren. Many people have tried to bring order out of this chaos. In this column, I will join that noble company. With your help, we just might pull it off. might pull it off.

Two of my favorite computers are the Apple and Atari. They are superbly designed machines. (It's not that I don't like the PET. I do. I guess I'm just hopelessly addicted to sound and color, joysticks and paddles.) In this column, I am going to help you use the sound, color, and attachments of these two com the sound, color, and attachments of these two computers. puters.

In each issue, I will show you one or two short routines fully utilizing some feature of an Atari or Apple. I'll put the routines to work and leave you with Apple. I' ll put the routines to work and leave you with a chance to work on a programming exercise, answered in the next issue. answered in the next issue.

I said I needed your help. Send me any routines you have and would like to share. If I use them, you'll be given credit as the source. be given credit as the sourcc.

#### The Atari Joystick The Atari Joystick

This month, we are going to explore the Atari joystick. The position of a joystick is read with the function STICK. The joysticks are numbered from 0 to 3. Thus, the position of the second joystick is STICK(l). Thus, the position of the second joystick is STICK( I). This function returns the number <sup>15</sup> when the joy This function returns the number 15 when the joystick is centered. Here are the results of STICK for stick is centered. Here arc the results of STICK for the other joystick positions. the other joystick positions.

#### <sup>14</sup> <sup>10</sup> <sup>11</sup> <sup>15</sup> <sup>13</sup> 14 10 6 11 15 7 9 5 13

The button on the joystick is read with the function The button on the joystick is read with the function STRIG. STRIG(0) reads the button of the first joystick. The function is zero if the button is pushed and one if the button is not pushed.

Most programs use the joystick to move objects Most programs use the joystick to move objects around on the screen. As soon as the program needs a yes or no response, however, the players must use the keyboard. This is inconvenient, especially when they are several players, none sitting close to the they are several players, none sitting close to the keyboard. Why not use the joystick to make the selection? tion?

#### Two Entry Menu Selection Two Entry Menu Selection

Look at the first listing. This is a routine which uses the joystick to get a yes or no response from a player. Line <sup>45</sup> turns off the cursor on the screen. Lines Line 45 turns off the cursor on the screen. Lines <sup>60</sup> through <sup>140</sup> set the default answer and display the 60 through 140 set the default answer and display the Listing 1. Two Entry Menu Select

The words in the boxes are typed using the Atari key to put them in reverse video.

10 REM ... TWO ENTRY MENU SELECT 20 REM FROM JOYSTICK 40 REM 43 REM TURN OFF CURSOR <sup>45</sup> POKE 752,1 <sup>47</sup> RBI 47 REtl 50 REM DEFAULT ANSWER: 70 REM 90 REM XY,YY IS POSITION OF YES 100 REM XN,YN IS POSITION OF NO 110 POSITION 1 - 121 PRINT <sup>120</sup> <sup>110</sup>POSITIOil t~i' *','y* 120 P~:INT 'IE'; 140 PRINT "NO"; 130 POSITION XN,YN 160 REM SCAN JOYSTICK FOR YES --200 POSITIO<u>N X</u>Y,YY 210 PRINT 'YESI'; 220 POSITION XN,YN <sup>240</sup> GOTO 1S0 240 GOTO 180 <sup>250</sup> REN 250 REM 260 REM SCAN JOYSTICK FOR NO --280 IF STICK(PLAYER-1)()7 THEN 380 <sup>300</sup> POSITION XV,YY 300 POS IT I ON *i<'i,* YY <sup>318</sup> PRINT "YES"; 310 PRHJT "YES" ; 320 POSITION XN,YN - -360 REM SCAN TRIGGER FOR CHOICE --380 IF STRIG(PLAYER-1) THEN 180 -- $-$ ---<sup>429</sup> PRINT AS 420 PRINT A\$ PRINT W'j A\$="Y" PRINT "NO11; IF STICK AND IN THE STICK OF THE STICK OF THE STICK OF THE STICK OF THE STICK OF THE STICK OF THE STICK OF THE 330 PRINT 'NO': GOTO <sup>180</sup>  $\overline{\phantom{a}}$ REN REN WE HAUE ANSWER . . . . . . **3S0.000** 30 REtl 45 POKE 752, 1 60 A \*= "Y" 80 REM 90 REtl 105 REM DISPLAY MEHU 150 RFM 170 REM 180 IF STICK(PLAYER-1)()11 THEN 280 190 A\$="Y" 230 PRINT "NO"; 270 REtl 290 A\$="N" 340 GOTO 180 350 REM 370 REM 390 REM 400 REM WE HAVE ANSWER 410 REM

options, YES NO, on the screen. The default answer, in this case YES, is highlighted in reverse video.

The routine assumes that the word YES is to the left of the word NO. If the joystick is moved to the left of the word NO. If the joystick is moved to the left then lines 180 through 240 sets the answer to Y and highlights the word YES on the screen. If the joystick is moved to the right, then lines 280 to 340 sets the answer to N and highlights the word NO. Pushing the button ends the routine. This is handled
35

Listing 2. Do You Love Me? Listing 2. Do You Love Me? <sup>10</sup> REM ... DO YOU LOUE ME ... 10 RHi DO YOU LOUE t1E <sup>30</sup> REM 30 FHl 40 REM DECLARE STRINGS AND CONSTANTS. <sup>66</sup> Cl=l 60 C1=1 <sup>80</sup> REM ASK MY OWNER IF HE LOUES ME 80 R8'1 ASK t1Y oHNER IF HE LOVES ME <sup>90</sup> REM 90 RHl 130 POSITION 12,10 <sup>140</sup> PRINT "DO YOU LOUE ME?" 140 PR HH "00 YDU L DUE t'lE?" 170 REM RESPOND TO ANSWER-190 POSITION 3,22 200 IF A\$="Y" THEN PRINT " SHUCKS, I 210 IF A\$="N" THEN PRINT "WELL, I LOUE Y OU ANYWAY. (SNIFFLE)" <sup>220</sup> FOR DELAY=1 TO <sup>1000</sup> 220 FOP DELA'l=l TO 1000 230 NEXT DELAY 240 GOTO 95 GOTO 95 GOTO 95 GOTO 95 GOTO 95 GOTO 95 GOTO 95 GOTO 95 GOTO 95 GOTO 95 GOTO 95 GOTO 95 GOTO 95 GO <sup>970</sup> REM JOYSTICK ROUTINE 970 FBi ,10'{:3T1 CK F.:oUTI NE 980 REM (DISCUSSED ELSEWHERE) <sup>1600</sup> POKE 752..Cl:fi\*='T' 1000 POKE 752., C 1 ' A\$=" *'i"*  1010 POSITION XY,YY:? "YES";:POSITION XN **ESPIELA ESPECIAL EN ENTRE EN 2008 EN 2008 EN 2009 EN 2009 EN 2009 EN 2009 EN 2009 EN 2009 EN 2009 EN 2009 EN 20** 102G IF STICKCPLAYER-CITY COMPANYER-CITY CONTROL PRODUCTS IN THE REPORT OF THE PERSON CONTROL COMPANYER-CITY C <sup>1030</sup> IF STICKCPLAYER-C1)=7 THEN A\*="M":P 1030 IF STICl((PLA,(EF:-CI )=7 THEfl A\$="H" 'P OSITION XY,YY:? "YES";:POSITION XN,YN:? '©.■■■GOTO <sup>1928</sup> 20 REM 50 DIM A\$(1) 70 REtl 95 GRAPHICS 0 100 XY=12 : YY=18 110 XN=24 · YN=18 120 PLAYER= 1 150 GOSUS 1001) 160 REtl 180 RHl LOUE YOU TOO." 240 GOTO 95 960 REM 990 REM .. YN,7 "NO" .; 1020 IF STICK(PLAYER-C1)=11 THEN 1000 '}NO<sup>µ</sup>; : GOTO 1020 1040 IF STRIG(PLAYER-C1) THEN 1020 1050 RETURN

in line 380. The IF statement is true if STRIG (PLAYER-1) is 1. Remember that this means the (PLAYER-] ) is 1. Remember that this means the button is not pushed. The program loops back to line button is not pushed. The program loops back to line 180 as long as the button is not pushed.

Lots of lines and REM statements take up memory and slow the program down. Look at the second listing. Here is a short program which uses the menu selection routine. The routine has been compressed into lines <sup>1000</sup> through 1050. The program pressed into lines 1000 through 1050. The program needs no explanation. Play it and get some feel for the convenience of using the joystick instead of the keyboard.

At the tone the number is.

1859 RETURNS 1959 RETURNS 1959 RETURNS 1959 RETURNS 1959 RETURNS 1959 RETURNS 1959 RETURNS 1959 RETURNS 1959 R

Listing 3 is another joystick input routine. This time we are using the joystick to input a number. It is similar to the first routine. Lines 60 through 140 set the default input number and print it on the

Listing 3. Number Select Listing 3. Number Select ... NUMBER SELECT ... FROM JOYSTICK <u>20 Remote</u> <sup>36</sup> REM 30 REt1 <sup>43</sup> REM TURN OFF CURSOR 43 REt1 TURti OFF CURSOR 50 REM DEFAULT ANSWER: 90 REM X\*\*\* POSITION OF NUMBER OF THE MUSIC OF THE PROPERTY OF THE SERVICE OF THE REM IS POSSIBLE TO A REMOVED 110 POSITION X,Y <sup>120</sup> PRINT A.;" "; 120 FRHn A.;" "; <sup>130</sup> FOR SND=0 TO <sup>15</sup> <sup>135</sup> SOUND 0,100-H,10,15-Sf£ 135 SOUND 0., 100-A, 10, 15-St{) 160 REM SCAN JOYSTICK FOR SUBTRACT 165 REM DON'T GO BELOW LOW LIMIT 170 REM <sup>185</sup> IF A=LOW THEN <sup>180</sup> 185 r F A=LOI~ THEN 180 240 GOTO 110 265 REM DON'T GO ABOVE HIGH LIMIT <sup>280</sup> IF STICKX PLAYER-1X>7 THEN <sup>336</sup> 280 IF STl CK( PLAYEF.:-l )< >7 THEH 3811 2S5 IF A=HIGH THEN <sup>180</sup> 285 IF A=HIGH THEfl 180  $-$ <sup>350</sup> REH <sup>360</sup> REM SCAN TRIGGER FOR CHOICE 360 REM SCAti TRIGGER FOR CHOICE <sup>380</sup> IF STRIKPLAYER-1) THEN <sup>180</sup> 380 IF STRIG( PLAYER-I) THEt·j 180 400 REFERENCES AND RESIDENCE AND RESIDENCE AND RESIDENCE AND RESIDENCE AND RESIDENCE AND RESIDENCE AND RESIDENCE AND RESIDENCE AND RESIDENCE AND RESIDENCE AND RESIDENCE AND RESIDENCE AND RESIDENCE AND RESIDENCE AND RESIDEN <sup>410</sup> REM <sup>420</sup> PRINT 420 PRHn A 10 RBl 20 R8'1 40 REt'l 45 POKE 752, 1 47 REM  $60$   $A=10$ 70 REt'l 80 REM DISPLAY NUMBER: 90 REM X, Y IS POSITION OF NUMBER 105 REM 130 FOR SND=0 TO 15 140 HEXT SND 150 REtl 180 IF STICK(PLAYER-1 )()11 THEN 280 190 A=A-l 250 REM 260 REM SCAN JOYSTICK FOR NO 270 REM 290 A=A+ 1 340 GOTO 110 350 REM 370 REM 390 F:EM 400 REt1 WE HAl)E AflSWER 410 REM

screen. Notice that line 120 prints a blank after the number. This prevents garbage from appearing on the screen if 'A' goes from 2 digits to 1 digit.

Look at lines <sup>130</sup> through 140. This generates Look at lines 130 through 140. This generates a muted bell sound, very similar to striking a xylophone. The SOUND statement has four parameters. The first is the sound register. This can be any number from 0 to 3. Up to four sounds can be created at one time. The second parameter is the pitch of the sound. The higher the number, the lower the pitch. Using 100-A gives a pitch that goes up as A gets bigger and goes down as A gets smaller.

The third parameter is the sound quality. A 10 gives a clear tone. The fourth parameter is the loudness of the note. The note goes from  $15-0 = 15$  or loud to

 $15-15=0$  or quiet. This creates the bell effect.

Lines <sup>180</sup> through <sup>240</sup> decrease the input number Lines 180 thro ugh 240 decrease (he input n umber as long as the joystick is pushed to the left. Lines <sup>280</sup> through <sup>340</sup> increase the input number as Lines 280 th rough 340 increase the input n umber as long as the joystick is pushed to the right. Line 380 ends the routine if the button is pushed.

### **Conclusion**

Next time we will compress the number input routine and use it in a program. Try it yourself and let's see who does a better job at compressing it! We'll also try our hand at using the Apple paddles to do a menu select.

Al Baker is Programming Director of The Image Producers, *Al Baker is Programming Director oj The Image Producers, Inc.*, 615 *Academy Dr.*, *Northbrook*, *IL 60062*. **◯** 

#### TIME TIME TO A RESIDENCE THE PETROLEUM OF THE PERSON RELATIONS OF THE PERSON RELATIONS OF THE PERSON RELATIONS OF THE PERSON RELATIONS OF THE PERSON RELATIONS OF THE PERSON RELATIONS OF THE PERSON RELATIONS OF THE PERSON R and APPLE II **TINY PASCAL for the PET and APPLE II**

ABACUS SOFTWARE has announced the availability of its TINY PASCAL to run on either the PET or APPLE II personal computers.

TINY PASCAL is a complete package allowing the user to create, compile and execute programs the user to create , comp ile and execute programs written in the TINY PASCAL language. The TINY PASCAL language is a subset of the full standard PASCAL language but includes the structured programming features: IF-THEN-ELSE, WHILE-DO, gramm ing fealures: IF-TH EN-ELSE, W HI LE-DO, CASE-OF-ELSE, FOR-TO/DOWNTO-DO and CASE-OF-ELSE, FOR -TOIDOW NTO-DO and REPEAT-UNTIL. This block structured language allows for functions and procedures using local or global variables. global va riables.

**TINY PASCAL** has three components:

The LINE EDITOR allows you to create, modify and save source language statements written in the and save source la nguage statements written in the TINY PASCAL language. T INY PASCAL language.

The **COMPILER** translates the source statements into an intermediate P-code that is ready for execution. The INTERPRETER executes the P-code by turning The INTERPRETER executes the P-code by lurning the PET or the APPLE II into a pseudo 16-bit

stack computer. Trace and single-step modes are built into the INTERPRETER.

The source statements and the P-code files may be saved on either tape or diskette. The APPLE II version supports diskette only. Includes comprehensive user's manual. sive user's manual.

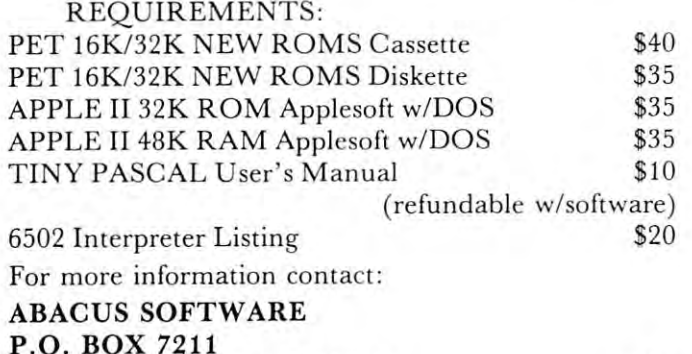

⋒

P.O. BOX <sup>7211</sup>

GRAND RAPIDS, MI <sup>49510</sup> GRAND RAPIDS , MI 49510

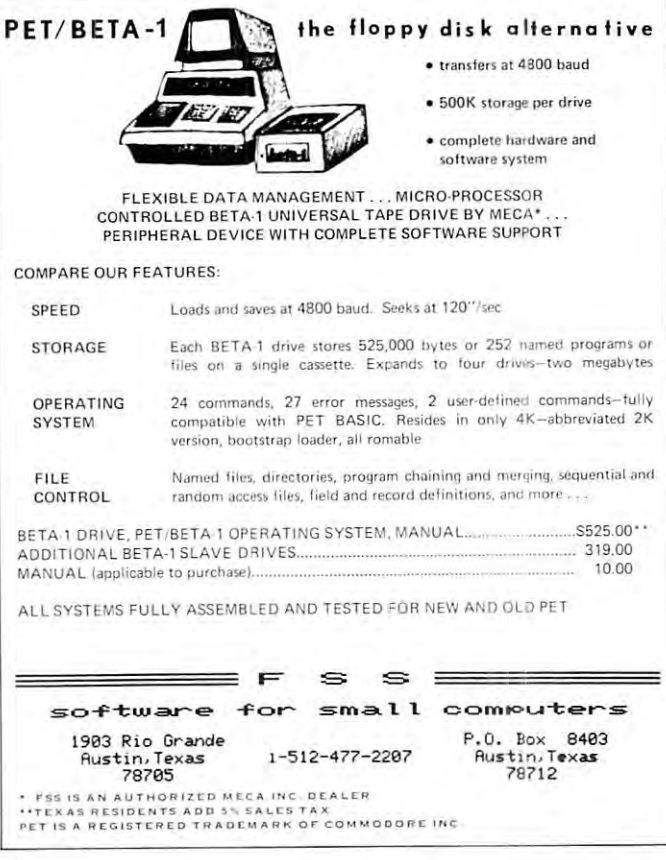

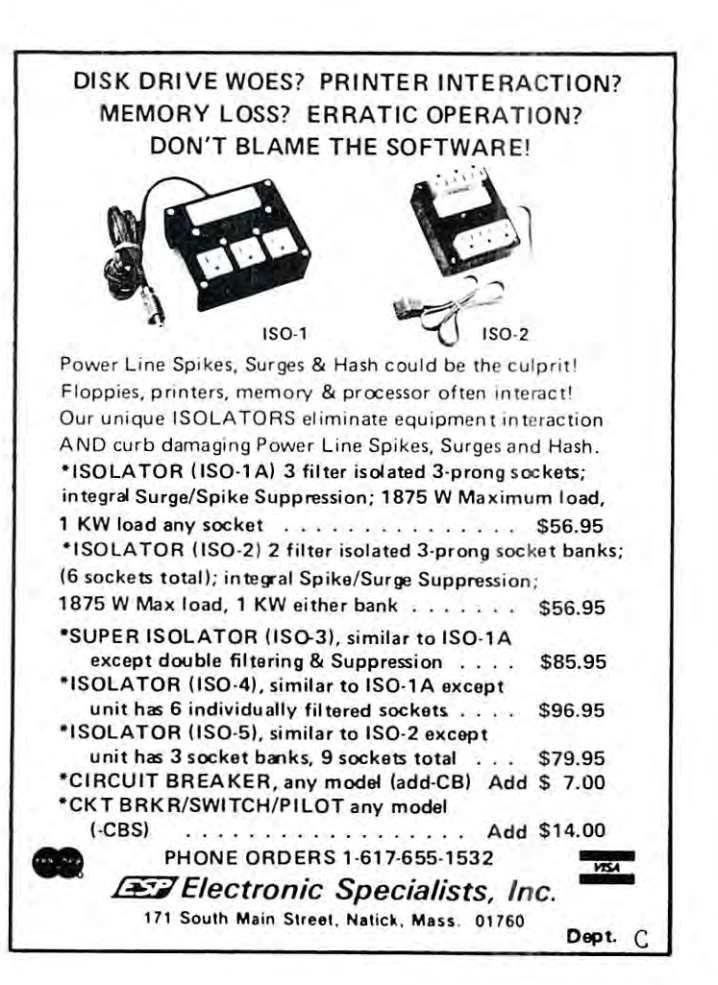

July/Augusf. I960 issue JUly / AuguSI. 1980 Issue 5 CO MPUTE.

Did you read about the Dungeonmaster who became so Did you read about the Dungeonmaster who became so enchanted playing a real life version of Dungeons and Dragons that he disappeared for a month?

You'll be able to hold on to reality just a little better when you play the Dunjonquest™ computer version, the greatest of all the role-playing the Dunjonquest™ computer version, the greatest of all the role-playing fantasies.

But don 't bet on it.

Sit at your computer. You're the hero. Enter the Dunjonquest "Temple of Apshai" and into the Ounjonqucst " Temple of Apsh ai " and into the greatest fantasy adventure you've ever experienced. The Temple has over <sup>200</sup> rooms and catacombs in The Temple has over 200 rooms and catacombs in which lurk more than <sup>30</sup> kinds of monsters and which lurk more than 30 kinds of mon sters and beasts ready to do you in —in real time —before you beasts ready to do you in - in real time - before you can reach any of the 70 or so treasures waiting for the hero. You may spend days, weeks, months... the rest hero . YOlL m;ly spend days, week s, mon th s .. . the rest of your life.. .striking at the forces of evil, or running of your life ... striking at the forces of ev il , or running from them, or calling on powers you can never com from them , or call ing on powers you can never com· pletely understand. Always, always demonstrating in varying degrees your strength, constitution, and constitution, and constitution, and constitution, dexterible and constitution, and intelligence, intuition, the force of your ego. int elligence, intuition , the force of your ego . varying degrees your strength, constitution, dexterity,

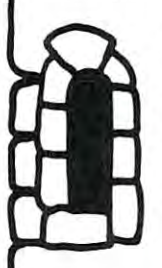

Unlike chess or bridge or monopoly, Unlikc chess or bridge or monopoly, this role-playing game—like other good role-playing games — is an **experience** rather than game: it is not played so rather than a game : it is not played so much as it's lived or experienced. Your alter ego goes forth into the world of demons and darkness, dragons and demons and darkness, draguns and ever you want him (or her or it) to do. dwarves. Your character will do what-

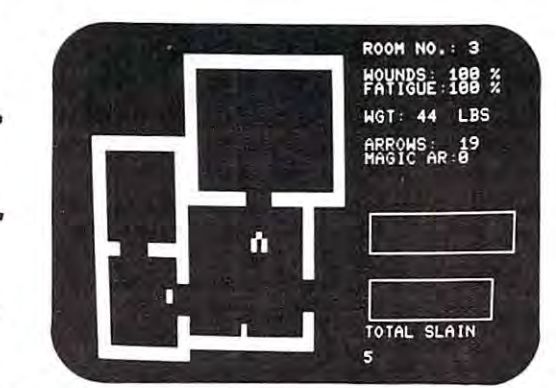

Actual photo of screen during a Dunjonquest game. In Room in the Temple of Apple of Apple of Temple of Apple of Apple of Apple of Apple of Apple of Apple of Appl two treasures unattended by dragons, monsters or two treasu res unattended by dragons, monsters or demons...tor the moment. He is completely free of wounds; he is not at all fatigued. He carries 44 pounds of armor and <sup>19</sup> arrows in his quiver. He has already slain armor and 19 arrows in his quiver. He has already slain five demons. Will he capture the treasures before moving five demons. Will he capture the treasures before moving on... or before the forces of darkness intercept him? on ... or before the forces of darkness intercept him? In Room 3 in the Temple of Apshai, our hero observes

"The Temple..." comes complete with a superbly illustrated 56-page rule book and cassette program, designed to operate with the Level II 16K TRS 80, the designed to operate with the Level II 16K TRS 80, the PET 32K or the Apple II 48K [Applesoft) computer. PET 32K or the Apple II 48K IApplesoft ) computer. Only \$24.95 complete, **including** shipping and handling on orders placed within the next <sup>30</sup> days. handling on orders placed wi thin the next 30 days. (Apple or TRS 80 disk available for \$29.95).

'W:

37

Dunjonquest's "The Temple of Apshai" is guaranteed to be the best version of Dungeons and Dragons/ Dragons and Dungeons. It's a product of the two guys who are Automated Simulations: Jim Connelley and who arc Automa ted Simulations: Jim Connelley and Jon Freeman. Jim is a Dungeon Master, running continuous D & D campaigns. He's been a data processing professional with Westinghouse, GTE Sylvania, Logisticon...an expert in computer-based math-modeling and in simulation of complex phe math -modeling and in simulation of complex phe· nomena. Jon is a game player, designer and author. He's frequent contributor to Games magazine; his frequent contributor to Games magazine; his property of the contributor of the contributor of the contributor of the contributor of the contributor of the contributor of the book, "The Playboy Winner's Guide to Board boo k, " The Playboy Winner's Guide to Board Games'' is a paperback best-seller. He's a frequent contributor to *Games* magazine; his

As we said, guaranteed: Guaranteed to be the best version; guaranteed that you'll be happy with it. version ; guaran<sup>t</sup> eed that you 'll be happy with it. Order now, use it for two weeks. If you don't enjoy Order now, use it for two weeks. If you don't enioy completely this fantasy adventure experience that complet ely this fantasy adventure experience that goes beyond all others, send it back to us. We'll gocs beyond all ot hers, send it back to us. We 'll refund your money in full; no questions asked.

Master Charge or Visa card holders: charge "The Master Charge or Visa card holders: charge "The Temple of Apple of Apple of Apple of Apple of Apple of Apple of Apple of Apple of Apple of Apple of Apple of Apple of Apple of Apple of Apple of Apple of Apple of Apple of Apple of Apple of Apple of Apple of Apple of Apple to the extension of the extra section and the extension of the extension of the extension of the extension of the extension of the extension of the extension of the extension of the extension of the extension of the extens California, call operator <sup>861</sup> (800) 852-7777. In California , call operator 86 1 1800) 852-7777. In Hawaii and Alaska, operator <sup>861</sup> (800) 824-7919) and Hawaii and Alas ka , operator 861 1800) 824-79 19) and you can begin enjoying your Dunjonquest game in you can begin enjoying your Dunjonquest game in days. Or send your check for \$24.95\* (or \$29.95)' to days. Or send your chec k for \$24.95' lo r \$29.95)' 10 Temple of Apshai'' to your credit card. Just call our toll free number: (800) 824-7888, operator 861 (In

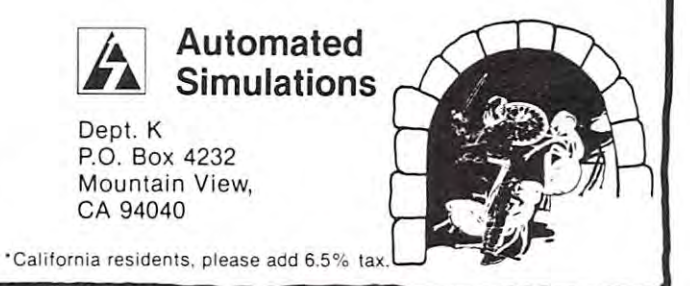

38 Computer in the computer of the computer in the computer of the computer in the computer of the computer in the computer of the computation of the computation of the computation of the computation of the computation of

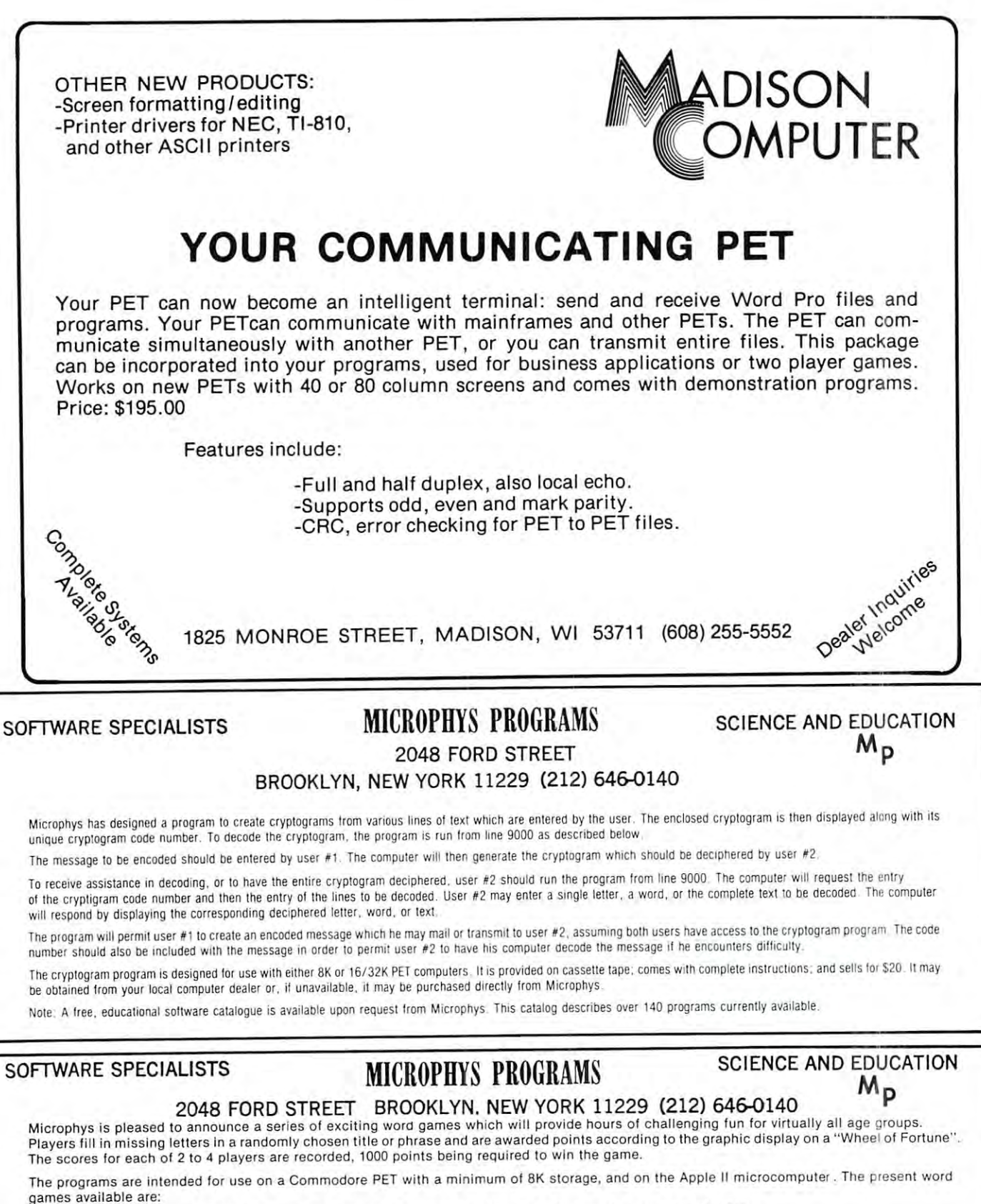

PC375 Song Titles PC378 Statesmen Each program sells for \$10. You may select any two programs for \$15.

PC376 Famous Places PC379 Scientists

PC377 Entertainers PC380 Sports Figures

Please enclose check or money order and mail to the above address. If you have an 8K PET, be sure to specify old or new roms.

Attention Cryptogram Fans: Create and decipher coded messages with the unique "CRYPTO" program available now from Microphys for \$20. specify Apple or PET versions.

Note: A free, educational software catalogue, describing over 140 programs in physics, chemistry, mathematics, vocabulary and spelling, is available upon request from Microphys. Ewww.commodore.ca

1929 Northport Drive #6 <sup>1929</sup> Northport Drive #6  $M$  , we define the state of  $M$   $\sim$   $M$   $\sim$   $M$   $\sim$   $M$   $\sim$   $M$ Len Lindsay Madison, WI 53704

## A **TALKING PET**

Yes, it is true. You now can buy a PET program for a mere \$15.95 that will LOAD, RUN and TALK. The only attachment you need is speaker attached The only attachment you need is a speaker attached for CB2 sound (two wires connected to pins for CB2 sound (two wires connected to pins M & N of the user port- see Compute #1 or Best of the PET Gazette for details on how to hook up the sound). The same speaker you may be accustomed to using The same speaker you may be accustomed to using for sound effects in PET programs now can be used to let your PET talk. let your PET talk.

The program is **TALKING CALCULATOR** from Programma (3400 Wiishire Blvd, Los Angeles, from Programma (3400 Wilshire Blvd , Los Angeles, CA 90010). It comes professionally packaged (as are CA 900 10). It comes professionally packaged (as are all their programs). It LOADed the first time for me. all their programs). It LOADed the first time for me. The fact that the program only will let your PET function as a calculator is completely over shadowed by having it talk to you as you calculate.

Although it has limited vocabulary, it can talk Although it has a limited vocabulary, It can talk you through all your calculations. It can pronounce the names of all 10 digital 20 as well as the 10 digits 0 as well as the 10 digital 20 as well as the 10 as well as the 10 digital 20 as well as the 10 digital 20 as well as the 10 digital 20 as well as well as well as the words "plus", "minus", "times", "divided by", "equals", "point", and "clear". A picture of a calculator is displayed on the screen. The program will speak each digit as you enter it, and will will speak each digit as you en ter it , and will update the calculator display as well. Hit the  $"5"$ key and it says the answer for you, as it prints it on your calculator's display. The problem  $6 + 6$  has an answer of "one", "two", not "twelve". Each digit is treated individually, and the decimal point is pro treated individually , and the decimal point is pronounced as "point". nounced as " point ". the name of all 10 digits 0 thru 9 as well as the

Although you can buy a calculator for less than this program, it is definitely worth having the program this program, it is definitely worth having the program for its ability to talk. Kids will love it. for its ability to talk. Kids will love it.

#### ATARI SOFTWARE **ATARI SOFTWARE**

Image Computer Products (615 Academy Drive, Image Computer Products (615 Academy Drive, Northbrook, IL 60062) has a line of ATARI software. I have four of their cassettes. They are very attractively packaged, and the tapes each LOADed attractively packaged , and the tapes each LOADed the first time for me.

All Star Baseball (#6401) is a very well done, and interesting game. The tape comes with two and interesting game. The tape comes with twO versions of the game. The first requires only an 8K ATARI and uses the keyboard for user interaction. A 16K version is on the other side of the tape. This version allows the use of joysticks for each player. version allows the use of joysticks for each player.

The game is for two players. One is the Home The game is for two players. One is the Home team, the other the Visitor. The player at bat, simply hits the SPACE bar to swing at the pitch (or hits the RED button on the joystick). Timing is important. The other player gets to pitch the ball, is import ant. The other player gets to pitch the ball, and can control its speed as well as its course. He can slow the ball down just before it reaches the can slow the ball down just before it reaches the plate, or add a final "curve" to the pitch.

The game employs below the game of the second control of the control of the second control of the control of the control of the control of the control of the control of the control of the control of the control of the cont graphics, and includes nicely drawn fielders and each graphics, and includes nicely drawn fielders a nd each runner (if any) on base. The game is animated as runner (if any) on base . The game IS animated as well. Hit the ball and watch it go into the field (or into the stands for a foul ball). At times the computer will declare the hit an "out" or a hit ("single", "double", or "triple") or it may leave the outcome "double". or "triple") or it may leave the outcome up to the fielders. The player who pitched the ball, up to the fielders. The player who pitched the ball, must control the fielder, trying to catch the ball for an out. If he misses, it is an error, and the for an out. If he misses, it is an e rror, and the computer declares the type of hit as a result. A home run goes over the fence (too bad the fielders can't jump that high). The game employs beautiful high resolution

After each inning, a scoreboard is presented for the players review. Hit the space bar or red for the players review. Hit the space bar or red joystick button to continue. The game is over after nine innings. The game is very realistic, and lets nine inn in gs. The game is very realIstic, and lets each player in on the action. However, the program each player in on the action. However, the program has one frustratig aspect. It determines whether a pitch is a "ball" or strike" after the ball is past the plate. Thus it is very easy (and tempting) to pitch the ball far outside (beyond the batters to pitch the ball far ou tside (beyond the batters reach) and hook the ball in again after it reaches reach) and hook the ball in again after it reaches the plate. This guarantees a strike. It is possible to hit it, but it will always result in a foul ball. The game is alot of fun. If you like ATARI BASKET-The game is alot offun. !f you like ATARI BASKETball, you should enjoy this BASEBALL game. ball, you should enjoy this BASEBALL game. ©

A Column in Transition:

The Consumer Computer column is turning into Fun With the 6502. Len's new column will cover strategic games, contests, and other "leisure-time" software news and activities. Watch Issue 6 for his expanded column. Space didn't permit reviews of other Image software, but Len also looked at Mind Master (#6403), Strategy Pack I (#6404), and Strategy Pack II (#6405). Of these, his only "NOT RECOMMENDED" was Mind Master.  $RCL$ 

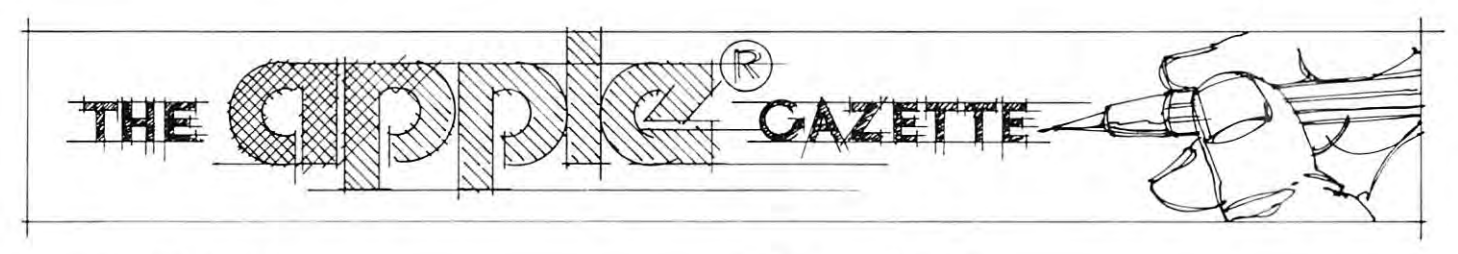

Dear Apple Readers: Dear Apple Readers:

Here's a revised and expanded Apple Gazette. We need your help and input to keep it that way. We need your help and input to keep it that way. We're interested in product reviews, short programming hints and application notes, and how-to articles. ming hints and application notes, and how-to anicles. Help keep the Apple Gazette healthy! Submit your Help keep the Apple Gazette health y! Submit your articles to Robert Lock, Publisher/Editor, articles to Robert Lock, Publisher/Editor, COMPUTE, P.O. Box 5406, Greensboro, NC, 27403. COMPUTE, P.O. Box 5406, Greensboro, NC, 27403. Please mark the outside of the envelope clearly with Please mark the outside of the envelope clearly with "Attn: Apple Gazette'. " Alln: Apple Gazette'. ©

## BOOK REVIEW

## Computer **Computer**  Graphics **Graphics**  Primer **Primer**

## author: Mitchell Waiter Waiter Waiter Mitchell Waiter Waiter Waiter Waiter Waiter Waiter Waiter Waiter Waiter publisher: Howard W. Sams **publisher: Howard W. Sams**  book 2165O/\$12.95 **book # 21650/\$12.95 author: Mitchell Waite**

Review by Eric Rehnke Review by Eric Rehnke

For a really excellent introduction to computer graphics get this book. In 2 chapters the authore takes you from answering your initial questions on what graphics are and what kinds of things they can do to graphics are and what kinds of thin gs they ca n do to how they do the things they do and survey of how they do the things they do and a survey of some of the more popular computers with built-in some of the morc popular computers with built-in graphics. Lots of good data here including block graphics. Lots of good data here including block diagrams of some graphic displays and information on di agrams of some graphic displays and informa tion on one particular LSI color video chip, the AMI 68047. one particular LSI color video chip , the AM I 68047.

As informative as the first two chapters are, the As informative as the first two chapters a rc , the third chapter alone would justify the cost of the third chapter alone wou ld justify the cost of the book. Lots of in-depth explanations of the Apple book. Lots of in-depth explanat ions of the Apple graphics programming interface in particular, and many programming examples. The most important many programming examples. The most important stuff in the whole book was the detailed explanation of how the Apple shape tables are designed and how they can be used to build a graphic character that can be made to grow, shrink and cha racter that can be made to grow, shrink a nd rotate under software control. That alone should rotate under software control. That alone should keep me busy for awhile.

Other things that were discussed in the book include other types of graphics I/0 devices like digitizer pads, light pens, plotters, joysticks, digital cameras, and image digitizers. tal cameras, and image digitizers.

I can't really say enough about Computer Graphics Primer except that it would prove very useful to anyone even remotely interested in computer useful to a nyo ne even remotel y inte rested in computer generated graphics, and INDISPENSABLE to anyone who owns a Apple.  $\qquad \qquad \qquad \textcircled{}$ 

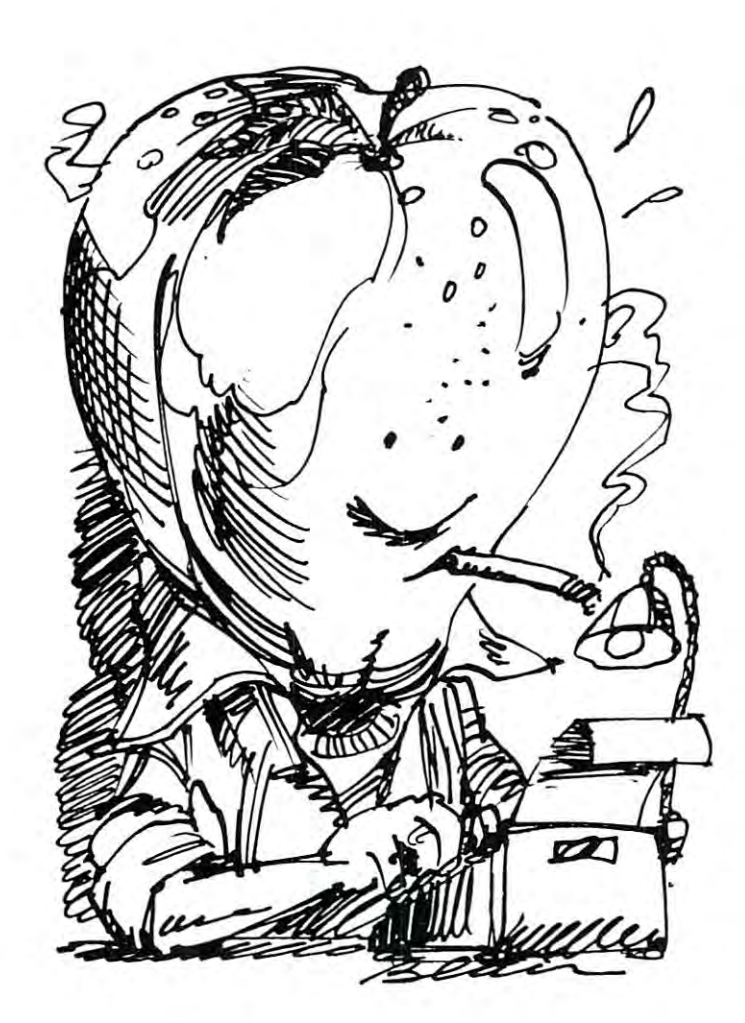

## NCC '8O And '8O And '8O And '8O And '8O And '8O And '8O And '8O And '8O And '8O And '8O And '8O And '8O And '8O The APPLE III **The APPLE III**  Joseph H. Budge Joseph H. Budge **NCC'80And**

By now everyone has heard of the Apple III, but no By now everyone has heard of the Apple III, but no ones knows much about it. In May I was able to view the Apple III at NCC '80 in Anaheim. Apple the Apple III at NCC '80 in Anaheim. Apple computer put on special demonstration for the **computer put on a special demonstration for the**  International Apple Core which I was able to attend.

According to Apple, the Apple III was designed Acco rding to Apple , the Apple III was designed specifically for high capability use by professional and managerial people. It's features include and managerial people. It 's features include a new Apple-designed central processor, up to 128K new Apple-designed central processor, up to l 28K bytes of main memory, a self-contained floppy disk drive, and new keyboard design with 10-key padatoma and the second with 10-key padatoma pada terminal pada ter and programmable keys. Video allows for 80-column and programmable keys. Video allows for 80-column by  $24$ -row text in black and white, or  $40 \times 24$  in  $16$ colors as well as high resolution graphics. The III also has four analog to digital (A/D) converters, one also has four analog to digital (AID) converters, one digital to analog (D/A) converter, and programmable character generator. Software available for the III character generator. Software available for the III will include Apple Business Basic, Fortran, Pascal, will include Apple Business Basic, Fortran, Pascal, and Pilot. Apple Business Basic will include PRINT and Pilot. Apple Business Basic will include PRINT USING with string justification and 18-digit mathe USING with string justification and l 8-digit mathematics. Pilot is a teaching language with enhanced graphics for the III. graphics for the III. drive, and a new keyboard design with lO-key pad digital to analog  $(D/A)$  converter, and a programmable

As professional tool the Apple III will be As a professional tool the Apple III will be promoted as part of application packages. At least promoted as part of application packages. At least three application packages are pending. The first, three application packages arc pending. The first, to be available in July, will be the Information Analyst package. It will contain an Apple III with Analyst package. It will contain an Apple III with 96K bytes of RAM and 12-inch black and white 96K bytes of RAM and a l2-inch black and white monitor. Software will include Apple Business monitor. Software will include Apple Business Basic, <sup>a</sup> mail list manager, and Visicalc III. Visi-Basic, a mail list manager, and Visicalc III. Visicalc III is Personal Software's Visicalc with new calc III is Personal Software's Visicalc with new additionally enhanced to utilize the Apple Ill's additionally enhanced to utilize the Apple Ill's larger display and memory. Base price for the infor larger display and memory. Base price for the information analyst package will be \$4,400. mation analyst package will be \$4,400 . features and functions added. Visicalc III has been

The second application package, available in The second application package, available in September, will be the Apple III word processor. In September, will be the Apple III word processor. In addition to the hardware of the Information Analyst, addition to the hardware of the Information Analyst, this package will include the buyer's choice of two this package will include the buyer's choice of two printers. Either a Silentype thermal printer or a Qume-type letter quality printer will be available. The Silentype plugs directly into the back of the III, The Silen type plugs directly in to the back of the III, while the letter quality printer will include an inter while the letter quality printer will include an interface card. Software for the package will feature face card. Software for the package will feature a word processor and word processor training course. **word processor and word processor training course.**  Base price will be \$5,400 with the Silentype or Base price will be \$5 ,400 with the Silentype or \$7,800 with the letter quality printer. \$7,800 with the letter quality printer.

The third application package will be a software development package. This will come with a 128K

Apple III, a 12-inch black and white monitor, and a Silentype printer. All Apple III languages will probably Silen type printer. All Apple 1Iliangu ages will probably be included. No price or release date has been be included. No price or release date has been announced, but it is in 1999, the interest of the interest of the interest of the interest of the interest of the announced, but look for it in 6-9 months.

All options from each application package will All options from each application package will be available separately. Extra disk drives and memory be available separately. Extra disk drives and memory will probably be in most demand. The memory up will probably be in most demand. T he memory upgrade, from 96K to 128K, will be priced at \$500. grade, from 96K to l 28K , will be priced at \$500. The Apple III will be available by itself, of course, although Apple has not announced the price or antici although Apple has not announced the price or anticipated availability date for the hardware alone.

The III will, indeed, be great business com The III will, indeed, be a great business computer. But it's also the ultimate hobby computer. puter. But it's also the ultimate hobby computer. Listen to Wendell Sanders, the Ill's designer: "What Listen to Wendell Sanders, the Ill's designer: " What do you expect? They gave me blank check and told do you expect? They gave me a blank check and told me to go build computer. It's the ultimate home me to go build a computer. It's the ultimate home**brew!"** 

To understand the III, you really need to know To understand the III, you really need to know something about it's processor. The processor is built something about it's processor. The processor is built around 6502A running at 2MHz. The fact that around a 6502A running at 2MHz. The fact that there's a 6502 chip in there is a bit misdirecting. large number of support chips are hooked onto the A large number of support chips a re hooked onto the <sup>6502</sup> which lift it out of the microprocessor class 6502 which lift it out of the microprocessor class and into the miniprocessor class. Output from the and in to the miniprocessor class. Output from the 6502 goes to a PIA and a ROM. Outputs from those two devices feed back to each other and to the 6502. two devices feed back to each other and to the 6502. About a dozen other logic chips are thrown in for good measure, just to confuse the issue. Apparently good measure , just to confuse the issue. Apparentl y the ROM is the key to the whole system. It doesn't the ROM is the key to the whole system. It doesn't act like memory, as in the Apple II. Rather, it's act like memory , as in the Apple II. Rather, it's a giant logic gate with many thousand possible states. giant logic gate with many thou sand possible states.

This arrangement allows for a whole host of new processor instructions and actions not possible with **processor instructions and actions not possible with**  the regular 6502. To begin with, page zero can be the regular 6502. To begin with , page zero can be located virtually anywhere in memory. An interesting located virtually anywhere in memory. An interesting possibility which results in putting banks of page zero's possibility which results in putting banks of page zero 's holding data throughout large programs. Program holding data throughout large programs. Program speed should be greatly enhanced. Of course if page speed should be greatly enhanced. Of course if page zero is to be portable, the stack must be portable zero is to be portable, the stack must be portable as well. Can you imagine what kind of Byzantine as well. Can you imagine what kind of Byzantine programs you could write jumping from stack to programs you could write jumping from stack to stack? Interrupts are handled differently in the Ill's stack? Interrupts arc handled differently in the Ill's processor as well. An added command is the equivalent processor as well. An added command is the equivalent of interrupt - stand-by. When this mode is enabled the processor recognizes interrupts but takes no action. **the** proces~o <sup>r</sup>**recognizes interrupts but takes no action.**  Instead it flags the fact that an interrupt must be Instead it flags the fact that an interrupt must be dealt with later. This allows the III to still do most dealt with later. This allows the III to still do most everything in software but support interrupts. It's **everything in software but support in terrupts. It's**  now possible, for example, to simultaneously enter **now possible , for example, to simultaneously enter**  text to the keyboard while disk access is going on. text to the keyboard wh ile disk access is going on . The processor also has more direct control over 1/0 The processor also has more direct control over 110 devices than has previously been possible. Scrolling is devices th an has previously been possible. Scrolling is possible with machine commands. Other commands possible with machine commands. Other commands involve enabling and disabling the programmable involve enabling and disabling the programmable character generator and keyboards. Finally, the most cha racter generator and keyboards. Finally, the most obvious benefit of the processor's enhanced logic obvious benefit of the processor's enhanced logic is its ability to address 128K of memory. That's the official figure at least. Reliable sources indicate official figure at least. Reliable sources indicate that, with some minor modification, the III is **that, with some minor modification , the III is**  capable of handling 384K of memory in 64K chips, capable of handling 384K of memory in 64K chips. Whew! Whew!

Graphics freaks will love the new graphics capa Graphics freaks will love the new graphics capahas <sup>a</sup> <sup>560</sup> <sup>180</sup> dot grid. This is exactly twice the has a 560 x 180 dot grid . This is exactly twice the horizontal resolution of the Apple II. Unfortunately hori zontal resolu tion of the Apple II. Unfortunately the high resolution is only available in black and the high resolution is only available in black and white (same for the <sup>80</sup> column text). But lo-rcs white (same for the 80 - column text). But lo-res will be a set of the III is the same in the III is the III is the same in the III is the same in the same in the same in the III is the same in the III is the III is the III is the III is the III is the III is the III is resolution as hi-res on the II. But unlike hi-res resolution as hi-res on the II. But unlike hi-res on the II, the III's graphics allow for a full  $16$ colors, any of which can be mixed at will. This colors, any of wh ich can be mixed at will. This contrasts to some of the multi-color machines on the **contrasts to some of the multi-color machines on the**  market now which only allow four colors to be on the market now which only allow four colors to be on the for either graphics or <sup>40</sup> <sup>24</sup> text. Speaking of for either graphics or 40 x 24 text. Speaking of text, a real show-stopper was the programmable character generator. As you might expect, this allows character generator. As you might ex pect, this allows the user to set up his own character set. That's **the user to set up his own character set. That's**  lots of fun if you're into Gothic or Chinese (For lots of fun if you 're into Gothic or Chinese (For some reason they didn't have a Pet graphics demo running. .). The character generator is even **running . . . ). The character generator is even**  more fun if you like animation. By changing the more fun if you like animation. By changing the definition of characters you can easily change definition of cha racters you can easily change a character's shape. If you do this to adjacent charac character's shape. If you do this to adjacent characters in the right order you can make much larger objects move. Andy Hertzfeld showed a couple of outstanding demos of birds flying and horses running. outstanding demos of birds fl ying and horses running. Just like the movies. Sound from the III is Just like the movies. Sound from the III is literally in the 6th dimension. The speaker is run literally in the 6th dimension. The speaker is run by 6-bit d/a converter which allows true wave by a 6-bit *dla* converter which allows true waveform generation. Unfortunately the speaker is the form generation . Unfortunately the speaker is the same crummy one found in the II. Apple ran same crummy one found in the II. Apple ran a wire to <sup>a</sup> jack in the back so you can easily plug wire to a jack in the back so you can easily plug in an amplifier and good speaker. Apple expects to in an amplifier and good speaker. Apple expects to market a 12-bit A/D converter as a peripheral card. While we were discussing the sound, one of **card . While we were discussing the sound, onc of**  Apple's software experts noticed that the six-bit d/a converter nicely coincided with the six-bit data *dla* converter nicely coincided with the six-bit data storage on the disk. Look for some interesting storage on the disk. Look for some interesting sound disks to come along soon. sound disks to come along soon. **bilities in the III. At maximum resolution the screen**  will blow your mind! Lo-res on the III is the same screen at a time. And the 16 colors are available

The disk drive itself is pretty much the same as The disk drive itself is pretty much the same as the Disk II we're already used to. To please the FCC's radio emission standards a change has been made that squelches direct compatability with made that squelches direct compatability with Disk II drives. To keep radio emission down you Disk II drives. To keep radio emission down you can't have million cables running out the back of **can't have a million cables running out the back of**  the computer. So the disk interface was changed the computer. So the disk interface was changed such that disks daisy-chain. That way only one such that disks daisy-chain . That way only one cable comes out of the computer, for the second cable comes out of the computer, for the second drive. The third plugs into the back of the second, drive. The third plugs into the back of the second, and so on down the line. After hearing this several and so on down the line. After hearing this several spectators suggested that the first non-Apple product spectators suggested that the first non-Apple product for the III will be conversion kits for Disk II's. for the III will be conversion kits for Disk II's. Data on diskettes will be compatible between the Data on diskettes will be compatible between the language system II and the III.

Apple received some criticism for introducing the Apple received some criticism for introducing the III with only 143K byte drives. They apparently 1II with only 143K byte drives. They apparently feel that this won't be a problem in early applications. Even more tantalizing is their elaboration of this point: **Even more tant alizing is their elaboration of this point:**  "We will also expand our line of mass storage "We will also expand our line of mass storage peripherals in the future, since some applications need peripherals in the future, since some applications need several megabyte of memory." **several megabyte of memory .'** <sup>I</sup>

No system would be complete without some software to make it work. This is especially important ware to make it work. This is especially important in the Apple III, where all kinds of strange tricks are going on inside the processor. In anticipation of **are going o n inside the processor. In anticipation of**  this problem Apple provides the Sophisticated Operating System (SOS) for the III. SOS manages O peratin g System (SOS) for the !II. SOS manages memory, peripherals, the keyboard and screen, **memory , peripherals, the keyboard and screen,**  graphics drawing, and interrupt handling. Most utility graphics drawing, and interrupt handling. Most utility functions are built into it. Being configurable, SOS fun ctions are built into it. Being configurable, SOS only pulls in from disk those parts of itself needed only pulls in from disk those parts of itself needed for the tasks at hand. With most programs SOS will for the tasks at hand . With most programs SOS will take up about 14K of memory. One of its main func take up about 14K of memory. One of its main functions is to efficiently manage the memory that's **tions is to efficiently manage the memory that's**  left. SOS automatically finds and allocates free memory for program use. If a memory sensitive function, such as graphics, is switched on, **sensitive function , such as graphics, is switched on ,**  the SOS will really really a substitute memory around the graphics will really and a substitute memory around page. SOS's other main function is to handle I/O. It keeps track of what peripheral card is in what lt keeps track of what peripheral card is in what slot and has built in programs to control the cards. Peripherals can be interrupt driven for maximum **Peripherals can be interrupt driven for maxim um**  efficency, SOS also has built in routines for graphics and sound. SOS thus provides a foundation for higher level languages. The user's application .software can **level languages. The user's application software can**  be truthfully independent of the hardware. this problem Apple provides the Sophisticated left. SOS automatically finds and allocates the SOS will reallocate memory around the graphics

Most Apple II owners will be interested in Most Apple II owners will be interested in compatability between their computers and the III. For this reason the III comes with an Apple II For this reason the III comes with an Apple II emulator mode. The emulator mode copies the II as emulator mode. The emul ator mode copies the II as faithfully as possible. It allows you 48K of RAM with either Applesoft or Integer Basic available with either Applesoft or Integer Basic ava il able in "ROM". Graphics and text appear as on the II; 6 color hi-res, lores, and uppercase only text. The  $m$ **icroprocessor clock even slows down to 1MHz.** Put in the emulator disk and it effectively performs frontal lobotomy on the III. a frontal lobotomy on the Ill.

Naturally there are some differences between the Naturally there are some differen ces between the emulator and the real thing due to hardware differences. emul ator a nd the real thing due to hardware differences. There is no cassette recorder port, for instance. **There is no cassette reco rder port , for in stance.**  Game paddles will need adapter sockets, and there Game paddles will need ada pter sockets, and there are no annunciators. There are no slots 0, 5, 6, or 7. **are no annunciators. There are no slots 0 , 5, 6, o r 7.**  The emulator supports two disk drives which appear from the software's viewpoint to be in slot 6,1 and 6,2. The physical dimensions of peripheral cards <sup>a</sup> nd 6,2. The physical dimensions of peri pheral cards in the III are different: higher and shorter. Your in the III a re different : higher and shorter. Your Mountain Hardware clock and Sup'R'Term won't fit **Mountain Hardware clock and Sup' R'Tcrm won't fit**  in the III - but you won't need them anyway. Most other peripheral cards for the II should work in the III since most of the buss lines are identical. The **III since most of the buss lines are identical. The**  III uses the no-connects, DMA, and User! lines for its own purposes. **for its own purposes.** 

Apple has made a full-scale commitment to continued support of the Apple II. Taylor Pohlman, continued support of the Apple II . Taylor Pohlman , the product manager, told us that Apple intends to sell as many Apple II's in the next  $12$  months as have already been sold to date. Two of the new as have already been sold to date . Two of the new languages, Fortran and Pilot, will be available for the II before they are available for the III.

# Trmsc Leading Whole or New linewidth and the second control of the second control of the second control of the second control of the second control of the second control of the second control of the second control of the second control of the se Your Apple II. All the second control of the second process of the second control of the second control of the

Plug the new Microsoft Z-80 SoftCard into your Apple II'" and start using all of the system and application software written for Z-80 based computers. Software that you could never use before on your Apple II.

The SoftCard actually contains a  $\angle$ -80 processor and lets you switch between the Apple's <sup>6502</sup> and the Z-80 with lets you switch between the Apple's 6502 and the Z-80 wilh simple commands, so you can use software written for simple commands. so you can use software written for either processor. The processor and the processor of the processor of the processor of the processor of the processor of the processor of the processor of the processor of the processor of the processor of the processor of either processor.

Starting with Two Software Starting with Two Software Starting with Two Software Standards. Version with Two Software Starting with Two Software Starting with Two Software Starting with Two Software Starting with Two Softw CP/M/ the most widely used microcomputer operating CP/ M: the most widely used microcomputer operating system ever, is included on diskette in the SoftCard system ever. is included on diskette in the SoftCard package, ready to run on your Apple II. package, ready to run on your Apple II. **Starting with Two Software Standards. Versatile** 

You get Microsoft's 5.0 BASIC too, the most powerful You get Microsoft·s 5.0 BASIC too. the most powerful version to date of our famous BASIC interpreter. version to date of our famous BASIC interpreter.

PRINT USING, 16-digital print using, 16-digital prints and CHAIN, and CHAIN, and CHAIN, and CHAIN, and CHAIN, and CHAIN, and CHAIN, and CHAIN, and CHAIN, and CHAIN, and CHAIN, and CHAIN, and CHAIN, and CHAIN, and CHAIN, an and COMMON are just some of the major BASIC features and COMMON are just some of the major BASIC features you'll add. Applesoft'sgraphicsextensions are still included. you'll add. Applesoft's graphics extensions are still included. PRINT USING, 16-digit precision, CALL, and CHAIN

More Power Down the Line. You can get even more **More Power Down the Line. You can get even more**  programming power and versatility by adding Microsoft's programming power and versatil ity by adding Microsoft's FORTRAN, COBOL, BASIC Compiler and Assembly Language Development System. All are available Language Development System. All are available separately to run with the SoftCard system. separately to run with the SoftCard system.

And the whole host of CP/M-based business, scientific And the whole host of CP/ M-based business. scientific and educational applications can be easily transferred to and educational applications can be easi ly transferred to your Apple with SoftCard. your Apple with SoftCard.

I he Microsoft Z-80 SoftCard is compatible with most every Apple product from the Apple II to the Apple II Plus. every Apple product from the Apple II to the Apple II Plus. Language Card and peripherals. Independent peripherals. Independent peripherals. Independent peripherals. Independent peripherals. Independent peripherals. Independent peripherals. Independent peripherals. Independent peri for the Apple are supported-as well. The SoftCard package for the Apple are supported,as well. The SoflCard package requires a system with 48K and a disk drive. Language Card and peripherals. Independent peripherals

Line up SoftCard demonstration at your Microsoft Line up a SoftCard demonstration at your Microsoft Consumer Products dealer today. They'll be glad to show Consumer Products dealer today. They'll be glad to show you how the Z-80 SoftCard and your Apple computer you how the Z-80 Soft Card and your Apple computer combine to form a system that can't be beat for either practicality or pure pleasure by any personal computer **practicality or pure pleasure by any personal computer**  available today. Or give us a call, 206/454-1315, for more information and information and information. The contract of the contract of the contract of the contract of the contract of the contract of the contract of the contract of the contract of the contract of the contract **more information.** 

But act quickly. At the low price of S349 for SoftCard. But act Quickly. At the low price of 5349 for SoftCard. CP/M. Microsoft BASIC and complete documentation, you CP/ M. Microsoft BASIC and complete documentation. you may have to stand in line to get one! may have to stand in line to get one'

**"Apple II is a trademark of Apple Computer, Inc.** CP/M is registered trademark of Digital Research. **• CP/ M is a registered trademark of Digital Research.** 

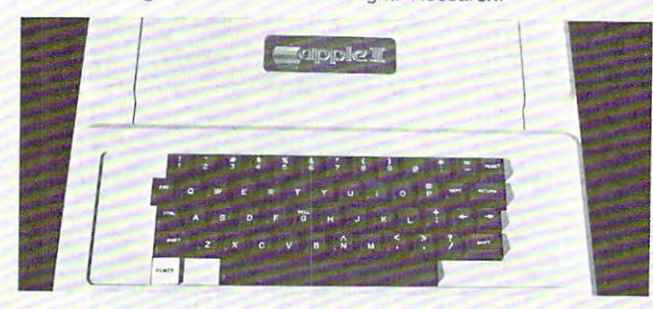

C-www.commodore.ca

COROL

**DAM SOFT** 

Microsoft<br>BASIC **HICROSO** 

CD/M **KROSOFT** 

//Herbert 2002. The contract of the contract of the contract of the contract of the contract of the contract of the contract of the contract of the contract of the contract of the contract of the contract of the contract o

**PRODUC** 

<sup>10800</sup> Northeast Eighth. Suite <sup>507</sup> **10800 Northeast Eighth. Suite 507** 

Bellevue. WA 980044 98004 99004 99004 99004 99004 99004 99004 99004 99004 99004 99004 99004 99004 99004 99004 99004 99004 99004 99004 99004 99004 99004 99004 99004 99004 99004 99004 99004 99004 99004 99004 99004 99004 9900 ;206) 454-1315 (206) 454-1315

Bellevue. WA 98004

**CONSUMER** 

. . . . . . .

**Services IIII art** 

. <del>. . . . . . . . .</del> 

And Apple intends to release sometime this summer Pascal interpreter that will run in 48K Apple II a Pascal interpreter that will run in a 48K Apple 1I with no Language System. Thus all Apple owners with no Language System. Thus all Apple owners will be able to run compiled P-code. Apple sees the will be able to run compiled P-code. Apple sees the II as a beginner's system and as a basic workhorse for small applications.

Apple's introduction of their own new computer was done in the Grand Style. NCC is a very political convention, where pecking orders and pull countries and pull countries. The state orders and pull heavily for floor space and location. Both are important, since in excess of 80,000 people attend important , since in excess of 80 ,000 people attend the convention. As you might expect, NCC wanted to put Apple in the personal computing section. Apple, on the other hand, wanted to insist that the III Apple, on the other hand , wanted to insist that the III was a small business comupter. The haggling went on long enough that Apple finally wound up as neither; they were put in the "overflow" section in the they were put in the "overflow" section in the basement garage of the Disneyland Hotel. The garage basement garage of the Disneyland H otel. The garage was over a mile from the main convention floors. Apple wasn't even listed in the convention's guide to exhibitors. Nevertheless the Apple booth was the second - most popular booth at the show; only IBM drew <sup>a</sup> bigger crowd. At Apple's booth one had IBM drew a bigger crowd. At Apple 's booth one had to stand in line <sup>20</sup> minutes just to get near to stand in line 20 minutes just to get near a machine! By the show's third day officials had grown machine ! By the show's third day officials had grown so tired of "Where's Apple?" questions that 10 signs were up on the main convention floor giving instructions on how to get over to Apple. So much instructions on how to gel over to Apple. So much for politics. for politics. convention, where pecking orders and pull count Apple wasn't even listed in the convention's guide to

Several interesting products were introduced for the Apple II by other manufacturers at NCC '80. the Apple II by other manufacturers at NCC '80. Mountain Hardware announced their new musicboard. Actually, it's two boards and a light pen. The boards allow <sup>16</sup> voice music synthesis, with The boards allow 16 voice music synthesis, with each voice having a fully programmable waveform and envelope. Software included allows input of sheet music in standard notation using the Apple's mu sic in standard notation using the Apple's graphics screen and the light pen. Output is in graphics screen and the light pen. Output is in stereo, naturally, and sounds excellent. The complete system will be priced at \$545. Mountain Hardware also had a bit of information on their Apple buss expansion module. Contrary to ads you may have buss ex pansion module. Contrary to ads you may have read, the expansion box won't be ready for at least 4 months. It will have its own power supply, a switching supply slightly greater than Apple's (my sources indicate that this supply is manufactured in the Far East and is difficult to get in large in the Far East a nd is difficult to get in large quantities). The box will have 9 slots, one to replace the slot which the box plugs into and eight more (0'-7'). It employs the User1 line to disable the boards on the Apple itself when appropriate. PR#14'

Programma showed the prototype of their dual Programma showed the prototype of their dual sided 8" disk controller. It's a neat board, absolutely crammed with chips. To overcome power supply limitations, the controller card gets all its power from the disk drives. That should be ready in from the disk drives. That should be ready in about 6 months. Programma also showed their new text editor, PIE 2.0. It does almost everything you can imagine (I didn't find out if it works with

PRINTED AT 1979 1979

LISA). One of it's nice features is footnoting. Unfortunately, for some reason it's still a lineoriented editor. Oh well, it's probably the best line-oriented editor you'll ever see.

Stoneware Computer Products was demonstrating Stoneware Computcr Prod ucts was dcmo nstra tin g the prototype of their Data Base Management System. It is indexed so that any data can be found in 6 seconds. Each entry can be up to 1K long, and have up to 100 fields. Data types can be defined, and the user has complete control over report generation. The system has been elegantly human engineered to be useabie by the non-pro human engineered to be useabl e by the non-programmer. first version will be released this grammer. A first version will be released this summer which will support one disk full of data. summer which will support one disk full of data. The second version, which will some follow, will some complete the society will some follow, will some complete support up to 25 megabytes and have many other The second version, which will soon follow, will features.

Epson America introduced a new printer for the hobbyist and small business market. Called the TX-80, hobbyist and small business market. Called the TX-80, it's an 80-column dot-matrix impact printer with it is annot me montanter with a description printer with principal and all contra either tractor or friction feeds. The printer comes with a Centronics - type parallel port and options for RS-232 serial or IEEE 488 interfaces. It prints at 125cps. Epson designed the printer with high at 125cps. Epson designed the printer with hi gh reliability and ease of use in mind. The ribbon reliability and ease of use in mind. The ribbon comes on standard typewriter spools, for instance. Of the thousands of TX-80's sold in Europe, less than 1% needed service of any kind. Of course the added quality costs: the printer is expected to sell in the \$750 range when marketing begins in this ര country. country.

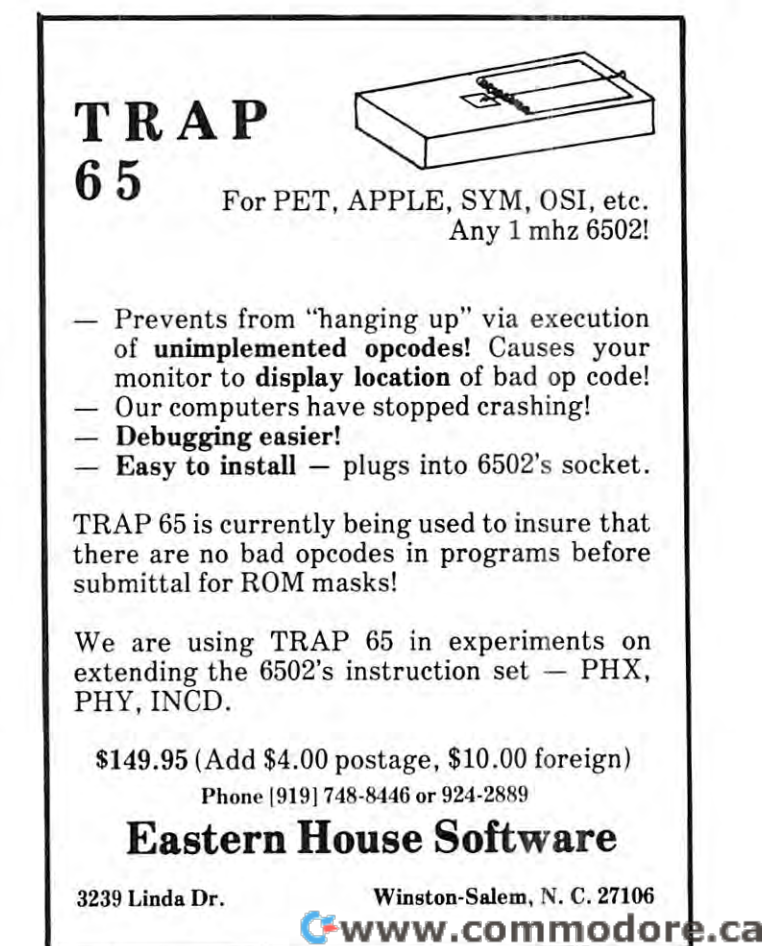

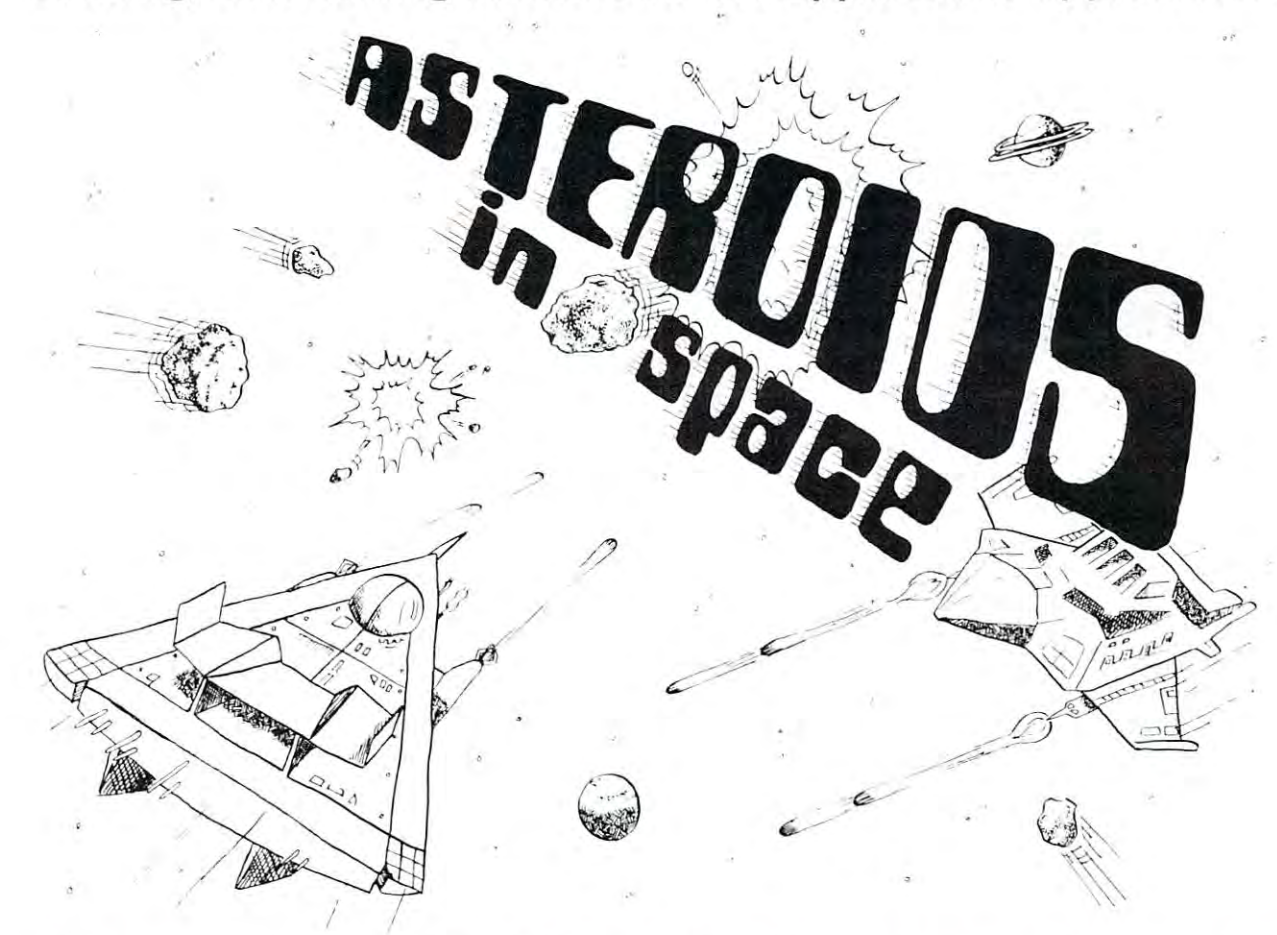

## Exciting, entertaining software for the Apple II and Apple II Plus\* Exciting. entertaining software for the Apple II and Apple II Plus':'

f you liked "Invaders", you'll love ASTEROIDS IN SPACE by Bruce Wallace. Your space ship is traveling in the middle of a shower of asteroids. Blast the asteroids with lasers, but beware — big asteroids fragment into small asteroids! The Apple game paddles allow you to rotate your space ship, fire its laser gun, and give it<br>thrust to propel it through endless space. From time to tim High resolution graphics and sound effects add to the arcade-like excitement that this program generates. Runs on any Apple II with at least 32K and one disk drive. On diskette \$19.95 disk drrve. On diskette - 519.95

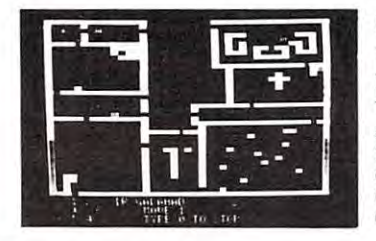

FRACAS™ by Stuart Smith. A fantastic adventure game like no other<br>— up to eight players can participate in FRACAS at the same time. Journey in the land of FAROPH, searching for hidden treasure while warding off all sorts of unfriendly and dangerous creatures like the Ten Foot Spider and the Headless Horseman. You and your friends Ten Foot Spider and the Headless Horseman. You and your friends can compete with each other or you can join forces and gang up on<br>the monsters. Your location is presented graphically and sound effects enliven the battles. Save your adventure on diskette or<br>cassette and continue it at some other time. Requires at least 32K Diskette: \$24.95 of RAM. Cassette: \$19.95

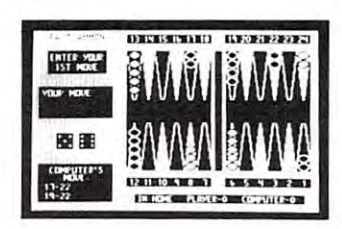

of strategy. You and the computer each start out by positioning five ships of different sizes on a ten by ten grid. Then the shooting starts.<br>Place your volleys skillfully — a combination of logic and luck are required to beat the computer. Cartoons show the ships sinking and announce the winner. Sound effects and flashing lights also add to announce the wtnner . Sound effects and flashtng Itghts also add to the enioyment of the game. Requires at least 32K of RAM the enjoyment of the game ReqUires at least 32K of RAM. Cassette: \$14.95 Diskette: \$24.95 BATTLESHIP COMMANDER<sup>\*\*</sup> by Erik Kilk and Matthew Jew. A game

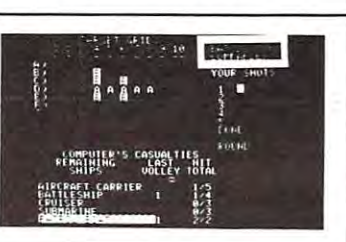

FASTGAMMON'" by Bob Christiansen. fASTGAMMOW" by Bob Christiansen. Sound, hi res color, and cartoons have Sound. hi res color. and ca rtoons have helped maked this the most popular helped maked Ihls the most popular backgammon-playing game for the backgammon·plaYlng game for the Apple II. But don't let these entertaining plays serious backgammon. Requires at least 24K of RAM.<br>Cassette: **\$19.95** Diskette: **\$24.95** features fool you - FASTGAMMON

Cassette: \$19.95 Diskette \$24.95

45

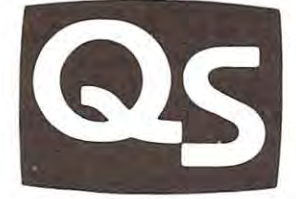

"Apple II" and "Apple II Plus" are trademarks of Apple Computer, Inc.

## QUEL SOFTWARE IN THE SOFTWARE OF SOFTWARE IN THE SOFTWARE OF THE SOFTWARE OF THE SOFTWARE IN THE SOFTWARE OF THE SOFTWARE OF THE SOFTWARE OF THE SOFTWARE OF THE SOFTWARE OF THE SOFTWARE OF THE SOFTWARE OF THE SOFTWARE OF T <sup>6660</sup> Reseda Blvd., Suite 105, Reseda, CA <sup>91335</sup> 6660 Reseda Blvd., Suite 105, Reseda, CA 91335 **QUALITY SOFTWARE**

WHERE TO GET IT: Call us at (213) 344-6599 for the name of the Quality Software dealer nearest you. If necessary, you may order directly from us. MasterCharge and Visa cardholders may place orders by telephone and we will deduct\$1<br>from orders over \$19 to compensate for phone charges. Or mail your order to the address above, California res 6% sales tax. SHIPPING CHARGES: Within North America orders must include \$1.50 for first class shipping and handling.<br>Outside North-America-the-charge-for-airmail-shipping-and-handling-is-\$5.00 — payable-in-U.S.-currency.

# **APPLE WRITER**

## The Text Editing **The Text Editing**  System From Apple **System From Apple**  Computer, Inc. **Computer, Inc. A** Review Of

## David D. Thornburg David D. Thornburg P.O. Box 1317 P.O. Box 1317, P.O. Box 1317, P.O. Box 1317, P.O. Box 1317, P.O. Box 1317, P.O. Box 1317, P.O. Box 1317, P.O. Box 1317, P.O. Box 1317, P.O. Box 1317, P.O. Box 1317, P.O. Box 1317, P.O. Box 1317, P.O. Box 1317, P.O. Box 131 Innovision Los Altos, CA 94022

The use of personal computers in small businesses The use of personal computers in small businesses is clearly bringing tremendous sophistication to tasks which a few short years ago were being carried out manually. To take just one example from the data processing (DP) world, the Apple II is being used along with Personal Software's Visicalc program for alo ng with Perso nal Software 's Visicalc program for numerous data processing applications in thousands of businesses. of busin esses.

In addition to data processing, all businesses (and homes for that matter) generate documents which have to be sent to others in the form of letters, reports, or memoranda. The creation of these documents is aided by "Word Processing" (WP) software. It is reasonable to expect the computer that handles the data processing (DP) tasks to handle the WP tasks as well, since the primary ingredient for doing the job is software. There are some hardware constraints, as we will see, which can make wa re constraints, as we will see , which can make a good DP computer less than perfect for WP applications, but it is still the software which carries 99% of the load.  $99\%$  of the load.

Since Innovision uses a 48K Apple II for its business applications, I was only too happy to get my hands on the Apple text editing system, "Apple Writer'', when it was released several months ago. This text editing system comes with two disks (one for back-up) and a manual which continues the fine tradition of Apple in that the documentation is superb. Since this package was priced inexpensively at \$75, I did not expect to have all the features one expects from a \$16,000 dedicated word processor. What I did find was a compact text editing system with a lot of the essential features needed for the rapid preparation of letters and small (under 100 page) reports. page) reports.

## HARDWARE CONSTRAINTS PROVE HARDWARE CONSTRAINTS PROVE CHALLENGING. . . CHALLENGING, , ,

If you are an Apple owner, you may have run up against two Apple characteristics which might make you skeptical of this machine's ability to be used you skeptical of this machine's ability to be used .

lack of lower case character entry from the keyboard, and the inability of an unmodified Apple II to display lower case characters on the screen. These constraints, coupled with the limitations of a forty character by twenty-five line display, might make one cha racte r by twent y-fi ve lin e display, mi gh t make o ne shudder to think of doing text editing on such a machine. My experience suggests that things aren't as bad as they might first appear - and I use this system for text editing every day of the week. for document creation. These characteristics are the

Apple uses its own convention for character presentation on the screen. Upper case letters are shown in reverse field (black on white) and lower case letters are shown as normal (white on black) upper case letters..The keyboard is handled in the upper case le tters .. The keyboard is ha ndled in the following manner. All alphabet keys are accepted as lower case letters. Upper case letters are obtained by preceding a letter with the ESC key. Since the ESC key is located in the same column as the SHIFT ESC key is located in the same column as the SHIFT key, this doesn't cause too much trouble. Normally shifted characters (the punctuation marks above the numerals, for example) are obtained with the SHIFT key. As characters are entered into the computer, they are displayed on the screen just as they are typed in. This means that words will be broken at line boundaries (40th character position). Thus making line boundaries (40th characte r positio n). T h us making it hard to do extensive proof reading from the screen. Since the goal is to produce printed documents, Since the goal is to produce printed documents, this is not a terrible inconvenience, as I am willing to perform proofreading tasks on the printed output.

Please note that while I find the constraints imposed by the Apple hardware tolerable for this application, I am not suggesting that they could not be improved. In fact, I think that all personal computers should have full upper and lower case keyboards and displays. What I am saying is that, given the constraints imposed by the hardware, the given the constraints imposed by the hardware, the Apple Writer word processing system is easy to learn Apple \'\friter word processing system is easy to learn and use. and use .

#### $B$ BRINGING THE SYSTEM UP . . .

If you have Applesoft and an auto-start ROM, the Apple Writer is virtually crash-proof. Accidental pressing of the RESET key, for example, does nothing more serious than moving you to the menu. Note, more serious than moving you to the men u. Note, however, that this is not true unless you have the auto-start ROM and Applesoft BASIC, and that it is a bad practice to return to the menu this way. If the system is brought up with the disk in place, the user is automatically presented with place, the user is automatically presented with a menu of commands. The commands allow one to menu of commands. The commands allow one to create a new document, bring in an existing document from the disk, save a document on the disk, and bring up the printer program (which will be discussed later). The ''Edit" command clears the menu later). The " Edit " command clears the menu window and places the document to be edited on the screen. screen .

Since it is important to be able to move the cursor around on the screen to edit various portions of <sup>a</sup> docu-<sup>a</sup> round on the screen to edit various portions of a docu-

46

rnent as well as to bring new portions of the docu ment as well as to bring new portions of the document into view, text editing systems need some method for cursor control. Apple Writer lets the user move between text entry and cursor control modes move between text entry and cursor control modes by use of the ESC key. If the ESC key is pressed by use of the ESC key. If the ESC key is pressed once, the cursor becomes a carat (). This symbol indicates that the next typed letter will be printed in upper case. If the ESC key is pressed twice in in upper case. If the ESC key is pressed twice in succession, the cursor becomes a plus sign  $(+)$ which indicates that the system is now in the cursor control mode. The cursor can be moved anywhere on the screen using the I, J, K, and M keys to move the cursor up, left, right, or down respectively. Once the cursor up , left , right , or down respectively. Once the cursor is in the desired place, the text entry the cursor is in the desired place , the text entry mode can be entered by pressing any of the other mode can be entered by pressing any of the other alphanumeric keys. A little practice makes this seem quite natural and continued in the continued of the continued in the continued of the continued of the continued of the continued of the continued of the continued of the continued of the continued of the continued of the quite natural.

Large scale cursor motion is available from several Large scale cursor motion is ava il able from several control functions. CTRL B, for example, moves the control functions. CTRL B, for example, moves the cursor to the beginning of the document.

out on character-by-character basis, as well as out on a cha racter-by-c haracter basis, as well as by word, or by paragraph. These capabilities are easy by word, or by paragraph. These capabilities a re easy to master. As characters are deleted they are stored in a 255 character buffer so that they can be re-entered later if desired. The easy way to move re-entered later if desired. The easy way to move a word, for example, is to delete it from its old position with the back arrow key  $(<)$  and to then move the cursor to the location at which the word is to be cursor to the location at which the word is to be entered. Once this has been done, the word may be The deletion of unwanted text can be carried

entered with the formula arrow (--) in the formula arrow (--) in the formula arrow (--) and (--) in the formula entered with the forward arrow  $(-)$  key.

More sophisticated editing tasks, such as search and replace, file insertion, and others, are also and replace , lile insertion , and ot hers, arc also implemented in Apple Writer. implememed in Apple Writer.

In addition to the documentation provided in the <sup>70</sup> page manual accompanying the software, Apple 70 page ma nu al accompan yin g the software, Apple also provides an on-line tutorial to bring you up to speed with "hands-on" practice. All in all, this is a fine text editor for simple document creation.

Since the keystrokes are only saved on the disk Sin ce the keystrokes are on ly saved on the disk as result of your formal request to that effect, as a result of your formal request to that effect, find a find it useful to save the contract of the same material to save the same of the contract of the same of minutes or so, just in case the power goes out. The user can find the amount of space remaining in free memory by typing CTRL F. With a 48 K Apple, one should be able to create about sixteen pages of should be able to create about sixteen pages of I find it useful to save my documents every fifteen text in one file.

#### GETTING IT PRINTED . . GETTING IT PRINTED ...

Sooner or later, you will want to take the jumble Soo ner or late r, you will want to take the jumble of broken words which appear on the screen and turn of broken words wh ich appear on the screen and turn them into a nicely formatted document. During the document creation process you can enter nonprinting commands (which do appear on the display) printing commands (which do appear on the display) to let the printer do some fancy stuff like centering, to let the printer do some fancy stuff like centering, fill justification, etc. These commands occupy one line fill justification , etc. These commands occupy one line each and are preceded by an exclamation point. For example, example,

!cj

 $\sim$ is a command to tell the printer to center all the text which follows. Since each command stays active

## ACCOUNTING SOFTWARE FOR YOU **ACCOUNTING SOFTWA**

#### **GENERAL LEDGER**

If you are a business person who is looking for ultimate performance, take a look at this outstanding General Ledger package from Small Business Computer Systems. Our package features six digit account numbers, plus thirty-one character account names. We have ten levels of subtotals, giving you a more detailed income statement and balance sheet with up to nine departments. Either cash or accrual accounting methods may be used. The cash journal allows a thirty-three character transaction description and automatically calculates the proper offsetting entry. You may print the balance sheet and income setting entry. You may p rint the balance sheet and income statement for the current month, quarter, or any of the statement for the current momh. quarter. or any of the previous three quarters. Also, this year's or last year's total are included on the income statement, depending on lotal arc included on lhe income statement. depending on the current month.

There is virtually no limit on entries, since you may process them as often as you like. Two thousand (1,000 from G/L. 1,000 from any external source) can be processed in one session. cessed in one session.

## ACCOUNTS RECEIVABLE

Sound business management requires you to keep Sou nd business managemc nt requires yuu 10 keep up-to-date reports regarding the status of your accounts receivable.

Now, from the same company that revolutionized accounting on the Apple II computer, with their conversion of the Osborne/McGraw-Hill General Ledger program, you may now obtain the Accounts Receivable package you have been waiting for.

Our package allows you to assign your own alphanumeric customer code up to six characters. Date of the last activity, as well as amounts billed this year and last year are maintained. This Accounts Receivable system year are maintained. This Accou nts Receivable system maintains six digit invoice numbers, six digit job numbers, invoice amount, shipping charges, sales tax (automatically calculated), total payments as well as progress billing in calc ulated ), to tal payments as well as p rogress billing information. You may enter an invoice at any time; before it's ready for billing, after you have billed it, and even after it's paid. This package also prints reports which list the invoices you have not billed yet, open items, paid items, and an aging analysis of open items.

In the final analysis, making your bookkeeping easier is what our software is all about. With our General Ledger package you can format your own balance sheet and income statement. Department financial statements may be formated differently. You have complete freedom to place titles and headings where you want them, skip lines or pages between accounts and generate subtotals throughout the reports up to ten level in your news subtrime accounts the Receive is designed to provide your with complete up-to-dates informations. The program will printed customer statements will as well as post invoice amounts to any of the accounts maintained by our General Ledger package. These packages will support any printer/interface combination. General Ledger requires one hundred ten columns, Accounts Receivable requires one hundred thirty columns. requires one hundred thirty columns. accounts and generate subtotals and totals throughout the reports - up to ten levels if you need them. Accounts Receivable is designed to provide you with complete up-to-date information. The program will print customer statements

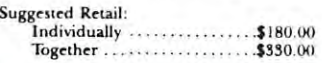

SMALL BUSINESS COMPUTER SYSTEMS SMAll.. BUSINESS COMPUT£R SYSTEMS Available from your local Apple 3140 Greenwood Available from your local Apple 4140 Greenwood<br>Lincoln, Nebraska 68504 (402) 467-1878

Dealer or contact SBCS

<del>w.commo</del>dore.ca

until supercent supercent and it is easy to enter the supercent one, it is easy to enter the second second second text in the midst of <sup>a</sup> long document without worrying text in the midst of a long document without worrying until superceded by another one, it is easy to enter about how it will be formatted.

Once the document is to be printed, one enters the print mode from the editor menu. At this point, the print mode from the editor menu . At this point, one gets print menu which is a series that the functions of the functions of the functions of the functions of the functions of the functions of the functions of the functions of the functions of the functions of the funct Print and Continue. If the Print function is selected, list of default printer settings is displayed on a list of de fault printer settings is displayed on the screen (left and right margins, lines per page, the screen (left a nd right margins, lines per page, interline spacing, etc.). The user has the option of changing any of these parameters, in which case the parameter set is stored on the disk and and and become the distribution of the disk and become the disk of the new default. This feature is quite valuable, since new default. This feature is qu ite valu able, since there are likely to be few changes in overall document the re a re likely to be few changes in overall document format once your printer is set up the way you like it. one gets a print menu which includes the functions parameter set is stored on the disk and becomes the

Once the printer parameters are set, the user is given the option of entering a page heading which appears on each page of the document. Finally, the appears on each page of the document. Finally, the printer springs to life and the document gets put printer sprin gs to life a nd the document gets PUl on paper for all to see.

Large documents which require more than one file to hold them can be printed with no trouble at all by using the Continue command from the Print by using the Continue command from the Print program menu. File can end in middle can end in middle can end in middle can end in middle and sentence. in which case the remainder of the text can be in which case the remain de r o f the (ex t can be loaded into the computer and the printing resumed with no problem whatsoever. The only problem with printing large documents is that the process requires lots of operator interaction. This becomes especially noticeable if several copies of a multiple file document are being printed. ment are be in g primed. program menu. A file can end in mid sentence.

We have used Apple Writer with a Qume daisy wheel printer and with the Comprint electrosensitive printer connected to the Apple parallel interface printe r connected to the Apple parallel interface card. In both cases the documents turn out beautifully, although I think there is a small bug in Apple Writer which makes it a little tricky to use the Comprint printer in the single page mode.

As you may know, the Comprint printer uses roll paper. If you want to print documents one page at a time (so that you can easily tear them off at 11 inch lengths), you must use the "single page'' mode during printing. When this is selected, there is an extra line feed command sent just prior to printing the first page. Unless the user anticipates this and puts the printer in the "noprint" mode just prior to printing the first page, prim" mode JUSt prior LO primin g the first page, the resulting document will be improperly spaced.

Given that this product has only recently been placed on the market, I am happy that this is the only "bug" I have uncovered to date.

## AND IN CLOSING AND IN CLOSING

I have looked at other text editors for the Apple, some of which were overloaded with features. Given the hardware limitations of the Apple II, I feel that Apple Writer is a very useful document creation tool.

After all, how do you think this manuscript was created?  $\bullet$ 

## BY THE OF THE OF THE OF THE OF THE OF THE OF THE OF THE OF THE OF THE OF THE OF THE OF THE OF THE OF THE OF TH GIVE YOUR APPLE A BYTE OF THIS...

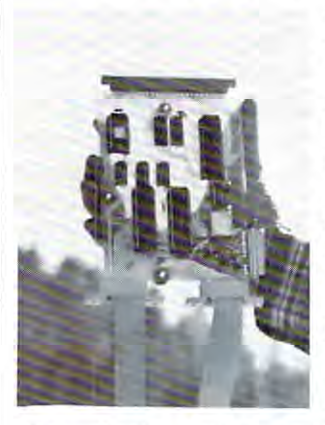

Programmable, Programmable, Intelligent I/O. intelligent hard copy intelligent hard copy Intelligent III is a second intelligent in the contract of the contract of the contract of the contract of the CPA ELECTRONICS' More than a telecommunications  $I/O$ . More than an interface. CPA's Intelligent  $I/O$  is a **COMPLETE MICROCOMPUTER** on a  $4\frac{1}{2}$  "x7" card!

Completely programmable via Resident Monitor in *Completely programmable via l?esident Monitor in*  PROM, the Intelligent I/O lets you *Pl?OM, the Intelligent 110 lets you*  select the operation you desire, *select the operation you desire,*  then helps you complete the task. *then helps* YOII *complete the task.* 

## FEATURES:

- <sup>6502</sup> Microprocessor. \* 6502 Microprocessor.
- $\star$  2K E-PROM; 1K RAM as buffer.
- ★ Serial and parallel I/O through four ports. Device can communicate with two peripherals simultaneously; communicate with two peripherals simult aneously; RS-232 devices can communicate with parallel devices.
- $\star$  Hard copy interfacing with either RS-232 or 20mA devices (Please specify.) devices (Please specify.)
- Accommodate all accounts to 9600. The 9600. The 9600 and 9600. Accommodates all baud rates to 9600.
- \* Accommodates an badd rates to 9000. acters per line. acters per line.
- Supports standard EIA modem-control signals. \* Supports standard EIA modem-control signals.
- $\star$  Bupports standard EIA if
- Functions as Data Channel, SPOOLER or Program \* Functions as Data Channel, SPOOLER or Programmable Filter. mable Filter.
- $\star$  Remote access to Basic.
- $\star$  Fully disk compatible.
- ★ Yuny disk compatione. with optional programming.
- $\star$  Complete dial-up and time sharing functions.
- Allows ganging of microcomputers for multi \* Allows ganging of microcomputers for multiprocessing. processing.
- processing.<br>  $\star$  Accesses and controls servos, sensors, articulated devices or transducers (with appropriate firmware, available from GPA.) available from GPA.)
- $\star$  Functions as disk controller, resident assembler, E-PROM burner {with optional firmware.) E- PROM burner (with optional firmware.)
- $\star$  Integral power supply (5VDC  $\omega$  350mA.) Completely portable, stand-alone computer. portable, stand-alo ne computer.
- \* Fully documented, tested and guaranteed.

See your dealer today, or order direct from GPA. See your dealer today, or order direct from GPA. Just \$299.95 (110VAC) or \$320.95 (250VAC)

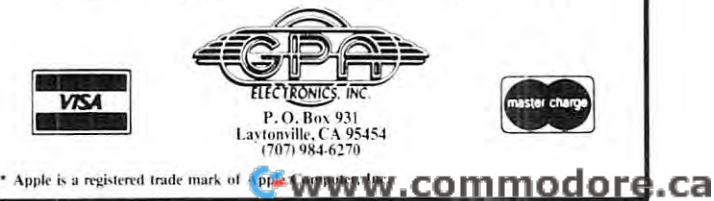

## Application of the property of the control of the control of the control of the control of the control of the control of the control of the control of the control of the control of the control of the control of the control Card Documentation of the Card Documentation of the Card of the Card Office of the Card Office of the Card Office **Apple II Rom Card Documentation**

Jeff Schmoyer Jeff Schmoyer Andromeda and the property of the property of the control of the property of the property of the control of the Computer Computer Systems Systems Andromeda

The only schematic that has not been made available The only schematic that has not been made available by Apple (that I know of) is for their ROM card. The reason for the presentation at this time is not **The reason for the presentation at this time is not**  out of looking for something to do, but to obtain the out of looking for something to do , but to obtain the solution to my blowing out the card for the third solution to my blowing out the card for the third time. In each case the computer acted the same, **time. In each case the computer acted the same,**  coming up with the screen full of junk in the Lores coming up with the screen full of junk in the Lores graphics mode with RESET having no effect. Each graphics mode with RESET having no effect. Each time removing the ROM card alleviated the problem. time removing the ROM card alleviated the problem.

Also in every case the perpetrator was found to Also in every case the perpetrator was found to be the 74LS09 that provides the inhibiting of the be the 74LS09 that provides the inhibiting of the main board ROMs and the output enable for the output enable for the output enable for the output enable for the data buffer on the card. Apparently this chip inhibits data buffer on the card . Apparently this chip inhibits the main board ROMs while not enabling its own the main board ROMs while not enabling its own ROMs. The processor can't find anything to execute ROMs. The processor can't find anything to execute so it hangs up. Replacement of this chip restored the system to its normal operation every time. **the system to its normal operation every time.**  main board ROMs and the output enable for the

While we're here I might as well explain how the board works and about the two options present on it. board works and about the two options present on it.

The 74LS74 flip-flop on the card determines The 74LS74 flip-flop on the card determines whether the on-board or off-board ROMs will be whether the on-board or off-board ROMs will be used. When RESET comes through the system, the used. When RESET comes through the system, the flip-flop is either preset or cleared depending on flip-flop is either preset or cleared depending on the position of the switch on the back. The other the position of the switch on the back. The other way of activating the flip-flop is through the use of Device Select. The low order address bit, AO, Device Select. The low order address bit, AO, determines whether to set or reset it in conjuction **determines whether to set or reset it in conjuction**  with Constitution and Constitution and Constitution and Constitution and Constitution and Constitution and Con with a C08X access.

The 74LS138 IC decodes the high order address The 74LS138 IC decodes the high order address

lines, with enables also coming from <sup>01</sup> and R/W, lines, with enables also coming from 01 and R/W, to provide output enable to the proper ROM. If any of the ROMs are enabled, the 74LS09 activates any of the ROMs are enabled, the 74LS09 activates the INH line to inhibit the main board ROMs, and the INH line to inhibit the main board ROMs, and it enables the 74LS244 output data buffers. it enables the 74LS244 output data buffers.

Another service the card performs is the daisy Another service the card performs is the daisy chaining of the DMA line through it. chaining of the DMA line through it.

On to the option jumpers. One of the jumpers On to the option jumpers. One of the jumpers on the board permits the use of <sup>a</sup> ROM in the on the board permits the use of a ROM in the F8 position. This jumper is labeled F8 and is F8 position. This jumper is labeled F8 and is located near the 74LS138. If a blob of solder is melted across it, this position will be used whenever melted across it , this position will be used whenever the card is selected. This could contain an Autostart ROM is standard monitor in the main the main of the main of the main of the main of the main of the main board, or it could contain the old monitor for an **board, or it could contain the old monitor for an**  Apple II Plus. Apple II Plus. start ROM if a standard monitor is on the main

The other two jumpers, which are located in the upper right corner of the card, select whether you upper right corner of the card, select whether you want to use <sup>2716</sup> (programmable ROMs) or the usual want to use 27 16 (programmable ROMs) or the usual <sup>2316</sup> (Apple ROMs) chips on the card. If both of 23 16 (Apple ROMs) chips on the card. If both of them are jumpered, 2716's may be used. Both kinds them are jumpered, 2716's may be used. Both kinds of chips can not be used at the same time. Please notice of chips can not be used at the same time. Please notice that on the schematic, <sup>2716</sup> notation is used for the that on the schematic, 2716 notation is used for the ROMs.

One final note. On at least one of the occasions One final note. On at least one of the occasions the 74LS09 blew out, nothing was done to the compu the 74LS09 blew out, nothing was done to the computer other than picking the whole thing up and moving ter other than picking the whole thing up and moving it as unit. So don't assume someone pulled out <sup>a</sup> **it as a unit. So don't assume someone pulled out a**  board with the power on. (I did that the last time!) board with the power on. (I did that the last time!)

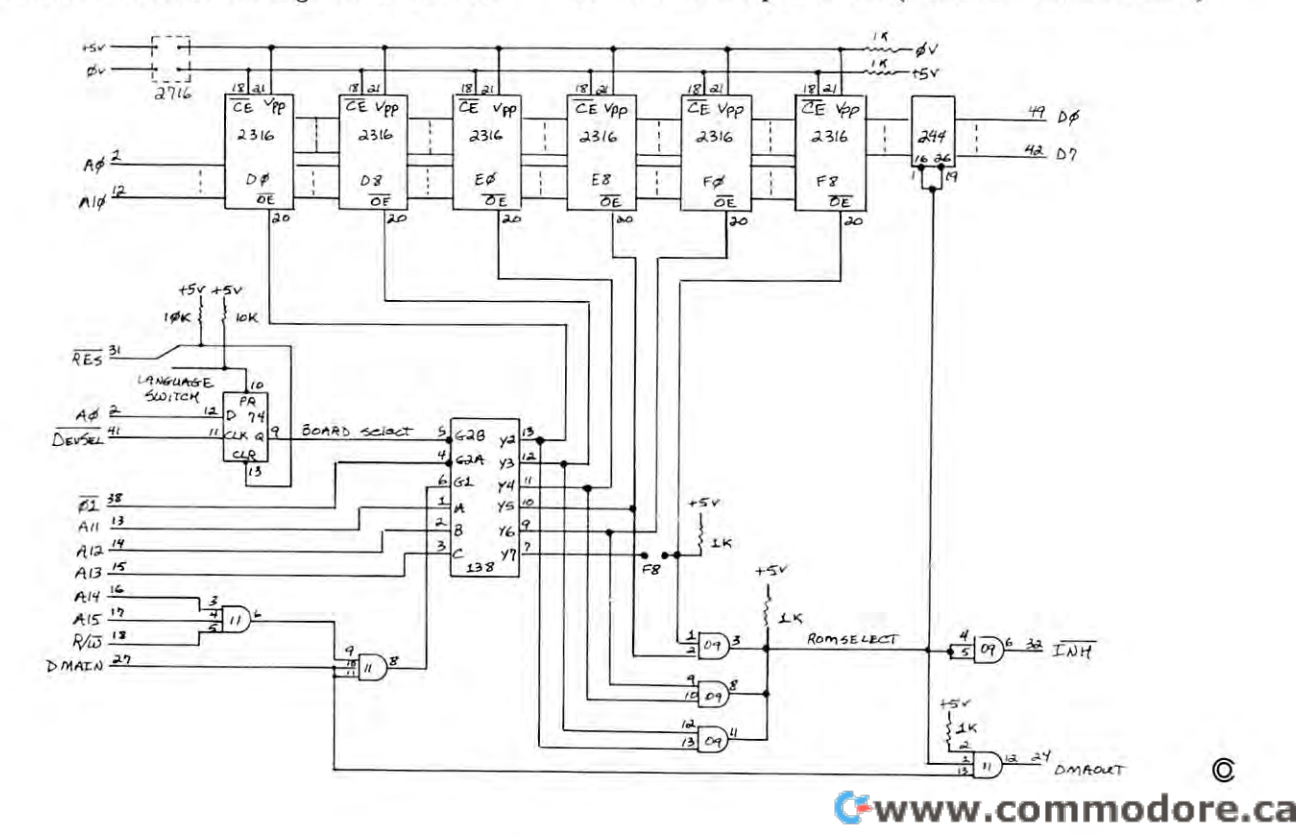

justing.

**Review: DDT (DISC DRIVE TIMER)** 

Morton Technologies, Inc. \$19.95 P.O. Box 11129 Santa Rosa, CA 95406

#### Reviewed By: 2012, 2013, 2014, 2015, 2017, 2017, 2017, 2017, 2017, 2017, 2017, 2017, 2017, 2017, 2017, 2017, 20 Reviewed By:

 $\sim$   $\sim$   $\sim$   $\sim$   $\sim$   $\sim$   $\sim$   $\sim$ 

Terry N, Taylor, Apple Pi, Denver, CO Terry N. Taylor, Apple Pi. Denver, CO

Most of us have seen Disco-Tech's ads on their drive time the Apple, and the Apple, and most of us have the Apple, and the Apple, and Most of us have the state of us have the Apple, and the Apple, and the Apple, and Apple, and Apple, and Apple, and Apple, and Apple, an asked why we should purchase this product when asked why we should purchase this product when a perfectly good public-domain program called DSPEED perfe ctly good public-domain program called DSPEED is already available. The answer is simple: The program is good and the documentation is excellent-- **gram is good and the documentation is excellent-** a 24-page booklet that covers the following topics: **drive timer for the Apple, and most of us have** 

- 1. Introduction **1. Introductio <sup>n</sup>**
- 2. Running the Apple DDT Program 2. Running the Apple DDT Program
- 3. Adjusting Disc Drive Motor Speed
- 4. Care of Magnetic Media

This documentation alone justifies the price of \$19.95 for the package. There have been several articles in the Apple user group newsletters on how to adjust your the Apple user group newsletters on how to adjust your drive two speed with only two screwers and two screw screw and control to select the screw screw screw screw s DSPEED, but they are not generally available. In addition, this booklet does a far better job than do the drive's speed with only two screwdrivers and **articles.** 

OK, so the documentation is better; how about **OK , so th e documentation is better; how about**  the program? It's better too. I have lost count of the number of times that I have made additional copies of DSPEED for those who have forgotten to copies of DSPEED for those who have forgotten to put a blank diskette in the disc drive and thus ruined the program. You don't need to worry about changing diskettes with DDT. This program offers two major diskettes with DDT. This program offers two major **options.** First, it allows the user to analyze the motor speed of the disc drive in question. It displays both the motor speed in revolutions per minute and the **the motor speed in revolution s per minute and the**  percentage of error (from <sup>300</sup> rpm, which they say is percentage of error (from 300 rpm , which they say is the correct speed) for the disc drive. DDT averages the disc speed over 40 resolutions, taking about 12 seconds to present the analysis. **seconds [Q present the analysis.** 

The second major option updates the motor speed The second major option updates the motor speed about once per second and graphically displays the about once per second and graphicall y displays the results. Since the program asks you for an rpm range, you are able to adjust the disc motor speed very **you are able to adjust the disc motor speed very**  accurately, from large-scale spread down to <sup>a</sup> very **accuratel y, from a large-scale spread down to a very**  small dispersion, which watching your video screen. **small dispersion , which watch in g your video screen .** 

To adjust my three disc drives, with either pro **T o adjust my three disc drives, w ith either pro**gram, took less than <sup>20</sup> minutes using only two **gram , took less than 20 minutes usin g onl y two**  screwdrivers (one of which should be a Phillips), **so this is not a complicated procedure; and, better** yet, does not void your warranty if you follow the **yet, does not void your warranty if yo u follow the**  very good directions in the DDT booklet. I found only one minor fault with the instructions: if you have an **one mino r fault with the in structions: if you have an**  early disc drive (for example, one with a serial **number of 1800 as contrasted to one with a serial** number of 6000-7000), then the trimpot screw does not number of 6000-7000), then the trim pot screw does not

face to the side, but faces down. You have lo re move four movements in order to reach the screws into a series in the second that the reach the reach the reach the adjustment screw. Then you must place the disc drive **adjustment screw. T hen yo u must pl ace the disc drive so that the trimpot screw overhangs the edge of the** table. Now you can adjust the disc drive's speed while **table . No\v yo u can adjust th e disc drive 's speed while**  the drive is in a normal position. face to the side, but faces down. You have to remove four more Phillips screws in order to reach the

Since I was curious not only as to how this program compared to DSPEED but also to the disc speed adjustment program on Apple's diagnostic test disc, I went to a local computer store where we compared all three programs on two different disc drives. The control of the control of the programs of two different disc drives are programs on the programs of the programs of the programs of the programs of the programs of the p The results are shown below. While each one is **The results are shown below . Wh il e each one is**  different, they all result in the same conclusion: **different , they all result in the same conclusion:**  Each drive is slightly slow; but, since they are well within tolerances, the two drives did not need adall three programs on two different disc drives. Each drive is slightly slow; but, since they are well justing.

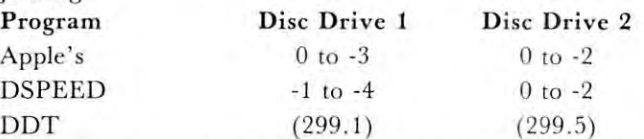

Why should you adjust your drives? If you only have one disc drive, it's not too important to adjust **<sup>o</sup> ne disc dri ve, it 's not too impo rt ant to adj ust**  your disc speed unless it's way out of whack. It is **your disc speed unless it 's way out of whack. h is**  important when you are using two disc drives to **important when you are using two disc ch-ives to**  copy programs from one to the other. If you are **copy programs from one to the oth er. If you are**  using the fast copy method (about <sup>28</sup> seconds) with using the fast copy method (about 28 seconds) with two disc controller cards, then it is critical that **two disc controll er ca rd s, [hen it is criti cal that**  the two drives be closely aligned. If you want all of the data to be properly transferred, the drives should be within one percent of each other, which is less **be within o ne pe rcent o f each o the r, whi ch is less**  than three revolutions per minute difference. Disco-**th an three revolu tions pe r m inu te diffe rence. D isco-**Tech states that an incorrect model cause is a incorrect model can cause in the cause of the cause of the cause data to be lost when the program is either loaded or saved to disc. Unfortunately, the disc motor is **or saved to disc . U nfortunately, th e disc mora r is**  easily jarred out of alignment, so this program should **easil y j arred out of alignment , so this program should**  be run every time you transport your disc drives. **be run every time you transport yo ur disc drives.**  Otherwise, monthly check is probably sufficient. **O therwise, a mo nthl y check is probabl y suffi cient. Tech states that an incorrect motor speed can cause** 

When you order DDT, be sure to specify either Apple or TRS-80 as the price is the same for either (\$19.95). The TRS-80 version is also available on cassette for \$14.95; the Apple version only comes on cassette for \$14.95; the Apple version only comes on diskette. Disco-Tech is <sup>a</sup> division of: **on diskett e. Disco-Tech is a di vision o f:** 

Morton Technologies, Inc. Santa Rosa, CA <sup>95406</sup> Santa Rosa, CA 95406 Morton Technologies, Inc. P.O. Box 11129

If you are resident of California, you must include **If you are a resident o f Califo rnia , you Illust include**  6% sales tax. Happy computing.  $\odot$ 

•

# Apple Software Apple Software • **serYlce** •

#### GHOST TOWN GHOST TOWN ADVENTURE

Scott Adams' newest! Thirteen treasures hidden in ghost town treasures hidden in a g hosllown Between the problems of the local control of surprises and the problems of the control of the control of the control of the control of the control of the control of the control of the control of the control of the control real ghosts Be ready for a lot of surprises and real ghosts

 $\text{Cassette}/\text{24K/M}$  subsetted  $\text{514.95}$ 

#### SUPER INVASION SUPER INVASION

The best invaders game available The besl invaders game avail able on home computers' Sensalionai on home computers l Sensat ional Software.

 $\text{Cassette}/32\text{K/M}$  . . . . . . . . \$19.95

#### $\cdots$ WINDFALL

Put yourself in charge of Engulf Pul yoursell In Charge 0 1 Engull Oil. Try to keep consumer prices OiL Try to keep consumer prices down and still maintain a profit. Edu-Ware Edu-Ware.

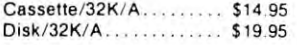

### VISICALC

Calculate sales projections, Ca lcula te sales prOJections . income taxes, personal budget, income taxes. personal budgel, cost estimates, even balance your checkbook without a pencil and paper! Personal Software.

Disk/32K/A . . . . . . . . . . . \$ 150.00

#### ANDROID NIM ANDROID NIM

the popular game called Nim. DISK/24K/M . . . . . . . . . . . . \$17.95 Wonderfully animated version of

#### MAGIC PAINTBRUSH MAGIC PAINTBRUSH

Incredible graphics are easy with Incredible grapt'ucs are easy with this program. Use your game paddles to indicate two points on paddles 10 Indicate two pOints on the screen, press button to draw the screen. press a button to draw a line between them. Use fill mode to fill in areas of the screenwith color, paintbrush mode with cotor. paintbrush made (nine different size brushes) to paint on ihe screen Save your pamt on the screen Save your drawings or shape tables as B files. Includes Slot Machine and Applesoft Invaders to show what you can do MP Software you can dO M P Sollware Disk/32K/A ROM \$29.95

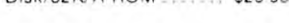

#### SARGON II SARGON II

The chess program that beat ail The chess program that beal <sup>a</sup> ll the others Faster response time the others Faster res po nse time and even <sup>a</sup> hint mode1 Hayden and even a hint model Hayden  $\textsf{Gassette}/24\textsf{K}/\textsf{M}$   $\ldots \ldots 529.95$ Disk/48K/M ............ \$34.95 Also available Sargon Also available Sargon I Cassette/24K/M ......... \$19.95

#### THREE MILE ISLAND THREE MILE ISLAND

Can you prevent the radiation Can you prevent the radial ion from leaking into the air while still making a profit? Only you can tell in this nuclear holocaust simulation MUSE tion MUSE

Disk/48K/I . . . . . . . . . . . . . \$39.95

#### BEST OF MUSE BEST OF MUSE

Tank Attack, Escape, Maze Game. Music Box. and Side Game. MUSIC Box, and Side Shows, all on one disk ShOw s, all on one disk

Disk/16K/I . . . . . . . . . . . . \$39.95

#### MICROSOFT MICROSOFT ADVENTURE ADVENTURE

and get the fastest

service from us.

The people who wrote BASIC for The people who w rote BASIC lor all the personal computers, now bring you a version of the original Adventure You no longer need a PDP-10 for the power of the original game!

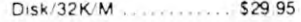

### BASEBALL BASEBALL

High resolution sports excite Balls and strikes tallied as you control pitches and swings. MUSE High resolution sports excitement as you control players.<br>Balls and strikes tallied as you **MUSE** 

Cassette/16K/A-ROM . . . \$14.95

## RESCUE AT RIGEL RESCUE AT RIGEL Pet Software

rescue Delilah Rookh from the High Tollah. (Automated Simu-Search the moon base and lations)

24K Pet Tape........... \$19.95

### DATESTONES OF RYN DATESTONES OF RYN

Cross swords with a band of dastardly robbers and time and time adventure with graphics. (Automated Simulations) mated Simulations) dastardly robbers. Real time

16K Pet Tape........... \$14.95

## STARFLEET ORION STAR FLEET ORION

game system includes rule book, programs, 22 space ship types 8K Pet Tape............ \$19.95 Command a starfleet! 2 player battle manual, control sheets, 2 and 12 play tested scenarios.

#### INVASION ORION INVASION ORION

software and the contract of the contract of the contract of the contract of the contract of the contract of the contract of the contract of the contract of the contract of the contract of the contract of the contract of t

from us.

est software

single player only, different Similar to Starfleet Orion except scen arios.

16K and 32K Pet versions on one tape .................... \$19.95

#### BASIC TAPE 1, TAPE 2, AND TAPE GAME PLAYING WITH BASIC TAPE 1, TAPE 2, AND TAPE 3

by Hayden ......... \$9.95 each

SoftSlde Magazine tnebest SoftSlde **Magazine** the best TRS-80, and Atari computers.  $$18/year (12 issues)$ software magazine for the Apple.

SoftSide: Apple programs<br>on Cassette \$39,00 for 6 months on cassette \$39,00 for 6 months on diskette \$69.00 for 6 months

Introductory Speciall Introductory Speclall

Until Nov 1 Magazine \$15/yr. With cassette \$69 95/yr With disk \$129 95/yr disk 5129 *95/ y <sup>r</sup>*

This is only a very small sample of our product line. For a complete selection, send \$1 for our catalog of hardware, software and publications and re and publications and receive a \$2 credit toward your first order. your first o rder.

- $-$  Integer BASIC K
- $M -$ Machine Language E
	- $\overline{\phantom{a}}$  $A -$  Applesoft

Y

ROM - Applesoft card or Apple II Plus only

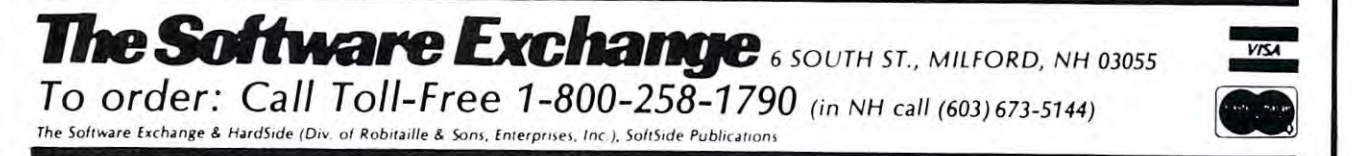

## Assembly **Assembly**  Language and the control of the control of the control of the control of the control of the control of the control of the control of the control of the control of the control of the control of the control of the control of Programming the programming the programming the programming the programming the programming the programming the programming the programming the programming the programming the programming the programming the programming th wimuch me window window window window window window window window window window window window window window wi ——————————————————— **Language. Programming**  with UCSD **PASCAL**

## J M Moshell

This article is primarily about using the APPLE II This a rticle is primarily about using the APPLE 1I version of UCSD PASCAL to write 6502 assemblylanguage programs, and use them with PASCAL pro language programs, and use them with PASCAL programs. Much of what is described and interesting the second can, however, and how we have a second can, how we have been assessed to the canonical canonical canonical canonical canonical canonical canonical canonical canon used with other UCSD PASCAL microcomputer used with other UCSO PASCAL microcompu ter systems. We include as an example a program to make low-resolution 16-color APPLE graphics avail make low-resolution 16-color APPLE graphics ava ilable to PASCAL. able to PASCAL. **grams. Much of what is described can , however, be** 

### General Issues about assembler/PASCAL relations. General Issues about assembler/PASCAL relations.

The UCSD system uses a very sophisticated " psuedo-machine" (P-machine) or interpreter pro psuedo-machine" (P-machine) or interpreter program, which looks to the user like a sixteenbit micro-computer with a "pure stack" architecture (no data registers); all operands are on the ture (no data registers); all operands are on the top of a stack, and the result of an operation is put back there. The UCSD system not only places put back there. The UCSO system not only places data on the stack, it actually places executable data on the stack, it actually places executable code on the stack when it is brought in from disk. code on the stack when it is brought in from disk. These chunks of code may either be P-machine These chunks of code may either be P-machine code or <sup>6502</sup> code. Their interrelation is quite code or 6502 code. Their interrelation is quite complex, and the APPLE PASCAL manual (essentially the UCSD PASCAL manual, customized for APPLE) does a reasonable job of explaining the operation of the system, assuming you have **operation of the system, assuming you have a**  graduate education in computer science. APPLE gradu ate education in computer science. APPLE promises a new book in April, 1980. Here we're only interested in making you a fluent assemblylanguage user, so we'll skip most of the unnecessary **language user, so we'll skip most of the unnecessary**  details. deta ils.

Basically, you may write any number of Basicall y, you may write any number of assembly-language subroutines, and link them assembl y-l anguage subroutin es, and link them together with a PASCAL "host program". Sometimes the host is trivial, doing nothing but calling your assembly-language program. This linkage is your assembly-language program. This linkage is done by the LINKER program, and is not complicated to perform, if you have built the proper cated to perform , if you have built the proper buttons and hooks into the host and the sub buttons and hooks into the host and the subroutines. **routines.** 

The examples in the APPLE book are simple and accurate. The .PROC pseudo-operator in your and accurate. The. PROC pseudo-operator in your assembly program declares a name that can be used by the LINKER to make a connection with a procedure name that is declared EXTERNAL in the cedure name that is declared EXTERNAL in the

host program. Rather than repeating the APPLE manual we will concentrate on areas they do not are as a second the concentration of the second concentrations **manual we will concentrate on areas they don't st ress.** 

Labels in an assembly program can receive **Labels in an assembly program can receive**  their values in two ways: either by the EQUate pseudo-op, or by being attached to a line of code. In simple-minded absolute assemblers like that of In simple-m in ded absolu te assemblers like that of CP/M, you can form complex expressions based on the assignment of value to <sup>a</sup> label; but the the assignment of value to a label; but the UCSD PASCAL assembler requires care in the construction of expressions. Any label, whose value **construction o f expressions. An y label, whose value**  is determined by being attached to a line of code, is a *relocatable* value. Its actual value will be assigned at run-time. Thus it cannot be used in forming any arithmetic expressions that involve more **forming any arithmetic expressions that in volve more**  than adding a constant value to the relocatable value (e.g. LDA LABEL1 + 1 is o.k., and will load accumulator with the contents of the byte just after **accumulator with the contents o f the byte JUSt after**  LABEL1). However, multiplying or dividing a relocatable value is illegal, since the run-time system hasn't **table value is illegal, since the run-Lime system hasn't**  got mechanisms for evaluating such expressions. For **got mechanisms for evaluating such expressions. For**  instance, in absolute assemblers, we would use something like: thing like:

## STA POINTER STA POINTER + 1 LDA #TABLE/256

to pick up the high byte of TABLE's address, and

#### LDA # TABLE MODEL MODEL MANAGEMENT WAS ARRESTED AND \$1,000 MB 256.000 MB 256.000 MB 256.000 MB 256.000 MB 256.000 MB 256.000 MB 256.000 MB 257.000 MB 257.000 MB 257.000 MB 257.000 MB 257.000 MB 257.000 MB 257.000 MB 257.00 STA POINTER STA POINTER LDA #TABLE MOD 256

to get its low byte. to get its low byte . With UCSD PASCAL, we have to use the following slightly more cumbersome technique:

LDA TABADDR + 1; high-byte STA POINTER + 1 LDA TABADDR; low-byte STA POINTER STA POINTER

TABADDR: .WORD TABLE; store (relocatable) TABADDR: .WORD TABLE; store (rclocatable) address of table here. address of table here.

## TABLE: .BYTE 0, 2, 4, 15, <sup>40</sup> TABLE: .BYTE 0, 2, 4, 15, 40

Now, the relocating loader will store the value of Now, the relocating loader will store the value of label TABLE at location TABADDR. You can then label TABLE at location TABAOOR. You can then pick it to pieces by bytes, when your program runs. pick it to pieces by bytes, when your program runs.

The second way in which labels receive values The second way in which labels receive values is via the EQUate pseudo-op. The expression to the right of the EQU can contain absolute values freely intermixed with arithmetic and logical operators, but **intermixed with arithmetic and logical operators, but**  can only contain one relocatable expression to be **can only contain one relocatable expression to be**  added to the result of the absolute arithmetic. Thus, added to the result of the absolute arithmetic. Thus, two legal EQUates are: two legal EQUates are:

LABEL1 .EQU <sup>80</sup> ;reference to page zero, LABELl .EQU 80 ;reference to page zero, location <sup>80</sup> location 80

 $LABEL$  2 .EQU  $L5$  +  $LABEL$ 1/4

L5: .BYTE <sup>44</sup> ;L5 evaluated by its position in L5: .BYTE 44 ;L5 evaluated by its position in the code file. the code file.

Another common source of confusion is that the **Another common source o f confusion is that the**  UCSD Assembler strictly segregates code-generating

COMPUTE.

operations (.PROG and .FUNC) from non-codc-ope ra,ions (. PROC and .FU C) from non-codegenerating directives such as .EQU. Thus you cannot put an .EQU at any convenient place within put an . EQU at any con ven ient place within a code-lile; they must all occur before the first .PROC code-fil <sup>e</sup> ; 'hey must all occur before *theJirst* .PROC in your source file. The "high-level syntax" diagram in the assembler manual is worth some study.

. The such as SI in this such as SI is the such as SI is the SI in this such as SI is the SI in this such as S "Local labels" such as  $$1$  in this  $$1$ ;

## INC COUNTER INC COUNTER BNE SI BNE \$1

are useful but tricky. They are useful because are useful but tricky. They are useful because they don't "last"; they arc unknown except within they don 't " last"; they are unknown except within a range of code delimited by two "real" labels; thus you can use \$1 as a local label for short jumps anywhere within your program as long as another \$1 isn't "within sight". The tricky part is that sometimes you will interpose, by accident, is that sometimes you will in terpose, by accident , real label during code modification, creating some a real label during code modification, creating something like thing like

## \$1 INC COUNTER \$1 INC COUNTER JUMPIN: DEC RECORD JUMPIN: DEC RECORD BNE \$1 BNE \$1

### NEXTLBL: etc NEXTLBL: etc

The assembler error message will occur ai The assembler error message will occur al NEXTLBL, even though the error was the inser NEXTLBL, even though the error was the inser· tion of JUMPIN. The problem is that the onepass assembler keeps on looking (within the region between JUMPIN and NEXTLBL) for a local \$1 to jump to; it's been "cut off" from the one above JUMPIN. When NEXTLBL ends the region, an error results, far from its cause. Beware; an error results, far from its cause. Beware; always check that the jump and the local label can "see each other".

Communication with the PASCAL host program Communication with the PASCAL host program is well-described by the APPLE manual. Communication with other assembly routines is also easy, cation with other assembly routines is also easy, but there are a few twists. The pseudo-ops. .PROC and .DEF make any label to which they are and .DEF make any label to which they a re attached, at the head of a routine, known to everyone else participating in linkage. Thus you can, in else pa rticipating in linkage . Thus you can, in a separate source-file, use the .REF pseudo-op to make a label meaningful to *this* procedure, either for data access or for jumping to. For instance: data access or for jumping to. For instance:

In one source-file: In one source-file:

## .DEF DATATABLE, FIXUP .DEF DATATABLE, FIXUP .PROC PARTI .PROC PARTl

DATATABLE: .BYTE 11, 40, 80, 0B0 DATATABLE: .BYTE 11,40,80, OBO

FIXUP: LDA ETC subroutine to be called from FIXUP: LDA ETC ;subroutine to be called from both within both within ;PART1 and from PART2. ;PARTI and from PART2.

In another source file: In another source fil e:

.REF DATATABLE, FIXUP .REF DATATABLE, FIXUP .PROC PART .PROC PART 2

LDA DATATABLE LDA DATATABLE + 1 JSR FIXUP JSR FIXUP . . . .

You can put several .PROCs in one source file; this is convenient since that file becomes a kind of "library", and may be the only thing you have to " library" , and may be the only thing you have to link to your host. However, you cannot use REF link LO your host. However, you *cannot* use REF and DEF between .PROCS in the same source file! In a strange way, a data-table in another source its own source file. file is more accessible to some routine than one in

## Some Semi-Legal Communications Windows Some Semi-Legal Communications Windows between PASCAL and Assembly Language between PASCAL and Assembly Language

The "official" ways of communicating between assembly programs and PASCAL hosts are: procedure parameters and function values, and .PUBLIC and parameters and fun ction values, and .PUBLIC and .PRIVATE entries in the global symbol table . PRIVATE entries in the global symbol table (that is, COMMON, to you FORTRAN types). (that is, COMMON, to you FORTRAN types). These are well documented in the APPLE manual. These are well documen ted in the APPLE manual.

However, several "unofficial" ways exist for However, several " unofficial" ways exist for getting from one realm to the other. They rely on getting from one realm to the other. They rely on a sneaky trick which allows us to violate the type-sneaky trick which allows us to violate the typerules of PASCAL; that is, the rules which separate rules of PASCAL; that is, the rules which separate integers from characters, etc. integers from characters, etc .

We will use pointer variables in this discussion. We will use pointer variables in this discussion. Briefly, a pointer variable is a machine-memory address. In PASCAL they are widely used for linked-address. In PASCAL they are widely used for Iinkedlist management, and for many other things. If list management, and for many other things. If a pointer varible P is to be used as a "pointer" to integers", then it is declared by to integers ", then it is declared by

### VAR P: INTEGER;

and the expression and the expression

 $\mathbf{D}^{\wedge}$ 

refers to whatever location the pointer variable  $P$  is currently pointing at, viewed as 16-bit integer. currently pointing at, viewed as a 16-bit integer. Thus,  $Y: \equiv \gamma$  would pick up the integer value to which points and put it into variable Y. which P points and put it into variable Y.

We could thus use pointers to make PEEKS and We could thus use pointers to make PEEKS and POKES if we just had a way of assigning an integer value to the pointer itself (the address we want to value to the pointer itself (the address we want to look at). However, PASCAL doesn't want to let us do look at). However, PASCAL doesn 't want to let us do that, because **pointer** is a different type than integer. integer.

However, there exists a special declaration, which allows two different identifiers to refer to the allows *two different* identifiers to refer to the same memory location. Thus, we will "trick" *same* memory location . Thus, we will "trick" PASCAL into giving that location both a pointername and an integer name. We can then assign name and an integer name. We can then assign values to the integer name, and get at "what values to the integer name, and get at "what it points to". The code: it points to". The code:

VAR RECORD VAR X: RECORD CASE BOOLEAN OF CASE BOOLEAN OF TRUE: INT: INTEGER; FALSE: PTR: INTEGER PRODUCT PRODUCT PRODUCT PRODUCT PRODUCT PRODUCT PRODUCT PRODUCT PRODUCT PRODUCT PRODUCT PRODUCT PRODUCT PRODUCT PRODUCT PRODUCT PRODUCT PRODUCT PRODUCT PRODUCT PRODUCT PRODUCT PRODUCT PRODUCT PRODUCT PR END; END; FALSE: PTR: INTEGER

won't explain why this particular notation was I won 't explain why this particular notation was used; but it works. Thus we can do'a PEEK at used; but it works. Thus we can do' a PEEK at location 1000, say, by making the assignments: location 1000, say, by making the assignments:

 $X.INT: = 1000;$  $\mathbf{Y: X. PTR} \wedge$ 

Now <sup>Y</sup> contains the value that is in (decimal) Now Y contains the value that is in (decimal) locations <sup>1000</sup> and <sup>1001</sup> (low and high order bytes locations 1000 a nd IDO l (low and high order bytes of a 16-bit word). We illustrate the trick with a PAS-CAL Function PEEKI6:

## FUNCTION PEEK16 (LOC:INTEGER): FUNCTION PEEK16 (LOC:INTEGER): INTEGER; INTEGER; VAR X: RECORD

TRUE: INT: INTEGER; TRUE: INT: INTEGER; FALSE: PTR: INTEGER FALSE: PTR: INTEGER END; CASE BOOLEAN OF END;

## BEGIN

```
X.INT: = LOC;PEEK: = X.PTR\wedge
```
#### END, LOND, L END;

16-bit POKE, and byte-sized PEEKS and POKES are supplied at the end of the article. are supplied at the end of the article. A 16-bit POKE, and byte-sized PEEKS and POKES

Now, for those of you who know something Now, for those of you who know something of pointer variables and dynamic storage allocation, of pointer variables and dynamic storage allocation. you can use a POKE like the above, to store a pointervalue in some memory location (e.g. in page 0) then value in some memory location (e.g. in page 0) then access it from assembly language to refer to the access it from assembly language to refer to the structure in dynamic storage to which the pointer points. (For those of you who don't use pointer points. (For those of you who don 't use pointer variables, don't worry about it.) vari ables, don't worry about it.)

## Some specifically APPLE tricks for coding and Some specifically APPLE tricks for coding and debugging assembly language. debugging assembly language\_

All the foregoing has been applicable to any UCSD All the foregoing has been applicable to any UCSD PASCAL system. Let's look at some specific APPLE PASCAL system . Let's look at some specific APPLE stuff.

First, the pseudo-machine interpreter in the First, the pseudo-machine interpreter in the APPLE is located at the high end of memory, in APPLE is located at the high end of memory, in the RAM on the language-card. The pseudo the RAM on the language-card. The pseudomachine uses page zero memory locations <sup>36</sup> to Al machine uses page zero memory locat ions 36 to A I (extensive model wavelength of the state of the state of the state of the state of the state of the state of the state of the state of the state of the state of the state of the state of the state of the state of the state used by the P-machine and Turtlegraphics, but used by the P-machine a nd Turtlegraphics, but you may trash them. Locations A2-EF are ''officially'' reserved for the P-machine, but unused. I would recommend using them from the top down, since minor mods to the P-machine may come out later minor mods to the P-machine may come out later that use more space upwards from A2. Thus, data that usc more space upwards from A2. T hus, data which you want to survive from one call of your which you want to survive from one call of your assembly program to another can reside in the area assembly program to another can reside in the area A2-EF. A2-EF. (hex). Locations 0-35 are temporaries; they are

Second, PASCAL'S use of memory (specifically, Second , PASCAL's use of memory (specifically, the dynamic heap) starts slightly above location <sup>1000</sup> (hex). To "free up" the memory region 2000- 1000 (hex). To "free up" the memory region 2000- <sup>4000</sup> for use as high-resolution video buffer, 4000 for use as a high-resol ution video buffer, one can use the following trick (with our "twofaced pointer", X, above). faced pointer" , X, above).

## $XINT : = 16384 ;$  (\* = 4000 hex \*) RELEASE(X.PTR); ('Moves Heap to 4000\*) RELEASE(X.PTR); ('Moves Heap to 4000')

This should be done "first thing" in the main This should be done " first thing" in the main body of your PASCAL host program, if you're going to do high-resolution graphics. Of course, you can also do that by calling INITTURTLE; this is exactly also do that by calling INITTURTLE; this is exactly what they do. what they do.

One of the most difficult things about programm One of the most difficult things about programming in any computer's assembly language is debugging. ing in any computer's assemhly language is debuggi ng. With DDT in CP/M, or equivalent systems, you can "trace" a program, operation by operation, and see where it goes wrong (assuming you understand your own code.) In fact the APPLE ROM MONITOR own code.) In fact the APPLE ROM MONITOR used to contain trace and breakpoint facilities; but used to contain trace a nd brea kpoint facilities; but they were removed when the auto-start feature was they were removed when the auto-stan feature was added; so your APPLE with the Pascal Language card added; so your APPLE with the Pascal Language card won't help much for debugging.

However, it is possible to "breakout" of an However, it *is* possible to "breakout" of an assembly program, use the Monitor to examine memory locations, and then resume operation of the memory location s, and then resume operation of the program, even returning to the PASCAL host pro program, even returning to the PASCAL host program. The main trick is to know how to turn off gram. The main trick is to know how to turn off the Language Card's RAM memory, which is overlaying the ROM MONITOR. The following pieces of code are small "macro library", which of code are a small " macro library" , which I include in the head of each of my assembly routines.

## ; DEBUGGING AIDS FOR APPLE ASSEMBLER

.MACRO MONWHERE ;store address of \$1 .MACRO MONWHERE ;store address of SI JSR \$1 ;at location (15, 06) ]SR \$1 ;at location (15 , 06) \$1 PL 51 PLA STA <sup>16</sup> ;assembler assumes numbers are STA 16 ;asscmbler assumes numbers are STA <sup>15</sup> STA 15 .ex.com .MACRO MONCALL ;store registers at .MACRO MONCALL ;store registers at STA <sup>12</sup> ;locations (12, 13, 14); STA 12 ;Iocations (12, 13, 14); STX <sup>13</sup> STA 0C082 ;select the monitor ROM STA DC082 ;select the monitor ROM JMP 0FF59 ;jump to the monitor ]MP DFF59 ;jump to tbe monitor .ENDM .ENDM .MACRO RETPAS \_MACRO RETPAS STA 0C08B ;RESTORE RAM TO PRE-BREAK STA DCD8B ;RESTORE RAM TO PRE-BREAK CONDITION. ;CONDITION. RTS ;AND RETURN TO PASCAL. RTS ;AND RETURN TO PASCAL. MONWHERE is used to determine where in memory MONWHERE is used to determine where in memory the code-file is loaded at present. Since JSR "pushes" the return address on the stack, we merely "pushes" the return address on the stack, we merely hexidecimal PLA .ENDM STX 13 STY 14 .ENDM

pull it off again and store it for examination by pull it off again a nd store it for examin ation by the monitor. the monitor.

MONCALL stores the register contents, then MONCALL stores the register contents, then enables the monitor-ROM and jumps to the monitor. Several monitor-calls can be put into given assembly Several monitor-calls can be put into a given assembly program and used almost like break-points. It is also program and used almost like break-points. It is also possible, using the monitor, to put JMP instructions possible, using the monitor, to put J MP instructions to the head of the MONCALL macro  $($  MP is easier to install than the whole thing, when you're easier to install than the whole thing, when you' re working in hex-code). work ing in hex-code).

RETPAS is used to return to a PASCAL host program. Since MONCALL turns off the Language Card RAM to get at the Monitor ROM, we must switch back to RAM to go back to PASCAL. To use switch back to RAM to go back to PASCAL. To usc RETPAS it is necessary to have saved the return RETPAS it is necessary to have saved the return

address from the stack, before entering the ROM monitor. In the example program PUT40 (at the monitor. In the example program PUT40 (at the end of this article) we use an "interface sequence" **end of this article) we use an " interface sequence"**  to connect PASCAL to the assembly routine PLOT:

POP RETURN ; POP is a macro, stores return addr. at RETURN. addr. at RETURN.

POP YLOC; Pull 16-bit param. arguments off stack. stack.

POP XLOC POP XLOC

POP COL

LDA COL; Move low-order half to another place STA COLOR; in Page 0

**JSR PLOT**; Go to actual routine

PUSH RETURN; Put PASCAL return address back on stack. back on stack.

RTS and return to host program. RTS ; and return to host program.

RETURN: .WORD RETURN: .WORD 0 XLOC: .WORD XLOC: .WORD 0

YLOC: .WORD YLOC: .WORD 0

### COL: .WORD COL: .WORD 0

To modify and reassemble the routine for monitor **To modify and reassemble the routine for monitor**  breaks, one would remove RTS and insert the macro **breaks, one would remove R TS and insert the macro**  RETPAS. MONWHERE and MONCALL could be RETPAS. MONWHERE and MONCALL could be inserted at various points in PLOT for debugging inserted at various points in PLOT for debugging purposes. purposes.

RETPAS will work whether or not a monitor call actually occurs; so it could be left in place if desired, for future debugging.

useful plan for debugging an assembly/ A useful plan for debugging an assembly/ PASCAL program package is to put "debugging PASCAL program package is to put " debugging statements" in the PASCAL host, which print out **statements" in the PASCAL host, which print out**  all the variables. A READLN command is also inserted inside any loop which contains calls to the assembly routines. Thus, whenever you are in PASCAL carriage-return moves you through the loop, allowing time to note the values printed by the allowing time to note the values printed by the debugging statements. When you hit a MONCALL in the assembly routines, you can note the state of assembly-level variables by examining location of assembly-level va riables by examining location (15, <sup>16</sup> -hex) to find the code's absolute address, ( 15, 16 -hex) to find the code 's absolu te add ress, then dumping memory (or deassembling it with the L command) to locate the memory variables. This command) to locate the memory vari ables. This combination of PASCAL-level and assembly-level debugging output is usually sufficient to debug debugging output is usua ll y sufficient to debug anything you may write, if you are careful in the **anything you may write, if you are careful in the**  first place.

We will conclude with a "guided tour" of a simple program called QUILT. simple program called QUILT.

### QUILT: an example of PASCAL with assembler. QUILT: an example of PASCAL with assembler.

The QUILT program is a simple "pattern-repeating" program. A cursor color is selected with gamepaddle 0. Typing keys around 'K' moves the cursor (e.g. typing  $'I'$  moves it upward.) When you type 'R' the pattern is repeated, wrapping around the **'R' the pattern is repeated, wrapping around the**  screen as it runs off an edge. This program is used **screen as it runs off an edge . This program is used**  as first lesson in the concept of loops, in the **as a first lesson in the concept of loops, in the**  high school computer science curriculum which we are **high school computer science curriculum which we are**  developing. developing.

Let's "walk through" QUILT; first, we'll examine the PASCAL code, then the assembly code.

PASCAL has very rigid structure; you must PASCAL has a very rigid structure; you must declare constants, then variables, then procedures, **declare constants, then variables, then procedures,**  then have the main program. Procedure EXPLAIN is used so as to place the explanation-text close to **used so as to place the explanation-text close to**  the beginning of the source program, to avoid having to repeat it in <sup>a</sup> block comment. Procedures **to repeat it in a block comment. Procedures**  C0L0R40 and PUT40 are declared as EXTERNAL, meaning that they will be attached later by the LINKER. They will be in assembly language. LINKER. They will be in assembly language .

Procedures PUTBUMP and FIXIT are convenient, since their task is needed several places **veni ent, since their task is needed several places**  in QUILT. in QUILT.

The main program consists of two parts: First, **The main program consists of two parts: First,**  the input keystroke sequence is stored until 'R' is **the input keystroke sequence is stored until ' R' is**  hit. Then, the sequence is replayed until any key is hit. Then, the sequence is replayed until any key is hit. We see that the main program begins with calls to procedures EXPLAIN and READLN. The call to to procedures EXPLAIN and READLN. The call to READLN just "stalls" while you read the explana READLN just "stalls" while you read the explanation, and hit a carriage return. COLOR40 turns on the APPLE in low-resolution mode. CLEAR40 the APPLE in low-resolution mode. C LEAR40 clears the screen. We then go through a "case" statement to make entries in two arrays, XLIST **statement to make entries in two arrays, XLIST**  and YLIST, which store changes in the X and Y position of the cursor. **position of the cursor.** 

When an  $'R'$  is typed we fall out of the  $REPEAT$ .. UNTIL loop, and into another loop REPEAT... UNTIL loop, and into another loop REPEAT ... UNTIL KEYPRESS. This loop repeatedly goes through the XLIST and YLIST arrays, using them to move and display the colored cursor. move and display the colored cursor.

Finally, we have a call to TEXTMODE which is hit after the program detects 'Q' (quit). If this is not done you wind up back at the UCSD this is not done you wind up back at the UCSD PASCAL monitor, but still in graphics mode; this PASCAL monitor, but still in graphics mode; this is confusing. **is confusing.** 

Now let's look at the assembly routines:

Note first that we use .INCLUDE MACROS Note first th at we use .INCLUDE MACROS TEXT. We don't see the macros expanded here, T EXT. We don 't see the macros expanded here, but they are present when the file is assembled but they are present when the file is assembled just as if typed in. just as if typed in .

We see PROC COLOR40, which just hits the We see PROC COLOR40, which just hits the correct memory addresses to set the APPLE up correct memory addresses to set the APPLE up in low-resolution mode with 4-line text buffer **in low-resolution mode with a 4-line text buffer**  still visible (for user instructions). still visible (for user instructions).

PROC PUT40 uses three parameters; these are "POP" ped off the stack and stored in memory" words (since integers are pushed as 16-bit words by words (since integers are pushed as 16-bit words by PASCAL). POP is another macro in MACROS. PASC AL). POP is another macro in MACROS. TEXT; see the end of this article for macros POP, PUSH and COPY, useful accessories.

The actual <sup>40</sup> <sup>40</sup> plot routine is just copied The actual 40 x 40 plot routine is just copied from the ROM monitor; we could have actually jumped to it rather than including it here. It performs an address calculation to deal with the performs an address calculation to deal wi th the APPLE's strange way of mapping memory, puts the APPLE's strange way of mapping memory, puts the color in, and returns to the "interface" routine **color in, and returns to the " interface" routine**  at the top. That routine pushes RETURN on the at the top. That routine pushes RETURN on the

hardware stack and returns to PASCAL. Good luck in writing assembly programs with (Much thanks to Charlie Hughes and At Hoffman for assistance *(M uch thanks to Charlie Hughes and AI HoffmanJor assistance*  and ideas.) Afore commonly used macros: *AfOTt commonly ustd motTos:*  MACRO PDP .MACRO PDP PLA PLA STA %1 STA % 1 PLA PLA STA 1+1  $LDA \, \frac{\%}{6} \, 1 + 1$  $LDA \%1$ PHA PHA .ENDM .ENDM .MACRO COPY LOY AND LOYAL AND LOYAL AND LOYAL COPIES UP TO 256 BYTES UP TO 256 BYTES UP TO 256 BYTES UP TO 256 BYTES UP TO SI; LDA %1,Y ;USED AS FOLLOWS \$1 ; LDA % 1,Y ;USED AS FOLLOWS STA %2,Y ;COPY SOURCE, DEST, LENGTH STA % 2,Y ;COPY SOURCE, DEST, LENGTH DEY ;SOURCE, DEST ARE LABELS DEY ;SOURCE, DEST ARE LABELS BNE \$1 ;LENGTH IS INTEGER.0-255 BNE \$1 ;LENGTH IS INTEGER,0-255 .ENDM ;0 MEANS COPY <sup>256</sup> BYTES.) .ENDM ;0 MEANS COPY 256 BYTES.) POKE and PEEK require the following declarations: TYPE BYTE =  $0..255$ ; ARRAY8 = PACKED ARRAY  $[0..1]$ OF BYTE; OF BYTE; VAR X: RECORD CASE BOOLEAN OF CASE BOOLEAN OF TRUE: (INT: INTEGER); FALSE: (PTR:^ INTEGER) END; ENDj Y: RECORD CASE BOOK IN THE CASE OF THE CASE OF THE CASE OF THE CASE OF THE CASE OF THE CASE OF THE CASE OF THE CASE OF THE CASE OF THE CASE OF THE CASE OF THE CASE OF THE CASE OF THE CASE OF THE CASE OF THE CASE OF THE CASE OF THE C TRUE: (INT: INTEGER); FALSE: (PTR:^ARRAY8) END; END; PROCEDURE PIKEI6(WHAT,WHERE:INTEGER); PROCEDURE PIKEI6(WHAT,WHERE,INTEGER);  $X.INT: = WHERE;$ END; ENDj PROCEDURE POKE8(WHAT,WHERE:INTEGER();  $Y. INT: = WHERE;$  $Y.$ PTR $\cap$ [0]: = WHAT End and a second to the FUNCTION PEEK8(WHERE:INTEGER):INTEGER; FUNCTION PEEK8(WHERE,INTEGER),INTEGER; BEGIN  $Y. INT: = WHERE;$  $PEEK8: = Y.PTR \cap [0]$ END; PROGRAM QUILT; USES APPLESTUFF, TURTLEGR; VAR LISTPTR,X,Y,I,COL:INTEGER;<br>XLIST,YLIST,CLIST: ARRAY(0..SEEDSIZE]OF INTEGER; ARRAY [ 0 .. SEEDS lZE) Of' Il'1TEGER; INCHAR: CHAR; I NCHAR : CHAR; PROCEDURE EXPLAIN; PROCEDURE EXPLAIN ; WRITELN; WRITELN('THIS PROGRAM LETS YOU DRAW'); WRITELN('A PICTURE AND THEN MAKE A');<br>WRITELN(' ''QUILT'' OF IT BY REPEAT-'); WRITELN('ING THE PATTERN. TO DRAW:'); **PASCAL** and *ideas*.)  $STA \% 1 + 1$ .ENDM .MACRO PUSH PHA .MACRO COPY LDY  $# \% 3$ ; COPIES UP TO 256 BYTES CASE BOOLEAN OF BEGIN  $X.PTR \wedge: = WHAT$ BEGIN END; BEGIN END; CONST SEEDSIZE=50;<br>VAR LISTPTR.X.Y.I (LIST, YLIST, CLIST; **BEGIN** 

WRITELN('SET PADDLE Ø FOR A COLOR');<br>WRITELN('TYPE KEYS AROUND K TO MOVE');<br>WRITELN('THE DOT. FOR INSTANCE ''I''');

(WITELN); -<br>RITELN ('SET PADDLE Ø FOR A COLOR');<br>RITELN ('TYPE KEYS AROUND K TO HOVE');<br>RITELN ('THE DOT. FOR INSTANCE ''I'''');

WRITELN('MOVES THE DOT UPWARD.');

```
WRITELN; 
    WRITELN WARRANT WAS ARRESTED FOR
   \, WRITELN ( ' TYPE \, ' ' R' \, TO SEE THE PATTERN' ) ; \, WRITELN ( ' REPEATED \, ' ) ;
    WRITELN('REPEATED.');
   \,IRITELN; 
    WRITELN AND COMPANY OF THE
   WRITELN( 'TYPE ''H'' TO HALT THE REPEATING.');<br>WRITELN( 'TYPE ''C'' TO CLEAR SCREEN.');<br>WRITELN( 'TYPE ''QUIT'' TO END PROGRAM.');
    WRITELN('TYPE ''C'' TO CLEAR SCREEN.');<br>WRITELN('TYPE ''QUIT'' TO END PROGRAM.');
   WRITELN ; 
   WRITELN('NOW TYPE ''RETURN'' TO BEGIN.');
   WRITELN; 
   WRITLEN('REMINDERS:');
   WRITELN ('KEYS AROUND K:MOVE; I=UP, J=LEFT, ETC.');
   WRITELM('C)LEAR R)EPEAT H)ALT REPEATING Q)UIT');
   END;
END ; 
PROCEDURE COLOR40; EXTERNAL:
PROCEssion and the coloradion of the coloradion of the coloradion of the coloradion of the coloradion of the coloradion of the coloradion of the coloradion of the coloradion of the coloradion of the coloradion of the color
PROCEDURE PUT40 (COLOR: INTEGER;
                           XLOC:INTEGER;
XLOC: INTEGER; 
                           YLOC: INTEGER) ; EXTERNAL;
PROCEDURE CLEAR40;
PROCEDURE CLEAR40; 
           BEGIN 
            FOR X := \emptyset to 39 DO
            FOR Y:=0 to 39 DO
               PUT40(0,X,Y);
            X: = 20; Y: = 20;END ; 
            EMD;
PROCEDURE PUTBUMP;
PROCEDURE PUTBUMP; 
           BEGIN 
           LISTPTR := LISTPTR + 1;IF LIETPTR^SEEDSIZE THEN LIETPTR:=D
I~ LISTPTR= S EEDS IZE THEN LISTPTR: =O 
           PUT40(COL,X,Y)
PUT40 (COL , X, Y) 
           END; 
            - - -FUNCTION FIXIT(ARG:INTEGER):INTEGER;
            (*THIS IS NECESSARY BECAUSE
            UCSD'S 'MOD' FUNCTION DOESN'T
           WORK FOR NEGATIVE NUMBERS. DON'T
            REALLY KNOW WHY THAT IS.*)
           BEGIN
            r = 4.11IF ARG>39 THEN FIXIT:=ARG-40;
            IF ARG<0 THEN FIXIT:=ARG+40;
            END;
END ; 
(* MAIN PROGRAM -----------------------
    THIS CONSISTS OF TWO PARTS, THAT<br>ARE REPEATED UNTIL SOMEONE TYPES 'O':
    ARE REPEATED UNTIL SOMEONE TYPES 'Q':
    THE FIRST PART BUILDS UP AN IMAGE
THE FIRST PART BUILDS UP AN IMAGE 
    IN THE ARRAYS XLIST.YLIST,CLIST,
    WITH XLIST AND YLIST STORING THE
WITH XLIST AND YLIST STORING THE 
    'MOVES' -THAT IS, 0,+1 OR -1,THAT<br>RESULT FROM EACH KEYSTROKE. CLIST<br>IS A LIST OF COLORS THAT WERE IN<br>EFFECT AT THE TIME OF EACH KEYSTROKE.
    RESULT FROM EACH KEYSTROKE. CLIST<br>IS A LIST OF COLORS THAT WERE IN<br>EFFECT AT THE TIME OF EACH KEYSTROKE.
    THE SECOND PART RUNS THROUGH THE
THE SECOND PART RUNS THROUGH THE 
    THREE LISTS AGAIN AND AGAIN, MOVING<br>THE 'CURSOR' by ADDING XLIST[I]<br>TO X, AND YLIST[I] TO Y,<br>AND CHANGING THE COLOR 'COL' to
    THE 'CURSOR' by ADDING XLIST[I]<br>TO X, AND YLIST[I] TO Y,<br>AND CHANGING THE COLOR 'COL' to
   CLIST[I].
    WE LET I RUN FROM Ø TO 'LISTPTR-1'
    WE LET I RUN FROM Ø TO 'LISTPTR-l'<br>BECAUSE LISTPTR WAS 'BUMPED' EVERY
    TIME A PICTURE ELEMENT (PIXEL) WAS
    ADDED; SO IT IS ONE TOO BIG.
ADDEO; SO IT IS ONE TOO BIG • 
   \star)
        BEGIN 
         (*SETUP STUFF*)
          explain;
          READLN;
READLN: 
          COLOR40 ; 
          CLEAR40;<br>INCHAR:=' ';
           CLEAR40;<br>:NCHAR:=' ':
          WHILE INCHAR<>'Q' DO
           BEGIN
           (* PART 1 : GET A PATTERN *)x:=20; Y:=20;
           .ISTPTR:=0;<br>REPEAT (* UNTIL 'R' *)
           REPEAT (* UNTIL 'R' *)
                REPEAT 
                 COL:=PADDLE(0) DIV 16;
                 PUT40(COL, X, Y)UNTIL KEYPRESS;<br>CLIST[LISTPTR]:=COL;
                 UNTIL KEYPRESS; 
CLIST(LISTPTR):=COL; 
                READ(KEYBOARD, INCHAR);
                CASE INCHAR OF
CASE INCHAR OF 
                 'U': BEGIN
'U': BEGIN 
                               XLIST(LISTPTRJ :=-1; 
                               X:=FIXIT(X-1);
                                  Cwww.commodore.ca
```
56

**COMPUTE.** 

GBASCALC PHA GBASCALC PHA

GBCALC STA GBCALC

AND ora  $-$ 

LSR

STA PLA AND ADC ASL

A<br>#03 #04 104 GBASH GBASH

#18 I7F

A A GBASL

GBCALC GBASL

GBASL GBASL GBASL

 $\circledcirc$ 

**BCC** STA

ASL ASL **ORA** STA . END

RTS

 $\cdot$ YLIST[LISTPTR]:=-1; MOSHELL'S IMPROVED 40X40  $Y:=F I X I T (Y-1)$ ; PIXEL-PUTTER... HAS THREE<br>RGUMENTS (IN PASCAL ORDER:<br>COLOR, X-COORD,Y-COORD). ARGUMENTS (IN PASCAL ORDER:<br>COLOR, X-COORD,Y-COORD). PUTBUMP END ; I': BEGIN ALL ARE OF TYPE INTEGER. ALL 3 ARE OF TYPE INTEGER .  $LIST[LISTPTR] := 0;$ XLIST[LISTPTR): =-1 YLIST[L I STPTR) : =- 1 ; THE ORIGIN IS IN UPPER LEFT<br>CORNER; X IS HORIZONTAL, Y IS CORNER; X IS HORIZONTAL, Y IS  $Y: =$ FIXIT(Y-1); VERTICAL. PUTBUMP END; END ; THESE ROUTINES COME FROM THE APPLE ROM MONITOR. (IF I'D HAVE<br>DONE IT I WOULD HAVE PUT THE O': BEGIN XLIST[LISTPTR] =1; XLIST(LISTPTR) : =l ;  $X: =$ FIXIT(X+1); ORIGIN IN LOWER LEFT...) YLIST[LISTPTR] :=-1; THE FOLLOWING PAGE 0 LOCATIONS<br>ARE JUST LIKE THOSE USED BY THE<br>MONITOR, THEY ARE TEMPS, ONLY.  $Y: = \text{FIXIT}(Y-1)$ ; ARE JUST LIKE THOSE USED BY THE<br>MONITOR, THEY ARE TEMPS, ONLY. PUTBUHP ٠ END ; y END; GBASL • EQU 26<br>• EQU 27 'J': BEGIN  $\overline{27}$ GBAEL GBAEH GBASH XLIST[LISTPTR]:=-1;  $2E$ MASK · EQU 2E  $X: =$ FIXIT $(X-1)$ ; COLOR  $EQU$  $YLIST[LISTPTR] := 0;$  $- - -$ 5QU <sup>3</sup> <sup>0</sup>  $\cdot$ PUTBUHP PUTBUl1P END ; THESE MACROS PROVIDE THE PUSH AND POP WE USE BELOW. END; ÷ L': BEGIN INCLUDE MACROS. TEXT XLIST[LISTPTR) XLIST[LISTPTR] : :1 ;  $X:$ =FIXIT $(X+1)$ : ÷ YLIST[LISTPTR]:=0; THIS FIRST ROUTINE TURNS ON THE<br>DISPLAY IN 40 X 40 COLOR MODE, DISPLAY IN 40 X 40 COLOR MODE,  $\ddot{\phantom{0}}$ PUTBUHP PUTBUMP WITH 4 LINE TEXT AT BOTTOM. TO END ; GET 48 (VERT) X 40 (HORIZ), OMIT  $-$ LAST LINE. LAST LINE . *' W :* BEGIN . PROC COLOR40 XLIST[LISTPTR] :=-1; STA STA 0C050  $X: =$ FIXIT $(X-1)$ ; ;SELECT COLOR : SELECT COLOR STA 0C054 YLIST[LISTPTR]:=1; ;PAGE ; PAGE 1 STA STA 0C054 0C056 STA *GCG56*  ;LO-RESOLUTION ; LO-RESOLUTION  $Y:=FIXIT(Y+1);$ STA QC053 STA GC053 ; TEXT @BOTTOM. PUTBUMP PUTBUHP RTS RTS END;  $-$ ; PUT40 TAKES 3 ARGUMENTS (SEE MAIN ',': BEGIN HEADER. THIS PRELIMINARY ROUTINE HEADER. THIS PRELIMINARY ROUTINE<br>IS THE 'INTERFACE' TO PASCAL. YLIST[LISTPTR]:=1;  $Y: =$ FIXIT(Y+1):  $XLIST[LISTPTR] :- 0;$  $\ddot{i}$ . PRoe .PROC PUT40.3 PUT40,3 PUTBUHP POP POP RETURN RETURN END; END; POP YLOC YLOC ; WE POP STUFF OFF THE POP POP XLOC *i* STACK in 16 - BIT '.': BEGIN POP POP POP COL COL ; WORDS, THEN DISSECT ': BEGIN XLIST[LISTPTR] :=1; XLIST[LISTPTR) : =1 : COL LDA LDA COL ; BY BYTES.  $X: =$ FIXIT $(X+1)$ ; ETA STA YLIST[LISTPTR] : =1 ; COLOR COLOR JSR PLOT  $Y:=$ FIXIT(Y+1); PUSH RETURN PUTBUMP PUSH RTS RTS END; o RETURN RETURN .WORD o XLOC XLOC .WORD 'C': CLEAR40; YLOC o .WORD  $-$ COL. . HORD  $\mathfrak g$ 'O': BEGIN TEXTMODE; ;HERE IE THE PLOTTER. ; HERE IS THE PLOTTER . EXIT(QUILT) EXIT(QUILT) END; LDA YLOC  $END;$  (\* CASE STATEMENT \*) PLOT: PLOT:  $\sim$ LSR LSR A PHP UNTIL INCHAR='R'; . . . . . JSR JSR  $\texttt{GBASCALC}$ ; DO THE BIT PERMUTATIONS  $\ldots$ LDY XLOC (\* PART 2: (\* PART 2: COLOR LDA LDA AKD  $\#0F$ NOW WE FALL OUT OF THAT 'DRAWING'  $\cdots$ PLP PLP ;LO-BIT OF Y-ADDFi ; LO-BIT OF Y- ADDR CODE (REPEAT BLOCK) AND FILL CODE (REPEAT BLOCK) AND FILL BCC LONYB I.OKYB INTO CARRY. ; INTO CARRY . THE SCREEN WITH COPIES OF THE  $-$ DRAWN IMAGE.\*) HIGH-NYB CASE (TOP HALF OF PIXEL) REPEAT FOR I:=0 TO LISTPTR-1 DO CLC **BEGIN**  $-$ ROL ROL A  $-$ ROL A  $X: =$ FIXIT(X+XLIST[I]) ; ROL A  $Y: =$ FIXIT(Y+YLIST[I]);  $\ddotsc$ ROL A ; COLOR TO HI-NYB  $COL := CLIST[1]:$ STA COLOR COL:=CLIST[I]; PUT40(COL,X,Y) PUT40 (COL ,X, Y)  $-$ LDA #0F WINDUP: AND @GBASL, Y  $\sim$   $\sim$ 5GBASL,Y END ■JINDUP COLOR ORA COLOR END UNTIL KEYPRESS; UNTIL KEYPRESS ; STA STA @GBASL, Y RTS RTS READ(KEYBOARD, INCHAR); LONYB: STA COLOR LONYB:  $-$ COLOR LDA # ØFØ END; (\* BIG 'DO WHILE INCHAR<>'O''  $\sim$   $\sim$   $\sim$ BCC WINDUP ; ALWAYS TAKEN. BLOCK. WHEN Q IS HIT,<br>PROGRAM ENDS. \*)  $-$ PROGRAM ENDS. \*) ;THE BASE-CALC:ROUTINE : THE BASE- CALC : ROUTINE ; THIS DOES SOME BIT-PERMUTING... TEXTMODE; TEXTMODE: ; SEE THE NEW APPLE MANUAL FOR EXPLANATIONS.

 $\cdot$ 

END. END .

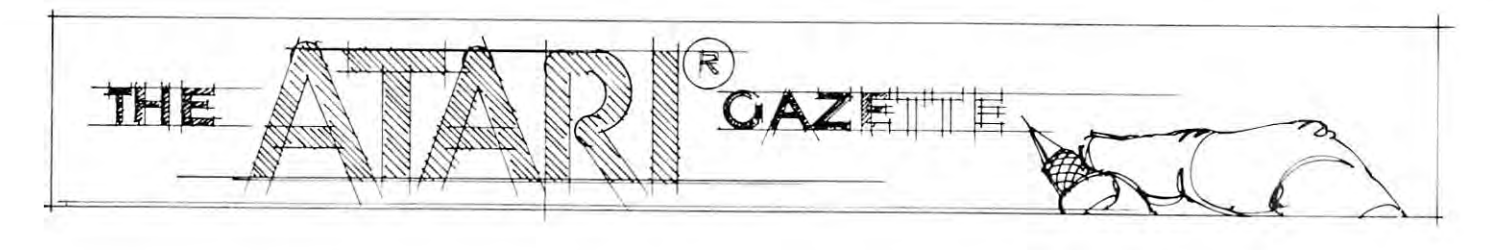

©

All right you Atari owners. You've had those machines long enough to start cranking out some use **machines long enough to start cranking o ut some use**ful articles. Let's sec some material on getting those **fu l art icles. Let 's see some mat erial on getting those**  nacgubes ti "fly"! Address your articles, reviews, **nacgubes Li " fl y"! Address your articles, reviews,**  and comments to me at COMPUTE, P.O. Box 5406, and comments 10 me at COMPUTE, P.O. Box 5406, Greensboro, NC, 27403. Please mark the outside of the envelope "Attn: Atari Gazette". If your **the envelope" Attn : Atari Gazette". If your**  program listing is more than <sup>20</sup> or <sup>30</sup> lines, please **program listing is morc than 20 or 30 lines, please**  include short cassette tape. **include a short cassett e tape.** 

Several months ago I commented that I expected to see hardare vendors entering the Atari market **to sec hardare vendors en tering the Atari marke t**  with competitive add-ons. Well, the first non-**with competitive add-ens. Well , the first non-**Atari memory expansion board for the Atari 800 is now on the market. We have one here and have **now on the market. We have onc here and have**  been using it for over a month with no problems. Manufactured and marketed by JACC, Inc., Qust Manufactured and marketed by JACC , Inc., Uust Another Computer Company, <sup>543</sup> West Golf Road, Another Computer Company, 543 West Golf Road , Arlington Heights, IL 60005, 312-364-6268), the ArlinglOn Heights, IL 60005, 312-364-6268), the 16K board sells for \$179.95. While it does not have 16K board sells for \$179.95. While it docs not have the protective plastic case of the Atari memory, the **the protective plastic case of the Atari memory , th <sup>e</sup>** board plugs right in to the expansion memory slot board plugs right in 10 the expansion memory slot just as the Atari produced boards do. My only warning would be that you should be especially careful to establish which side is the front of the board before attempting to plug it in. If you've been looking for a professionally produced source of alternate memory for your Atari, this group seems **alt ernate memory for your Atari , this grou p seems**  to know what they're doing. Watch them for more new hardware products for the Atari 800. One last note: At the time of this writing, we were waiting **note: At the time of this writing, we were wa iting**  to hear from Atari regarding their warranty and **to hear from Atari regard ing their warranty and**  JACC's board. I'll update you next time around. If JACC's board. I'll upd ate you next time a round . If **you can't wait, I suggest you check with the company.** 

 $\mathcal{C} \cup \mathcal{C} \cup \mathcal{C}$  . Equation  $\mathcal{C} \cup \mathcal{C} \cup \mathcal{C} \cup$ Robert Lock, Editor

#### Review: Review:

## An Invitation to Programming **An Invitation to Programming**  (cassette tape) **(cassette tape)**  Atari, Inc. Sunnyvale, CA **Sunnyvale, CA**  Written by Program Design, Inc. **Written by Program Design, Inc.**  Joretta Kfepfer, COMPUTE Staff JOfetto Klepfer, COMPUTE Stoff **Afarl, Inc.**

Program Design Inc. has produced six tutorial programs (lessons) which invite you to learn about programs (lessons) which invite you to learn about your new Atari 400/800 computer and the BASIC your new Atari 400/800 computer and the BASIC

language. The Atari computers have the capability of recording a sound track with a program on cassette. PDI has taken advantage of this feature cassell e. PDI has taken advantage of this feature and created tutorials which not only use the computer **and created tutorials wh ich no t only use the computer**  to demonstrate itself visually but also provide corresponding verbal instructions. The effect is much corresponding verbal instruction s. The effect is much more dramatic and lasting when you can hear instruc **more dramatic and lasting when you can** *hear* **in struc**tions while reading them on the screen. The potential **tions while reading them on the screen . The potential**  use in education of this technique is fantastic. The **use in education of this technique is fantastic. The**  tape is used in conjunction with the BASIC cartridge tape is used in conjunction with the BASIC cartridge (CXL4002) and the programs are loaded by means of (CXL4002) and the programs are loaded by means of the conventional CLOAD command. the conventional CLOAD command.

Beginning with the keyboard, the user is led Beginning with the keyboard , the user is led step by step through the elementary concepts of step by step through the elementary concepts of using the various features of the Atari and of beginning BASIC. The first two lessons each have two parts and include introductory items about the **two parts and include introductory items about the**  course, keyboard, and computer language in general, **course, keyboard, and computer lan guage in general ,**  along with error messages, line numbers, order of **along with error messages, line numbers, order of**  program execution, and the keywords PRINT, RUN, LIST, and NEW. In Lessons Three, Four, and Five LIST, and NEW. In Lessons Three, Four, and Five more BASIC statements and concepts are introduced, *more* **BASIC statements and concepts are introduced,**  such as variables, LET (assignment statement statement statement statement statement statement statement in the INPUT, string variables, DIMension, IF THEN, INPUT, string variables, DIMension, IF T HEN , and GOTO. Lesson Six is a demonstration of two programs which display sound, color, and graphics programs which display sound, color, and graphics capabilities of the Atari. You can use these pro capabilities of the Atari. You can use these programs as building blocks for your own experiments grams as building blocks for your own experime nts with these concepts. **with these concepts.**  such as variables, LET (assignment statement).

The first five lessons are written in a tutorial style with a set, you supply the answers before continuing with the lesson. You are given three **continu ing with the lesson. Yo u are given three**  chances to provide the correct answer and are pro **chances to provide the co rrect answer and are pro**perly rewarded with a nice musical chord if you do. You receive no "reward" for incorrect answers. **You receive no « reward" for incorrect answers.** 

The programs have been developed with the goal of providing self-teaching tool to the first-time of providing a self-teaching 1001 10 the first-time computer user. Obviously you will not find an indepth discussion of the BASIC language in just six lessons, but you will discover this tape to be a good introduction. Since the six programs are loaded **introduction. S ince the six programs are loaded**  separately you can easily set a comfortable pace for learning, with sufficient practice time between **learning, with sufficient practice time between**  lessons for developing your programming skills. (Very important!) (Very important!)

The programs can be easily understood by a wide range of ages. Verbal instructions make it easier **range of ages. V <sup>e</sup> rbal instru ctions make it casier**  for younger children to use the lessons, but, some reading is necessary, and they may need some assis **read ing is necessa ry, and they may need some assis**tance in coping with the computer during "start-up'.' **tance in coping with the computer during ' 'start- up '.'** 

## Cwww.commodore.ca

 $\odot$ 

# Adding **AddingA**  Voice Track To Atari Programs **Atari Programs Voice Track To**

John Victor, President John Victor, President Program Design, Inc. Program Design, Inc. Greenwich, CT O683O 11 Idar Court Greenwich, CT 06830

We recently had a chance to see the latest in audio-visual technology-- a video tape machine being controlled by an Apple computer. The student was controlled by an Apple computer. The student was shown selected film sequences on the video tape. Then shown selected film sequences on the video tape. Then the video tape would stop and the student would be the video tape would stop and the studen t would be asked questions by the computer. asked questio ns by the computer.

This demonstration had some impressive features, but the most important was the integration of voice with the computer question and answer technique. with the computer question and answer technique. The same effect can be generated on an Atari <sup>400</sup> by The same effect can be generated on an Atari 400 by combining text, graphics, animation and color with combining text, graphics, an imation and color with a sound track recorded on an audio cassette. And the Atari <sup>400</sup> is significantly cheaper and easier to program Atari 400 is significantly cheaper and easier to program than the combination video tape player-computer. than the combination video tape player-computer.

There are several ways that a software designerprogrammer can synch a cassette voice track to visuals on the computer screen. The cassette player that plugs into the Atari computer records and plays in a stereo format. The right track on the tape records and plays format . The right track on the tape records and plays digital information (such as programs or data files), while the left track plays audio recordings. The "Talk while the left track plays audio recordings. The "Talk And Teach'' ROM and tapes supplied with Atari computers use both tracks simultaneously. As the voice computers use bo th tracks simultaneously. As the voice explains material, ASCII characters are read off the explains material, ASCII characters are read off the digital track and shown on the screen. The two are digital track and shown on the screen. The two are coordinated in the manufacturing process so that they are always synchronized. <sup>a</sup> re always synchronized.

The problem with the "Talk And Teach" system for the average Atari owner is that the develop system for the average Atari owner is that the development of the Talk And Teach cassettes requires ment of the Talk And Teach casselles requires different hardware than is supplied with the Atari sys different hardware than is supplied with the Atari system. In fact, the system may be developed and run on tem . In fact, the system may be developed and run on non-Atari equipment-- we have seen the cassettes run on modified TRS-80 computer. run on a modified TRS-SO computer.

The simplest and most practical method for Atari users to synch voice with their own educational users to synch vo ice with their own educational programs is to use a "timed-BASIC" method. The visuals are programmed into BASIC program and visuals are programmed into a BASIC program and run simultaneously with an audio tape cassette. The run simulta neously with an audio tape cassette. The program would then start and stop the Atari cassette player and change the visuals on the TV screen based on timing routines built into the program. The key to on timing routin es built into the program. The key to making this system work is that the audio tape must start at the same point each time it is used.

The computer course designer-programmer first writes a script as though he or she were producing sound-film strip presentation. The spoken words, a sound-film strip presentation. The spoken words, music, etc. would be specified along with <sup>a</sup> detailed music, etc. would be specified along with a detailed description of what is to appear on the TV screen. The designer-programmer then writes <sup>a</sup> BASIC program designe r-programmer then writes a BASIC program that will produce the desired visual effects.

The next step is to coordinate the voice with the visuals. The best way to do this is to have a preliminary routine within the computer "freeze" each screen display until the programmer hits the 'RETURN' key. display until the programmer hits the 'RETURN' key. This can be done by sending the program to an INPUT subroutine, but this has the undesired side INPUT subroutine, but this has the undesired side effect of printing an extraneous question mark on the effect of printing an extraneous question mark on the screen. We prefer using the subroutine shown below since it prints nothing at all on the screen:

## <sup>5000</sup> IF PEEK(764)<>255 THEN POKE 5000 IF PEEK(764)< >255 THEN POKE 764,255 rRETURN 764,255 :RETURN 5010 GOTO 5000

Memory location 764 indicates whether a key has been pressed. If no key has been pressed, the number <sup>255</sup> pressed. If no key has been pressed, the number 255 will be stored there. When a key has been pressed, the routine sets the value back to <sup>255</sup> (to keep the computer routine sets the value back to 255 (to keep the computer from printing the key press) and the program returns from printing the key press) and the program returns from the subroutine. from the subroutine.

The designer-programmer should read through The designer-programmer should read through the script and manually check the screen changes to the script and manually check the screen changes to see that the BASIC program and the script match up and produce the desired results. and produce the desired results.

The third step is to place timing routines into The third step is to place timing routines into the program so that the visuals will be in synch the program so that the visuals will be in synch with the recorded voice. We do **NOT** recommend using FOR...NEXT timing loops for these routines. using FOR ... NEXT timing loops for these routines: FOR...NEXT loop timing is not linear on the Atari. FOR ... NEXT loop timing is not linear on the Atan. This means that the Atari might take one second This means that the Atari might take one second to count from 1 to 300 in one loop, and less time to do the same count in another loop of different to do the same count in another loop of different length. In addition, the length of the program and length. In addition, the length of the program and position of the subroutine also affects the count. position of the subroutine also affects the count.. .

Fortunately, the programmer can utilize a built-in clock used by the Atari computer to count the scan clock used by the Atari computer to count the scan lines in the TV display, which are stored in memory locations 18, <sup>19</sup> and 20. Location <sup>20</sup> counts in "jiffies" locations 18, 19 and 20. Location 20 counts in "jiffies" or 1/60 second. Each 1/60 increases the value stored or 1/60 second. Each 1/60 increases the value stored in location 20 by 1. When the count reaches 256, the value is cleared to 0 and location 19 is incremented by ]. It takes the computer about 4.27 seconds mented by 1. It takes the computer about 4.27 seconds to count from 1 to  $256$  in location  $20$ , and about  $18.2$ minutes to count from 1 to 256 in location 19. You can watch this process with the following program:

## <sup>10</sup> PRINT PEEK(20), PEEK(19), PEEK(18): 10 PRINT PEEK(20), PEEK(19), PEEK(18): GOTO <sup>10</sup> GOTO 10

The results from these PEEKs could be converted to The results from these PEEKs could be converted to seconds, but we prefer to work in jiffies, which requires seconds, but we prefer to work in jiffies, which requires less math on the computer's part. less math on the computcr's part.

## SECONDS (PEEK(19)\*256 PEEK(20))/60 SECONDS = (PEEK(19)'256 + PEEK(20))/60  $JIFFIES = PEEK(19)^*256 + PEEK(20)$

We recommend at this point that the designer-programmer make the final audio cassette that is to go grammer make the fin al audio casselte th at is to go with the computer program. The program can be timed to this cassette, and if all copies of the cassette can be made to use the same starting point, then the program will work with all copies as well.

The task now is to figure out the timing for The task now is to figure out the tim ing for each change so that the changes will be made in synch with the audio cassette. Figure I shows a program that we develop that we develop the developed to a unique the second to a second to a second the second second measurements for an audio tape. The user puts the audio tape in the Atari cassette player and rewinds it to the very beginning. With the play button de it to the very beginning. With the play button depressed, the user runs the program. Line <sup>20</sup> starts pressed, the user runs the program. Line 20 stans the cassette player, and the program begins timing. At each point where the user wishes the computer to change the visual (in conjuction with the voice), the user hits the 'RETURN' key. At the end of the program the cassette is shut off, and the user is given program the cassette is shut off, and the user is given the times between each point on the voice track where the computer is to change the visual. that we developed to automatically make these

The user should note that memory locations 19 and 20 are set back to 0 after each timing, and that line 55 looks specifically for an input from the RETURN' key. This program counts up to 15 changes, but this number can be increased by increas changes, but this number can be increased by in creasing COUNT in lines 40 and 100.

The last step is to insert the time values into The last step is to insert the time values into the computer program and to check to see that the the computer program a nd to check to see that the voice cassette works in synch with the program. Figure 2 shows a program that we wrote to illustrate how timing values can be coordinated with a teaching program and audio tape. Line <sup>50</sup> of the program de program and audio tape. Line 50 of the program defines the subroutines, of which there are three: one fin es the subroutines, of which there are three: one to print questions on the screen, one to time the visual so that the voice on the tape can read the question, and one to shut off the tape so that the student can answer the question just asked. student can answer the question just asked.

The QUESTIONASK subroutine in lines 4000- The QUESTIONASK subroutine in lines 4000- <sup>4030</sup> gets its information for each question from 4030 gets its informat ion for each question from a DATA line, which includes question number, screen color, answer to the question, number of lines to be color, answer to the question, number of lines to be read, and the lines of text making up the question. After printing the question, the program sets the After printing the question, the program sets the time value for the voice, and goes to the clock subroutine at 5000-5020. When the correct time elapses, the program goes to the QUESTION-elapses, the program goes to the QUESTION-ANSWER routine. Here the tape is shut off, and the user is required to answer the question. Upon the user is required to answer the question. Upon answering, the tape is turned back on.

The time values in this program are based on The time values in this program are based on our own personal reading of the questions. our own personal read ing of the questions.

While it is possible to record both programs and While it is possible to record both programs and audio on the same cassette and still utilize the method we have described here, the best way to record we have described here , the best way to record programs and audio separately. Ideally, the programs would be stored on disk and the voice on cassette.

It is possible that with very long audio cassettes It is possible that with very long audio cassettes

the computer and tape will get out of synch due to small variations of the cassette player. The designerprogrammer can correct for this by occasionally having programmer can correct for this by occasionally having the student press 'RETURN' when he or she hears a beep on the audio track. This gives a frame of reference for the program timing to match up to the tape. The least obvious way of doing this is to have the student press 'RETURN' before answering a question. question.

### FIGURE 1

REM TIMING PROGRAM BY JOHN VICTOR REM FOR ATARI COMPUTER DO ICE TRACK 20 POKE 54018,52 REM TURN ON CASSETTE <sup>38</sup> GRAPHICS ^POSITION 2,6 3B GRAPHICS O,POSITION 2, 6 40 FOR COUNT=1 TO 15 SETCOLOR 2,INT(RND( 1>\*15>,4 <sup>59</sup> POKE 19,0=POKE 20,0 <sup>68</sup> JIFFY=25t:\*:PEEKC 19HPEEK(20 VTINECCGUN T>=JIFFY=PRINT "CHANGE #";COUNT T)=JIFF'n'RHH "CHAflGE II"; CDum <sup>73</sup> POKE 764,255 73 POKE 764., 255 75 NEXT COUNT <sup>78</sup> POKE 54018,60'RBI SHUT OFF CASSETTE 7S POKE 54e18, 60'REt·l :3fUT OFF CA%ETTE 80 PRINT :PRINT "PRESS RETURN TO SEE TIM UALUES IN DECISIONS IN DECISIONS IN THE U.S. PERSONAL PROPERTY OF A REPORT OF A REPORT OF A REPORT OF A REPORT OF A REPORT OF A REPORT OF A REPORT OF A REPORT OF A REPORT OF A REPORT OF A REPORT OF A REPORT OF A REPORT OF <sup>90</sup> INPUT A\$ 90 INPUT A\$ 100 FOR COUNT=1 TO 15 PRINT "CHANGE #";C OWT; "=" TIME< COUNT) NEXT COUNT Cl.NT ; "=" , TIl''£< COUNT;'· NEi;T COUNT -------5 REM Tlt1UC PROGRAM BY JOHN UICTOF: 6 REM FOR ATARI COMPUTER UOICE TRACK 10 OUl Trr1:(15 ),A\$(1) 35 PRINT "START COUNTING. 1)\*15 ),4 50 POKE 19, 0 POKE 20, 0 55 IF PEEK(764)()12 THEN 55 60 JIFFY=256\*FEEK( 19 )+PEEK( 20 ) : TIME( COUN E VALUES IN JIFFIES" 200 END

### FIGURE FIGURE 2

10 REM DEMONSTRATION OF ATARI TIMING 20 REM FOR TUTORIALS USING UOICE AND <sup>30</sup> REM TIMING LOOPS 40 REM PROGRAM DESIGN, INC. 50 CLOCK=5000:QUESTIONASK=4000:QUESTIONA NSWER=3000:REM SUBROUTINE LABELS AND LOC HSWER=3000 ' REt1 SUBROUT I r£ LABELS Af-i) LOC ATIONS ATlONS 60 DIM ANSWER\$(10),RESPONSE\$(10),LINE\$(4  $-$ 100 GRAPHICS 2+16:POSITION 0,2:PRINT #6; <sup>11</sup> BASIC TUTORIAL" 'PRINT #6;" DEMONST " BASIC TUTORIAL" 'PRHIT #6," OEJ10H3T RATION"=PRINT #6 RATION" PRHlT 116 <sup>105</sup> PRINT #6;" with voice" 105 PRINT #6;" with ~'Oi ce" <sup>110</sup> TIHE=300=GOSUB CLOCK llB TII'E=3~HOSUB CLOCK <sup>206</sup> GRAPHICS 0:PRINT :PRINT <sup>205</sup> PRINT "This is <sup>a</sup> demonstration of th 285 PRINT "This i5 a demonstrati on of th e ATARI":PRINT "computer's ability to ut ilize a" 206 PRINT "sound-voice track. I will as k four":PRINT "sample auestions about AT ARI BASIC.":PRINT 3B REM TIMHC LOOPS B) 200 GRAPHICS e ' PRIm 'PRHn i1ize a"

207 PRINT "Place audio cassette in Plawe" r and":PRINT "rewind to besinning.":PRIN T

215 PRINT "make sure that the PLAY botto" is" n is" <sup>228</sup> PRINT "pressed down on your cassette m PRINT "pressed d01l1n on ~""' *.. W·* cassette player." 230 PRINT :PRINT :PRINT "PRESS RETURN TO <sup>250</sup> POKE 54018<32\*REM STARTS ThPE 380 GOST COMPONENTIAL COMPONENTIAL CONTINUES IN CONTINUES IN 1972, INC. IN 1972, INC. IN 1972 CLAIR CLAIR COMP <sup>00</sup> GOSUB QUESTIONhNSWER <sup>340</sup> GOSUB 0UESTIONASK TirE=653 GOSUB CLO DISPOSITION 0.8-PRINT IS;" END OF 410 POKE 54018,60:REM SHUT OFF CASSETTE 300W POKE 54018,bS^REM SHUTS OFF CASSETT UT RESPONSE TO A RESPONSE TO A RESPONSE TO A RESPONSE TO A RESPONSE TO A RESPONSE TO A RESPONSE TO A RESPONSE TO A RESPONSE TO A RESPONSE TO A RESPONSE TO A RESPONSE TO A RESPONSE TO A RESPONSE TO A RESPONSE TO A RESPONSE <sup>3020</sup> IF RESPONSE\*=ANSWER\* THEN PRINT CHR 3920 IF RESPONSE\$=ANSI·ER\$ THHl PWIT CHR \*(253)=PRINT -PRINT "CORRECT!"=GOTO <sup>3103</sup> 3040 PRINT :PRINT "NO, THE ANSWER IS ";A <sup>3100</sup> PRINT 'PRINT "PRESS RETURN TO CONTI 3110 POKE 54018/52=REM TURN CASSETTE BHC 54018/52=REM TURN CASSETTE BHC 54018/52=REM TURN CASSETTE BHC 5400 PO 3999 REM QUESTION SUBROUTINE ANSUER\* 4010 SETCOLOR 2,COLOR,4 PRINT :PRINT :PR INTERNATIONAL INTERNATION AND INTERNATIONAL PRINT INTERNATIONAL INTERNATIONAL INTERNATIONAL INFORMATION IN A SUBSIDIARY OF A SUBSIDIARY OF A SUBSIDIARY OF A SUBSIDIARY OF A SUBSIDIARY OF A SUBSIDIARY OF A SUBSIDIARY OF A S <sup>4020</sup> FOR Caihrr=I TO LINES;READ LINEI^PRI 499 REM TIMING LOOP AND LOOP AND LOOP AND LOOP AND LOOP AND LOOP AND LOOP AND LOOP AND LOOP AND LOOP AND LOOP AND LOOP AND LOOP AND LOOP AND LOOP AND LOOP AND LOOP AND LOOP AND LOOP AND LOOP AND LOOP AND LOOP AND LOOP AND 5000 POKE 19,0:POKE 20,0:REM SETS CLOCK 5010 IF PEEK(19)\*256+PEEK(20)\TIME THEN 5026 RETURNS 2020 RETURNS 2020 RETURNS 2020 RETURNS 2020 RETURNS 2020 RETURNS 2020 RETURNS 2020 RETURNS 2020 R 6000 DATA 1,5,3,CLOAD,What is the usual BASIC command to,tell the computer to lo ad a program,from cassette tape? 210 PRINT "Before starting this demonstr ation," START . " INPUT RESPONSE\$ 250 POKE 54018,52:REM STARTS TAPE 300 GOSU8 (uST lOHASK THlE = 1274 ,GOSUB Ct OCK: GOSUB QUESTIONANSIER 3Hl GOSUB (uST IOHASK THlE =681 GOSU8 CLO CK: GOSUB QUESTIONANSIER 320 GOSUB QUESTIONASK: TIME=683: GOSUB CLO CK: GOSUB QUESTIONANSLER 330 GOSUB QUESTIONASK:TIME=800:GOSUB CLO CK: GOSUB QUESTIONANSWER 340 GOSUB QUESTIONASK: TIME=653: GOSUB CLO CK: GOSUB QUESTIONANSHER 400 GRAPHICS 1: SETCOLOR 2, 0, 14: SETCOLOR 4,0,14' POSITII1-l 0,8' PRltlT *n6 ;"* EtlO OF DEMO ": TIME=392: GOSUB CLOCK 500 GRAPHICS 0: END 2999 REM ANSWERTHG SUBROUTINE 3000 POKE 54018,60:REM SHUTS OFF CASSETT E 3010 PRINT : PRINT "YOUR ANSWER IS "; INP **LIT RESPONSE\$**  $$( 253 )$ : PRINT : PRINT "CORRECT!": GOTO 3100 NSIJER\$ 3100 PRINT : PRINT "PRESS RETURN TO CONTI NUE...": INPUT RESPONSE\$ 3110 POKE 54018,52 REM TURN CASSETTE BAC K<sub>ON</sub> 3120 RETlRN 4000 GRAPHICS 0:READ NUMBER, COLOR, LINES, ANSWER\$ INT "QUESTION #"; NUMBER: PRINT : PRINT 4020 FOR COUNT=1 TO LINES: READ LINE\$: PRI NT LINE\$: NEXT COUNT 4030 RETIRl 4999 REM TIMING LOOP TO 0 se10 5e20 RETlRN

6010 DATA 2,10,2,LIST,What command will show you the properam stored in the coffi show you the pro-,gram stored in the com.<br>Puter memory?

<sup>6620</sup> DATA 3,l,2,RUH,l&at coamand execute 602B DATA 3, L 2, RtJI·J.. 1· .... ,at. command e>:ecute 6030 DATA 4,3,3,CSAUE,What is the most c ommonly-used ATARI.BASIC command used to record pro<del>s</del>rams,to cassette tape? I 6040 DATA 5,14,2, NEW, What command wipes. s a prosram in, the computer's memory? out the program, in memory?  $\qquad \qquad \mathbb{O}$ 

COMPUTE needs you! Let us know COMPUTE needs you! Let us know what interesting applications what interesting applications you're coming up with for your you're cOming up with for your Alari.

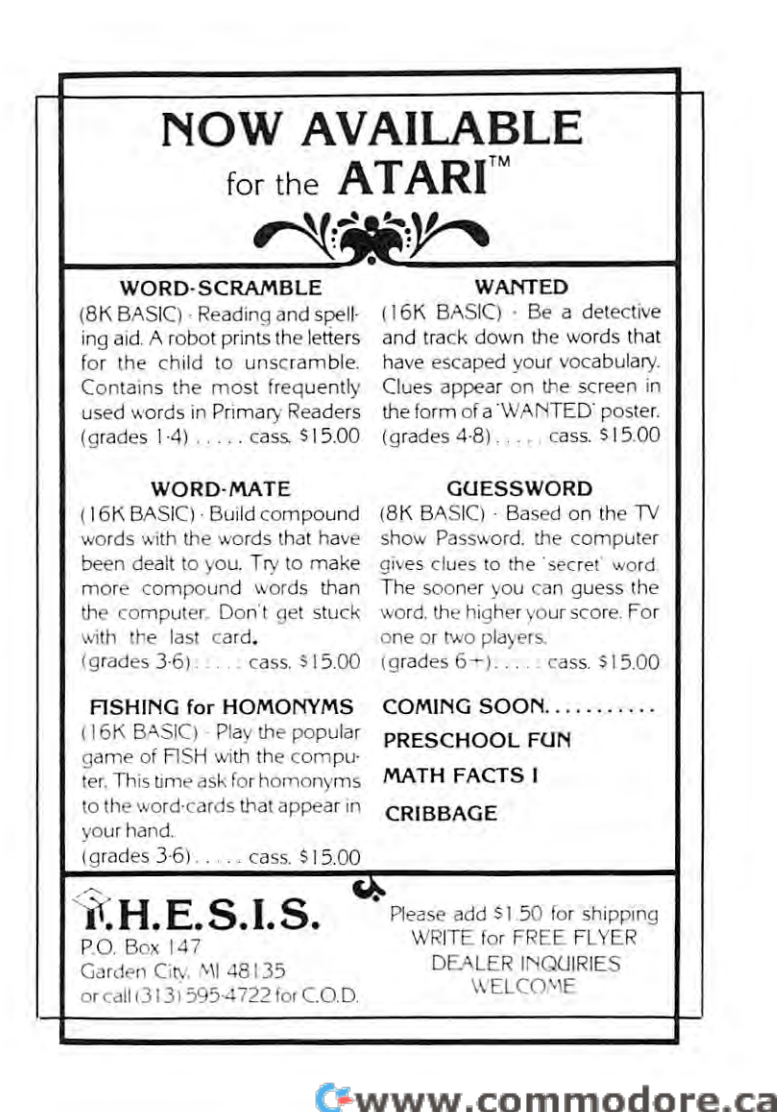

# In Atari Charles G. Fortner The Basic Of the Basics of the Basics of the Basic of the Basics of the Basics of the Basics of the Basics of Using "Poke" **Using "Poke"**  Graphics **Graphics The Basics Of**

In order to use the poke statement in Atari graphics, we must first know two things: we must first know (wo things:

- 1) Where to poke I) Where to poke
- 2) What to poke

To determine where to poke, we must look at the display list for each graphics mode. This display list is found by  $\text{peek } (560) + \text{peek } (561) * 256$ . The display list determines how the memory is displayed display list determines how the memory is displayed on the screen. The 5th and 6th byte of the display list hold the address of the first byte to be displayed. Table 1-1 gives the starting address for each graphics Table 1-1 gives the starting address for each graphics mode plus other information.

Determining what to poke involved trial and error with the following results:

l)Graphics Modes 3, 5, 7, 19, 21, <sup>23</sup> I)Graphics Modes 3,5,7,19,21 , 23

These modes arc four color modes which display These modes arc four color modes wh ich display only four pixels for each eight bit byte of memory only fou r pixels fo r each eight bit byte of memory displayed. Bits 7 and 6, numbered as  $7-6-5-4-3-2-1-0$ , determine the color of the first (left most) pixel; determine the color of the first (left most) pixel;<br>bits 5 and 4 the second; 3 and 2 the third; and 1 and 0 the fourth. The two control bits act as a "**COLOR**" statement for each pixel. If the hex value of the statement for each pixel. If the hex value of the two control bits equals 0 it corresponds to a "**COLOR** 0" statement; if they equal 1, they correspond to a "COLOR 1" statement, etc. " COLOR 1" statement, etc.

2) Graphics Modes 4, 6, 20, <sup>22</sup> 2) Graphics Modes 4, 6, 20, 22

These modes are two color modes which display These modes arc two colo r modes which display eight pixels for each eight bit byte of memory. Each eight pixels for each eight bit byte of memory . Each bit acts as a "COLOR" statement for an individual pixel. A 1 in a location corresponds to a " $\mathbf{COLOR}$  $1''$  statement and a 0 corresponds to a "COLOR  $0''$ statement.

3) Graphics Mode 8, 2, 3) Graphics Mode 8 , 2, 4

These modes are high resolution modes with only These modes are high resolulion modes with only one color. They display eight pixels per memory byte with a "1" bit displaying a pixel of the same color as the background but with a higher luminance. A  $"0"$  bit displays a pixel of the same color and luminance as the background. color and lumin ance as the backgroun d.

The "COLOR" statements mentioned in the above The " COLOR" statements mcntioned in the above explanations indirectly control the color of each pixel by determining which color register is active for an individual pixel. The exact manner a "COLOR" statement chooses this register is explained in Table 9.5 of the Atari-Basic Reference Manual.

Here's an interesting program to get started in graphics: graphics:

References: ''Atari 400/800 Basic Reference Manual'', Copyright 1980, Atari, Inc. Copyright 1980, Atari, Inc.

18 GRAPHICS 5

<sup>26</sup> ADGR=PEEK< 56S )+PEEK< <sup>561</sup> >#256 20 AOOR=PEEK< 560 )+PEEI« 561 ):\*256

<sup>30</sup> 3e AOOR=PEEK( fWF +4 )+PEEK( ADDR+5 /~ .'56

<sup>48</sup> B« 4e 8= HIT( RHIX 13 )t.800 ) , REtl -

PICK A RANDOM BYTE IN DISPLAY

50 A=INT(RND(0))%255):REM -

PICK RANDOM UALUE BETWEEN 0 AND 255 60 FOKE ADDR+B, A REM -

68 POKE ADDR-B, Andrea Poke Address and Address and Address and Address and Address and Address and Address and POKE RANDOM UALUE INTO RANDOM BYTE . <u>. . . . . . .</u> POKE RANDOM VALUE INTO RANDOM BYTE 7e GO TO 413

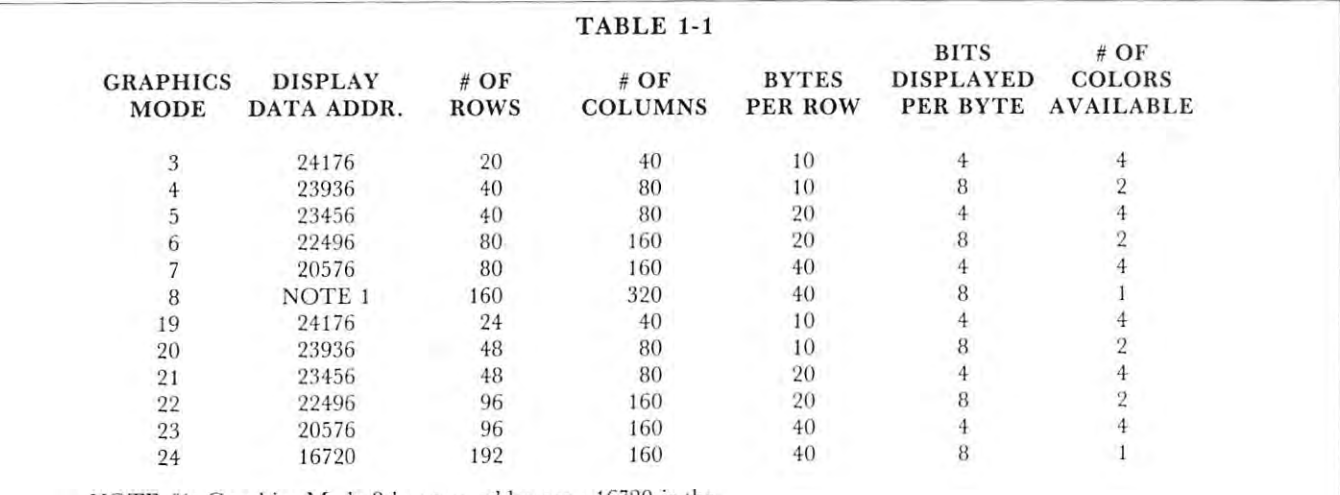

NOTE #1: Graphics Mode 8 has two addresses - 16720 is the starting address for the first 80 lines and 20480 is the starting address for the second B0 lines. address for the second 80 lines.

C=www.commodore.ca

©

## Note on "The Basics of **A Note on "The Basics of**  Using "POKE"..." **Using** "POKE" ... "

Robert Lock Robert Lock

Larry rewrote the original program that Charles sent in so it will adjust itself to your machines memory. After you try the program in the article, take a look at these. I expanded them to randomly alter the SETCOLOR parameters... you'll discover some of the versatility of your machine after you let the program run for five minutes or so.

<sup>30</sup> ADOR=PEEK< ADDR+4>+PEEK< AODR+5 )\*25 38 A[.a;:=PEEI« rooR+4 )+PEEK( AOOF.:+5 )\*256 <sup>36</sup> >IHT<RHD<0}\*16> 37 K = Un< Rt-lD( (0t.5 ) 38 SETCOLOR K, J, I PICK A RANDOM BYTE IN DISPLAY I PICK RANDOM UALUE BETWEEN 0 AND 255 poke random use random byte random byte random byte random byte random byte random by the random by the second 10 GRAPHICS 23 20 ADDR=PEEK(560)+PEEK(561)\*256<br>30 ADDR=PEEK(ADDR+4)+PEEK(ADDR+  $35$  I=INT(RND( $0$ ) $\angle$ 16) 36 J=INT( Rf()( 0 )\*16:' 40 B=INT (RNEK 0) \*3840) : REM -50 A= INT(RND(0) \* 255) : REM -60 POKE ADDR+B, A: REM -POKE RANDOM UALUE INTO RANDOM BYTE ?e GOTO 3.'5

20 ADDR=PEEK(560)+PEEK(561)\*256 PICK A RANDOM BYTE IN DISPLAY 10 GRAFHICS 7 38 ADDR=PEEK(ADDR+4)+PEEK(ADDR+5)\*256 35 I=IHT(RND(0)t.16 ) 36 \_EINT(RND(0)\*16) 37 K=INT(RND(0)\*5) 38 SETCOLOR K, J, I 40 B= INT(RND(0) \* 3200) : REH -50 A= INT ( RND( 0) \* 255) : REM -PICK RANDOM VALUE BETWEEN 8 AND 255 60 POKE ADDR+B, A: REM -POKE RANDOM UALUE INTO RANDOM EYTE ?e GOTO 3.'5

 $\circledcirc$ 

## **SOFTWARE FOR THE** SOFTWARE FOR THE SOFTWARE FOR THE SOFTWARE FOR THE SOFTWARE FOR THE SOFTWARE FOR THE SOFTWARE FOR THE SOFTWARE ATARI®400/800

The programmers at Quality Software7" have worked for several The programmers at Quality Software" have worked for severaf months with the ATARI <sup>800</sup> and find it to be an excellent months with the ATARf 800 and find it to be an excellent computer with outstanding features. Now we offer important software to owners of the ATARI <sup>400</sup> and 800- All programs are software to owners of the ATARf400 and 800. All programs are on cassette. Only 8K RAM required.

#### **\*\*\*\*\***

ASSEMBLER by Gary J. Shannon. Create your own <sup>6502</sup> machine language programs with this easy-to-use in-RAM editor/assembler. Look at the features programs With thiS easy·lo·use tn -RAM editor/ assembler. l ook al the features you get for less than \$25! you get for less than \$25! ASSEMBLER by Gary J. Shannon. Create your own 6502 machine language

- Insert, delete, edit source code lines Insert. delete, edit source code hnes
- Save source code on cassette
- Save obiect code (any part of memory) on tape Save object code (any part of memory) on lape
- Print out assemblies
- View and modify memory View and modify memory
- Pseudo Ops: ORG.OFJJ.EQU.HEX.ASC.DA.DS.END • Pseudo Ops: ORG.OBJ .EQU.HEX,ASC.OA.DS.END
- All 6002 miles Black Black BLT.BGE. Because BLT.BGE. • All 6502 mnemonics plus BLT, BGE
- Commenting allowed Commentmg allowed
- Error checking • Error checking
- $\bullet$  Fully documented, with examples
- $•$  Price  $-$  \$24.95

<sup>6502</sup> DISASSEMBLER by Bob Pierce. This neat 8K BASIC program allows you to 6501 DI SASS EMBLER by Bob P"rce. This neal8K BASIC program allows you to disassemble machine code and print out the disassement of the disassement of your disassement of the disassement of your have a series of the disassement of the disassement of the disassement of the disassement of the disa more than 8K of memory, programs in RAM can be disassembled. ROM can be more than 8K of memory. programs In RAM can be disassembled. ROM can be disassembled on any size Atlanta at a size Atlanta at a size Atlanta at a size Atlanta at a size Atlanta at a s disassemble machine code and print out the disassembled listings. If you have disassembled on any size Atari.  $$11.95$ 

FASTGAMHON'" by Bob Christiansen. FASTGAMMON'· by Bob ChrlShansen. The most popular backgammon-playing The most po pular backgammon· plaYing game for personal computers is now game lor personal computers IS now machine language, but loads with loads with a second contract of the second contract of the second contract of simple CLOAD and RUN This isthe best-simple CLOAD and RUN. ThiS IS the best· playing version so far. Eight-page plaYing verSIOn so far. Elghl·page instruction manual includes the rules of backgammon. \$19,95 backgammon. S 19.95 available for the Atari. Written in machine language, but loads With a

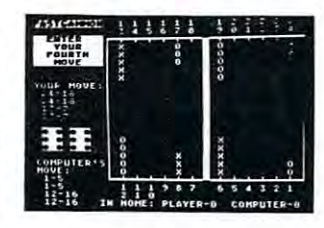

Ewww.commodore.ca

\*\*\*\*\* **\*\*\*\*\*** 

Written by Quality Software. This book gives you valuable information about the Written by Quality Software. This book gives you value of the probability of the second that the control about the second the second the software built into your ATARI computer. For example, it shows you how to use some Monitor subroutines by a USR call from BASIC, gives the format of BASIC statements as they are stored in memory, and explains how keyboard inputs, statements as they are stored in memory , and explains how keyboard inputs, ASCII codes, and video codes are related. All of this material is clearly stated, and ASCII codes. and video codes are related. All of thiS material IS clearly slaled. and many examples are provided both in assembly language and in BASIC. AVAILABLE SOON: PROGRAMMER'S HANDBOOK FOR THE ATARI 400/800. S14.95

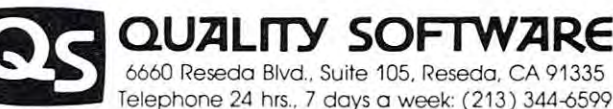

<sup>6660</sup> Reseda Blvd., Suite 105. Reseda. CA <sup>91335</sup> Telephone 24 hrs., 7 days a week: (213) 344-6599

programs. Or, if you prefer, you may order directly from us. MasterCharge and programs. Or, if you prefer, you may order directly from us. MasterCharge and Visa cardholders may telephone their orders and we will deduct SI from orders Visa cardholders may telephone their orders and we Will deduct 51 from orders over \$19 to competent for phone charges, Or mail your order to the additional your order to the additional work or above. California residents add 6% sales tax. Shipping Charges: Within North above. Calilornia residents add 6% sales tax . Shipping Charges: Within North America orders must include \$1 50 for first class shipping and handling. Output and handling. Output and handling. Output and side North America the charge for airmail shipping and handling is \$5.00, Side North America the charge tor airmail shipping and handlmg IS \$5.00, payable in U.S. currency. payable In U.s. currency. WHERE TO GET IT: Ask your nearest Atari dealer to see Quality Software's Atari over \$19 to compensate for phone charges. Or mail your order to the address America orders must include \$1.50 for first class shipping and handling. Out-

ATARI, ATARI400, and ATARI800 have been trademarked by Atari Personal Computer Systems, a Warner Communications Company

## Color Wheel Color Wheel **for the Atari Neil** Harris

The Color Wheel program was written to experiment with some of the Atari's color graphic capabilities. The screen clears, and a series of lines radiate from the center of the screen in random colors, from the center of the screen in random colors forming a shape with the outline of an ellipse. As the color bands sweep the screen, the colors shift in intensity and hue, forming a constantly changing set of contrasts and shapes. of contrasts and shapes.

The program itself is quite simple, thanks to The program itself is quite simple , th anks to the easy Atari BASIC graphics commands. Graphics mode 7 features 160 by 80 points of resolution in four colors, which are set up in registers. One of the things that made this program possible was that things that made this program possible was that you can change a color register value, which causes all points on the screen associated with that register to change color instantly.

Line 100 selects degree mode for trigonometric functions, which in this case leads to less messy numbers in the FOR-NEXT loop in line 140. Lines 120 and 130 select values for DX and DY, which determine the shape of the ellipse for that cycle. The STEP in line 140 was added because the smaller ellipses otherwise took the same time to draw as ellipses otherwise took the same time to draw as bigger ones. Line 145 randomly selects the color register for the current line (an interesting variation is to move this line to line 135, making each ellipse a solid color). Line 150 plots a point at the center of the screen. The formula in the DRAWTO in line 160 was arrived at by using simple trigonometry to determine the point on the ellipse at any given angle around the center. The SETCOLOR statement in line 180 changes a random color register on the screen to a random hue and intensity, and is selected 30% of the time by line 170. Line <sup>190</sup> completes 30 % of the time by line 170 . Line 190 completes the loop, and 200 allows the program to select a new ellipse shape and keep drawing. I usually put some PRINT statements between lines 110 and 120 for a message in the text window. message in the text window.

This program provides a nice way to have the Atari show off its nice range of colors, and the plotting routine has been reduced to its bare essentials. routine has been reduced to its bare essentials.

```
100 DEG
```

```
110 GRAPHICS
110 GRAPHICS 7 
120 \text{ DX} = \text{INT}(\text{RND}(1)^*80)130 DY = INT(RND(1)*40)140 FOR L = 0 TO 360 STEP (140-DX-DY)/20
145 COLOR INT(RND(1)*5)
145 COLOR INT(RND(1)' 5) 
150 PLOT 80,40
150 PLOT SO,40 
160 DRAWTO 80 + DX*SIN(L), 40 + DY*COS(L)170 IF RND(1)> .3 THEN 190
170 IF RND(l) > .3 THEN 190 
180 SETCOLOR INT(RND(1)*4), INT(RND(1)*16),
INT(RND(1)*8)*2190 NEXT
190 NEXT L 
200 GOTO 120
200 GOTO 120
```
Because the Atari starts playing with the colors if the system editor doesn't do anything for a few minutes, it is good idea to PRINT something minutes, it is a good idea to PRlNT somethi ng at line 195. An up arrow should work just fine, and not tamper with the display in any way. The high resolution graphics is controlled by the screen, while the editor is running the text window. At least, that's what I *think* is happening.  $\bullet$ 

# Choose Your Choose Your **Joystick** Len Lindsay

joystick is just about standard equipment for all A joystick is JUSt about sta nda rd eq uipment for a ll ATARI computer users. Most games will probably use it for input of moves. Every ATARI program I have seen thus far TELLS you where to plug your joystick (the program looks only at that one spot for your move). That means that you must continually change which plug your joystick is in, or trade joy change which plug your joystick is in , or trade joysticks with your friend in order to switch players. This is unfortunate, for it takes only a very few lines in BASIC to allow you to use whatever joystick in BASIC to allow you to use wh atever joystick plug you wish. Here is the routine:

## $20000 \text{ Z}$ J = 99 20010 FOR Z1 = 0 TO 3 20020 IF  $STRIG(Z1) = 0$  THEN  $ZJ = Z1$ <sup>20030</sup> NEXT Zl 20030 NEXT ZI <sup>20040</sup> IF ZJ>3 THEN <sup>20010</sup> 20040 IF ZJ>3 THEN 20010 <sup>20099</sup> RETURN 20099 RETURN

That is all there is to it (lines  $20010 \& 20020$  can be combined, as can 20030 & 20040). It is a very easy to use routine. Simply use a line like this:

## <sup>500</sup> PRINT "HIT YOUR FIRE BUTTON TO 500 PRINT "HIT YOUR FIRE BUTTON TO BEGIN":GOSUB <sup>20000</sup> BEGIN":GOSUB 20000

Now, all input via joysticks is taken like this: Now, all input via joysticks is taken li ke this:

## $900$  MOVE = STICK(ZJ)

If all game programs used this type of routine, you If all game programs used this type of routin e, you would never have to unplug your joystick. The ATARI is a smart computer, why not use it to its fullest?  $\mathbb O$ 

## Star Fleet to All Cruisers... **Cruisers ... Star Fleet to All**

Who's the current champ of Star Raiders? Send in your best score, comments and playing strategies to COMPUTE, P.O. Box 5406, Greensboro, NC 27403. 2740 S. LEWIS CO., LANSING MICH. NC 27403.

Attn: "Atari Gazette" Attn: "Atari Gazette"

## —————————————————————————————————— On The Atlantic Atlantic Atlantic Atlantic Atlantic Atlantic Atlantic Atlantic Atlantic Atlantic Atlantic Atla **Input/Output On The Atari** Larry Isaacs, Associate Editor

Larry Isaacs, Associate Editor

In this article I will try to explain how to use the various BASIC commands at your disposal to communicate with the peripheral devices in your **communicate with the peripheral devices in your**  system. These peripheral devices include the Screen system. T hese peripheral devices include the Screen Editor (E:), keyboard (K:), and TV Monitor (S:), all Editor (E:), keyboard (K :), and T V Monitor (S:), all of which are part of your machine. External devices **of which are part of your machine. External devices**  which are currently available include disk drives (D1: through D4:), printer  $(P:$ ), and cassette  $(C:$ ). The I/O (Input/Output) commands we will be discussing are the PUT, GET, PRINT, INPUT, XIO5, XIO7, XIO9, and XIO11 commands. Also, the dis X[07, XI09, and XIOII commands. Also, the discussion will be limited to the use of these commands **cussion will be limited to the use of these commands**  as it relates to logical files. **as it relates 1O logical files.** 

Before we get into details, there are two impor **Before we ge t into details, there are two impor**bytes of data, and that often, these bytes will be bytes of data, and that often, these by tes will be ATASCII characters. The second fact is that the AT ASCII characters. The second fact is that the byte or bytes which get transferred will be the same regardless of the device with which you are communi **regardl ess of the device with which you are communi**cating. **cating .**  tant facts to remember. The first one is that these **1/0 commands result in the transfer of one or more** 

## OPEN AND CLOSE OPEN AND CLOSE

Before you can communicate with a peripheral device, it must first be "opened", and in the case of the **vice, it must first be "opened", and in the case of the**  disk, a file name provided. The syntax of the open command is as follows: **command is as follows:** 

## OPEN #iocb,mode,0,"device:name.ext" **OPEN #iocb ,mode, O, " device:name .ext"**

iocb I/O Control Block. This should be an arithmetic ioch - [fO Control Block. This should be an arithmetic expression which evaluates to a number from 1 to 7. It specifies the I/O Control Block through which BASIC will send its requests to the I/O software. mode - This should be an arithmetic expression which evaluates to 4, 6, 8, 9, or 12. For now we **which evaluates to 4,6,8,9, or 12. For now we**  will just be using 4, 8, and 12. Their meaning is as follows: is as follows:

- $4 =$  open for reading
- open for writing 8 **= open for writing**
- <sup>12</sup> open for reading and writing **12 = open fo r reading and writing**

device - This should be a letter which identifies which device to associate with the I/O Control Block specified previously. specified previously.

name This should be <sup>a</sup> name of up to six alpha name - This should be a name of up to six alphanumeric characters, the first of which must be **numeric characters, the first of which must be a**  letter. **letter.** 

ext This is an extension to the name which is **ext - This is an extension to the name which is**  usually used to indicate the type of file, BASIC program, data, etc. It may include up to three **program , data , etc. It may include up to three**  alphanumeric characters. The name plus extension nu me ri <sup>c</sup>**characters. The name plus extension**  form the file name which is needed when communicat **form the fil e name which is needed when communicat**ing with the disk. ing with the disk.

Once you have opened device, you communicate **Once you have opened a dev ice, you communicate**  with that device using the "**iocb"** number. To close device or file, you use the CLOSE community of the CLOSE community of the CLOSE community of the CLOSE community of the CLOSE community of the CLOSE community of the CLOSE community of the CLOSE community of the CLOSE comm The syntax for this command is as follows: T he syntax for this command is as follows: a device or file, you use the CLOSE command.

#### $\bullet$  .  $\bullet$  .  $\bullet$  .  $\bullet$  . If  $\bullet$  .  $\bullet$  . CLOSE #ioch

OUR ABLE CAN BE ASSOCIATED WITH A REPORT OF A CONTROL CONTROL CONTROL CONTROL CONTROL CONTROL CONTROL CONTROL CONTROL CONTROL CONTROL CONTROL CONTROL CONTROL CONTROL CONTROL CONTROL CONTROL CONTROL CONTROL CONTROL CONTROL time. If you wish to associate new device with **a lime. If you wish to associate a new device with**  an IOCB that is currently in use, you must close an [OCB that is currently in use, you must close the old device first. In the case of the disk, cassette, the old device first. In the case of the disk, cassette, and the printer, a CLOSE command may be required for proper operation. For example, the disk quired for proper operation . For example, the disk can only write groups of 128 bytes, called sectors, which are written once enough data has been received **which are written once enough data has been received**  to fill the sector. The CLOSE command is required to fill the sector. The CLOSE command is required to cause the last sector of a file, which is only partially filled with data, to be written to the disk. The cassette also needs a CLOSE command to write the last group of bytes. And since the printer doesn't print a line until an EOL (End of Line) character is received, a CLOSE may be needed to print out the Only one device can be associated with an IOCB at last line.

If a program terminates without error, or via an END statement, all open devices and files will be closed automatically. If the program terminates be closed automaticall y. If the program terminates because of an error, due to STOP statement, or **cause of an error, due to a STOP statement, or**  due to the BREAK key being struck, the devices due to the BREAK key being struck, the devices and files will be left open. If you aren't able to continue the program, you may close the devices **continue the program , you may close the devices**  and files by entering the necessary CLOSE commands and fil es by entering the necessary C LOSE commands directly, i.e. without line numbers. Also, executing **directly, i. <sup>e</sup> . without line numbers. Also , executing**  the RUN command will close any open devices or the R UN command will close any open devices or files. fil es.

Now we will begin our discussion of the I/O commands. Many of the examples make use of the disk. If you wish to use cassette instead, simply, **disk. If you wish to use cassette instead, simply,**  change the file specification in the OPEN commands to the cassette device. Just place a blank cassette in the cassette player. Then whenever you hear two in the cassette player. Then whenever you hear two beeps, rewind the tape, press PLAY and RECORD beeps, rewind the tape, press PLAY and RECORD on the player, then hit RETURN on the ATARI. Whenever you near one beep, rewind the tape, press **Whenever you near one beep, rewind the tape, press**  PLAY on the player, then hit RETURN on the PLAY on the player, then hit RETURN on the ATARI. ATAR!.

#### PUT AND GET PUT AND GET

Lets look first at the PUT and GET commands, Lets look first at the PUT and GET commands which are the most basic of the I/O commands. These two commands result in the transfer of a single byte, with the PUT command sending a byte, and the GET command receiving a byte. Here is the syntax for the commands: syntax for the commands: which are the most basic of the  $I/O$  commands.

GET #fn,variable where "fn" is file number, and **GET #fn,variable where " fn " is a fil e number, and**  "variable" is simple variable, not an array or **"variable" is a simple variable, not an** array or string variable **string variable** 

PUT #fn, expression where "expression" is an **PUT #fn, expression where "expression" is an**  arithmetic expression **arithmetic expression** 

Listing 1 provides an example for using the GET and PUT commands. In this program the Screen de-and PUT commands. [n this program the Screen device is opened for reading and writing. This open command will also cause the screen to be cleared. The letters from " $A$ " to " $Z$ " are sent to the Screen using the PUT command, and after the cursor is repositioned, the letters are fetched back from the is repositioned , the letters are fet ched b ack from the Screen using the GET command.

Listing Listing 1

66

```
10 DIM TK300 DIM TK300 DIM TK300 DIM TK300 DIM TK300 DIM TK300 DIM TK300 DIM TK300 DIM TK300 DIM TK300 DIM TK3
20 OPEN #1,12,0,"S:":REM OPEN FOR R/W
30 FOR I=ASC("A") TO ASC("Z")
49 PUT #1, I:NEXT #1, III:NEXT #1, III #1, III #1, III #1, III #1, III #1, III #1, III #1, III #1, III #1, III #1, III #1, III #1, III #1, III #1, III #1, III #1, III #1, III #1, III #1, III #1, III #1, III #1, III #1, III
50 POSITION PEEK(82),0
70 T$(I,I)=CHR$(CHARACTER).
-------
 108 CLOSE #1
100 O-OSE #1 
 11 PRINT :PRINT :PRINT :PRINT :PRINT :PRINT :PRINT :PRINT :PRINT :PRINT :PRINT :P
10 DIM T$( 3e) 
40 PUT #1, I ,fEXT I 
60 FOR I=1 TO 26: GET #1, CHARACTER
80 HEXT I
90 GET #1, I:REM MOUE CURSOR PAST THE Z
110 PRINT PRINT T$
```
Listing 2 provides a similar example which communicates with a disk. Note, if you run this program a second time, opening the file for writing will cause the old file to be deleted. Also, if you try to get more bytes than were written to the file, try to gel morc b ytes than were written to the file , an ERROR <sup>136</sup> (End of File encountered) will be an ERROR 136 (End of File encountered) will be given. Changing the <sup>26</sup> to <sup>27</sup> in line <sup>60</sup> will given. Changing the 26 to 27 in line 60 will illustrate this. illustrate this.

Listing List ing 2

```
38 FUT #1,I:NEXT
30 PUT #1, I 'NEXT I 
50 OPEN #l,4i8,llD TEST.DAT"
58 OPEN ~L4,0, "I)'TEST . 00T" 
60 FOR 1=1 TO 26
70 GET #L CHARACTER
70 GET #1, CltiRACTE~: 
106 CLOSE #1
10 OPEN ~L 8,a, "I)' TEST. ooT" 
20 FOR 1=ASC("A") TO ASC("Z")
40 CLOSE #1
60 FOR I=1 TO 26
80 PRINT ; CHR$( CHARACTER );
90 t·IEXT I 
100 CtOSE #1
```
The advantage of using  $GET$  and  $PUT$  is that you are controlling the transfer of individual bytes. If this isn't necessary, you will likely bytes. If this isn't necessary, you will likely find it simpler and faster to use one of the following I/O commands. Each of these commands involves the lIO commands. Each of these commands in volves the transfer of <sup>a</sup> string of bytes. tra nsfer of a strin g of bytes.

## PRINT AND INPUT

The PRINT and International International Communications are used to a problem and the problem are used to a problem and the problem of the communication of the communications of the communication of the communication of t transfer a string of characters. The syntax of these commands is as follows: commands is as follows: The PRINT and INPUT commands are used to

**PRINT** #iocb;list where the "list" is a list of expressions separated by commas or semicolons. The expressions separated by commas or semicolons. T he expressions may be numbers, strings, simple variables or string variables. If a semicolon is used prior to an expression, the characters for this ex prior to an expression, the characters for th is expression will be sent immediately following any pre pression will be sent immediately following any previous characters. If comma is used in the community of the community of the community of the community of the community of the community of the community of the community of the community of the community of the community vious characters. If a comma is used instead of a

semicolon, including the one shown in the syntax, semicolon, including the one shown in the syntax, tabbing will occur before characters from the expres tabbing will occur before ch <sup>a</sup> racters from the expression are sent. If the list doesn't end with a comma or semicolon, and semicolon, and sent at sent at the sent at the sent at the sent at the sent at  $\alpha$ the end of the list. If you wish, the list need not contain any expressions. or semicolon, an EOL character will be sent at

**INPUT**  $\#i$ **ocb**, list where the "list" is a list of expressions separated by commas. The expressions expressions separated by commas. The expressions may be simple variables or string variables.

When printing strings, naturally the characters in the string are sent. However, when you print a number, the number is converted to a string of digits and sent as ATASCII characters. When you digits and sent as ATASCII characters. When you input a string, characters will be fetched until an EOL character is received. These characters will be EOL character is received. These characters will be stored in the string's reserved memory until stored in the string 's reserved memory umil the reserved memory is filled, or the EOL character is received. When you input <sup>a</sup> number, cha racter is received. When you input a number, characters will be fetched until an EOL character characters will be fetched until an EOL character or <sup>a</sup> comma is received. At this point, assuming or a comma is received. Al this poinr, a ssuming all the characters were valid digits, the string is converted back to number of the second back to number of the second back to the second back to the second back con verted back 10 a number.

Listing 3 provides an example of using PRINT and INPUT with the Editor device. Like the and INPUT with the Ed itor device. Like the Screen device, the Editor will print and fetch characters from the screen memory. However, when printing to the Editor, control characters will perform the associated function instead of printing a character. When you input from the Editor, RETURN must be hit before the Editor will begin sending characters. Also, the Editor remembers the line and column of Also , the Editor remem bers th e line a nd column of the cursor when the input request is made. As long the cursor when the input request is made. As long as you don't hit a cursor-up or cursor-down, the fetching of characters from the screen memory will fetching of characters from the screen memory will begin at this point once RETURN has been hit. If a cursor-up or cursor-down has been hit, the fetching of characters will begin with the first character of the new line which the cursor occupies. character of the new line which the cursor occupies. The fetching of characters will continue until the The fet ching of characters will contin ue until the last nonblank character of the line occupied by the cursor when RETURN was hit. You can explore the operation of the Editor further by making changes to Listing 3, and finding out what happens. to Listing 3, and findin g out what happens.

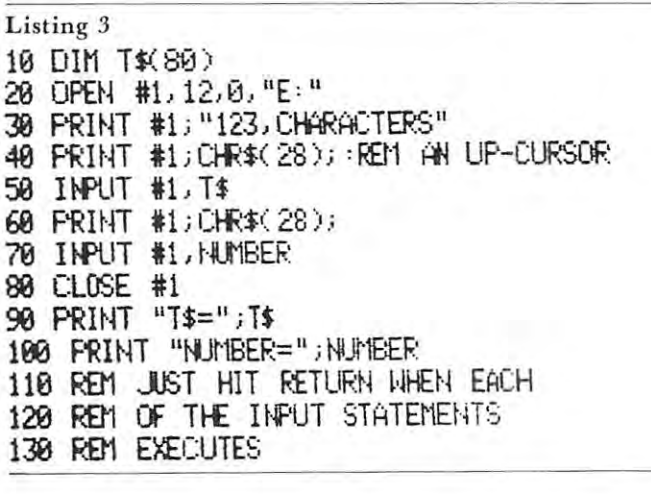

Listing 4 gives an example of using PRINT with the disk. The program reads back the characters using the Get command so you can see what was not want to be a set of the common seemed and see what was a set sent to the disk by the PRINT command. sent to the disk by the PRINT command. Again, you can experiment with changes to this program to improve your understanding of how these commands operate. comma nds operatc. using the GET command so you can see what was

:-c--:----:-------- <sup>~</sup>

### Listing Listing 4

```
30 T$<5,5>=CHR$<155>
46 OPHl IIL8,0, "E'" 
45 "PRINT DOES THIS"
55 :? "XIO DOES THIS"
55 '70' ,? ")(10 [(f::; THI::;" 
10 DIM T\mathsf{S}(10)20 H="ABCOEFGHIJ" 
30 T$(5,5)=CHR$(155)
45 ? "PRINT OOES THIS" 
50 PRINT #1; T$
6e >no 9, #1,8,0 ,1$ 
70 CLOSE #1
```
## XIO9 AND XIO5

The XIO9 and XIO5 commands, like the PRINT and INPUT commands, send and receive a string of characters. The syntax for these commands is as cha racte rs. The sy ntax for these comma nds is as The XIO9 and XIO5 commands, like the PRINT follows:

## XIO cmdn,#icob,mode,0,exp XIO cmdn ,#icob,mode, O,cxp

 $9 = PUT RECORD$ "iocb" and "mode" have the same" "exp" may be a string or string variable "cmdn" is the XIO command number.  $5 = GET RECORD$ function as in the OPEN statement.

when writing, or a string variable when reading.

The XIO9, or PUT RECORD command will write characters from the specified string until an EOF character is written. If the string contains an EOF character, the XIO9 terminates at this point, and the rest of the string isn't written. If the string does not contain an EOF character, one is appended. This differs from the PRINT command where the entire string is written regardless of content. The program in Listing 5 illustrates this difference.

### Listing <sup>5</sup> Listing 5

10 DIM D\$(1),T\$(4),T1\$(4),T2\$(10) 20 OPEN #1,8,0,"D:TEST.DAT" <sup>48</sup> CLOSE #1 46 CLOSE III 50 Tl\*\*ll80OO = 10 Tl\*\*ll80OO = 10 Tl\*\*ll80OO9 = 10 Tl\*\*ll80OO9 = 10 Tl\*\*ll80OO9 = 10 Tl\*\*ll80OO9 = 10 Tl\*\*ll8 <sup>60</sup> Tl\$=LlYYYYYn-.RD1 MAKE LENGTH 70 OPEN #1,4,0,"D:TEST.DAT" 80 INPUT #1,T2\$ 90 CLOSE #100 CLOSE #100 CLOSE #100 CLOSE #100 CLOSE #100 CLOSE #100 CLOSE #100 CLOSE #100 CLOSE #100 CLOSE #100 CLOSE #100 CLOSE #100 CLOSE #100 CLOSE #100 CLOSE #100 CLOSE #100 CLOSE #100 CLOSE #100 CLOSE #100 CLOSE #100 <sup>108</sup> "INPUT DOES THIS" 100 ? "HfiJT OOES THI:3" 120 T2\$=ii: (120 T2\$=ii: 120 T2\$=ii: 120 T2\$=ii: 120 T2\$=ii: 120 T2\$=ii: 120 T2\$=ii: 120 T2\$=ii: 120 T2\$=ii: 1 130 T2\$="YYYYY":REM MAKE LENGTH 5 30 XIO 9,#1,8,0," ABCDEFGHIJK" 50 T1\$="XXX:XXXXXX":REN RESET T1\$ 60 T1\$= "YYYYY" REM MAKE LENGTH 5 90 CLOSE #1 110 ? T2\$, LENK T2\$) 120 T2\$="XXXXXXXXX":REM RESET T2\$

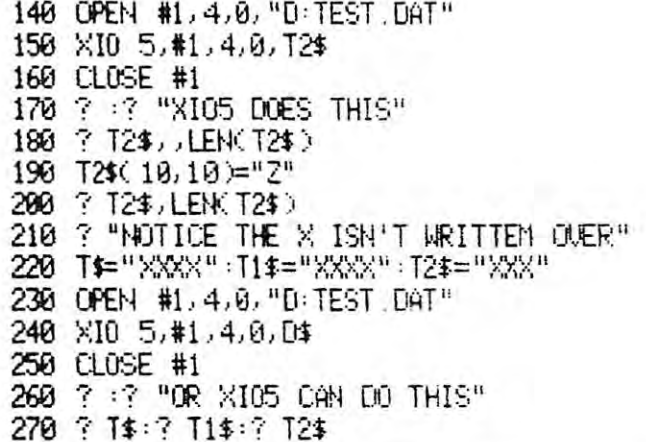

The XIO5 command, like the PRINT command, will fetch one string and store it in memory. But where the PRINT command stops (when the memory reserved for the string variable is filled), the XIO5 command keeps going. This means string variable. A second difference is that the PRINT command doesn't store the EOL character, ference, the PRINT command will change the length ference, the PRINT command will change the length of the string variable to the number of characters stored, where the XIO5 command doesn't change the length of any string variable. Before you can make productive use of the XIO5 command, there is one prod uctive use of the XI05 command , there is one more necessary fact. Once the XIO5 command fills the first string variable to its current length, the next character fetched is apparently discarded, and the next memory location is left unchanged. and the next memory loca tion is left un changed. This applies only to the string variable specified in the command statement. The program in Listing 6 illustrates the preceding discussion. ill ustra tes the preceding d iscussion . that the XIO5 command can load more than one where the XIO5 command does. And one last dif-

### Listing Listing 6

```
25 REM FIND BEGINNING OF ARRAY STORAGE
48 REM NOW FILL THE ARRAY
140 DIM MARK2$(1),ARRAY2(80),X2$(23)
10 DIM 0$( 1 ) 'REM rutlY STRIHG 
15 REM FIND ADDRESS OF DISFLACEMENT
20 AOOR=( PEEK( 134 )+P£EK( 135 )*256 )+2 
30 BOi=AOR< 0$ ) 
48 DIM MARK1$(1), ARRAY1(80), X1$(23)
45 REM WITH 6 BYTES/ARRAY NUMBER,
46 REM THIS DIMENSIONS 510 EYTES
47 REM OR 2:4255
50 FOR 1=0 TO 80:ARRAY1(I)=I ,NEXT I
60 OPEN #1, 8, 0, "D: TEST. DAT"
65 REM NOW WRITE THE ARRAY IN 2 BLOCKS
70 FCR N-4l TO 1 
88 TMP=ADR(MARK1$)
90 GOSUB 1000
110 XIO 1 I, #t. 8,0, Cr-* 
120 NEXT N
130 CLOSE #1
```
1020 POKE ADDR+1,INT(TMP/256) 150 Cf'Hl Ill, 4,O, "O 'TEST. DAT" 155 REM HOW READ THE ARRAY 160 FOR N=0 TO 1 170 TtP=AOR( t'1ARK2\$ :< 180 GOSUE 1000 190 >::10 7,11, 4,O, 0\$ 200 NEXT N 210 CLOSE #1 220 FOR I=0 TO 80 STEF 10 230 ? ARRAY2(I) 240 NEXT I 250 END 900 REM SUBROUTINE TO FIX THE 985 REM DISPLACEMENT- N=BLOCK NUMBER 1000 TIP=TMP-BOA+(N#255) 1910 POKE FWF: , Tt'f- INT( Tt1F'/ 256 )~256 **1838 RETLIRN** 

## XIOII and X I07

The XIO11 and XIO7 commands are used to write The X IO I I and XI07 commands are used to write and read blocks of <sup>255</sup> bytes, respectively. The and read blocks of 255 bytes, respectively. The syntax for these commands is the same as for XIO9 and XIO5 except for the command number. The and X I05 except for th e command number. The commands transfer bytes beginning with the reserved memory of the string variable specified in the memory of the string variable specified in the command. Since you are transfering bytes, their command . Since you arc transfering bytes, their content the operation of the operation of the operation of the community of the community of the community of As with the XIO5 command, once the XIO7 command As with the X I05 command, once the X I07 command fills the current length of the first string variable, the next byte fetched isn't stored in memory. content has no effect on the operation of the command. the next byte fetched isn't stored in memory.

Naturally the XIO11 and XIO7 commands could be used for handling strings of characters. However, be used for handling strin gs of characters. However, if we knew where the address of a string's reserved memory was kept, we could make changes to reserved memory was kept , we could make cha nges to it, and use these commands to save and restore any it , and use these commands to save and restore a ny portion of memory we want. Fortunately this isn't too difficult. Each string variable will have an entry in the variable storage area, which contains bytes in the vari able storage a rea, which cont <sup>a</sup> ins 8 bytes of parameters for the variable. The third and fourth bytes of the parameters contain the displacement from the beginning of the array storage placement from the beginning of the array storage area to the reserved memory for that string. If we <sup>a</sup> rea to the reserved memory for that string. If we dimension a string variable in the first statement of a program, then this displacement can be found by  $PEEK(134) + (PEEK(135)^*256) + 2$ . Also, the address of the reserved memory for this string will address of the reserved memory for this string will be at the beginning of the array storage area. For more be at the beginning of the array storage area. For more detail about this, see INSIDE ATARI BASIC and deta il about this, sec INSIDE ATARI BASIC and ATARI TAPE DATA FILES in COMPUTE #4. ATARI TAPE DATA FILES in COMPUTE #4.

Listing 7 shows how to save an array to disk and then read the data from disk into a different array. In this program we direct the XIO11 command to save the desired portion of memory by POKEing the required displacement into the parameters of D\$. We then read the data into a different array, which could have been in different program, array, which could have been in a different program , by again POKEing the necessary displacement into the by again POKEing the necessary displacement into the parameters of D\$. Note the use of the MARK strings parameters of DS. Note the usc of the MA RK strings and the ADR function to find where the arrays are in memory. Another application might be to add in memory. Another application might be to add some machine language routines to a program by reading them from disk or cassette and storing them in the required location in memory. the required loca tio n in memory.

#### Listing and the control of the con-Listing 7

60 OPEN #1, 4, 0, "D: TEST. DAT" <sup>98</sup> fl,C.HR\$<R> 19 DIM 1\$( 10) 29 H <sup>=</sup>"ABCDEFGH" 30 OPEN #1, 8,0, "D: TEST DAT" 40 FRINT #1; T\$ 50 CLOSE III 70 FOR 1=0 TO 8 80 GET #1, A 90 ? A, CHR\$( A) 100 NEXT I 110 CLOSE #1

This concludes the explanations of the various I/O This concludes the expla nat io ns of the various I/O commands. Hopefully I have explained them well enough for you to put them to productive use. Some enough for you to put them to producti ve usc. Some of the explanations are fairly brief, so to find out more, or to better understand their operation, I highly recommend that you do some experimenting of your recommend that you do some experimenting of your own. This is the best way to find out what the own. This is the best way to lind o ut what the commands will do in specific situations. commands will do in specific situations. ©

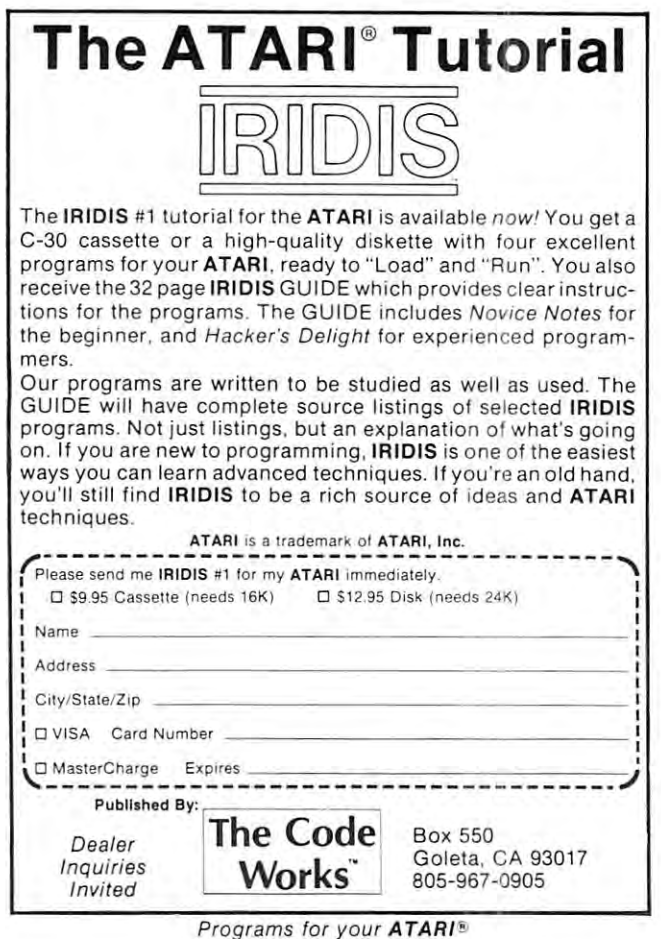

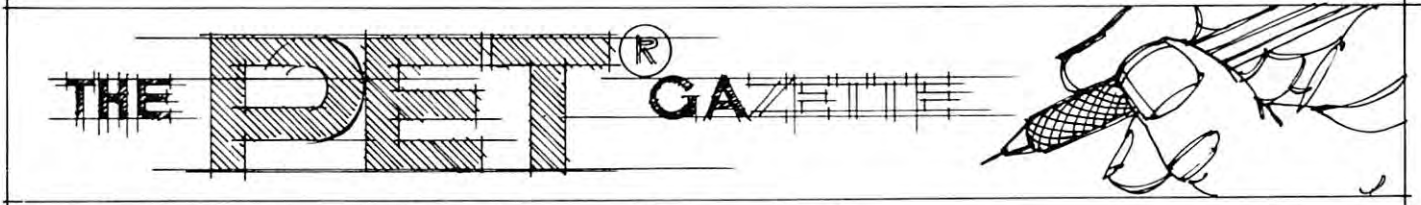

*definitive look at the 8032 was prepared by Jim "on assignment" for the June issue of PRINTOUT, a PET publication in England. Thanks* Jim, for sharing it with us. One p.s.: It's my understanding that production *Jim, jor sharing it with us. One p.s.: It's my understanding that production*  models do have a small "bell" built-in. RCL

Butterfield and the second control of the second control of the second control of the second control of the second control of the second control of the second control of the second control of the second control of the seco reports: And the post of the post of the post of the post of the post of the post of the post of the post of the post of the post of the post of the post of the post of the post of the post of the post of the post of the p  $-1$ **BuHerfield Reports:** Jim Butterfield **Toronto The8032** 

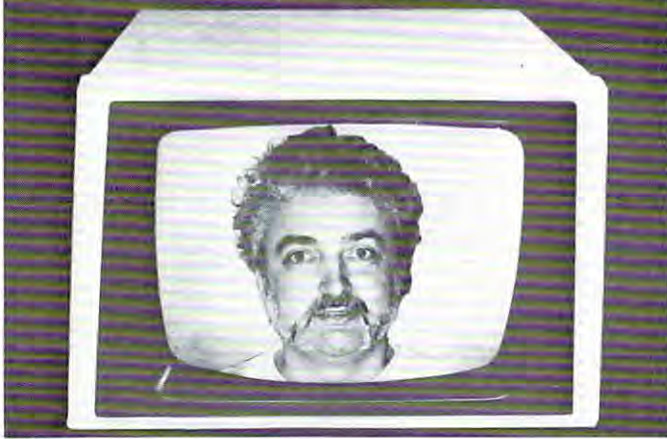

Commodore's newest <sup>8000</sup> series computers—the Commodore's newest 8000 series computers-the CBM models 8016 and 8032 — are noticeably different from earlier models. The most obvious change is the width of the screen, which now allows 80-character width of the screen, wh ich now allows 80-character lines. Yet it's gentle upgrade in many ways; users will **lines. Yet it's a gentle upgrade in many ways; users will**  be relieved to find that there's a great deal of compatibility with previous PET/CBM devices. tibility with previous *PET /C BM* devices.

Some users will dislike any change, of course. Others would like to see Commodore boldly scrap previous architecture and introduce radical changes. **previous architecture and introduce radi cal changes.**  But for most of us, the new design looks like healthy But for most of us, the new design looks like healthy evolution: improvements are being introduced without **evolu tion: improvements are being introduced without**  losing continuity. **losing continuity.** 

## Physical Appearance Physical Appearance

The screen is bigger, of course, increased to <sup>12</sup> inches **The screen is bigger, of course, increased to 12 inches**  across the diagonal as compared to 9 inches on previous models. The computer itself hasn't gained appre vious models. T he computer itself hasn' t gained appreciably in size, however. The keyboard housing has ciabl y in size, however. The keyboard housing has been lowered, so the overall height of the <sup>8000</sup> is been lowe red, so the overall height of the 8000 is only about an inch higher than the original PET. The width hasn't changed at all, although the new machine appears less 'tapered' because of the larger **machine appears less 'tapered' because of the larger**  screen. **screen.** 

Commodore seem to view the <sup>8000</sup> series as **Commodore seem to view th e 8000 se ries as**  strictly business machines, and all models have seen **strictly busin ess machines, and all models I have seen**  are equipped with the business keyboard. This is are equipped with the business keyboard . This is a standard ASCII keyboard plus a numeric pad. Users

with experience on other machines will find it quite **with experience on other machines will find it quite**  standard. Programmers who have been spoiled on standa rd. Programmers who have been spoiled on PET's graphic keyboard will need some adjustment time: it seems hard, somehow, to have to shift **time: it seems hard, somehow, to have to shift**  for such popular characters as quotation marks, **for such popular characters as quotation marks,**  brackets, asterisk, or the question mark. find it **brackets, asterisk, or the question mark . [ find it**  harder in an instructional environment: you can't **harder in an instructional environment: you can 't**  reach over a user's shoulder and tap in a correction quite as easily. But the business keyboard is an industry standard, and we might as well get used to industry standard, and we might as well get used to it. There are interesting new keys: REPEAT, TAB and ESC (escape), which I'll talk about later. and ESC (escape), which I'll talk about later. PET's graphic keyboard will need some adjustment

Edge connectors are unchanged from the previous Edge connectors a re unchanged from the previous 16K and 32K models: they are all there. 16K and 32K models: they arc all there.

General apperance and quality is comparable to General apperance a nd q uality is comparable to earlier models. Characters are quite readable on the earlier models. Characters a re quite readable on the green screen; resolution is good. Text mode (upper/ lower case) is the standard power-on condition, but lower case) is the standard power-on condition, but you can get graphics if you want them. Lower-case **you can ge t graphics if you want them. Lower-case**  characters arc identical to earlier models, and de **characters are identical to earlier models, and de**scenders on characters like y, g, or p still look a little uncomfortable. uncomfortable.

## Keyboard Features Keyboard Features

Cursor movement keys, Insert/Delete, and SPACE Cursor movement keys, Insert/Delete, and SPACE automatically repeat if you hold them down. There's an initial pause of a half a second, and then the cursor takes off at rate of about ten steps per **cursor takes off at a rate of about {en steps per**  second. The other keys don't repeat unless you hold second. The other keys don 't repeat unless you hold down the REPEAT key; then they take off right away, with no initial pause. All very handy.

Screen tabulation is built in. Pressing Shift/ Screen tabulation is built in . Pressing Shiftl TAB sets or clears the tab stop wherever the cursor happens to be. After that, pressing TAB takes you happens to be. After that, pressing T AB takes you to the next tabulation stop in that line; if there isn't **to the next tabulation stop in that line; if there isn't**  one, you'll go to the end of the line. Since Shift/ TAB doesn't tell you whether you're setting or clearing T AB doesn't tell you whether you 're selling or clearing the tab, a little care is needed in programming this. Tabulation is very useful for screen tables, but doesn't help for the printer. does <sup>n</sup>'t help for the printer.

The ESC key does a very simple job. It takes you out of the programmed-cursor mode (sometimes ou t of the programmed-cursor mode (sometimes called the 'quotes' mode). A minor help for existing activities; but it turns out you'll also need it to invoke **activities; but it turns out you'll also need it to invoke**  some of the clever new screen features that are built into the system.

The RVS key no longer slows down the display The R VS key no longer slows down the display when things are printing at a fast clip. This job is now down by the left-arrow key. As usual, the slow now down by the left-a rrow key. As usual, the slowdown applies only during screen scrolling.

A new and very handy feature allows screen output to be stopped and then resumed. The colon output to be SlOpped and then resumed . The colon key freezes the display immediately after a screen

scroll. Pressing the left-arrow allows output to scroll . Pressing the left- <sup>a</sup> rrow allows output to continue. This is useful for both freezing program continue. This is useful for both freezing program listings and stopping lengthy output runs; it allows listings a nd stop ping lengthy output runs; it allows the data to be examined before it disappears. the data to be examined before it disappears.

## The Bell

The system contains an electronic bell which chimes **The system contains an electronic bell which chimes**  on power-up, on request, and whenever you near the **on powe r-up , on request, and whenever you ncar the**  end of a line. On the models I have seen, there is no speaker or sounding device, but this may be **is no speaker or sounding device, but this may be**  added in final production versions. At any rate, the **added in final production versions. At any rate, the**  bell signal can be heard on the CB2 line of the bell signal can be heard on the CB2 line of the Parallel User Port; <sup>a</sup> simple amplifier/speaker Parallel User Port; a simple amplifier/speaker system will do the trick. The trick of the trick of the trick of the trick of the trick of the trick. The trick of the trick of the trick of the trick of the trick of the trick of the trick of the trick of the trick of the system will do the trick.

The chiming of the bell interrupts other activities The chiming of the bell interrupts other activities momentarily. If you're repeating characters at high **momentarily . If you 're repeating characters at high**  speed on the screen, you'll see <sup>a</sup> brief pause when **speed on the screen, you 'll see a brie f pause when**  you reach the point near end-of-linc where the bell you reach the point ncar end-of-line where the bell sounds. If this is problem, the chime can easily sounds. If this is a problem, the chime can easily be shortened or eliminated entirely. be shortened or eliminated entirely.

## Screen Graphics Screen Graphics

The screen still holds 25 lines of text, but each line is <sup>80</sup> characters wide. This would make the line is 80 characters wide . This would make the characters look tall and skinny if the original screen characters look tall and skinn y if the original screen arrangement were kept. Commodore has restored the **arrangement were kept. Commodore has restored the**  proportion of the characters by inserting a strip of empty space between each line. empty space between each line.

This looks good, but it means that characters are characters that characters are problems to be a series of the cannot touch above and below; and this in turn would **cannot touch above and below; and this in turn would**  cause odd-looking chopped up graphics. A special arrangement is needed to make graphics look good. This looks good, but it means that characters

When you go to graphics mode, the screen closes **When you go to graph ics mode, the screen closes**  up the empty space so that characters can touch. **up the empty space so th at characte rs can touch.**  The effect is rather like Cinemascope: the overall height of the display shrinks to less than five inches, height of the display shrinks to less th an fi ve inches, while the width remains unchanged at about eight while the width remains un changed at about eight **inches.** In this mode, graphics from earlier PET/ CBM machines look quite good.

This shrinking and expanding of the screen is This shrinking and ex panding of the screen is accomplished with a new type of chip called a 'CRT Controller'. The <sup>8000</sup> delivers <sup>a</sup> lengthy list of de Controller'. The 8000 deli ve rs a lengthy list of desired screen characteristics to this controller chip, **sired screen characteristics to this controller chip,**  which takes over the job of arranging things on the screen as desired. Although Commodore have only two screen as desired. Although Commodore have only two types of setup for the screen — text mode and graphics mode  $-$  it looks as if the controller chip could be used in many other ways for special effects. effects.

#### New Screen Controls New Screen Controls

A number of useful screen features are included in the 8000 machines. They promise to add greater convenience and versatility to screen usage.

SCROLL DOWN and SCROLL UP move the entire screen up or down one line. A blank line is left at the top or bottom as appropriate.

INSERT LINE AND DELETE LINE are almost self-explanatory. They move the screen from the cursor line, adding a blank line at the appropriate place. place.

ERASE BEGIN and ERASE END each clear part of a screen line. Example, the screen line and the screen line. The screen line of the screen and the screen the beginning of the cursor line up to but not including **the beginning o f the cursor line up to but not including**  the cursor position. ERASE END clears from the the cursor position. ERASE END clears from the cursor to the end of line, inclusive; it's good way **cursor to the end of line, inclusive; it's a good way**  to clear <sup>a</sup> line just before printing on ii. **to clear a line just be fo re printing on it.**  part of a screen line. ERASE BEGIN clears from

## Definable Windows

A dramatic new feature of the 8000 screen is the capability of restricting screen activity to a 'window' area. Once a window is defined, all normal activities are confined within it. Text will go into the window area only; cursor movements will stay within the area; and scrolling, clearing, inserts and deletes will **area ; and scrolling, clearing , inserts and dcle tes will**  all take effect only within the bounds of the window **area.** 

window is defined by moving the cursor to the **A window is defined by mov in g the cursor to the**  desired upper left location and giving a SET TOP command; then moving the cursor to the desired **command ; then moving the cursor to thc desired**  lower right location and giving a SET BOTTOM command. Only one window may exist at a time: but since they are easy to set up, windows can be **bu t sin ce they are easy to se <sup>t</sup>LIp, windows can be**  switched in and out as desired and the effect of simultaneous windows can be easily achieved. **simultaneous windows can be easily achieved.** 

The window is cleared — or, more precisely, set to the full screen  $-$  by giving two  $HOME$ commands in succession. This means that user can **commands in succession. This means that a user can**  always get out of a window with a couple of key**strokes — even if the programmer would rather he** couldn't. **couldn 't.** 

The variable window system is nicely done, and **The variabl e window system is nicely done, and**  careful attention has been given to seeing that all **systems interact properly. For example, a user** responding to a Basic INPUT statement with a preset window won't have his entered value confused with any adjacent out-of-window data that may be nearby. **any adjacent out-of-window data that may be nea rby.**  The bell is even adjusted so that it rings five **The bell is even adjusted so thal it rings live**  characters from the end of the window you happen to be in. **be in.** 

## Special Programmed Characters Special Programmed Characters

Most users are familiar with existing programmed cursor characters; for example, the reverse-q for **curso r characters; fo r example , th e revc rsc-q for**  cursor down. The new 8000 features have been implemented as additional programmed characters. They **mented as additional programmed characters. They**  appear as reverse field characters within <sup>a</sup> print **appear as reverse field characte rs with in a print**  string. The new programmed characters can be sum **string. The new programmed characters can be sum**marized as follows: ma ri <sup>d</sup>**as follows:** 

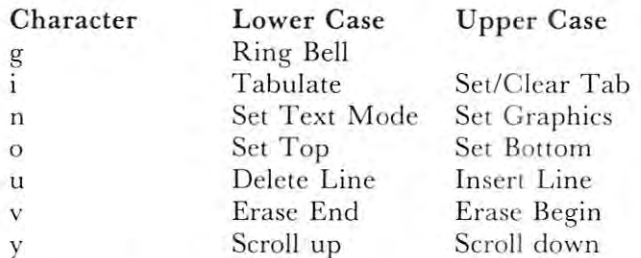

There's a small trick to creating these new reversed characters. Unlike the more familiar programmed **characlers. U nlike the more fam iliar programmed**  cursor characters, these functions don't appear as keys on the keyboard. To create them within quote-**on lhe keyboard. To create th em with in a quotc-**
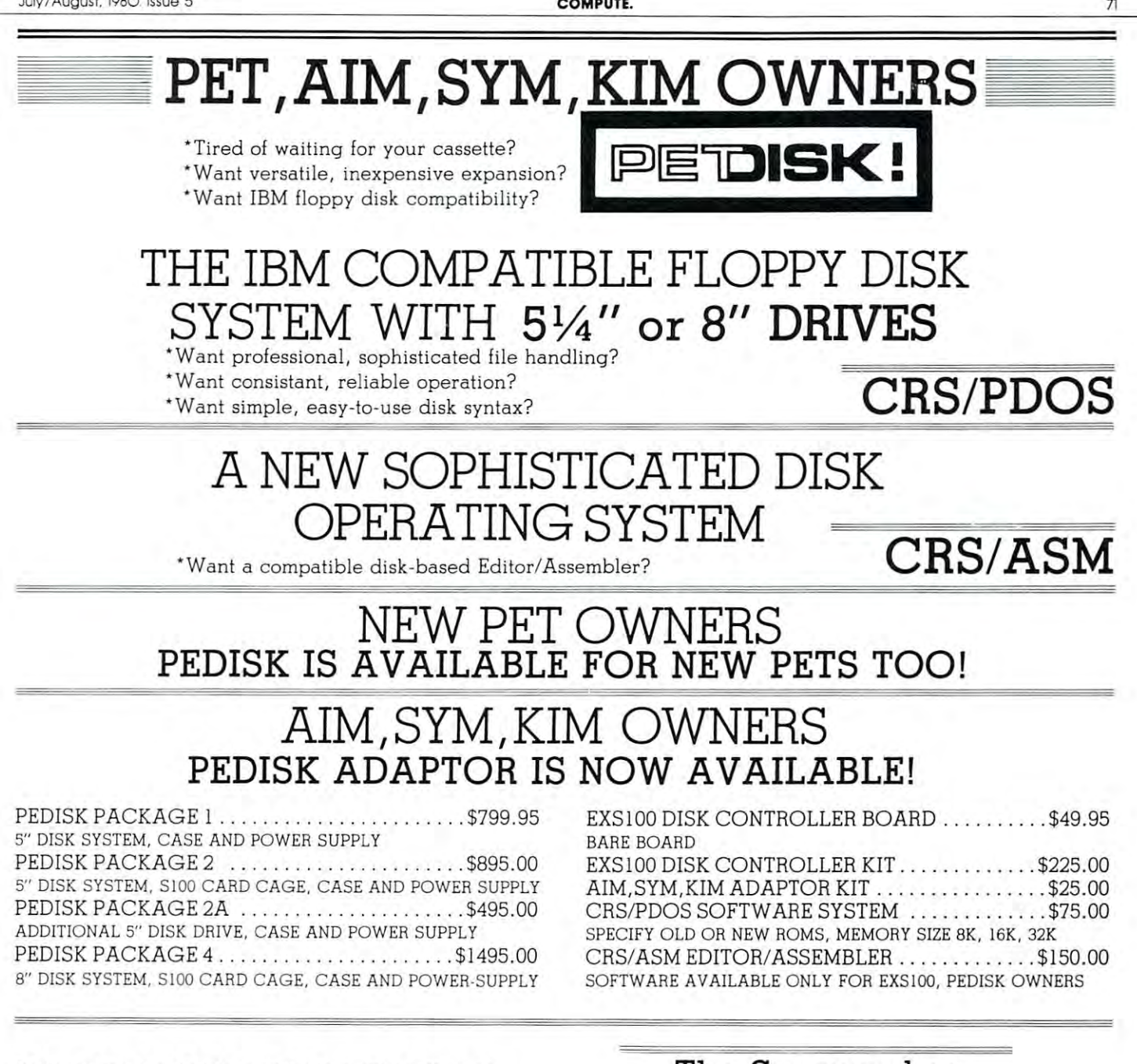

#### \*NEED MORE ROM ROOM? **\*NEED MORE ROM ROOM?**

Toolkit and Word Pro II occupy the same rom space Toolkit and Word Pro II occupy the same rom space in your PET! No problem for Spacemaker. Simply in your PET! No problem for Spacemaker. Simply install both in the Spacemaker and switch back and install both in the Spacemaker and switch back and forth. Add User I/O and you can switch under soft-forth. Add User 110 and you can switch under soft-

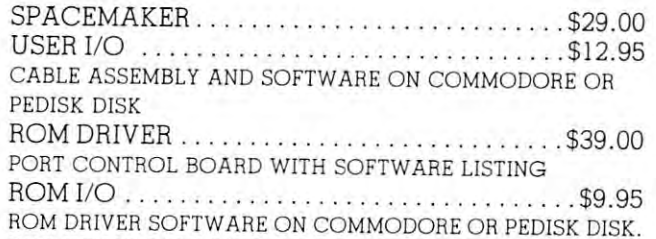

SEE YOUR LOCAL DEALER OR CONTACT: SEE YOUR LOCAL DEALER OR CONTACT:

## The Spacemaker **The Spacemaker**

ware control from the user port. User port occupied-**ware control from the user port. User port occupied**then get Romdriver, a built-in switch control port. Spacemaker can grow as your switching problems do. Space maker **can grow as your switching problems do.**  Don't get caught behind in the ROM RACE. Don't get caught behind in the ROM RACE.

#### MICROTECH P.O. Box <sup>102</sup> Langhorne, PA <sup>19047</sup> **Langhorne, PA 19047 MICROTECH P.O. Box 102 215-757-0284**

PEDISK, Spacemaker is trademark of CGRS Microtech **PEDISK, Spacemaker is a trademark of CGRS Microtech**  Pet, Kim is trademark of Commodore **Pet, Kim is a trademark of Commodore**   $A$  is trademark of ROCKHOULD SYM is trademark of Synertek **SYM is a trademark of Synertek**  Toolkit is trademark of Palo Alto KS. **Toolkit is a trademark of Palo Alto KS. Aim is a trademark of Rockwell** 

dore.ca

enclosed string, you need to press ESC (which takes you out of programmed cursor mode); then RVS followed by one of the above characters. It works **fo ll owed by one of the above characte rs. It works**  well, but takes <sup>a</sup> little getting used to. **well , but takes a litLle gettin g used to . you** out of programmed cursor mode); then RVS

#### Software

The current <sup>8000</sup> units are fitted with Basic 4.0. This The current 8000 units a re fitt ed with Basic 4.0 . This is the familiar Upgrade ROM with disk operators added to Basic, and with an improved garbage and with an improved garbage garbage and with an improved garbage is the familiar Upgrade ROM with disk operators **added to Basic , and with an improved garbage**   $collection$  **routine**.

Garbage collection is much faster: a hesitation is visible, but all collections take place within **is visibl e, but all collections take pl ace within a**  second or so. The penalty paid by the user for this is a relatively slight one: two more bytes are used for execute any execution in the control of relatively slight one: two more bytes are used for each dynamic string.

The 8000's ROM set is larger. Basic now starts The 8000's ROM set is larger. Basic now starts at hexadecimal B000 rather than COO0, meaning that users now have an 18K ROM system rather than **users now have an 18K R O M system rathe r than**  at hexadecimal B000 rather than C000, meaning that 14K.

The disk commands are English language equiva The disk commands are En glish lan guage equivalents to the commands already available with the DOS lents to the commands already ava il able with the DOS or 'wedge' system. At first glance, they don't seem **or 'wedge' system . At first glance, th ey don't seem**  to do anything new. However, they are much easier **to do anything new . Howeve r, th ey are much easier**  to use for the strengthen the PET's strengthen the PET's strengthen the PET's strengthen the PET's strengthen the PET excellent human interface. It's great convenience **excell enr human in terface. It 's a great convenience**  to be able to press Shift and Run/Stop to get the first program from a disk. Another advantage of these commands is that they can be embedded in these commands is that they can be embedded in a program. We can now write 100 SCRATCH "OLD-FILE" and gain ease and simplicity of coding. **to use fo r newcome rs; and they strengthen th e PET's** 

The disk commands appear to be written with the new Disk system in mind. This is a new set of Roman for disk will enable its enhance its east will enable its ease of use of use of use of use of use of use greatly. No hardware changes are needed: fit the new greatl y. No hardware changes a re needed : fit the new ROMs, and you have a new disk system. This system doesn't need an explicit Initialize command **system doesn't need an explicit Initiali ze command it's automatic when a new disk is inserted. There** system, including an APPEND command and a new style of relative or direct access file; the <sup>8000</sup> style of relative or direct access file ; the 8000 commands are geared to support all this. **commands are geared to support all this.**  ROMs for disk which will enhance its ease of use are several attractive features of the new disk

A brand new disk unit, the 8050, is being introduced by Commodore. Its characteristics are identi **duced by Commodore . Its characterist ics are ide nr i**cal to those of the enhanced 2040 unit, except for its huge capacity. With 77 tracks of data and more sectors on each track, mini-iloppy can now **mo re seClOrs on each track, a min i- noppy can now**  hold in excess of two thousand blocks of data. This gives a capacity of over one megabyte of data for the two drives. Many commercial and data storage for the two drives. Many commercial and data storage applications will now fall within the scope of the applications will now fall within the scope of the PET/CBM. PET/CBM .

The <sup>8050</sup> dual floppy unit has similar size T he 8050 dual fl oppy unit has a simil <sup>a</sup> r size and appearance to the well-known 2040. It has <sup>a</sup> and appearance to the well-k nown 2040. It has a power-on indicator: the centre LED now shines **power-on indicator: the centre LED now shines**  green for power applied, and red for errors. Diskette **green fo r power applied , and red for errors. Diskette**  insertion is slightly different. The high-precision drive mechanism requires precise centering; the simple **mechanism requ ires prec ise cent ering; th e simple**  'tab' door has been replaced with more elaborate **'lab' door has been repl aced with a more elaborate**  assembly. assembly.

Communications between the PET/CBM and the

disk programs will be fully compatible unless they use some of the more esoteric advanced commands. **use some of th e more esoteric advanced commands.**  You can't read an <sup>8050</sup> disk on <sup>2040</sup> unit, or You can 't read an 8050 disk on a 2040 unit , or **vice versa, but Commodore has developed a utility** program which will copy files from one to the **program which will copy fil es fro m one to the other.** It's interesting to note that the Commodore program seems to be able to change the <sup>8050</sup> device **program seems to be abl e to change thc 8050 dev ice number on the IEEE bus via software.**  $8050$  unit are the same as for the  $2040$ . Most disk programs will be fully compatible unless they

Compatibility between the two styles of <sup>2040</sup> Compa tibility be tween the two styles of 2040 **system**  $-$  **the original and the upgrade**  $-$  exists in part. Each type of unit can read the other's **in part . Each type of unit can read th e other's**  data, but cannot write to disk that was new-ed **data, but cannot writ e to a disk tha t was ncv,'-cd**  on the other machine. A quick COPY will fix up any problems in this area, and user should keep the user should keep the user should keep the user should keep the in mind that there are six less blocks available on the **in mind that the re arc six less blocks ava ilable on th <sup>e</sup>** new style of 2040. **problems** in this area, but the user should keep new style of 2040.

#### Machine Language Considerations **Machine Language Considerations**

The various subroutines in Basic ROM have moved **The various subroutines in Basic ROM have moved**  around, of course: that's unavoidable. Machine **around , of course : th at's unavoidabl e. Machine**  language programmers will be happy to know that the **vital zero page locations are virtually unchanged.** Adapting existing programs shouldn't be too hard. **Adapting ex isting programs shouldn 't be too hard .** 

ways. The lower addresses are used for the lower and the lower and the disk the disk of the disk of the disk of the disk of the disk of the disk of the disk of the disk of the disk of the disk of the disk of the disk of th commands; and higher addresses (hex 03FF and up) and up) and up) and up) and up) and up) and up) and up) and up) and up) and up) and up) and up) and up) and up) and up) and up) and up) and up) and up) and up) and up) and u are used for tabulating TAB positions. Greater care will need to be exercised in using the buffer for staging small machine language jobs. stagin g small machine la nguage jobs. **The second cassette buffer is now used in two ways. The lower addresses are used for the disk**  commands; and higher addresses (hex 03FF and up)

The Machine Language Monitor is unchanged. It **The M achine Language Mo nitor is unchanged. It**  can still be extended with extra commands; and 'uncrashing' is accomplished in the same manner as for **crashing' is accomplished in th e same manner as fo <sup>r</sup>** previous models. In the contract of the contract of the concan still be extended with extra commands; and 'un**previo us models.** 

Some of page zero has been released. Since screen **Some of page zero has been rel eased . Since screen**  lines no longer need to be linked together into 'double' lines, the fairly lengthy screen-wrap **'double: lines, the fa irl y leng th y sc reen-v'Hap table isn't needed.** 

Serious programmers will be delighted to find Serious programmers will be delighted to fin d that special vectors are provided for input and output. Now they will be able to link their own I/O *routines* directly into the system.

#### Summary Summary

It's still distinctively a PET/CBM style machine. It retains its friendly personality, and the new features look good. look good.

The 80 character line screen will make many character in the control of the screen will make many control of the screen of the screen of the screen of the screen of the screen of the screen of the screen of the screen of t **new applications possible — especially those involving** columns of figures. Basic hasn't changed at all, and **col um ns of figu res. Basic has <sup>n</sup>'t changed at all , and**  most changes are gentle, so as not to obsolete old **most changes are genlic, so as <sup>n</sup> Ol to obsolete old machines or programs — or old programmers, for that** The 80 character line screen will make many **matter.** ©

# Plotting With The 2O22 Printer **PloHingWithThe 2022 Printer**

John Wmn Department of Chemistry University of California John Winn Deportment of Chemistry University of California

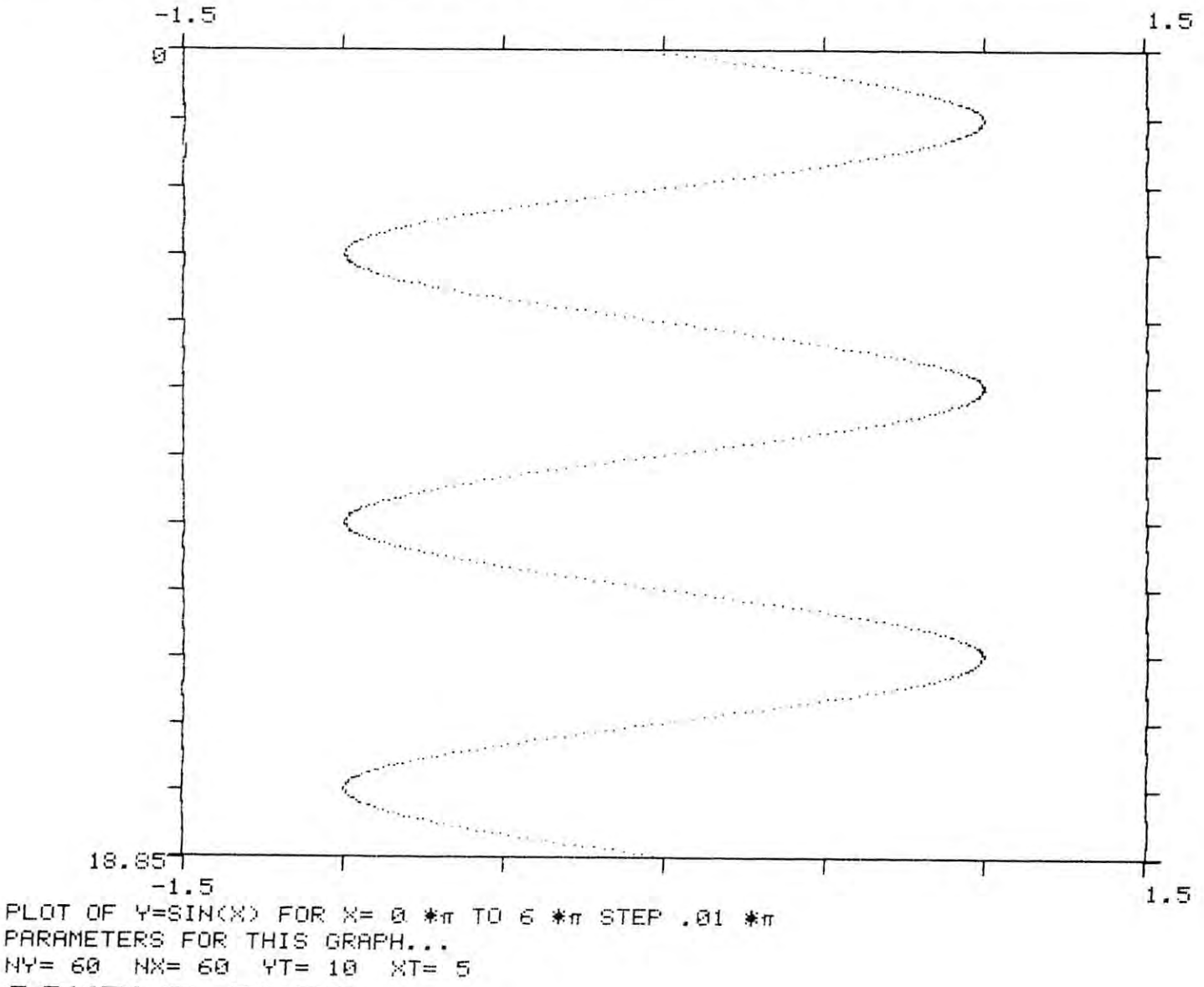

#### F" later than the control of the control of the control of the control of the control of the control of the control of the control of the control of the control of the control of the control of the control of the control o SAMPLE PLOT

In the January/February issue of COMPUTE, Len In the J anuary/ February issue of COMPUTE, Len Lindsay mentioned using the Commodore Model <sup>2022</sup> Lindsay mentioned usin g the Commodore Model 2022 Tractor Feed Pnnter for plotting applications. He Tractor Feed Printer for plotting applications. He pointed out that the ability to vary the line spacing in this printer allows a high degree of vertical resolution. In a somewhat unrelated article in the same issue, W.M. Bunker showed how the user-defined character, CHR\$(254), could generate attractive lower case C HR\$(254), Gould generate att ractive lower case letters with descending tails. He also mentioned the letters with descending tails. He also mentioned the plotting possibilities of this printer. This article puts plotting possibilities of this printer. This article puts both ideas together -- the variable line spacing and the user-defined character -- to produce a plotting subroutine of surprisingly high resolution. routine of surprisingly high resolu tion.

The logic behind this subroutine (which is actually The logic behind this subroutine (which is actuall y set of subroutines) is to increase resolution from a set of subrou tines) is to increase resolu tion from

that given by the height of <sup>a</sup> line and the width of <sup>a</sup> that given by the height of a line and the width of a space to that of <sup>a</sup> single printer matrix dot. In the space to that of a single printer matrix dot. In the way I will describe the subroutine, I will have in mind graph of computed values of some function, mind a graph of computed values of some function, such a  $Y = SIN(X)$ . In the second part of the article, I will show how data values can be plotted point by point, how bar graphs could be generated. and how more generalized graphics could be done. <sup>a</sup> nd how more generalized graphics could be done.

Think about how you would graph the function Think about how you would graph the function  $Y = SIN(X)$  by hand. You would decide first which direction on your graph paper would be in the  $X$ direction, and which the Y direction. For us, the X direction will increase down the page as the printer direction will increase down the page as the printer paper advances, and the Y direction will increase

across the page, in the direction of the print head motion. Normally, you would hold the graph paper so that  $X$  increases from left to right and  $Y$  increases from bottom to top. On the printer plot, this orientation is achieved by tilting your head to the right tion is achieved by tilting your head to the right the plot will be rotated from the usual orientation as it is produced by the printer.

Your next choice in plotting by hand is to pick the minimum and maximum  $X$  and  $Y$  values to be spanned by the graph. Let's call these values XN, XX, YN, and YX, respectively, in the program. You would then decide how frequently to mark off the two axes with tick marks, and how big to make the graph (how much of the graph paper page to use). For the printer, much of the graph paper page to usc). For the printer, we can choose the size of the graph by specifying the number of columns with the axis (variable axis (variable columns) with the axis (variable columns) with  $\alpha$  $NY$ ) and the number of rows long for the X axis (variable  $NX$ ). The size of the page limits  $NY$  to a maximum of about 60 for a standard 8 1/2" x 11" page. The X axis can be as long as you want (until you run out of paper!), but at the line spacing used in the program, one has about <sup>120</sup> lines (rows) per page. Tick program , one has about 120 lines (rows) per page. Tick marks are specified by stating the number of columns ma rks are specified by stating the number of columns per tick (variable YT) and the number of rows per per tick (variable YT) a nd the number of rows per tick (variable XT). tick (variable XT). the number of columns wide for the  $Y$  axis (variable

Your final step in making the graph is to choose a starting value for X, a final value for X, and an increment for X. The smaller the increment, the more points you will have to plot. You then generate values points you will have to plot. You then gene ra te values for  $Y = SIN(X)$  at each X value, and put a point on your graph paper at each  $(X, Y)$  coordinate. The heart of the plotting subroutine does exactly the same thing. Given X and Y pairs of values, the subroutine figures out which row and column they lie in, and turns on the dot in that space which corresponds to that  $(X, Y)$ pair. On the printer, the spacing between lines is set so pa ir. On the printe r, the spacing between lines is set so that each row is six dots tall. The column to column spacing is also six dots, giving a resolution of about 1/60". (This is comparable to early digital plotters with 0.01" resolution!) with 0.01" resolution')

Now look at the subroutines. The first one (lines 60000-60400) is called via GOSUB <sup>60000</sup> once your 60000-60400) is called via GOSUB 60000 once your main program has established the values for scaling and size mentioned above (NY, NX, YT, XT, XN, XX, YN, and YX). First, it opens files for its own communication with the printer. Secondary addresses  $0, 5$ , and 6 are needed to print, set the special

<sup>100</sup> <sup>110</sup> <sup>120</sup> <sup>130</sup> 150 INPUT "X MIN AND X MAX";XN,XX<br>160 INPUT "Y MIN AND Y MAX";YN,YX<br>170 INPUT "X START AND END (UNITS OF 180 INPUT "X INCREMENT (UNITS OF )";XS<br>200 REM CALL INITIALIZATION SUBROUTINE 300 REM DEFINE THE FUNCTION TO BE<br>-PLOTTED POINT BY POINT <sup>310</sup> FOR X=X1\* TO X2\* STEP XS\* 31. 330 REM CALL MAIN SUBROUTINE FOR EACH 350 NEXT 400 REM CALL THE PLOT TERMINATION -500 REM ADD A TITLE TO THE BOTTOM OF -<sup>510</sup> <sup>520</sup> 610 PRINT #1, "PARAMETERS FOR THIS GRAPH INPUT "HCW MANY COLUMNS (1 TO -<br>-60)";NY<br>INPUT "HOW MANY COLUMNS PER TICK";YT<br>INPUT "HOW MANY ROWS (120 PER -, INPUT "HOW MANY ROWS PER TICK";XT<br>INPUT "X MIN AND X MAX";XN,XX<br>INPUT "Y MIN AND Y MAX";YN,YX<br>INPUT "X START AND END (UNITS OF 340 GOSUB 61000 110 GOSUB 60500 OPEN1,4,0<br>PRINT‡1,"PLOT OF Y=SIN(X) FOR -<br>--X="X1"\* TO "X2"\* STEP "XS"\*<br>REM PRINT OUT REMAINING GRAPH -<sup>620</sup> PRINT#1,"NY="NY" NX="NX" YT="YT" -. 999 END<br>SAMPLE DRIVING FROGRAM  $61100 \text{ NC} = 1+(Y-YN)/(YX-YN)*NY$ 61110 NB% = (NC%-1)/6 : NC% = NC%-6\*NB%<br>61120 NR% = 1+(X-XN)/(XX-XN)\*NX% 61130 NL% = (NR%-1)/6 : NR% = NR%-6\*NL%<br>61140 IF NL% <> LL% OR NB% <> LB% THEN ¬ *6200 FRIDAY* <sup>61210</sup> <sup>61220</sup> <sup>61230</sup> 61240 PRINT#10,TAB(10)"<u>Y</u>" TAB(NY)"<u>T</u>" :<br>
- GOTO 61260 61250 PRINT#10,TAB(10) " "TAB(NY) "L"  $61260$  IF NL%  $\leftrightarrow$  LL%+1 AND NL%  $\leftrightarrow$  LL%  $\rightarrow$ 61300 FOR Q=1 TO NL%-LL&-1  $61310$  IF  $(LE*Q+1)/XTS=1NT(LE*Q+1)/T+T*$ <br>-XT\*) THEN  $61330$ 61320 PRINT#10, TAB(10) "Y" TAB(NY) --"T" : GOTO 61340<br>61330 PRINT#10, TAB(10) " " TAB(NY) →<br>--"L"LIST THEN RETURN LL%=NL% :LB%=NB% :C%(NC%)=C%(NC%)<br>-OR 2^(6-NR%) : RETURN<br>QS = "" : FOR Q=1 TO 6 :QS=Q\$+CH<br>-(C%(Q)) : C%(Q)=0 : NEXT : PRINT#10,TAB(LB%+ll)SC\$CR\$<br>IF NL%=LL% THEN RETURN<br>IF (LL%+1)/XT% = INT((LL%+ -.THEM GOSUB <sup>61300</sup> ..,TIIEI·I GOSUn 613DD RETURN 61270 RETURN 100 REM INITIALIZE PLOT SIZE VARIABLES u.  $120.30$ 140<br>50<br>60<br>70 l 80<br>200 210 GOSUB 60000 300 REN DEFINE THE FUNCTION TO BE - $320 \text{ } Y = \text{SIN}(X)$ 510<br>520 6 •• REM INITIALIZE PLOT SIZE VARIABLES<br>
- 60) ";NY<br>
-60) ";NY<br>
-60) ";NY<br>INPUT "HOW MANY COLUMNS PER TICK";YT<br>
INPUT "HOW MANY ROWS (120 PER - $\neg PAGE$ ) "; NX INPUT "IOW MANY ROWS PER TICK";XT<br>INPUT "X MIN AND X MAX";XN,XX<br>INPUT "Y MIN AND Y MAX";XN,YX<br>INPUT "X START AND END (UNITS OF .,)"; Xl , X2 I NPUT "X INCREfiENT (UNITS OF ) " ; XS REn CALL INITIALIZATION SUBROUT INE TO  $X2*$  STEP XS\*  $\neg$ POINT  $\neg$ SUBROUTINE -THE GRAPH<br>OPEN1,4,0<br>PRINT#1, "PLOT OF Y=SIN(X) FOR -<br>-X="X1"\* TO "X2"\* STEP "XS"\*<br>REM PRINT OUT REMAINING GRAPH -.... PARAHETERS .<br>620 PRINT#1, "NY= "NY" NX= "NX" YT= "YT" ...  $\neg$ XT $=$ "XT 61000 IF  $(Y\leq YN)$ OR $(Y>YX)$ OR $(X\leq XN)$ OR $(X>XX)$  - $\neg$ COSUB 61200 61150 LL%=NL% :LB%=NB% :C%(NC%)=C%(NC%) -<br>-OR 2^(6-NR%) : RETURN<br>61200 Q\$ = "" : FOR Q=1 TO 6 :Q\$=Q\$+CHR\$<br>-(C%(Q)) : C%(Q)=0 : NEXT : - PRINT#11,QS<br>61210 PRINT#10,TAB(LB&+11)SC\$CR\$<br>61220 IF (LL&+1)/XT% = INT((LL&+1)/XT%)<br>61230 IF (LL&+1)/XT% = INT((LL&+1)/XT%)  $\neg$ THEN 61250

graphics character set and no key for PL In the Sample Driving Program, Lines 170, 180, 310, and<br>520 should have the symbol for PI inserted in the spaces left blank. In the Main Plotting Subroutine, lines 61250 and 61330 have a blank in quotes which should be ... i.e. the "opposite" graphics character to the L. Note: These listings were done with a CBM 32B computer which has a slightly different<br>graphics character set and no key for PL In the Sample Driving Program, Lines 170, 180, 310, and<br>520 should have the symbol for PI inser

MAIN PLOTTING SUBROUTINE

61340 NEXT : RETURN

MAIN

```
60000 OPEN10,4,0:OPEN11,4,5∶OPEN12,4,6∶IFNY>60THENNY≔60
£0050 XTK»tfT VTE'YT■LLK=G:LBX=Q NXX«6#NK-l=NVK=6*NV-1
60050 XT% =XT : YT%=YT : LL%=0 : LB%=0 : NX%=6*NX-l : NY%=6*NY-l 
60100 CR$=CHR$(141):SC$≐CHR$(254):Q=(NY%+1)/6-LEN(STR$(YN)):IFQ<0THENQ=0
60150 PRINT#10:PRINT#10,TAB(9)YN;TAB(Q)YX:PRINT#10," ___________________________
60200 IFQ/YT%=INT(Q/YT%)THEN60300
60250 PRINT#10 "_";:GOT060350
60300 PRINT#10,"J";
60350 : NEXT: PRINT#10, "_" : PRINT#12, CHR$(14) : Q$=STR$(XN) : Q$=RIGHT$(Q$, LEN(Q$)--<u>l</u>)
60400 PRINT#10,TRE<10-LEN<Q*>)G*;CR*■ :RETURN
60400 PRINT#IB. TAB ( 10-LEN CQS» OS ; CRS ; : RETURN 
INITIALIZATION SUBROUTINE
```
#### 75

## Skyles Electric Works Skyles Electric Works

## The BASIC Programmer's Toolkit The BASIC Programmer's Toolkit

## And Fewer Errors with Their Programming And Fewer Errors with Their Programming For PET Owners Who Want More Fun

Here are Ten Comands you'll need, all on a single chip you can install, in a minute without tools, **on any PET or PET system.** 2 KB of ROM firmware on a single chip with a collection of machine language programs available to you from the time you turn on your PET to the programs available to you from the time you turn on your PET to the time you shut it off. No tape to load or to interfere with any running programs. programs. time you shut it off. No tape to load or to interfere with any running

> RENUMBER HELP TO STAND A RENUMBER HELP TO A RENUMBER HELP TO A RENUMBER HELP TO A RENUMBER HELP TO A RENUMBER HELP TO A RENUMBER HELP TO A RENUMBER HELP TO A RENUMBER HELP TO A RENUMBER HELP TO A RENUMBER HELP TO A RENUMBE APPEND DUMP FIND AUTO DELETE RENUMBER HELP TRACE **STEP** OFF APPEND DUMP FIND

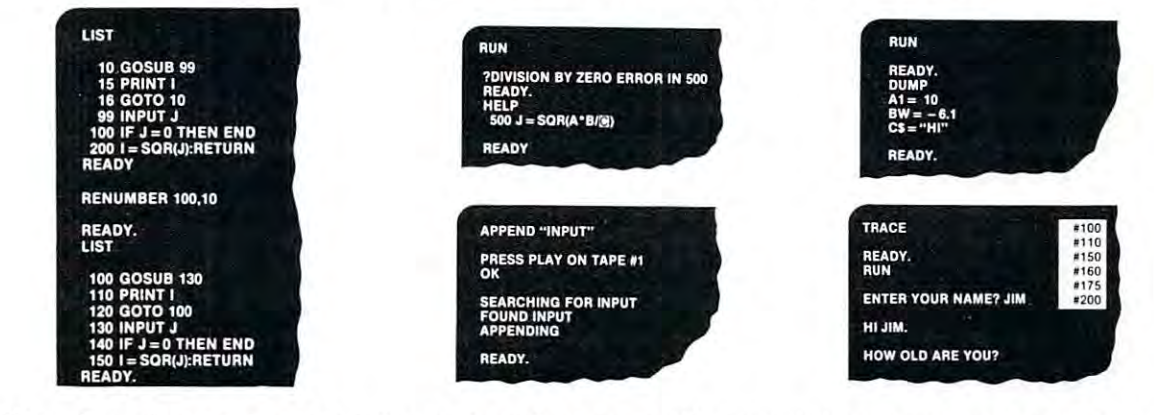

Can be placed in main board socket or with precision-engineered PCB Can be placed in main board socket or with precision-engineered PCB

#### Now available to interface with your: Now available to interface with your: 50.00\* \$ 50.00' 80.00\* 80.00'  $-$ 80.00\* 80.00' 90.00\* 90.00' PET/CBM models 8N/8B, 16N/16B, 32N/32B (chip only) TK160N PET/CBM models 8N/8B, 16N/16B, 32N/32B (chip only) TK160N PET 2001-8 (chip and interface PCB) TK80P, TK160P PET 2001·8 (chip and interface PCB) TKBOp, TK160P Expandamem *TK80E, TK160E* Skyles Memory Expansion System *TK80S, TK160S* PME 1, RC Factor, Eventide Clockworks *TK80S, TK160S & GTK* Computhink Disk System for PET (original PET) TK80ED-1, Computhink Disk System for PET 1 (original PET) TKBOEO·l. 1 K 160ED-1 Computhink Disk System for PET II (new PET) *TK160ED*-2 Commodore Word Pro II (for original PET 2001-8) TK160 (S or E) Commodore Word Pro II (for original PET 2001-8) TK160 (S or E) Socket ME & Socket 2 ME Commodore Word Pro III (for original PET 2001-8) *TK160 (S or E)* Socket ME III & Socket 2 ME III Commodore Word Pro II (for new PETs, CBMs) TK160N Commodore Word Pro II (for new PETs. CBMs) TK160N Commodore Word Pro III (for new PETs, CBMs)  $TK160N$  50.00\* Skyles MacroTeA *TK80M, TK160M* 50.00\* 'Shipping and handling \$2.50 USA, Canada; \$10.00 Europe, Asia 'Shipping and handling \$2.50 USA, Canada; \$10.00 Europe, Asia 'California residents: please add 6% or 6.5% sales tax as required VISA, MASTERCHARGE ORDERS CALL (800) 538-3083 (except California residents) VISA, MASTERCHARGE ORDERS CALL (800) 538·3083 1except Calilornia residentsl CALIFORNIA ORDERS PLEASE CALL (408) 257-9140 CALIFORNIA ORDERS PLEASE CALL (408) 257·9140 100.00\* 100.00' ----Skyles Electric Works Mountain View, CA 94041 80.00' 90.00' 95.00 ' 95.00' & Socket 2 ME 72.50' R. 231 E South Whisman Road

<sup>231</sup> South Whisman Road Mountain View, CA <sup>94041</sup>

(415) 965-1735 (415) 965-1735

character, and set the line spacing, respectively. **character, and set the line spacing, respectively.**  Variables needed by the subroutine are computed or Variables needed by the subroutine are computed or initialized, the YN and YX values are printed outside initialized, the YN and YX values are printed outside the graph, the Y axis is printed, along with tick marks, using graphic symbols, the line spacing is set via **using graphic symbols, the line spacing is set via**  PRINT 12, CHR\$(14), and the XN value is printed, PRINT # 12, C HR\$(14), and the XN value is printed, setting up the first row for plotting. The first sub setting up the first row for plotting. The first subroutine returns at this point. **routine returns at this point.** 

Your main program then computes (X,Y) pairs, Your main program then computes (X,Y) pairs, **one at a time, in increasing order of X.** After each pair is computed, your program goes to the main subroutine via Gostine first check to substantial construction to see the checks to see the second construction of the see if the computed point really lies within the graph if the compu ted point really lies within the graph limits. If not, it simply returns. Lines <sup>61100</sup> to <sup>61130</sup> limits. If not, it simply returns. Lines 61100 to 6 11 30 find out which row (NR%) of matrix dots contain the point, (X,Y). These lines also find out which printer point, (X, V). These lines also find out which printer line  $(NL\%)$  we are dealing with, and how many blank spaces (NB%) preceed the one containing  $(X,Y)$ . The special character is built up in the array  $C\%$ . Whenever a dot appears in a new row or column, the current special character is printed (lines <sup>61200</sup> and current special character is printed (lines 61200 and 61210) without a carriage return/line feed. If we are suddenly on a new line, that condition is sensed (via the variable LL%, standing for "last line") and the X axis borders (at both ends of the graph and with tick marks if required) are printed to finish the line tick marks if required) are printed to finish the line and move on to the next. If it is recognized that **and move on to the next. If it is recogni zed that**  several blank lines are required between the last point several blank lines are required between the last point and the current one, these are generated as well (lines **and the current one, th ese are gene rated as well (lines**  61220 through 61340 do all this). The subroutine can RETURN to get the next  $(X, Y)$  values at several points in this scheme. **points in this scheme.**  via COSUB 61000. This subroutine first checks to see

Finally, when all the  $(X, Y)$  pairs have been computed, your main program calls the termination **computed , your main program calls the term ination**  subroutine via GOSUB 60500. This routine forces subroutine via COSUB 60500. This routine forces a point to be plotted at  $(X = XX, Y = YX)$  to guarantee that any remaining blank lines appear at the **guarantee that any remaining blank lines appear a t the**  "end" of the plot. The final  $X$  axis label,  $XX$ , is **printed out, along with the "bottom" Y axis border** (lines 60550-60750). The line spacing is graciously reset to the default value with the  $\mathrm{PRINT}$  # 12,  $\mathrm{CHR\$}$ (24) statement. Finally, YN and YX values are printed once more, the files are closed, and the subroutine **<sup>o</sup> nce more, the fil es are closed , and the subroutine**  returns. **return s.** 

The graph is now complete, as far as these sub The graph is now complete, as far as these subroutines are concerned. Any graph titles or other **routines are concerned. A ny graph titl es or other** 

notations you may want can be printed before plotting **no ta tions you may want can be pri nted be fore plotting**  (before the GOSUB 60000) or after plotting (on return (before the COSUB 60000) or after plotting (on return from the termination subroutine). **from the termination subroutine).** 

sample driving program is shown to illustrate **A sample drivi ng program is shown to illust rate**  these instructions. The REM statements point out what is happening step by step. Of course, the values set by INPUT statements could be computed directly in many cases, as long as they are established directl y in many cases, as long as they are established before plot initialization. The final plot produced by before plot initialization. The final plot produced by this program is shown as well. Note that the limiting this program is shown as well . Note that the limiting **factor in the plot quality is the mechanical error in** print head motion. The print head does not return to exactly the same point with each carriage return. **exactly the same point with each carri age return.**  That's why the  $X$  axis is a bit wiggly, at least on my printer. **my printer.** 

The speed at which a plot is produced depends on two factors. The first is the computation time **<sup>o</sup> n two fac tors. The first is the computa tion time**  needed to generate  $(X, Y)$  points themselves. The second is quite variable and depends on the shape of second is quite variable and depends on the shape of the graph and the X increment chosen. Each print line containing at least one plotted point must be line conta ining at least one plotted point must be **printed twice - once for the point, without a line** feed, and once for the axis borders, with <sup>a</sup> carriage **feed , and once fo r the X axis bo rders, with a carriage**  return/line feed. If several plotted points occur on the return/line feed . If several plotted points occur on the same print line in variety of print columns, the **same print line in a varie ty of print columns. the**  line will be overprinted several times, since the special character can be used in only one way in any single **character can be used in onl y one way in any sin gle**  PRINT statement. The example graph took about PRINT statement. The example graph took about 5 minutes to plot all <sup>600</sup> points. minutes to plot a ll 600 points.

few general comments are in order before **A few gene ral comments are in order before**  turning to ways to extend the subroutine. First, integer **turning to ways to extend the subroutine. First, in teger**  variables are used in many places to force truncated **va riables are used in many places to force truncated**  integer arithmetic without specifying the INT function. integer arithmetic without specifying the INT function. An exception occurs in lines 60200, 60600, <sup>61230</sup> An exception occurs in lines 60200, 60600, 61230 and <sup>61310</sup> where INT is used to sense the need to and 61310 where INT is used to sense the need to print a tick mark. Also notice the use of the logical OR in line 61150 to turn on the bits that set the special character. (The <sup>2022</sup> instructions describe how special character. (The 2022 instructions describe how to set this character dot-by-dot.) The OR is needed rather than simple addition in case the same matrix **rather than a simple add ition in case the same matrix**  dot is turned on by more than one  $(X, Y)$  pair. The OR will not change a bit already set, while addition will, in general. **will , in general.** 

Since this subroutine package is meant to be used **Since this subroutine package is meant to be used**  by a variety of programs, it has a self-contained file structure, opening and closing what it needs **file structure, opening and closing what it needs** 

```
60580
X=XX:V=VX:GQSUB61000 GGSUB61200:G0SUB61250
60500 )<:=XX: Y='y>X : GOSUB6100G : GOSUB61200 : GOSUB61250 
50550 Q$=STR$(XX):Q$=RIGHT$(Q$,LEN(Q$)−1):PRINT#10,TAB(10−LEN(Q$))Q$"";
60700 PRINT#10," TT
- - - - -60850 PRINT#10,TAB(9)YN;TAB(Q)YX
60600 FORQ=1TONY:IFQ/YT%=INT(Q/YT%)THEN60700
60650 PRINT#10,"¯";:GOT060750
             NEXT:PRINTER:PRINTER:PRINT:PRINT:PRINT:PRINT:PRINT:PRINT:PRINT:PRINT:PRINT:PRINT:PRINT:PRINT:PRINT:PRINT:PRINT:PRINT:PRINT:PRINT:PRINT:PRINT:PRINT:PRINT:PRINT:PRINT:PRINT:PRINT:PRINT:PRINT:PRINT:PRINT:PRINT:PRINT:PRINT:PRI
             OR A REAL PROPERTY OF THE REAL PROPERTY AND THE REAL PROPERTY OF THE CONTRACT OF THE CONTRACT OF THE CONTRACT OF THE CONTRACT OF THE CONTRACT OF THE CONTRACT OF THE CONTRACT OF THE CONTRACT OF THE CONTRACT OF THE CONTRACT 
60900 CLOSE10:CLOSE11:CLOSE12:RETURN
60750 NEXT : PR INT#10, "<sup>-"</sup>" : PR INT#12, CHR$ (24)
60800 Q=(NY%+1)/6-LEN(STR$(YN)):IFQ(0THENQ=0
```
#### **PLOT TERMINATION SUBROUTINE** "TERM MF\*~T OM SUEROUT ME

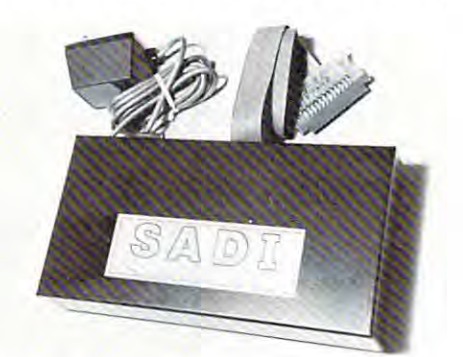

SAD! The microprocessor based serial and parallel SADI . The microprocessor based serial and parallel interface tor the Commodore PET. SADI allows you to interface for the Commodore PET. SADI allows you to connect your PET to parallel and serial printers, connect your PET to parallel and serial printers, CRT's, modems, acoustic couplers, hard copy termi CRT's, modems, acoustic couplers, hard copy termi· nals and other computers. The serial and parallel nals and other computers. The serial and parallel ports are independent allowing the PET to communicate with both peripheral devices simultaneously or one at a time. In addition, the RS-232 device can communicate with the parallel device. municate with the paral lel device. cate with both peripheral devices simultaneously or

Special Features for the PET interface include: Special Features for the PET interface include: Conversion to true ASCII both in and out Cursor controls and function characters Cursor controls and function characters specially printed specially printed Transfers programs between PETs Transfers programs between PETs over the phone line using a modem. over the phone line using a modem.<br>Selectable reversal of upper and lower case PET IEEE connector for daisy chaining PET IEEE connector for daisy chaining Addressable - works with other devices Special Features for the serial interface include: Speci al Features for the serial interface include: Half or full duplex Half or ful l duplex X-ON, X-OFF automatically sent X·ON, X·OFF automatically sen t Selectable carriage return delay Selectable carriage return delay Special Features for the parallel interface include: Data strobe  $\cdot$  either polarity Device ready - either polarity Centronics compatible Centronics compatible Complete with power supply, PET IEEE cable, RS-232 Complete with power supply, PET IEEE cable, RS·232 connector, parallel port connector and case. Assembled connector, parallel port connector and case. Assem bled and tested. and tested. Baud rate selectable from 75 to 9600 32 character buffer

SADIA(110VAC)\$295 (SADIA)\$295 (SADIA)\$295 (SADIA)\$295 (SADIA)\$295 (SADIA)\$295 (SADIA)\$295 (SADIA)\$295 (SADIA)\$295 (SADIA)\$295 (SADIA)\$295 (SADIA)\$295 (SADIA)\$295 (SADIA)\$295 (SADIA)\$295 (SADIA)\$295 (SADIA)\$295 (SADIA)\$295 SADIe (230VAC) \$325 SA Die (230VAC) \$325 SADIa (110VAC) \$295

Order direct or contact your local compute

THE POCONO ROAD BROOKFIELD, CONNECTICUT 06804 TEL-1965-965-9659 775-9659 775-9659 7. CONNECTICUT microCOMPUTER, Inc. TEL: (203) 775-9659 TWX: 710-456-0052

VISA AND M/C ACCEPTED-SEND ACCOUNT NUMBER,EXPIRATION DATE AND SIGN ORDER.<br>ADD \$3 PER ORDER FOR SHIPPING & HANDLING – FOREIGN ORDERS ADD 10% FOR AIR POSTAGE.

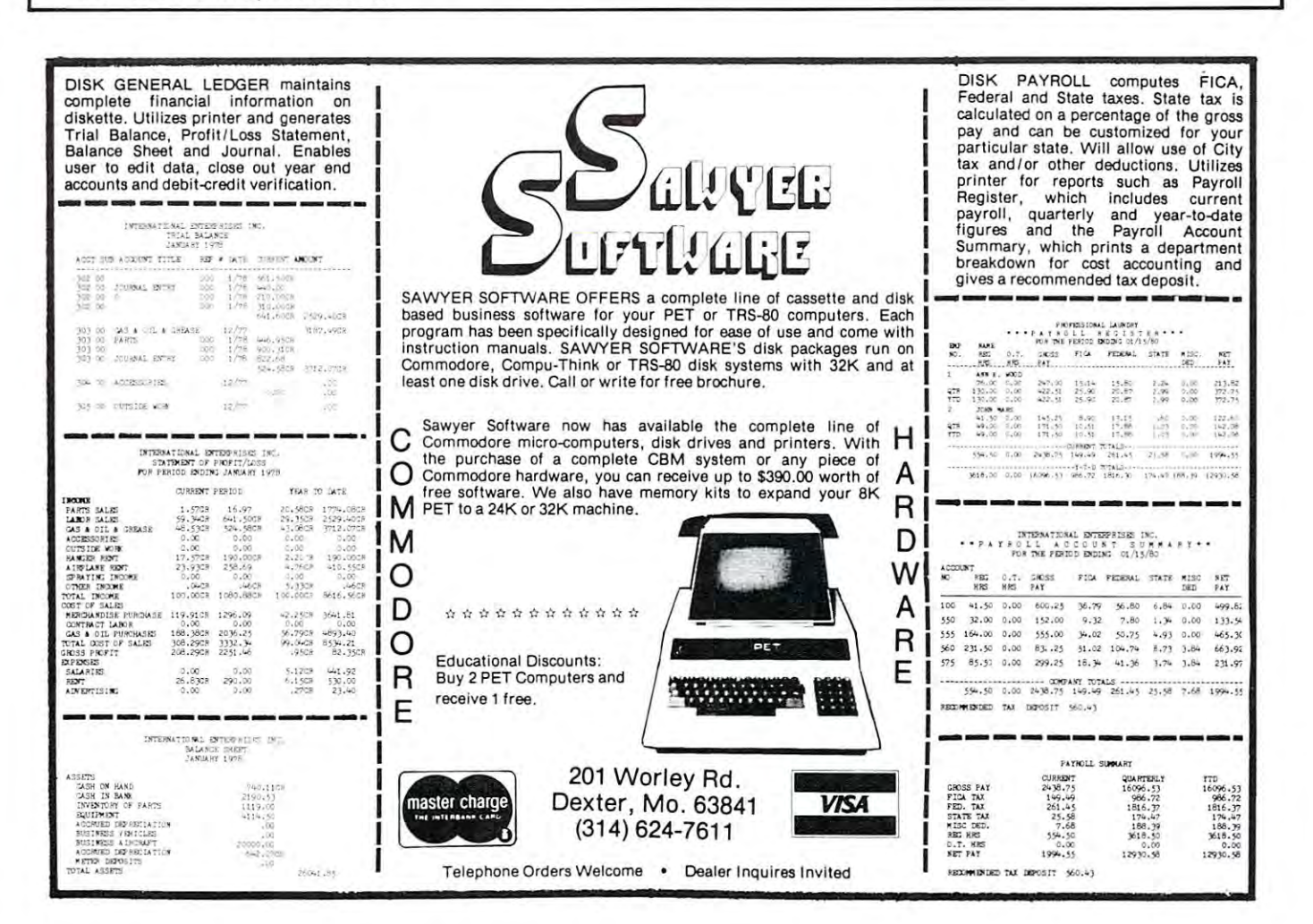

independently of the main program. For any particular program, this feature could be removed and all files could be controlled by the main program.

Suppose you want to plot rather widely spaced points, rather than closely spaced points along a curve. Widely spaced single dots are difficult to see. cu rve . Widely spaced single dots arc diflicuh to sec. Or suppose two or more different sets of data have to be plotted on the same graph. What is needed in both cases is some way to plot larger and different types of symbols instead of points. One way of plotting symbols is discussed below, but it is not foolproof. proof.

The simplest way to make an arbitrary symbol (a plus, x, square, or whatever) is to begin by (a plus, X , square, or whatever) is to begin by defining the dot-to-dot distances,  $DX$  and  $DY$ , with the statements the statements

> $DX = (XX-XN) / (6*NX)$  $DY = (YX-YN) / (6*NY).$

Then, after computing each  $(X, Y)$  pair, call a new subroutine (let's say it is called by GOSUB 62000) in line 340 of the example program instead of the main (61000) subroutine. The new subroutine constructs (61000) subroutin e. The new subroutine co nstructs the symbol you choose, centered about the correct  $(X, Y)$  point. In the sample symbol subroutine, the way to plot a small  $+$ , three dots wide, is shown. Other symbols can be created in many shapes and sizes, but all are subject to problems if the  $X$  values are too closely spaced. If the symbols overlap from one print line to the next, and the next symbol wants to extend back to the previous print line, you have troubles. The printer won't back up. The only safe way around this problem is to go through your data point by point, and create a new data set representing all the dots in all the symbols for all the original data. This new data set has to be arranged in order of increasing  $X$  values, but it can then be plotted point-by-point using the original scheme without problems. problems.

More complex graphics - high resolution pictures of arbitrary shapes - will always have to face the

problem of one-directional paper motion. A line-byline "raster scan" is possible, but 60 print columns  $\text{constant}$  60x6x6 = 2160 matrix dots per print line. Turning on the correct dots and scanning all the possibilities could take an intolerable amount of time.

For many applications, a bar graph (histogram) is more useful than a point-by-point or line graph. Bar graphs are easily generated using the built-in PET graphics characters, as long as the bars go "across" the page'' rather than "up and down." The line spacing must be set to the same close spacing used here, or to a closer spacing, if half-size graphic symbols (and lower resolution) are acceptable. The symbols (and lower resolution) a re acce ptable. The resolution is lower because half-size symbols don't come in as many widths as full size symbols. Even with the built-in graphics symbols, the bar graph won't with the built-in gra phi cs symbols, the bar graph won ' <sup>t</sup> look perfect, since small gaps in the bar graph silhouette will exist with these symbols. The best approach would use a mixture of built in graphics plus a special character at the end of the bar to give a continuous silhouette.

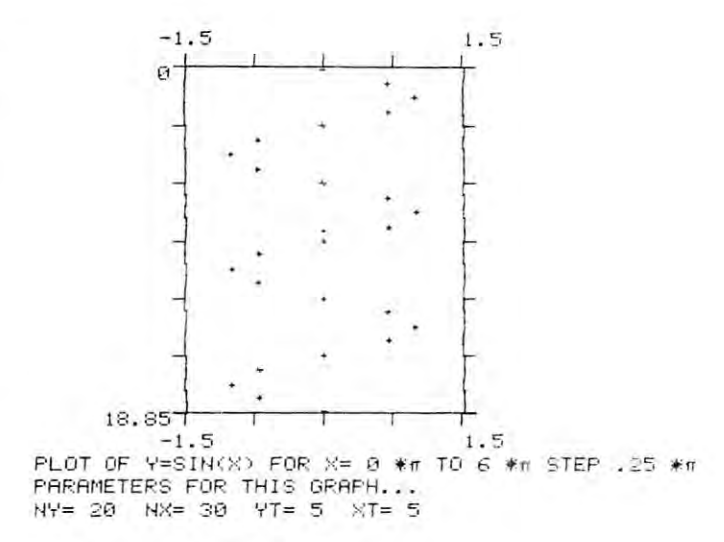

SAMPLE SYMBOL PLOT

```
62000 REM ALTERNATE SUBROUTINE FOR PLOTTING DATA AS A SMALL +
 62030 X=X
 ----
 62070 REM RESTORE X TO ORIGINAL VALUE BEFORE RETURNING
 62080 X=X-DX
 62090
RETURN
62090 RETURH 
RERBV.
EAD'~ • 
 62010 REM DX AND DY MUST HAVE BEEN DEFINED BY THE MAIN PROGRAM
 DX:V=V-BV:GOSUE 61@00
6203£1 X=X+DX: Y=Y-DY : GOSUB 6 10£10 
 GOSUB 61000
V=V+BV
62050 Y=Y+DY : GOSUB 61000 
        V=V-BV:X=X+
               SVMEOL
SAMPLE SYMBOL SUBROUTINE
62020 X=X-DX:GOSUB 61000
62040 Y=Y+DY: GOSUB 61000
62060 Y=Y-DY :X=X+DX: GOSUB 61000
```
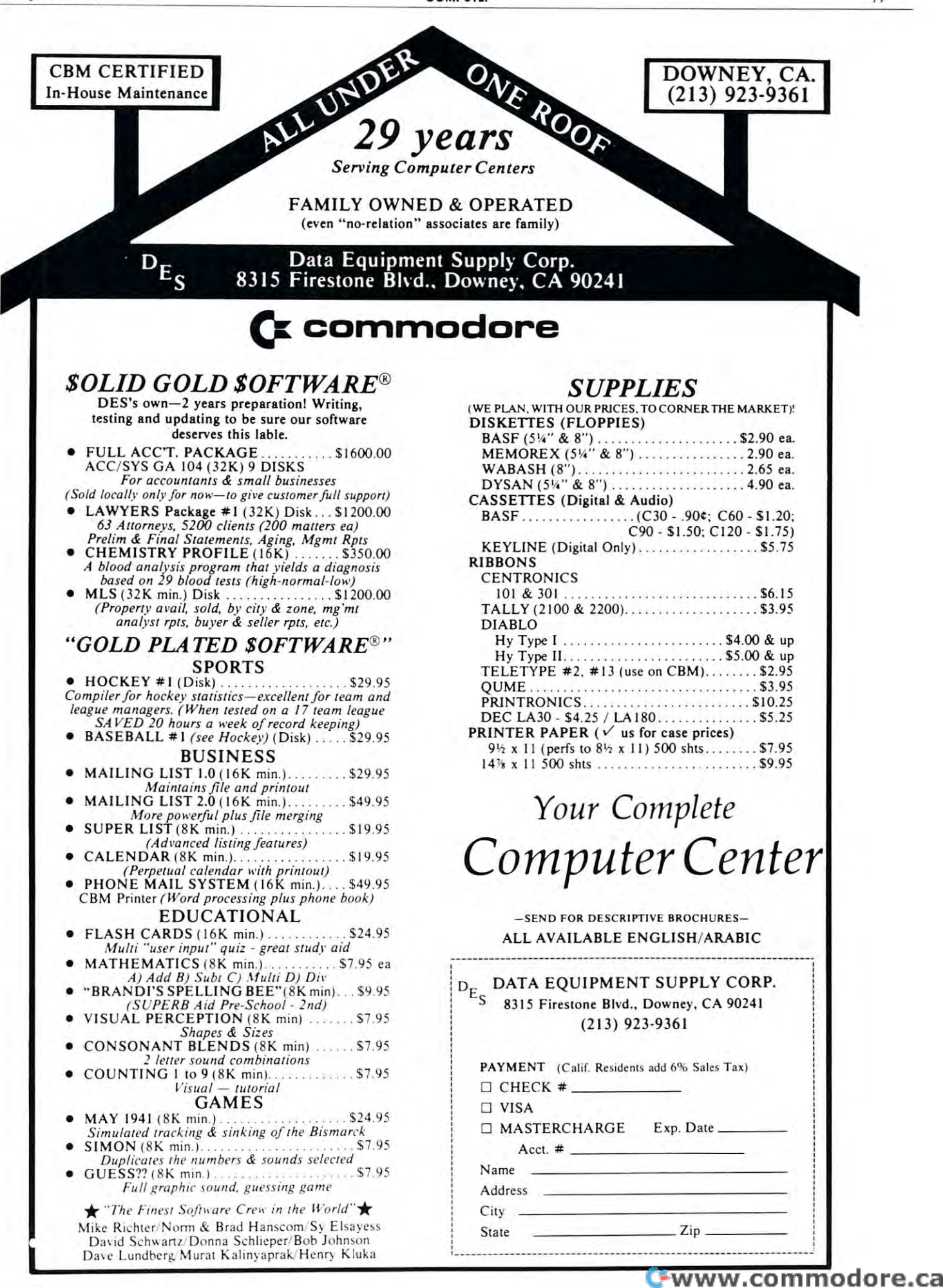

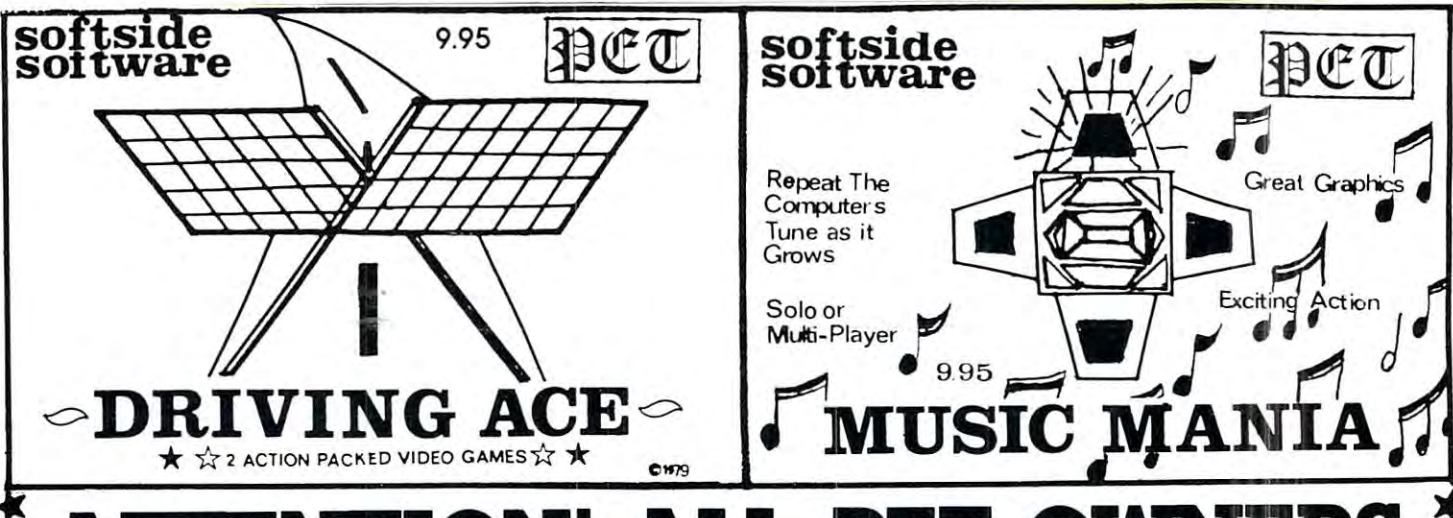

## **iQ ATTENTION! ALL PET OWNERS**  $\frac{5}{4}$ Software Software Software Software Software Software Software Software Software Software Software Software Software Software Software Software Software Software Software Software Software Software Software Software Softwa presented the contract of the contract of the contract of the contract of the contract of the contract of the contract of the contract of the contract of the contract of the contract of the contract of the contract of the ASSEMBLY SYSTEM II **. Assembly System II is the most affor-** bled directly into memory tor easy test-**Softside Software £ presents a ASSEMBLY SYSTEM II**

Assembly System II is the most affordable and most comprehensive mnemonic assembler package available for your PET personal computer or CBM professional computer. This package  $\Gamma$  consists of two programs. The Assembler  $\alpha$  assembled formal. Assembly system in  $\gamma$ is the most sophisticated assembler is the most **sophisticated** assembler **compatible** with all 6502 programming ,.. available in Basic. One program allows the input, editing, saving, recalling, and listing of standard MOS machine language programs. A user proof entry system makes mistakes almost impossible.  $\sum$  Relative branches are **automatically**  $\sum$  you can take a look at those machine  $\sum$ **The computed** by the program; minimizing language routines that have been hid- $\sim$  ing from view. Assembly System II is  $\sim$  $\star$  program does it all. You do **not** have to available for **disk** or **cassette** (spec-  $\star$ go through  $\alpha$  3 program process to compile your code. All coding is assem-SOFTING BOOT FOR 8K PETs STILL AVAILABLE FOR \$15.95 \$25.95. (NEEDS AT LEAST 16K) **i** dable and most **comprehensive mne**- ing and access via the built-in TIM  $\begin{bmatrix} 1 \end{bmatrix}$ monitor, Code can be executed via **iC monic assembler** package available monitor. Code can be executed via ::  $\sum$  for your PET personal computer or CBM both the SYS and USR calls. Operands  $\sum$  $\star$  available in Basic. One program allows manuals and books. The **Disassembler**<br> $\star$  the input. editing. saving. recalling. and can unload from memory and directly **From tape or disk. A program does not** ,... I listing of **standard MOS** machine lan- from tape or disk. A program does not  $\sum$   $\sum$  msing or standard most maximic range. The have to be in memory for a complete  $\sum$   $\left| \begin{array}{c} \end{array} \right|$  term makes mistakes almost impossible.  $\left| \begin{array}{c} \end{array} \right|$  disassembly to screen or printer. Now  $\left| \begin{array}{c} \end{array} \right|$  $\bullet$  of through a 3 program process to ity) based Commodore PET/CBM com- $\sum$  compile your code. All coding is assem- puters for an introductory price of  $\sum$ 

80

are accepted in both decimal and hexadecimal format. Assembly System II is compatible with all 6502 programming manuals and books. The Disassembler you can take a look at those machine language routines that have been hid ing from view. Assembly System II is available for disk or cassette (spec-\$25.95. (NEEDS AT LEAST 16K)

【大大大大大大大大大大小小儿

**• AUTOMATICALLY**  $\star$  • computes branches **PROGRAMMING** • **FULL DISASSEMBLY**  $\star$ FASTEST ASSEMBLER BREAKTHROUGH HEX/DECIMAL OPERAND^ : **• AUTOMATICALLY ANOTHER PET • MOS MNEMONICS : • FASTEST ASSEMBLER BREAKTHROUGH • HEX/DECIMAL OPERANDS** 

<sup>305</sup> RIVERSIDE DRIVE, NEW YORK, NEW YORK <sup>10025</sup> **iC\*\*\*\*\*\*\*\*\*\*\*\*\*\*\*\*\*\*\*\*\*\*\*\*\*\*\*\*\*\*\*\*\*\*\*\*\*\*,..** 305 RIVERSIDE DRIVE, NEW YORK, NEW YORK 10025

## **UN-NEW** Brett Butler

Have you ever had that 'sinking feeling' alter you **Have you ever had that 'sinking feeling' after yuu**  typed in 'NEW and suddenly realized that you just **typed in 'NEvV ' and suddenl y real ized th at you just**  wiped out your latest program and had neglected to **save it ?** 

We all know that a 'NEW' erases a program from memory right. .? **from memory ri ght.** .?

Well not exactly, as far as PET BASIC is concerned it has. but the old program is still actually **ce rned it has, but the o ld program is still actuall y**  in memory, only the variable pointers and the first **in memory , <sup>o</sup> nl y the variabl e point ers and th e first**  'line link' of the program chain have been destroyed. **'line link ' o f the program chain have been destroyed.**  Now, as long as you have not input a new Basic line or direct statement using variable, 'UN-**linc or a direct statement usin g a variab le , 'UN-**NEW will recover (hat lost program, by rebuilding **NEVv' will reCO\'cr that lost prograrn , by rebu il di ng**  the chain and restoring the variable pointers. **th e chain and resto rin g the va ri able pointe rs.** 

'UN-NEW is machine language program **' UN-NEvV ' is a machi ne languagc program**  which resides in the '2nd cassette' buffer occupying **which resides in th <sup>e</sup>'2 nd cassette ' buffer occupy in g**  only <sup>62</sup> bytes (S033A-S0377). only 62 bytes (\$033A-\$0377).

The assembly listing below shows that we start **'T'he assembly listing be low shows that we Sla rt**  searching from the beginning of Basic Text (\$0405) for **sea rching frolll th e beginning of Ba sic T ex t (S0405) for**  single zero byte indicating the end of the first **a sin gle zero byte in dicating the end of th e first**  Basic line; when found we increment one location **Basic line; when found we increment o ne location**  more and store this address in locations \$0401 \$0402, our first 'line link'; this restores the **<sup>+</sup>£04·02, our first 'line link '; this restores the**  chain of the program and now only requires **chain o f the program and now o nl y requ ires**  that we find the End of Basic and set the variable pointers. Since all Pet Basic programs termi **po in te rs. S in ce all Pe l Basic programs termi**nate in three (3) zero bytes, our search begins **nate in three (3) ze ro bytcs, our search begins**  at the Start of Basic (\$0401) and keeps counting until the third consecutive zero byte is found; **until th e third consecu ti ve zero byte is found;**  when this is done we increment one location pass and store the variable this address in all the variables in all the variables in a store of the variables pointers. **point <sup>e</sup> rs. past and store this address in all the variable** 

To use: load "UN-NEW/SYS826" and type 'SYS8261 To use: load "UN-NEW/SYS826" and type 'SYS826' (RETURN) PET will respond with READY, and **that's it. Your program has been recovered.** To save: For UPGRADE ROM's, call the MLM and To save: For U PGRADE ROM 's, call the MLM and enter the HEX coding at the locations shown **enter the HEX codin g at th e locations shown**  and then type

#### .S "UN-NEW/SYS826", 01,033A,0378 .S " UN-NEW/SYS826 ", 01 ,033A,03 78

For original ROM's, load the MLM from tape, enter For original ROM 's, load the MLM from tape, en ter the HEX coding as per above, ensuring that values **the H EX coding as per above , ensu ring th at values**   $$2A$  thru  $$2F$  are replaced with  $$7A$  thru  $$7F$ respectively then type **respecti vel y th en type** 

#### -S 01, "UN-NEW/SYS826", 033A,0378 . S 01, "UN-NEW/SYS826 ", 033A,0378

UN-NEW' is short, simple and easy to save. **Hopefully, you will never have to use it but if you** need it just once, its well worth the effort to save **need it j ust o nce, it s well wort h th e effon to save**  before hand. **before** hand.

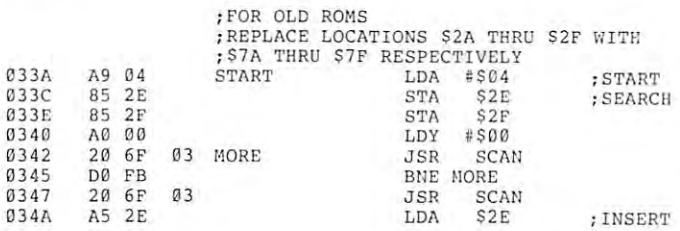

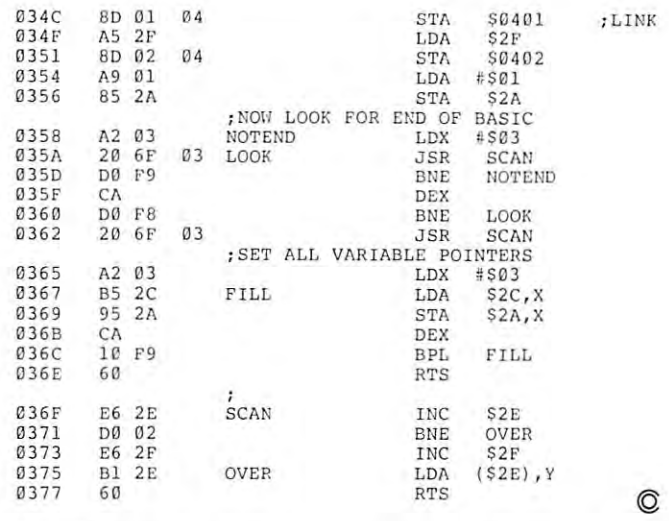

#### Review PH-OO1 <sup>2114</sup> RAM Harvey B. Herman Review **PH-OOl 2114 RAM ADAPTER** Harvey B. Hermon

#### Optimized Data Systems **Optimized Data Systems**  Placentia, CA 9267O **Placentia, CA 92670 P. O. Box 595**

\$24.95 Assembled with one <sup>2114</sup> and two sockets **sockets \$24.95 Assembled with one 2114 and two** 

#### $\mathbf{1}$  , and the particle parts (no 2114s)  $\mathbf{1}$  ,  $\mathbf{1}$  and  $\mathbf{1}$ 8.95 Printed circuit board only **\$ 8.95 Printed circuit board only \$13.95 Kit with parts (no 2114s)**

Many "old" 8K PETs used <sup>22</sup> pin <sup>6550</sup> RAM Many "old " 8K PETs used 22 pin 6550 RAM memory chips on their circuit boards. These chips, **memory chips on their circuit boards. These chips,**  at one time, may have been difficult to obtain and **at one lime) may have been difficult to obtain and**  even today cost more than competitive versions (e.g. 2114s). Substitution of 2114s (at least half the (e .g. 2 1 14s). Substitution or 2 1 14s (at least half the cost of 6550s) has heretofore not been possible as the cost of 6550s) has heretofo re not been possible as the chips are not pin compatible. The circuit board adapter chips arc not pin compatible. The circuit board adapter reviewed here is intended to allow one to substitute 2114s for 6550s on the "old" PET circuit board.

found the adapter easy to install and in my **I found the adapter easy to in stall and in my**  tests performed as expected. It allows substitution **tests performed as expected . It allows subst itution**  of up to 8-6500s (of <sup>a</sup> total of 16) with just one of up to 8-65005 (of a total or 16) with just one circuit board. Two adapters may be used to replace circuit board. T wo adapters may be used to replace all <sup>6550</sup> chips desired. The adapter can be installed all 6550 chips desired . The adapter can be inst alled immediately with the original 6550s before any failure occurs <sup>a</sup> nice feature. **occurs - a nice feature .** 

can see real value for this product if **I can see a real value for this product if**  you are having trouble obtaining <sup>6550</sup> memory **you are having trouble obtaining 6550 memory**  chips. Almost anything to keep our PETs healthy is worth it. However, if you have a reliable source for the 6550 chip then the adapter will only be cost effective after replacing 2 or 3 chips. If one had several PETs this might not take an excessive amount **seve ral PETs this might not take an excessive amount**  of time. I would consider this product carefully if **you** only own one PET and have no trouble ordering the original memory chips. With these reservations, **th e origin al memory chips. With these reservations,**  recommend the adapter to all "old" 8K PET owners. I recommend the adapter to all "old " 8K PET owners. ©

# Skyles Electric Works **Skyles Electric Works**

# Old PET or New PET... **Old PET or New PET ...**  Expand Its User Memory Now! **Expand Its User Memory Now!**

...up to 40K with the precision made Skyles Memory Systems ... up to 40K with the precision made Skyles Memory Systems

The printed circuit board adapter connects directly to the data bus on your The printed circuit board adapter connects directly to the data bus on your PET, with ribbon cable and <sup>50</sup> pin connector that keeps the data bus open to PET, with ribbon cable and 50 pin connector that keeps the data bus open to the outside world. Installs in minutes without special tools or equipment...you need just an ordinary screwdriver. equipment. .. you need just an ordinary screwdriver.

Three Skyles Memory Expansion Systems to choose from: 8K, 16K, Three Skyles Memory Expansion Systems to choose from : 8K, 16K , 24K...allowing the 2001-8 to be expanded to 32K, the new 8N also to 32K, 24K ... allowing the 2001-8 to be expanded to 32K, the new 8N also to 32K, the new 16N/32N and 16B/32B PETs to 40K.You can, at any time, increase the new 16N/32N and 168/328 PETs to 40K.You can , at any time, increase your PET's memory by <sup>8</sup> kilobye increments up to the limits indicated. Let your PET's memory by 8 kilobye increments up to the limits indicated. Let your PET's user memory grow on you, 8K at a time.

Each System now comes complete with a test cassette--at no extra cost--for testing high speed read-write and low speed memory retention. testing high speed read-write and low speed memory retention.

At the great prices you should always expect from Skyles: At the great prices you should always expect from Skyles:

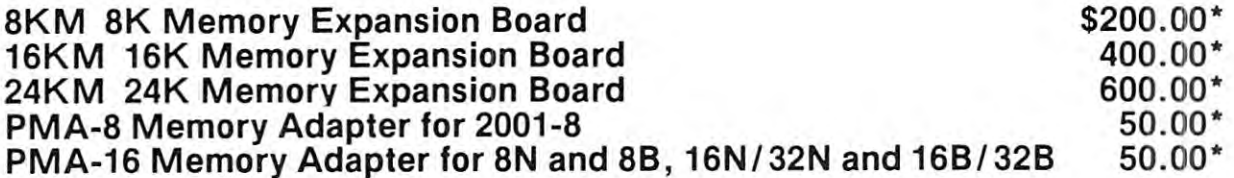

Note: All Memory Expansion Boards require a Memory Adapter.

We're so sure of ourselves, We're so sure of ourselves, we're guaranteeing we're guaranteeing all complete Skyles all complete Skyles Memory Expansion Memory Expansion Systems for a period of 16 months!

of <sup>16</sup> months!

:&

'California residents- please add 6% or 6.5% sales tax as required ·California res iden ts: please add 6% or 6.5°0 sales lax as reQ ulfed VISA, MASTERCHARGE ORDERS CALL (800) 538-3083 (except California residents) VISA, MASTERCHARGE ORDERS CALL (800) 538-3083 (except Californ ia residents) CALIFORNIA ORDERS PLEASE CALL (408) 257-9140 CALIFORNIA ORDERS PLEASE CALL (408) 257-9140

*1\* 

**Skyles Electric Works**  $\frac{\text{Momentum View, CA 94041}}{\text{Magn 735-7891}}$ 231 E South Whisman Road (408)735-7891

# Disk ID **Disk ID**  Changer **Changer**

Rene W. Poirier Rene W Poirier

When I initially started with the 2040, and would "NEW" adiskette, 2040, and would "NEW " a diskette, the name and ID number were **the name and ID number were**  grabbed out of the sky. No system grabbed out of the sky. No system of naming or numbering came **of naming or numbering came**  to mind at that time. Later, I found that this system of no system proved that this system of no system proved to be a nuisance in building a library **that made sense.** 

This program allows one to This program allows one to change either the name or the ID change either the name or the 10 number on an in-use diskette **number on an in-usc diskelte**  without disturbing the files on the diskette. Thus, a "working disk" can be easily renamed to **can be easily renamed to a**  "library disk", etc. **"library disk", etc.** 

It also allows the ID of a duplicated or "backup" diskette to be **licated or 44backup" diskette to be**  changed to a different ID number than the original. Commodore than the original. Commodore mentioned, in a recent bulletin to dealers, the possibility of errors dealers, the possibility of errors in creating the BAM when initia **in creating the BAM when initia**lizing a diskette with the same ID number as the diskette just removed **number as the diskette just removed**  from that drive. Changing the ID from that drive. Changing the 10 number on backup diskettes with number on backup diskettes with this program, or by parts of it being this program, or by parts of it being incorporated into duplication **incorporated into a duplication**  routine, will prevent this **routine, will prevent this**  problem from occuring. **problem from occuring.** 

1 REM \*\*\* DISK ID CHANGER **DISK 10 CHANGER**  2 REM \*\*\* BY RENE W. POIRIER **BY RENE w. POIRIER**  REM \*■\* **3 RE/ll**  \*\*\* BERLIN, N.H. **BERLIN , N.H.**  4 : 5  $\cdot$ 6  $\ddot{ }$ 7 ÷ 10 OPEN9,0,0:PK=PEEK(59468):POKE59468,12<br>20 PRINT"Ĥ∳∳∲THIS PROGRAM IS TO CHANGE THE ID 10 20 PRINT"RVVVTHIS PROGRAM IS TO CHANGE THE ID CHARACTERS ON **CHARACTERS ON A ,**   $\neg$ **DISK**<sup> $n$ </sup> -.DISK"; <sup>30</sup> PRINT"ETTE, OR CHANGE THE DISK NAME **30 PRINT "ETTE , OR CHANGE THE DISK NAHE 40 PRINT "vUSE** ~lITH **CAUT ION !"**   $50$  PRINT" $\forall \psi$ ON WHICH DRIVE SHALL WE PERFORM THE CHANGE? (0/1)  $r$ ";; <sup>50</sup> PR INT "WON WHICH DRIVE SHALL WE PERFORM THE CHANGE? (0/1) r";: 60 INPUT#9,DV\$:PRINT:DV=VAL(DV\$):IFDV<0ORDV>lTHENPRINT"r1111";:GOTO50 65 IFDV=OANDDV\$<>"0"THENPRINT"**riii";:GOTO50** <sup>70</sup> PRINT"+DO YOU WISH TO CHANGE"TAB(44}"ilf) ID CHARACTERS **70 PRINT"v DO YOU \HSH TO CHANGE"TAB(44) "..r.l r) 10 CHARACTERS**  75 PRINTTAB (4) " $r2\hat{r}$ ) DISK NAME 80 PRINT" ENTER (1/2)  $I''$ ;:INPUT#9,Q\$;PRINT:Q=VAL(Q\$):IFQ<1ORQ>2TH -.EN70 **,EN70**  <sup>90</sup> OPEN15,8,15:PRINT#15,"I"+DV\$ **900PEN15 , 8 ,15 :PRINTU5 ,"I"+DV\$ 100 OPENl , 8 ,3," #":PRINT"+tvt "**  110 PRINT#15, "Ul:3";DV;",18,0" **1113 PRINTU5 ,"Ul:3 "; DV; ",1 8 , 0 "**  <sup>120</sup> ONQGOTO140,500 120 ONQGOTOI40,580 <sup>140</sup> PRINT#15,"B-P:3,162 **140 PRINT:15,"B-P:3 , 162**  150 GET#1, A\$, Al\$: PRINT"THE PRESENT DISK ID IS: L"A\$Al\$ <sup>160</sup> IFA\$<>"B"THENA\$="B": **160 IFA\$ <> "B"THENA\$="B" :**  <sup>170</sup> A1\$=CHRS(ASC(A1\$)+1) 170 AlS=CHRS(ASC(Al s)+I) 180 PRINT"THE NEW DISK ID I HAVE CHOSEN IS: **I**"A\$A1\$:NID\$=A\$+A1\$ 190 PRINT"IS THIS ACCEPTABLE? *(Y/N) L*";:INPUT#9,Q\$:PRINT 200 IFQs="Y"THEN230 210 IFOS <> "N"THEN190 <sup>210</sup> IFQ\$O"N"THENl90 220 PRINT"\WHAT DISK ID DO YOU DESIRE? **r**";:INPUT#9,NID\$:PRINT **225** IFLEN(NID\$) <> 2THENPRINT ".r.NOT **ACCEPTABLE AS A DISK ID!" :GOT022a**  225 IFLEN(NID\$) ) ROMAN PLANCIS (2002) - 225 PAR RINGER AND ACCEPTABLE AS DISK IN A RESOLUTION **230 PRINT"SHALL I SEND THAT TO THE DISK? (Y/N)**  $r$ **";**  $230$  Printed to the District sense of the District  $\{N\}$   $\rightarrow$   $\{N\}$ 235 INPUT#9, Q\$: PRINT: IFQ\$="Y"THEN400 23 T IN 1999 IF THE PLAN IS THE RESIDENCE OF THE PERSON IS A 1999 IF THE INTERNATIONAL CONTINUES. **2413 IFQ\$ <> "N"TH EN22a**  240 IFQ IS 240 IFQ IN THE REAL PROPERTY AND INCOME. <sup>250</sup> CLOSE1:CLOSE15:POKE5 9468,PK:END **250 CLOSEl : CLOSE15 : POKE59468,PK:END**  400 PRINT#15, "B-P:3,162" 410 PRINT#1, NID\$; <sup>420</sup> PRINTS15,"U2:3";DV;",18,0" **420 PRINTi 15,"U2:3";DV;" , 18,0" 430 IS= "I "+MID\$(STR\$(DV) ,2) : PRINT#15 , I\$**  <sup>430</sup> I\$="I"+MID\$(STR?{DV),2):PRINTS15,1\$ <sup>440</sup> PRINT"fi++DISPLAY THE DIRECTORY TO SEE IF THE DISKID HAS BEEN -. **4413 PRINT "fittDI SPLAY THE DIRECTORY TO SEE IF THE DISKID HAS BEEN** , -.CHANGED"; **,CHANGED" <sup>i</sup> 4513 PRINT " CORRECTLY.**   $460$  PRINT" $\forall$ I'M ASSUMING THAT THE WEDGE HAS BEEN INITIALIZED <sup>460</sup> PRINT"+I'K ASSUMING THAT THE WEDGE HAS BEEN INITIALIZED <sup>470</sup> PRINT"WH>\$"MID\$(STRS(DV) ,2) :PRINT"TTTT" 470 PRINT "tttt>S "M ID\$(STRS(DV) ,2) ,PRINT"l1l1 " <sup>480</sup> POKE158,1:POKE623,13 480 POKEI 58 , I,POKE623,13 <sup>90</sup> END 490 END 500 PRINT#15, "B-P:3,144 <sup>510</sup> DNA\$="":FORI=1TO16:GET#1,A\$:DNA\$=DNA\$+A\$:NEXT **SUI DNA\$="": FORI=l T016: GET#! , A\$ : DNA\$=DNA\$+A\$: NEXT**  <sup>520</sup> PRINT'WTHE PRESENT DISK NAME IS: r"TAB(44);DNA\$ **5213 PRINT "tTHE PRESENT DISK NANE IS : .J:. "TAB(44) ;DNA\$**  530 PRINT" VDO YOU WISH TO CHANGE IT? *(Y/N) L*";:INPUT#9,Q\$:PRINT: **,IFQ\$= "Y"THEN6aa**  -.IFQ\$="Y"THEN600 <sup>540</sup> IFQ\$O"N"THEN520 **540 IFQS <>"N"THEN520**  <sup>550</sup> CLOSE1:CLOSE15:PRINT"W+END":POKE 59468, PK END **550 CLOSEl :CLOSE15 :PRI NT "tvtEND":POKE 594 68, PK:END**  <sup>600</sup> PRINT"+ENTER NEW DISK NAME"TAB(40)"LIMIT TO <sup>16</sup> CHARACTERS t"; **600 PRINT "tENTER NEN DISK NAI·1E "TAB{4a) "LIMIT TO 16 CHARACTERS .J:.1t;**  <sup>05</sup> INPUTtf9,NDN\$:PRINT: **6 05 INPUT69,NDN\$ : PRINT:**  610 IFLEN(NDN\$)>16THENPRINT" \* LNOT ACCEPTABLE -- TOO LONG" : GOTO600 <sup>620</sup> NDN\$=LEFT\$(NDN\$+" ",16) 620 NDNs=LEFTS( NDN\$+" ",16) 630 PRINT" VVSHALL I SEND r"NDN\$ 640 PRINT"TO THE DISK ON DRIVE "DV"? (Y/N) r";:INPUT#9,O\$;PRINT; <sup>650</sup> IFQ\$="Y"THEN700 650 IFQs= "Y"THEN700 <sup>660</sup> IFQ\$O"N"TKEN630 **6613 IFQ\$ <> "N"THEN630**  <sup>670</sup> GOTO550 670 GOT0550 <sup>700</sup> PRINT#15,"B-P:3,144" **7013 PRINT#15 ,"B-P:3,144"**  710 PRINT#1, NDNS; <sup>720</sup> PRINT#15,"U2:3";DV;",18,0" **720 PRINT# 15,"U2:3"iDVi",18,0" ©**  <sup>730</sup> GOTO430 730 GOT0430

## MICRO **COMPUTER COMPUTER COMPUTER COMPUTER** INDUSTRIES, **INDUSTRIES, MICRO COMPUTER LTi).**

#### INVENTORY CONTROL WITH POINT OF SALE FOR CBM AND PET 32K INVENTORY CONTROL WITH POINT OF SALE FOR CBM AND PET 32K

DISK VERSION INCLUDES: Storage of <sup>2500</sup> items per diskette, Accounts 2500 items per diskette, Accounts Receivable, Writes Purchase Orders, Receivable, Writes Purchase Orders, Invoices, Summaries, Post Income and Invoices, Summaries, Post Income and will Sort by <sup>10</sup> fields. will Sort by 10 fields. DISK VERSION INCLUDES: Storage of

\$100.00

#### INVENTORY CONTROL 8K INVENTORY CONTROL 8K

CASSETTE VERSION INCLUDE IN THE CASE OF THE CASE OF THE CASE OF THE CASE OF THE CASE OF THE CASE OF THE CASE OF Purchase Order program and Printing Purchase Order program and Printing CASSETTE VERSION INCLUDES: functions.

> ----\$ 39.00

#### GENERAL LEDGER

functions of the Inventory Control pro functions of the Inventory Control pro· grams plus; Accounts Payable, Notes grams plus; Accounts Payable, Notes Payable, Purchases, Expenses, it also Payable, Purchases, Expenses, it also issues complete Reports, Statements issues complete Reports , Statements and Summaries. and Summaries. DISK VERSION INCLUDES: The total

\$350.00

Instruction Manual \$10.00 refundable with purchase. with purchase. Instruction Manual \$10.00 refundable

#### MICRO COMPUTER INDUSTRIES, LTD. INDUSTRIES, LTD. MICRO COMPUTER

<sup>1520</sup> East Mulberry Suite <sup>240</sup> 1520 East Mulberry Suite 240 Fort Collins, Colorado <sup>80524</sup> Fort Collins, Colorado 80524 1-303-221-1955 1·303·22 1· 1955

## $=$  **Products**

#### from

#### OPTIMIZED DATA SYSTEMS!

– AVAILABLE NOW –  $\mathcal{L}$  (Prices include Shipping) in the Shipping shipping  $\mathcal{L}$ (Prices include Shipping)

- Makes documents a snap • WORD PROCESSOR . . . . . . . . \$16.95
- MAILING LIST . . . . . . . . . . . . \$16.95 Throw away your address book Throwaway your address book
- SPACE EATER THE SPACE EATER PARTY AND ALLOWED A POWER PLAN IN A 1979 WHEN Gobbles spaces in BASIC programs Gobbles spaces in BASIC programs • SPACE EATER ..... ....... \$ 7.95
- CATALOG. . . . . . . . . . . . . . . \$16.95 File stamp/coin collections File stamp/coin collections
- SATELLITE TRACKER \$24.95 FEB 24.95 FEB 24.95 FEB 24.95 FEB 24.95 FEB 24.95 FEB 24.95 FEB 24.95 FEB 24.95 FEB 24.95 FEB 24.95 FEB 24.95 FEB 24.95 FEB 24.95 FEB 24.95 FEB 24.95 FEB 24.95 FEB 24.95 FEB 24.95 FEB 24.95 FEB 24. Tracks OSCAR Ham Satellite Tracks OSCAR Ham Satell ite • SATELLITE TRACKER .. ... \$24.95
- MORSE CODE KEYER . . . . . . \$14.95 Sends code for real or practice Sends code for real or practice

- IN T HE PIPELINE -

- More REAL WORLD SOFTWARE More REAL WORLD SOFTWARE
- <sup>2114</sup> RAM ADAPTER • 2114 RAM ADAPTER
- LOW·COST MASS STORAGE
- INTELLIGENT KEYBOARD KEYBOARD KEYBOARD KEYBOARD KEYBOARD KEYBOARD KEYBOARD KEYBOARD KEYBOARD KEYBOARD KEYBOARD KEYBOARD KEYBOARD KEYBOARD KEYBOARD KEYBOARD KEYBOARD KEYBOARD KEYBOARD KEYBOARD KEYBOARD KEYBOARD KEYBOARD KEY • INTELLIGENT KEYBOARD

WRITE FOR DETAILS NOW! P.O. Box 595, Placentia, CA <sup>92670</sup> WRITE FOR DETAILS  $-$  NOW! P.O. Box 595. Placentia. CA 92670

(PET is a trademark of Commodore Business Machines)

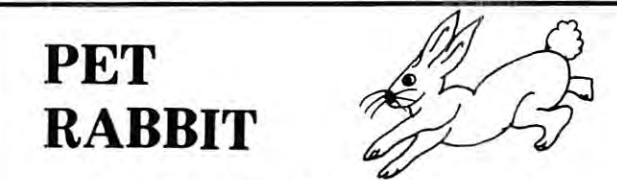

Load, Save, Verify, Execute Load, Save, Verify, Execute 8 K in 38 seconds versus

PETs 2 Minute 45 seconds.

plus more! plus more!

High-speed Cassette Routines work with 8K. 16K, or 32K High-speed CassetLe Routines work with SK. 16K. or 32K deck and the external version which sells for \$95.000, which sells for \$95.000. The external sells for \$95.000 Note: If you have new ROM PET with the old style lift-top deck, everything but the high-speed cassette lift-top deck, everything but the high-speed cassette new ROM PETs which have the new Commodore cassette deck (like the external version which sells for \$95.00). Note: If you have a new ROM PET with the old style routines will work .

Auto repeat of any key held down, toggle character Auto repeat of any key held down. toggle character

set.<br>
- RAM Memory Test, convert #'s to hex and decimal.

12 Rabbit Commands

\$3000 or \$3800 for 16K PETS, or \$7000 or \$7800 for 32K \$3000 or \$3800 for 16K PETS, or \$7000 or \$7800 for 32K PETS. (Specify one of the 5 versions.) Note: Rabbit is 2K of machine code at \$1S00 for SK PETS.

Cassette and Manual \$29.95 (Add \$5.00 for foreign) Cassette and Manual - \$29 .95 (Add 55.00 for foreign)

#### Phone [919] 748-8446 or 924-2889 Eastern House Software

Phone [919| 748-8446 or 924-2889 3239 Linda Dr. Winston-Salem, N. C. 27106, N. L. 27106, N. L. 27106, N. L. 27106, N. 27106, N. 27106, N. 27106, N. 27106, N. 27106, N. 27106, N. 27106, N. 27106, N. 27106, N. 27106, N. 27106, N. 27106, N. 27106, N. 27106, 3239 Linda Dr. Winston· Salem, N. C. 27106

## **SHIFT WORK**  Jim Butterfield, Toronto

The SHIFT control of the SHIFT control of the PET are pretty straighteen are pretty straighteen are pretty straighteen forward, right? Hold either one down while you hit forward, right' Hold either one down while you hit another key, and you get the key's shifted equivalent: **another key, and you get the key's shifted equivalenl:**  upper or lower case or graphic. Not much to be said upper or lower case or a graphic. Not much to be said there. **there.**  The SHIFT keys on the PET are pretty straight-

Well, maybe one or two things.

#### Shifted Return

RETURN does two jobs: it takes you to the start RETURN does two jobs: it takes you to the start of the next line, and it executes the line you're leaving. of the **next line, and it executes the line you're leaving.** 

Sometimes you don't want to execute the line. You're just drawing a picture on the screen. When you hit RETURN, the computer will take that part of you hit RETURN, the comp uter will take that part of the Klingon attack vessel you've just drawn and try to the Klingon allack vessel you've just drawn and try to execute it as Basic Command; you get PSYNTAX execute it as a Basic Command; you get ?SYNTAX ERROR, which doesn't help your picture much. **Sometimes you don't want to execute the line.** 

Other times, you have Basic line, but you don't **Other times, you have a Basic line, but you don 't**  want to execute it yet. Maybe you've got a little muddled up with the programmed cursor, and every muddled up with the programmed cursor, and every time you try to back up the cursor to fix things, you **time you try to back up the cursor to fix things, you**  get another unwanted graphic. You don't want to **gel another unwanted graphic. You don't want to**  press RETURN and enter this botched line into your program before you have chance to fix things up. **program before you have a chance to fix things up.** 

Just hold down SHIFT as you press RETURN Just hold down SHIFT as you press RETURN and you'll go to the next line without trying to **and you' ll go to the next line without try ing to**  execute what you've just done.

#### Shifted Space Sh ifted Space

When you press SPACE, the PET prints a space. When you hold down the SHIFT key and press When you hold down the SHIFT key and press SPACE, the PET prints a space. Same thing. The shifted SPACE, however, is different character on **shifted SPACE, howeve r, is a different character on**  the screen. Looks the same, but it's not a true space. How can you use this? Here's one very handy application. Suppose you want to do an INPUT and don't tion. Suppose you want to do an INPUT and don't want the user to accidentally stop the program by typing RETURN without input. Shifted-space will do the trick. Try this tiny program: the trick. Try this tiny program:

#### <sup>10</sup> INPUT (see note below) ";X\$ 10 **INPUT"** (see note below) ";XS <sup>20</sup> PRINT "THANK YOU.":GOTO <sup>10</sup> 20 **PRINT "THANK** YOU." :GOTO 10

Here's what to put between the quotes on line 10. **Here's what to put between the quotes on line 10.**  After you type the first quote mark, hold down the shift; type three spaces; type three cursor left charac **shift; type three spaces; type three cursor left charac**ters. Now release the shift and complete the line, starting at the second quote mark. **starting at the second quote mark.** 

l call this program ABUSE. After a hard day at the computer, you can put this one in, and proceed **the computer, you can put this one in , and proceed**  to call it every name under the sun. It will thank you and ask for the next insult. **you and ask for the nex t insult.** 

The interesting thing is that the program won't T he interesti ng thing is that the program won 't stop if you press RETURN without input. That stop if you press RETURN without input. That invisible shifted-space that you have printed to the **in visible shifted-space that you have printed to the**  right of the question mark is genuine input **right of th e question mark is a genu ine in put**  character. If you don't write over it with your own **character. If you don't write over it with your own**  information, it will be accepted as input, and the

program won't stop. Instead, it will humbly thank **program won 't stop. Instead,** it will humbly th ank you .. for nothing. **you fo r noth ing.** 

#### Pseudo-shifted characters

There's group of characters that you can't input **There's a group of characters that you can't input**  via keyboard/screen but which are useful in certain **via keyboard/screen but which are useful in certain**  types of file handling. The shifted RETURN is also useful in this application. **useful in this application.** 

Here's the problem. When you use the  $INPUT#$ statement for receiving data from tape or disk, the **statement for rece iving data from tape or disk, the**  input procedure stops on three characters: comma, **input procedure stops on three characters: comma,**  colon, and RETURN. The RETURN colonial colonial colonial colonial colonial colonial colonial colonial colonial colon , and RETURN.

This is annoying when you're trying to input **T his is annoy ing when you're trying to input**  names from an address list like DR. ALOYSIUS names from an address list like DR. ALOYSIUS CHIP, PHD or HORACE SCHMEDLAMP, JR. or CHIP, PHD or HORACE SCHMEDLAMP, JR. or have address lines like ATTENTION: MURPHY. have address lines like ATTENTION: MURPHY. The input routine neatly drops the PHD, JR. and MURPHY; and you're left to scratch your head MURPHY; and you' re left to scratch your head over why the data disappeared.

Relief is in sight. If you can catch the comma or colon before you write it to the file, just change it to its shifted equivalent by adding <sup>64</sup> decimal to the to its shifted equivalent by adding 64 decimal to the ASCII value. It takes a little more work when you write it' but it saves work and puzzlement when you **write it ' but it saves work and puzzlement when you**  read it back later. The general technique for a single **character is:** 

 $A = ASC(A$) : IF A = 44 OR A = 58 THEN$  $A\$  = CHR\\$(A + 64)

You can write the re-formed AS to the file and feel You can write the re-formed AS to the file and feel print correctly. **print correctl y. secure that it will come back without trouble and** 

Exactly the same thing can be done with quota Exactly the same th ing can be done with quotation marks. The input routine assumes that ordinary **tion marks. The input routine assumes that ordinary**  quote marks are there so that they can be removed before you see the string. There's a good reason for this, but it doesn't help you when you really want them to be there and part of the input data. Once them to be there a nd part of the input data . Once again, shift the quote by adding 64 to it. Since quotes are often directly program-generated (rather quotes are often directly program-generated (rather than input), you can just use CHR\$ (98) instead of CHR (22). The Christian of Christian or Christian or Christian or Christian or Christian or Christian or Christian or Christian or Christian or Christian or Christian or Christian or Christian or Christian or Christian of CHRS (22).

Occasionally, you may want to input two lines **Occasionall y, you may want to input two lines**  at a time from a file. The shifted-return will do the trick. Oddly enough, you must add <sup>128</sup> to the the trick. Oddly enough, you mu st add 128 to the RETURN to make shifted return: it's CHR\$(141). RETURN to make a shifted return: it's CHR\$(141). This always works great if your output goes to the screen. If you're using a printer, however, check it out to make sure it recognizes the shifted-**check it out to make sure it recognizes the shifted**return and does the right thing.

#### Afterthought

Before I leave you to shift for yourself, try this last little keyboard curiosity. Hold down both shift last li ttle keyboard curiosity. Hold down both shift keys. Now, with your third hand, or nose, or what **keys. Now, with your third hand, or nose, or what**ever, try pressing a few keys on the left-hand side of the keyboard: Q, A, S, Z. of the keyboard: Q, A, S, Z.

don't know why you get the odd characters. [ don't know why you get the odd cha racters. There's probably moral here: two shifts are not **There 's probably a moral here : two shifts are not**  better than one? Too many shifts spoil the keyboard?

#### Machine Language Code For **Machine Language Code For**  j" " for the set of the set of the set of the set of the set of the set of the set of the set of the set of the set of the set of the set of the set of the set of the set of the set of the set of the set of the set of the Appending disk riles ament of chemstry Stanford University Committee and Committee of the Committee of the Committee of the Committee of the Committee **Appending Disk Files** Department of Chemistry

The attached machine language routine pro The attached machine language routine pro~ vides videos videos videos who have who have who have a series who have the series who have a series who have t been frustrated (as I have) at the inability of the current disk operating system (DOS) of the current disk operating system (DOS) of the Commodore <sup>2040</sup> Dual Drive Disk to of the Commodo re 2040 Dual Drive Disk to append programs. Although firmware recently introduced by Palo Alto IC's (The Program introduced by Palo Alto IC's (The Programmer's Toolkit) provides some relief to those mer's T oolkit) provides some relief to those who require a convenient appending procedure, it suffers a serious drawback. The system operates only by appending a tape file to a program already in memory. Thus, it becomes necessary to first save program pieces to tape and then reload these in proper pieces to tape and then reload th ese in proper sequence using the append command. Since I was reluctant to use this slow tape file procedure, I searched for alternatives involving vides a very useful tool for those who have it becomes necessary to first save program disk files.

A little investigation of the DOS command, Copy, reveals that this instruction goes long way toward solving the problem. Basic a long way toward solving the problem. Basic is stored in memory starting at location is stored in memory starting at location \$0401. The first two bytes are forward \$0401. The first two bytes are forward pointers to the next line of code (stored by the usual <sup>6502</sup> convention of low byte/high the usual 6502 convent ion of low byte/high byte). Locations \$0403 and \$0404 store the byte). Locations \$0403 and \$0404 store the line number for this first line of basic. The line number for this first line of basic. The ASCII Code for this line is stored beginning ASCII Code for this line is stored beginning at location and the delimited with the delimited and ends with the delimited with the delimited with the delimited The next byte begins the second line of basic and is stored at the location pointed to by the forward pointers at locations \$0401 - \$0402 described above. By following the forward pointers from line to line, one eventually reaches the end of the basic code. This onc even tu all y reaches th e end of the basic code. This event is signaled when the forward pointers are zero. at location \$0405 and ends with the delimiter zero.

When the DOS Copy command concatenates two disk files, the zero page values indicate that both programs were combined; however, listing the both programs were combined ; however, listing the concatenated program reveals only the first program. The second program for all purposes remains The second program for all purposes remains invisible to the basic interpreter. This is because the forward pointers of the first program eventually point to the two delimiters, zero, and at this point the end of basic is signaled. The next two bytes are pointers to the start of basic text for the second program as originally saved to disk. If the first line of the second program is moved forward in memory of the seco nd program is moved fo rwa rd in memo ry by four bytes, then the last line of the first program will point to the first line of the second program and the linking process will be nearly complete. In order to finish the linking procedure, the plete. In order to finish the linking procedure, the forward pointers of the second program must be

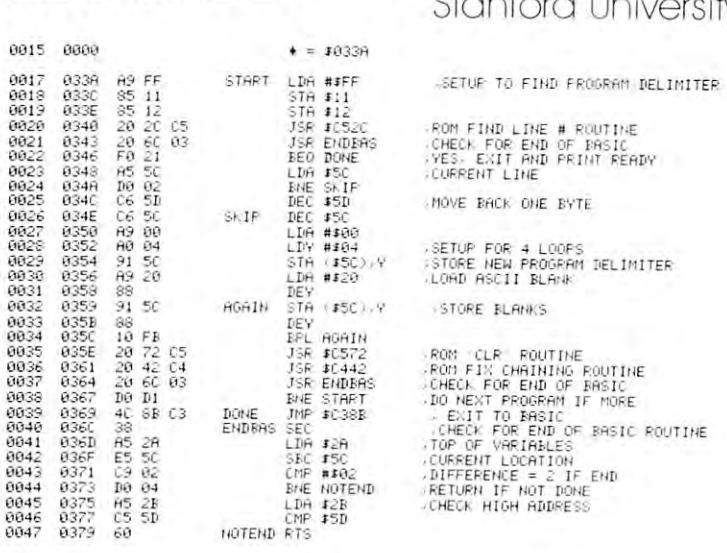

10 REM PROGRAM TO APPEND USING DISK CONCATENATE COMMAND<br>15 DEF FNA(X)=FER(X)-256WPEEK(X+1) DEF FNB(X)=FNA(X)-X<br>20 I=FNA(40):E=FNA(42):X=FNB(I)<br>20 I=FNA(40):E=FNA(42):X=FNB(I)<br>30 I=I+X:IF FNA(I)CO THENT-RND OF MEMORY-NO LIN 0 REM ROBERT H WOLLEMEER<br>
18 REM PROGRAM TO APPEND USING DISK CONCATENATE COMMAND<br>
15 DEF FNA(X)=FEEK(X)+256#PEEK(X+1) DEF FNB(X)=FNA(X)-><br>
25 IF I+X)=FE=PNA(40) REMORY-NO DINK":END<br>
25 IF I+X)=FE=2 THEN PRINT"END OF MEMOR

recalculated to compensate for the relocation of code. This is done conveniently using the ROM chaining routine at the state at the state of the state of the state of the state of the state of the state of the state of the state of the state of the state of the state of the state of the state of the state of the state of the routine at \$C442.

To use the attached machine code, first use the disk Copy command to concatenate up to four pro disk Copy command to co nca tenate up to four program pieces. For example, to append parts A, B and C to form program D, the following command is executed (after loading the DOS support):

 $\blacktriangleright$  C0: D = 1: A, 1: B, 1: C

Next load the machine code and the concatenated program D into memory and type:

#### SYS826

The programs are linked and the message:

"READY." appears.

For comparison, I have written a basic program to link concatenated programs. In this case the linking program must be the first program concatenated. Once concatenated, the new program is loaded into memory and then linked by typing:

#### $-$ RUN

The linking program is then deleted, leaving only the desired appended program. Comparison of these two desired appended program. Comparison of these two procedures revealed that the machine language code proced ures revealed th at the machin e language code ran nearly a thousand times faster than the basic code. code. ©

#### COMPUTE.

#### MACRO ASSEMBLER MACRO ASSEMBLER MACRO ASSEMBLER WITH A REPORT OF THE PARTIES OF THE PARTIES OF THE PARTIES OF THE PARTIES OF THE PARTIES OF THE PARTIES OF THE PARTIES OF THE PARTIES OF THE PARTIES OF THE PARTIES OF THE PARTIES OF THE PART AND TEXT EXPERIMENT OF THE RESIDENCE OF THE RESIDENCE OF THE RESIDENCE OF THE RESIDENCE OF THE RESIDENCE OF THE RESIDENCE OF THE RESIDENCE OF THE RESIDENCE OF THE RESIDENCE OF THE RESIDENCE OF THE RESIDENCE OF THE RESIDENC Versions for PET, APPLE II, SYM, KIM • Versions for PET, APPLE II, SYM, KIM and ATAR (1st quarter 1980) and ATAR I (1st quarter 1980) • Written entirely in machine language Occupies 8K of memory starting at \$2000 • Occupies 8K of memory starting at \$2000 - Apple version with disk occupies just over Apple version with disk occupies just over Macro and conditional assembly • Macro and conditional assembly <sup>36</sup> error codes, <sup>26</sup> commands, <sup>22</sup> pseudo ops • 36 e rror codes, 26 commands, 22 pseudo ops  $\bullet$  Labels up to 10 characters • Auto line numbering and renumber com-6502 AND TEXT EDITOR 9K mand

- $\bullet\,$  String search and string search and replace
- Copy, move, delete, load, save, and append commands comma nds

Cassette and Manual \$49.95 Cassette and Manual \$49.95 (including U. S. postage) (including U. S. postAge) Phone Phone Phone Research I'hone 19191 748·8446 or 924·2889

#### Eastern House Software Software Software Software Software Software Software Software Software Software Software Software Software Software Software Software Software Software Software Software Software Software Software S Eastern House Software

3239 Linda Dr. Winston-Salem, N. C. 27106

#### Finally,  $\text{MAE} - \text{A } \text{PET}$ DISK-Based MACRO DISK-Based MACRO ASSEMBLER/TEXT **EDITOR** Works with 32K PET

EDITOR Works with 32K PET

- with 2010 Disk, and can disk of the canal disk and can disk can disk and can disk of the canonical canonical canonical control of the canonical canonical canonical control of the canonical canonical canonical canonical can Printer, and/or RS232/20 ma Device thru User Port.  $-$  Works with 2040 Disk, and can drive 2022/2023 Printer, and/or RS232/20 ma Device thru User Port.
- 100% Disk Based, 100% Machine Language. 100% Disk Based, 100010 Machine Language.
- Macros, Conditional Assembly, and new feature we Ma cros, Conditional Assembly, and a new featu re we developed called Interactive Assembly. developcd called Intcractive Assembly.
- Coexists with Basic, Auto character repeat. Sorted Coexists with Basic . Auto character repeat, Sorted Symbol Table. Symbol Table.
- <sup>27</sup> Commands, <sup>26</sup> Pseudo Ops, Conditional Ops, <sup>38</sup> 27 Commands, 26 Pseudo Ops, 5 Conditional Ops, 38 Error Codes. Error Codes.
- Creates relocatable object code on disk. Creates relocatable object code on disk .
- Assemble from Memory or Disk. Assemble from Memory or Disk.
- String search, search and replace, and inter-line edit. String search, search and replace, and inter-line edit.
- $-$  Auto line #-ing, move, copy, delete, renumber.
- $-$  Labels up to 31 characters  $-$  user specifies length. - Includes extention to PET monitor (disassemble, trace, etc.), Library of PET ROM locations, Relocating Loader, plus more. 109 Loader, plus more.

Manual, Diskette, U. S. postage – \$169.95 (Requires completion of License Agreement (Requires completion of License Agreement - Write for details) Write for details)

#### Eastern House Software Software Software Software Software Software Software Software Software Software Software Software Software Software Software Software Software Software Software Software Software Software Software S Eastern House Software

3239 Linda Drive Winston-Salem, N. C. 27106

Phone (919] 748-8446 or 924-2889 I'hone 19191748·8446 or 924·2889

## PUT YOUR PET ABOVE THE CROWD! Link it with GPA ELECTRONICS'

Programmable, Intelligent I/O. Programmable, Intelligent I/O.

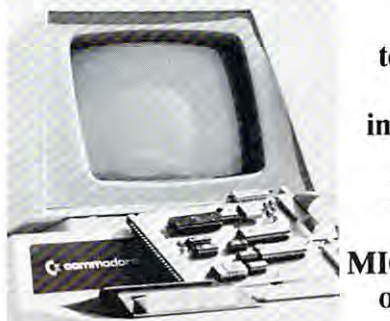

Not just Not just a telecommunications telecommunications I/O. Not just an intelligent hard copy intelligent hard copy interface. GPA's Intelligent I/O is COMPLETE MICROCOMPUTER interface. GPA's Intelligent  $I/O$  is a **COMPLETE MICROCOMPUTER** on a  $4\frac{1}{2}$  "x7" card!

Programmable via Resident Monitor in PROM, *Programmable via Resident Monitor ill PROM,*  the Intelligent I/O puts your PET *the Intelligent I/O puts your PET*  in communication with the real world, *in communication with the real world,*  or with other computers, large or small. *or with other computers, large or small.* 

#### FEATURES:

- <sup>6502</sup> Microprocessor. \* 6502 Microprocessor.
- $\star$  3502 Microprocessor.<br> $\star$  2K E-PROM; 1K RAM as buffer.
- $\star$  2K E-PROM, IK KAW as butter.<br> $\star$  Fully IEEE-488 compatible and addressable.
- \* I any IEEE 400 comparison and data essaese. communicate with two peripherals simultaneously; communicate with two peripherals simultaneously; RS-232 devices can communicate with parallel RS-232 devices can communicate with parallel devices.
- $*$  Hard copy interfacing with either RS-232 or 20mA devices (Please specification of the control of the control of the control of the control of the control of the control of the control of the control of the control of the control of the control of the control of the contr devices (Please specify.)
- Accommodates all baud rates to 9600. \* Accommodates all baud rates to 9600.
- \* Accommodates an badd rates to bood.<br>\* Selectable line feed, carriage return delay and characters per line. acters per line.
- Supports standard EIA modem-control signals. \* Supports standard EIA modem-control signals.
- $\star$  Bupports standard EIA is
- Functions as Data Channel, SPOOLER or Program \* Functions as Data Channel, SPOOLER or Programmable Filter. mable Filter.
- $\star$  Remote access to Basic.
- $\star$  Fully disk compatible.
- Will provide secure, encrypted telecommunications \* Will provide secure, encrypted telecommunications with optional programming.
- Complete dial-up and time sharing functions. \* Complele dial-up and time sharing functions.
- Allows ganging of microcomputers for multi \* Allows ganging of microcomputers for multiprocessing. processing.
- •k Accesses and controls servos, sensors, articulated \* Accesses and controls servos, sensors, articulated devices or transducers (with appropriate firmware, devices or transducers (with appropriate firmware, available from GPA.) available from GPA.)
- Functions as disk controller, resident assembler, \* Functions as disk controller, resident assembler, E-PROM burner (with optional firmware.) E-PROM burner (with optional firmware.)
- $E-PKON$  burner (with optional firmware.)<br>  $\star$  Integral power supply (5VDC @ 350mA.) Completely portable, stand-alone computer. portable, stand-alone computer.
- $\star$  Fully documented, tested and guaranteed.

See your dealer today, or order direct from GPA. See your dealer today, or order direct from GPA. Just \$259.95 (110VAC) or \$279.95 (250VAC)

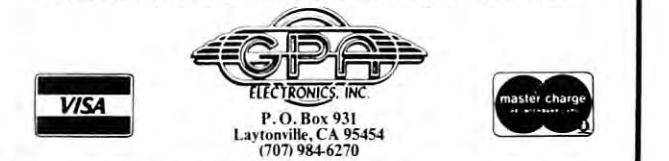

PET is a registered trade mark of Commodore Business Machines.

## Skylcs Electric Works Skyles Electric Works

## Presenting the Skyles MacroTeA Presenting the Skyles MacroTeA The Software Development System The Software Development System For the Serious Programmer For the Serious Programmer

## Text Editor<br>To help you write your program, MacroTeA includes a

location.

location DELETE Deletes a line or group of lines

Deletes lines. Deletes lines of lines and lines of lines of lines of lines. Deletes and lines of lines of lines CLEAR Clears the text file. **PRINT** Prints a fine or group of lines to the PET screen

the tape lower local control of

the tape (or disc)

is possible

USER Improves or tailors MacroTea's Text Editor to user's needs; "Do-it-yourself" command

recorder to the other. Stops on specific

DUPLICATE Copies text file modules from one tape

HARD Prints out text file on printer.

powerful text editor with 34 command functions: AUTO NUMHERI LINES AUTO NUMHERI LINES AUTO NUMHERI LINES AUTO NUMHERI LINES AUTO NUMHERI LINES AUTO NUMHERI LINES AU NUMBER AND RENUMBER AND CONTINUES OF RENUMBER AND RESIDENCE OF RENUMBER AND RESIDENCE OF RENUMBER AND INCOME. FORMAT Outputs text file in easy-to-read columns. COPY Copies a line or group of lines to a new

AUTO Numbers lines automatically NUMBER Automatically renumbers lines

MOVE Moves a line or group of lines to a new

PUT Saves a line or group of lines of text on

of text from the tape (or disc).

GET Loads a previously saved line or group of lines

cated. This command makes an unlimited<br>length program (text file) practical

modules to allow changes before it is dupli:<br>cated. This command makes an unlimited<br>length program (text file) practical

#### Text Editor Fast...Fast Assembler Enhanced Monitor Fast ... Fast Assembler

 $\cdots$ the pseudo-operation are seen as a second control of the pseudo-operation and the pseudo-operation are operations of the pseudo-operation and the pseudo-operation of the pseudo-operation and the pseudo-operation and the ps Briefly, the pseudo-ops are

- BA code where indicated. **BA** Commands the assembler to begin placing assembled
- CE Commands the assembler to continue assembly unless certain serious errors occur. All errors are printed out.  $CE$
- LS **IS** Commands the assembler to start listing source (text lile) from this point on.
- from this point in the program **LC** Commands the assembler to stop list source (text file)
- program (text file) on tape  $C$  CT Commands the assembler to continue that source
- **OS** Commands the assembler to store the object code in memor v
- OC Commands the assembler to not store object code in tore obiet control memory.
- tion different from the location in which it is assembling  $-1-1$  $\bullet$  MC Commands the assembler to store object code at locaobject code
- **SE** Commands the assembler to store an external address.
- DS Commands the assembler to set aside a block of storage.
- $BY$  Commands the assembler to store data
- $S1$ SI Commands the assembler to store an internal address.
- DE Commands the assembler to calculate an external label
- Assembly may be specified for the object code  $\bullet$  DI Commands the assembler to calculate an internal label
	- EN Informs the assembler that this is the end of the program.
	- EJ Commands the assembler to eject to top of page on
	- printer copy. redefine the value of a label. • SET A directive not a pseudo-op, directs the assemblers to

#### Macro Assembler Macro Assembler

The macro pseudo-ops include The macro pseudo-operation include and a

- MD This is a macro beginning instruction definition. MO
- ME This is end of a macro instruction definition EC Do not output macro-generated code in source
- listing.
- listing. Do output macro-generated code in source

#### Conditional Assembler Conditional Assembler

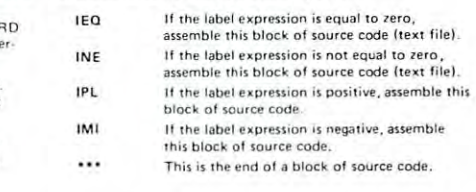

#### Enhanced Monitor

By having <sup>16</sup> powerful commands.

- A Automatic MacroTeA cold start from Monitor<br>Z. Automatic MacroTeA warm start from Monito
- 2 Automatic MacroTeA warm start from Monitor.
- F Loads from tape object code program.
- specified. The contractions of the between locations of the specified  $\mathcal{L}$ . S Saves to tape object code between locations
- 
- Disassembles object code back to source listing. M Displays in memory object code starting at selected location. The normal PET screen edit may be used to change the object code. The object code of the object code. to change the object code.
- PET screen edit capabilities R Displays in register, Contents may be changed using
- Hunts memory (or particular group of object codes. H Hunts memory for a particular group of object
- W Allows you to walk through the program one step at a time
- B Breakpoint to occur after specified number of
- breakpoint occurs. Q Start on specified address, Quit if STOP key or
- Transfers a program or part of a program from one  $\mathbf{r}$
- G memory area to another
- Go!! Runs machine language program starting at selected location
- Exits back to BASIC.

 $\overline{\mathbf{x}}$ 

Display memory and decoded ASCII characters Display memory and decoded ASCII characters. A considered ASCII characters and a considered ASCII characters and Pack (fill) memory with specified byte.

#### whether the the other than the other than the other than the other than the other than the other than the other than the other than the other than the other than the other than the other than the other than the other than unique features of the control of the control of the control of the control of the control of the control of the control of the control of the control of the control of the control of the control of the control of the cont macrotic contracts and the contracts of the contracts of the contracts of the contracts of the contracts of the What are the other unique features of the MaCroTeA?

- $\bullet$  Labels up to 10 characters in length
- $-$  50 different symbols  $-$  50 different symbols  $-$  characters from the characters  $-$ • 50 different symbols to choose from for each character
- 10<sup>16</sup> different labels possible
- Create executable object code memory or store on tape • Create executable object code in memory or
- $\bullet$  Text editor may be used for composing letters, manuscripts, etc. man uscripts. etc.
- $\bullet$  Text may be loaded and stored from tape or disc
- Powerful two-cassette duplicator function
- sing search capability String search capability
- Macros may be nested <sup>32</sup> deep Macros may be nested 32 deep
- 25 Assembler psuedo-ops
- <sup>5</sup> Conditional assembler psuedo-op< 5 Condit ional assembler psuedo·ops
- 40 Error codes to pinpoint problems
- 16 Error codes related to Macros
- Warm-start button
- Enhanced monitor with <sup>16</sup> commands Enhanced mom tor With 16 commands

Truly, there is simply no other system of this magnitude at anywhere near this price.  $$395.00"$ 

(With any Skyles Memory Expansion System, \$375.00

California residents please add  $6^\circ$ , or 6.5 $^\circ$ , sales tax as required

VISA, MASTERCHARGE ORDERS CALL (800) 538-3083 (except California residents) CALIFORNIA ORDERS PLEASE CALL (408) 257-9140

231 E South Whisman Road Mountain View, CA <sup>94041</sup> (415) 965-1735 ) 965-1735  $\text{S}$ Skyles Electric Works  $\frac{10000}{(415)}$ ;;' ~~~~~~t'47d

#### Cwww.commodore.ca

Skyles Electric Motor Company, the control of the control of the control of the control of the control of the control of the control of the control of the control of the control of the control of the control of the control

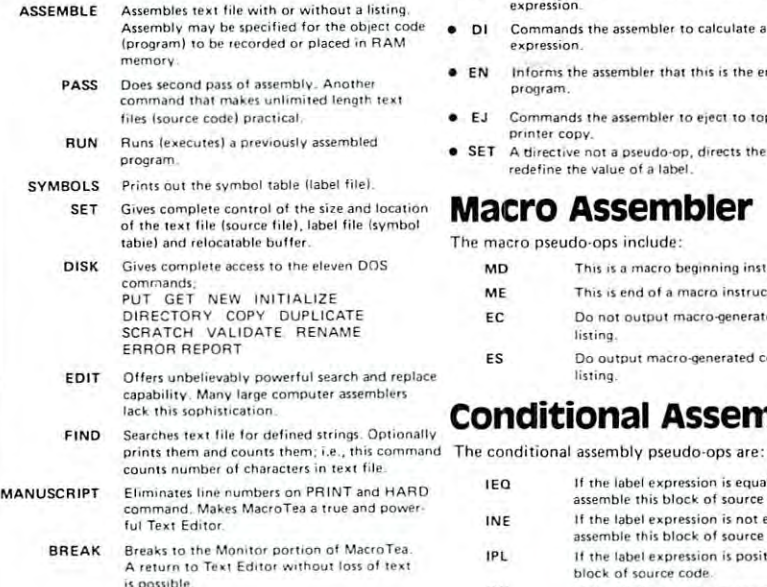

# Mixing Basic and **Mixing Basic and**  Machine Language Jim Butterfield, Toronto **Machine Language** Jim Butterfield, Toronto

It's not too hard to put Basic and Machine Language **logether.** Care is needed, of course, but there's no great mystery. great mystery.

One of the easiest tricks is to put the machine language program behind the Basic program in mem **language program behind th e Basic program in mem**ory. Once you've created and saved the package, **ory. Once you've created and saved the package ,**  it may be LOADed and SAVEed without special it may be LOADed a nd SA VEed without special instructions. There's one thing you need to watch, **in structions. There's o ne thing you need to watch,**  however: when the packge is complete, you must not change the Basic program. If you do, the machine **change the Basic program . If you do , th e machine**  language part will be moved away from its original location. Your SYS command will take you to the wrong place, and the Machine Language program wrong place, and the Machine Language program probably won't won't won't won't won't won't won't won't won't won't won't won't won't won't won't won't won't probably won't work anyway.

The following sample programs use this kind of **The following sample programs use this kind of**  packaging. Here's how to set them up on your **machine:** 

- 1. Type in the Basic program completely. Check I. Type in the Basic program completely. Check it carefully, since you won't have the option **it carefull y, sin ce you won't have the option**  to change it later. **to change it later.**
- 2. Enter the machine language monitor. If you happen to have an early PET with original ROM (no built-in monitor), you should have previously loads that the "high-monitors" is the "high-monitors" in the "high-monitors" in the "high-monitors" that are available. (See Roy Busdiecker's th at a re avail abl e. (See Roy Busdiecker's article: "Relocate PET Monitor Almost **article:** *lIRelocate PET Monilor Almost*  Anywhere"), *AI/ywhere " ).*  previously loaded one of the "high-monitors"
- 3. Double check to ensure that your Basic program hasn't somehow crept up above the **gram hasn't somehow crept up above the**  machine language area that you plan to use. There are several ways to do this. One is to **T'here are seve ral ways to do this. One is to**  inspect the Basic memory area and spot the **inspect (he Basic memory area and spot the**  three 00 values that signal the end of the Basic program. Another way is to take a look at the start-of-variables pointer (hex 7C and 7D at the start-of-variables pointer (hex 7C and 7D on original ROMs; hex 2A and 2B on newer on original ROMs; hex 2A and 2B on newer ROMs) and make sure it's below the area you ROMs) and make sure it 's below the area you are about to work in. **are abou t to work in.**
- 4. Now type in the machine language as shown. **4. Now type in the machine language as shown.**  Check it closely; a single mistake will cause improper operation. **improper operation.**
- 5. Finally still in the Machine Language Monitor - save the whole thing from start-of-Basic (hex 0400) to end-of-machine-language Basic (hex 0400) to end-of-machin e-Ia nguage -plus one. On the Universal Rom Test pro **-plus one. On the U niversal Rom Test pro**gram, for example, you'd save from <sup>0400</sup> to gram, for example, you'd save from 0400 to 084A.

Now your program is ready. It can be loaded, saved or copied without any special knowhow. Just **saved or copied witho ut any special knowhow. Just remember -** don't change the Basic part of the program **gram.** 

#### **Universal ROM test**

This program loads into any machine and tells This program loads into any machine and tells you what kind of ROM you have. It will test ROM you what kind or ROM you have. It will test ROM **repeatedly until you stop it... this makes it good for** spotting intermittent errors.

All of the standard ROM sets I know about are there. There are also a couple of experimental take a look at them during a recent trade show. These may change by the time Commodore releases **These may change by the lime Commodore releases**  them, so don't take them too literally. **them , so don 't takc them too literally.**  Commodore ROM sets included - I had a chance to

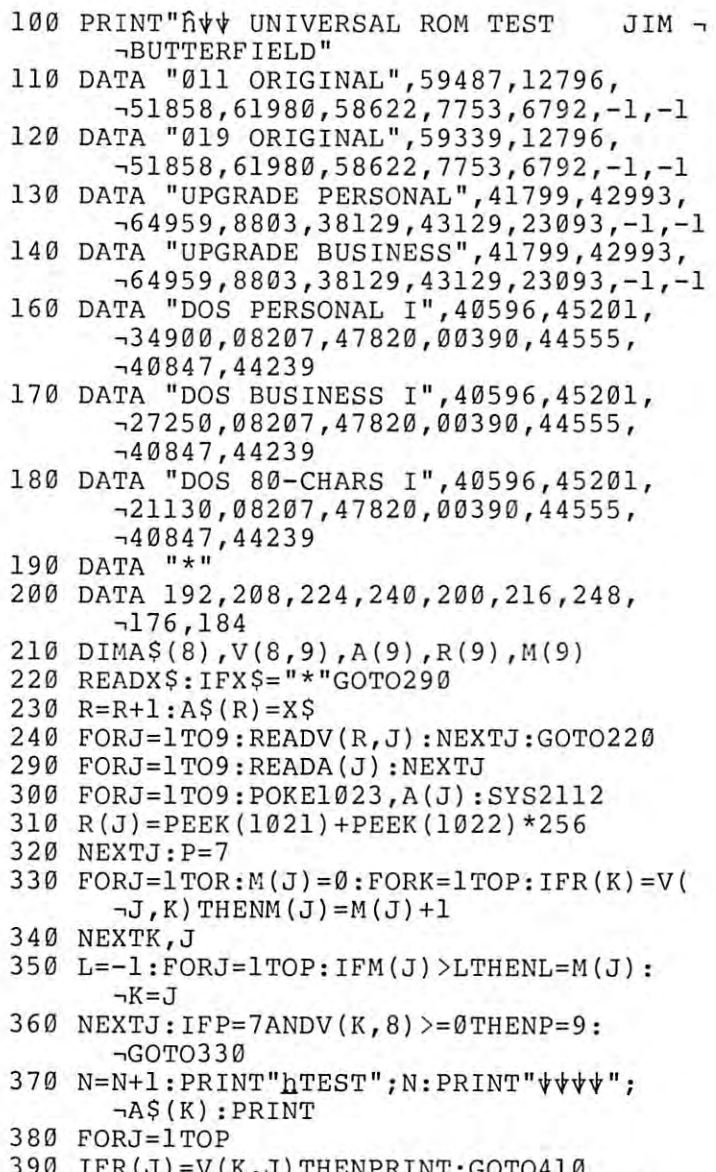

- <sup>90</sup> IFR(J)=V(K,J)THENPRINT:GOTO410 390 IFR(J) =V(K , J)THENPRINT : GOT0410
- <sup>400</sup> A=A(J):B%=A/16:C=A-B%\*16:PRINTCHR\$(B -.% 55) ;CHR\$(C+48) , %+55) ;CHR\$(C+48) 400 A=A(J) :B%=A/16:C=A-B%\*16:PRINTCHR\$(B

<sup>410</sup> NEXTJ:PRINT 410 NEXTJ : PRINT 51 0 PRINT " .6 Ii - **II ;X\$**  <sup>20</sup> PRINT"BAD ROMS:";P-L;"4 ":GOTO300 420 PRINT"BAD **ROMS : " i P- L; ".oE** ": GOT0300 520 **PRINT "** .:r.n:K " 0860 F0 8060 F0 8060 F0 8060 F0 8060 F0 8060 F0 8060 F0 8060 F0 8060 F0 8060 F0 8060 F0 8060 F0 807 F0 807 F0 80 : 0840 AD FF 03 85 B2 A9 08 85<br>:: 0848 B5 A9 00 85 B1 85 B3 A0 · . 0848 B5 A9 00 85 Bl 85 B3 A0 · . 0850 00 1 8 71 Bl 90 02 E6 B3 · . 0500 20 12 F8 78 A6 04 CA F0  $\cdot$  0858 C8 D0 F6 E6 B2 C6 B5 D0  $\cdot$  0860 F0 8D FD 03 A5 B3 8D FE  $\cdot$  0868 03 60 00 00 FF 00 00 FF

This is very fast memory test, yet it's quite **This is a very fast memo ry tcst, yet it 's qu ile** · . 0 530 80 91 00 58 20 F0 F8 2C thorough. It's adapted from the memory test in The  $\cdot : 0538$  13 E8 10 F8 A2 02 A0 00 First Book of KIM - you can dig out more details • . 0540 A9 20 95 B8 B5 B1 F0 06 there if you're curious. **there if you're curious.** · . 0548 94 Bl A9 A0 95 B8 CA 10

the country is a finite crowned; The matter of the whole thing into 256 bytes so that the rest of the 0.558 8D F2 80 AD 6A 81 06 BA

The program tests memory repeatedly until ... 0570 05 2C 40 E8 2C 10 E8 4C stopped. Users with a full 32K of memory can **···** 0578 E4 E6 AE 49 E8 AD 48 E8 input <sup>a</sup> value of <sup>33</sup> and test screen memory too. input a value of 33 and test screen memory too. · . 0580 EC 49 E8 D0 F5 A0 FF 8C That way, they can see the actual test on the screen **That way, they can see th e actual test on the screen** · . 0588 48 E8 8C 49 E8 E0 FC 90 as it happens. as it happens. **· . 0590 08 E0 FF D0 07 C9 50 90**<br>**· . 0590 08 E0 FF D0 07 C9 50 90** 

```
10 INPUT"fiWHOW MANY K" K=K*4-1
10 INPUT"fittHOIv 11ANY K" ; K:K;K*4 - 1· . 05A0 C9 60 90 0C AS CC 29 FC 
 20 POKE185,K:POKE184,5
20 POKE1 85 , K: POKE1 84,5 · . 05A8 F0 03 E6 Bl 60 E6 CC 60 
 30 N=N+l:SYSll56:PRINT"liTEST ";N;
30 N;N+ l :SYSl156:PRINT"hTEST " ; N ; · . 05B0 A9 00 85 CC E6 B2 60 00 
 40 J=PEEK(187):IFJ>KGOTO30
 50 PRINT"FAILED AT";J*256+PEEK{186)
50 PRINT "FAILED AT" ;J*256+PEEK(186) Leader Write 
     0484
00
A8
85
0484 A9 00 A8 85 BA 85 BC A2 
04E4 49 FF 30 Al 84 BA 60 32
     04BC C5 BB B0 EC A5
                        --
                               10
                               D0
                                    C5
out various brands of tape for data quality.
· . 049C BA C8 D0 FB E6 BB E4 BB o ut various brands o f tape for data quality. 
130 PRINT"WITH 'LEADER' SIGNAL."
· . 04C4 A6 BD AS BE CA 10 04 A2 130 PRINT"WITH ' LEADER ' SIGNAL. " 
· . 048C 02 86 BD AS B8 85 BB A6 
• 04A4 B0 F5 A6 BD A5 B8 85 BB<br>• 04AC A5 BC CA 10 04 A2 02 91 100 PRINT"
.: 04AC A5 BC CA 10 04 A2 02 91<br>.: 04B4 BA C8 D0 F6 E6 BB A5 B9
```
#### Tape Test

lets you watch any PET tape and see the kind of  $\overline{O}$   $\overline{O}$   $\over$ signals that are coming in from it. 180 PRINT " UNITS . IN THIS CASE , **signals that are coming in from it.** 

**quite make the grade, since in my opinion it's not**  $\overline{\phantom{a}}$  $\neg UNIT.$  $\psi$ **"** sufficiently sensitive to slight alignment changes. 210 SYS1472: END Even so, you will find the program instructive. **READY**.

```
100 PRINT"ĤTAPE TEST # JIM BUTTERFIELD" .: 05C0 A9 01 85 D4 20 47 F8 A9
110 POKE59468,12 ... 05C8 70 8D C3 00 78 A9 A0 8D
120 PRINT:X$="LEADER":GOSUB500 · .: 05D0 4E E8 A2 08 20 9B FC A9
130 X$="DATA":GOSUB500
140 X$="ERROR":GOSUB500 · .: 05E0 8D F9 00 8D 49 E8 58 A9
150 INPUT"TAPE UNIT";T
160 IFT>2ORT<1GOTO150
170 POKE212,T
170 POKE212 , T 
180 SYS(1280):END
1 80 SY S ( 1280) : END 
500 PRINT" UCCI"
130 X$="DATA":GOSUB500 .: 05D8 02 85 DE A9 34 8D 13 E8
05E8 70
8D C3 00
20 35 F8 F0
150 INPUT"TAPE UNIT " ;T · . 05E8 70 8D C3 00 20 35 F8 F0
```
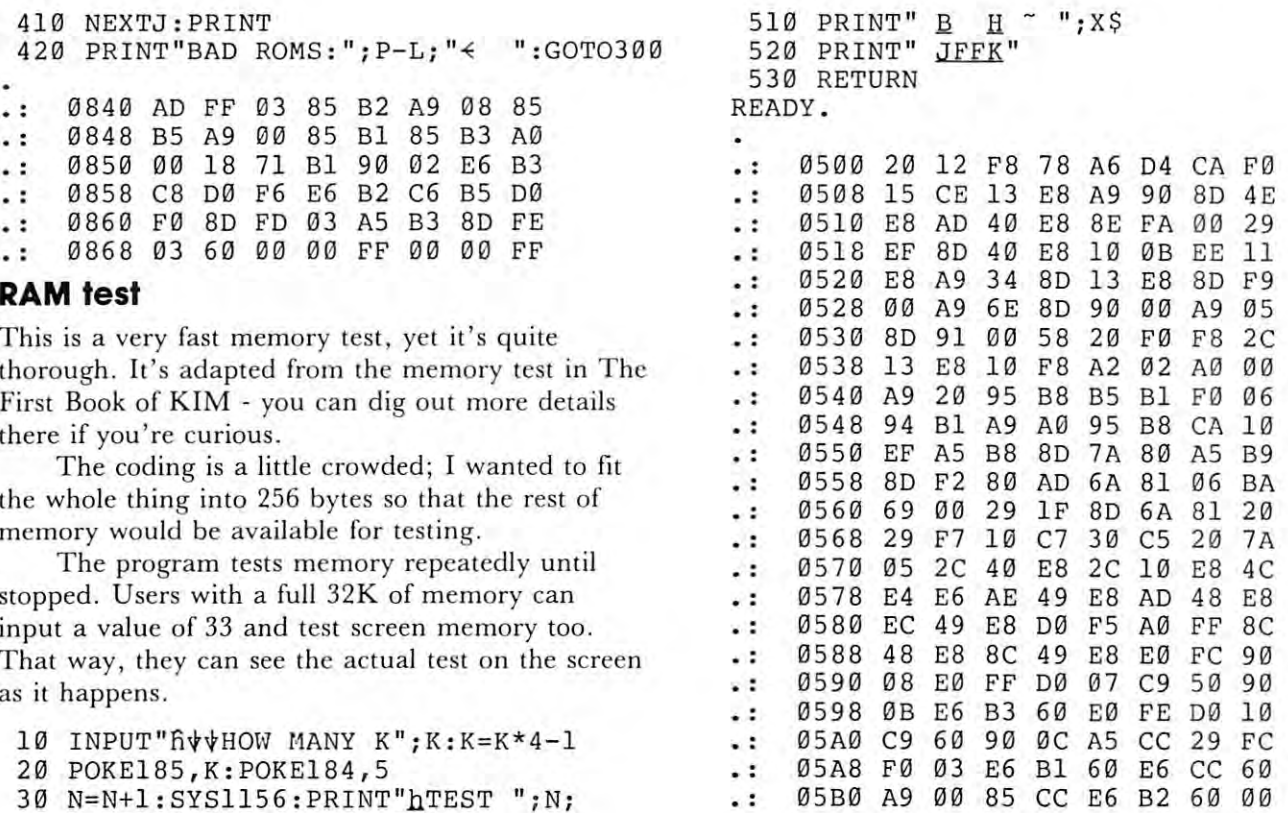

This is for Upgrade ROM only. It writes continuous "leader" (sometimes called "shorts") to tape. · . **tinuous " leader" (sometimes called "shorts" ) {O rapc.**  It's useful, in conjunction with Tape Test, in checking · . 0494 B9 AS BC 49 FF 85 BE 91 **It 's use ful , in conjunction w ith Tape** ;( . **in checking** 

```
The version given is for Upgrade ROM only. This 170 PRINT" --ALIGN TAPE HEADS OF THE
    I had hoped that this program would solve head 190 PRINT" THAT YOU ARE WRITING ON A"
alignment problems once and for all. It doesn't      200 PRINT"    PRECISELY ALIGNED TAPE ¬
                                                                     I WRITE LEADER TAPE
                                                    110 PRINT"\sqrt{*} JIM BUTTERFIELD"
120 PRINT"f THIS PROGRAM WRITES -i
· . 04B4 BA C8 D0 F6 E6 BB AS B9 1 20 PRINT " t THIS PROGRAM WRITES A 04BC C5 BB B0 EC AS B8 85 BB , · . -.CASSETTE TAPE"
, CASSETTE TAPE " 
                                                     140 PRINTS AND RELEASED TO A 140 PRINT SO PRINT OF DRIVING WHICH IS A 240 PRINT OF THE CASSETTE TAPE SO PRODUCED
                                                            \negMAYBE"
150 PRINT"USED WITH 'TAPE TEST' TO EITHER:<br>20 and 40 PR 20 al 24 Pa 60 22
                                                             ii
-i
Tape Test 160 PRINT" --CERTIFY THE TAPE AS OK;"
                                                     170 PRINT" --ALIGN TAPE HEADS OF THE -
                                                     180 PRINT" UNITS. IN THIS CASE,
                                                            -i BE SURE"
, BE SURE " 
                                                     190 PRINT" THAT YOU ARE WRITING ON A"
                                                     200 PRINT" PRECISELY ALIGNED TAPE -
                                                            \negUNIT.\not\vdash"
                                                     210 SYS1472:END
                                                   READY.
                                                         05C8 70
                                                         - - - - - - -05E0 8D
05F0 F6
20 7B FC
4C 84 F2 AA
160 IFT>20RT( l GOT0150 · . 05F0 F6 20 7B FC 4C 84 F2 AA © 
                                                        05C0 A9 01 85 D4 20 47 F8 A9
                                                                  8D C3 00
                                                                  ————————
                                                                     00 8D 49
                                                                              78 A9 A0 8D
                                                                              20 9B FC A9
                                                                                E8 58 A9
• 04CC 02 A5 BC D1 BA D0 15 C8 150 PRINT" THE CASSETTE TAPE SO PRODUCED -<br>• 04D4 D0 F0 E6 BB A5 B9 C5 BB - 140 PRINT" THE CASSETTE TAPE SO PRODUCED -
```
# **The Basic Switch**<sup>\*</sup>

#### Attention "Old" Pet™Owners: Attention "Old" Pet<sup>™</sup>Owners:

Not sure about the ROM Retrofit Kit from Commodore? Not sure about the ROM Retrofit Kit from Commodore?

Now you can use **both** sets of Commodore ROMs and others as well.

The Basic Switch allows switch selec The Basic Switch allows switch selection of **either** ROM set (your original set or your retrofit set) from Commodore. or your retrofit set) from Commodore. zero insertion force socket allowing easy use of ROMs like the BASIC Programmer's use of ROMs like the BASIC Programmer's Toolkit... concurrently. Toolkit... concurrently. Plus, Model 15-A includes an additional zero insertion force socket allowing easy

Model 15-A The Basic Switch plus... In the Basic Switch plus and the Basic Switch plus... In the Basic Switch plus. includes expanded cable includes expanded cable assembly and zero insertion assembly and zero insertion force socket, Your 15th ROM force socket. Your 15th ROM simply plugs in ... enabled simply plugs in ... enabled while either respective to the respect to the contract of the selection of the selection of the selection of the selection of the selection of the selection of the selection of the selection of the selection of the selecti ted. Socket <sup>15</sup> may be re-ted. Socket 15 may be readdressed by the user for addressed by the user for additional flexibility. The second construction of the second construction of the second construction of the s Model 15-A The Basic Switch plus ... while either ROM set is selecadditional flexibility.

 $f(x) = f(x) - f(x)$  are designed for the designed form  $f(x) = f(x) - f(x)$ easy attachment to your Pet with con easy attachment to your Pet with a convenient cable assembly. No soldering or venient cable assembly. No soldering or drilling is required. The Basic Switcher Switcher Switcher Switcher Switcher Switcher Switcher Switcher Switcher mates with cable assembly at your mates with a cable assembly at your primary board, and **does not use** the physical connectors of any Pet ports. physical connectors of any Pet ports. Model 15-A allows you to use the BASIC Model 15-A allows you to use the BASIC Programmer's Toolkit without the need Programmer's Toolkit without the need for the additional S25.OO board or tying for the additional S25.00 board or tying up your ports. And since we've designed up your ports. And since we've designed the 15th socket to be readdressable, to the 15th socket to be readdressable, to take advantage of available ROM soft take advantage of available ROM soft $m \cdot m \cdot n$ The **Basic Switch** is sold in assembled form only. All models are designed for drilling is required. The Basic Switch ware.

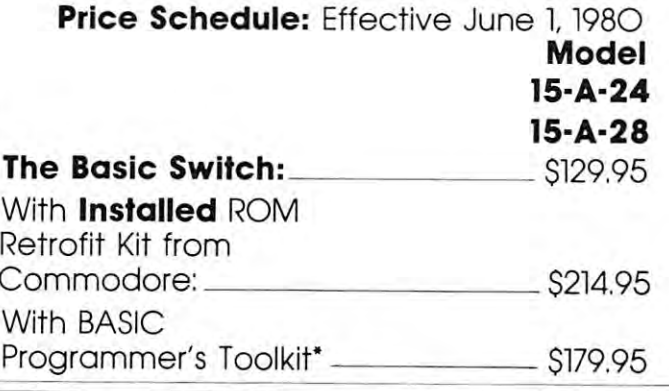

Retrofit and Basic Programmer's Retrofit and Basic Programmer's Model 15-A-24 or 28 with installed ROM Toolkit: \$259.95

Toolkit: \$259.95 Model 15-A-24 or <sup>28</sup> with installed ROM Retrofit and both BASIC Programmer's control to the fit and the second control of the second control of the second Toolkits: \$3O4.95 Toolkits: \$304.95 Model 15-A-24 or 28 with installed ROM Retrofit and both BASIC Programmer's

- 1. "Old Pets were shipped with <sup>24</sup> or <sup>28</sup> 1. "Old Pets were shipped with 24 or 28 pin ROMs. You must check which you pin ROMs. You must check which you have, and specify at time of order. have, and specify at time of order.
- 2. \*The BASIC Programmer's Toolkit is available in versions for "Old" Pets and retrofitted Pets. Order both from us with **The Basic Switch** and save the S25.OO Board cost plus an addi the S25.00 Board cost plus an additional \$1O.OO. At the "package" tional Sl0.00. At the "package" price, you end up with both versions price, you end up with both versions of the BASIC Programmer's Toolkit for of the BASIC Programmer's Toolkit for \$9O.OO. 2. 'The BASIC Programmer's Toolkit is available in versions for "Old" Pets and retrofitted Pets. Order both from S90.00.
- 3. The Basic Switch line carries 3. The Basic Switch line carries a repair/replacement warranty, F.O.B. repair /replacement warranty, F.o.B. South Bend, IN. This warranty does not South Bend, IN. This warranty does not cover any ROMs, but does cover all cover any ROMs, but does cover all materials and workmanship in **The** Basic Switch and harness assembly. Basic Switch and harness assembly.
- 4. Ordering Information: We do not ship 4. Ordering Information: We do not ship C.O.D. Please include payment with C.OD. Please include payment with order, or wait for your local dealer order. or wait for your local dealer to carry The Basic Switch line. Visa/ to carry The Basic Switch line. Visa/ Master Charge accepted. For mail Master Charge accepted. For mail order enclose address, name,account number, and expiration date. Dealer number. and expiration date. Dealer inquiries invited. inquiries invited. order enclose address, name,account

#### marketed by: marketed by:

#### COMPUTER CENTER OF SOUTH BEND South Bend, Indiana 466377, Indiana 467378, Indiana 467378, Indiana 467378, Indiana 467378, Indiana 467378, Indiana 467378, Indiana 470 (219) 277-4655 (219) 277-4655 COMPUTER CENTER OF SOUTH BEND 51591 U.S. 31 North South Bend, Indiana 46637

Warning: Removal and insertion of ROMs is a precise task. We encourage users to<br>seek professional assistance for installation. We assume no responsi-<br>bility for damage caused during insertion or removal. Indiana residents add 4% sales tax. All orders add \$2.50 shipping.<br>Warning: Removal and insertion of ROMs is a precise task. We encourage users to<br>seek professional assistance for installation.. We assume no responsi-<br>bili

Det™is trademark of COmmodore Business Machines, Pet™is a trademark of COmmodore Business Machines, nc. of Santa Clara, Calif. The BASIC Programmer's Toolkit Inc. of Santa Clara, Calif. The BASIC Programmer's Toolkit is product of Palo Alto IC's, Division of Nestar Systems, is a product of Polo Alta Ie's, A Division of Nestor Systems, Inc. Delivery times may vary subject to availability of various Inc. Delivery times may vary subject to availability of various ROMs, etc. Prices and specifications subject to change without notice, out notice.

## After the Monitor's **Monitor's After the Moved**

Rov Busdiecker

In a previous article ("Relocate PET Monitor Almost Anywhere", May/June 1980) we described method Anywhere" , Mayl] une 1980) we described a method for placing copies of Commodore's tape version of for placing copies of Commodore's tape version of the PET Monitor in different locations, and how to make the changes that would enable them to work in make the cha nges that would enable them to work in the new locations. This article is continuation **the new locations. This article is a continuation**  which provides more information, some of which is **which provides more information , some of which is essential.** 

If you have copy of the PET operating manual If you have a copy of the PET operating manual which includes a listing of the Monitor, it might be helpful if you have it handy while reading this. helpful if you have it handy while reading this.

Although each of the newly relocated versions of the Monitor worked precisely as expected, we got some **the Monitor worked precisely as expected , we got some**  unexpected results when we loaded both the Monitor unexpected results when we loaded both the Monitor and BASIC program into memory at the same time and a BASIC program into memory at the same time and used the commands (SYS in BASIC, X in Monitor) to switch control back and forth. What Monitor) to switch control back and forth. Wha <sup>t</sup> seemed to happen was that every time we tried to RUN BASIC program after we had used the RUN a BAS[C program *after* we had used the Monitor, we would get an OUT OF MEMORY ERROR, even though we knew there was plenty of ERROR, even though we knew there was plenty of memory available. memory ava ilable.

The PET keeps track of memory by storing The PET keeps track of memory by storing "pointer" values in an area where your BASIC **" pointer" values in an area where your BAS IC**  programs won't mess them up. Their locations and **programs won't mess them up. Their locations and**  use are summarized in the following table. use a re summarized in the following table.

#### LOCATION LOCATION

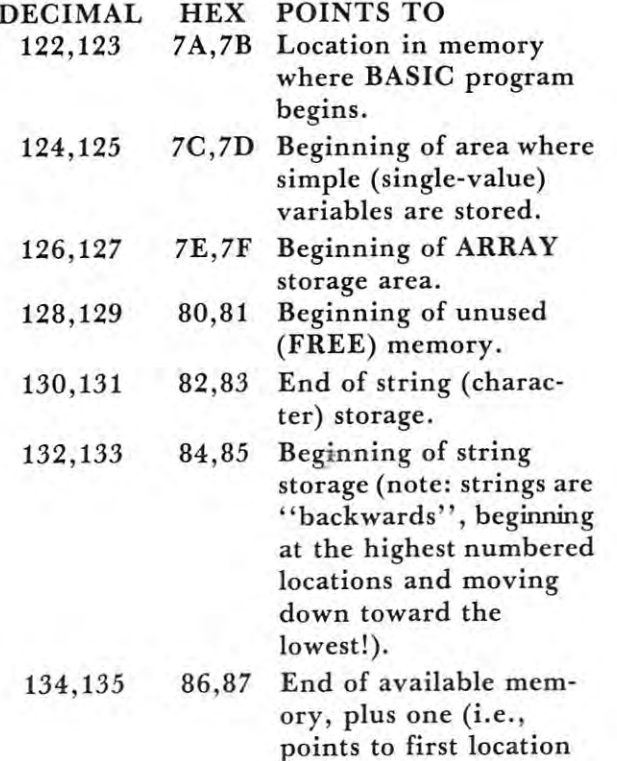

#### memory is not attached). memory is not attached). **number for which**

Each pointer may be decoded by adding che value in its Each pointer may be decoded hy adding the value in its low-numbered byte to <sup>256</sup> times the value in its low-numbered byte to 256 times the value in its higher as example, and the state of the state of the state of the state of the state of the state of the state of the state of the state of the state of the state of the state of the state of the state of the state of the usually contains in location in location in location and all contains in location in location in location in the location 135, so the end-of-memory pointer points **location 135, so the end-of-memory pointer po ints**  to location  $0 + (256 \times 32) = 8192$ . You can prove this by typing prove this by typing high-numbered byte. For example, an 8k PET usually contains a zero in location 134 and a 32 in

#### PRINT PEEK(134) + 256\*PEEK(135) then pressing 'RETURN'.

then pressing 'RETURN'.

The problem, we discovered, was that every time **The problem , we discove red, was that every time**  we did SYS <sup>23567</sup> (we were using 23k Monitor ... we did a SYS 23567 (we were using a 23k Monitor .. the 7k version would have been SYS 7183), the the 7k version wou ld have been SYS 7183), the "single-variable pointer" (Locations 7C,7D) would "sin gle-variable pointer" (Locat ions 7C,70) would be set to a value greater than the end-of-memory pointer. Following the directions in the previous **pointer. Following the directions in the previous**  article had required changing the end-of-memory the end-of-memory of-memory of-memory of-memory of-memory ofpointer, but they had also told us to do NEW, pointer, but they had also told us to do a NEW, which set the "single-variable pointer" down to the same value as "start of BASIC". **to the same value as "start of BAS IC" .**  article had required changing the end-of-memory

It took a little detective work, but we found the answer. In locations (hex) 1C19 through 1C20 of answer. [n locations (hex) I C 19 through I C20 of the 7k version (shown in Figure 1), there was the 7k version (shown in Figure I), there was a section of machine-language code which reset the **section of machine-language code which reset the**  "single-variable pointer"! **.. sin gle-va riable pointer"** <sup>1</sup>

#### Figure Figure 1

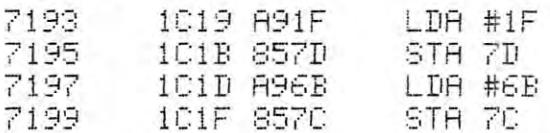

After those instructions were run, locations 7C and 7D (or <sup>124</sup> and <sup>125</sup> in decimal) would hold the 70 (or 124 and 125 in decimal) would hold the values 6B and IF (decimal <sup>107</sup> and 31). Our pointer-values 68 and IF (decimal 107 and 3 1). Our pointerevaluation rule tells us it would then point to loca **evaluation rule tells us it would then point to loca**tion 8043  $(107 + 31 * 256)$ . After those instructions were run, locations 7C and

Why? Well, since the original Monitor (before Why? Well, since the original Monitor (before relocation) went into the area where BASIC pro relocation) went into the area where BAS[C programs were usually stored, a command like FOR I  $= 1$  to 3:PRINT "\*":NEXT I would clobber the Monitor unless the "simple-variable pointer" (to the **Monitor unless the "simple-variable po inter" (to the**  area where the value of "I" would be stored) **area where the value of " I" would be stored)**  pointed past the Monitor. The end of the Monitor Company and the Monitor Company and the Monitor Company and the Monitor. pointed past the end of the Monitor.

That made sense when the Monitor was in the **That made sense when the Mon itor was in the**  original location. For relocated Monitor, it no **original location. For a reloca ted Monitor , it no**  longer makes sense. **longer makes sense.** 

There are several ways to deal with the problem. There are several ways to deal with the problem. First (and quickest), we could simply use the Monitor to set the values of 7C and 7D back where they to set the values of 7C and 70 back where they belong, each time we use the Monitor. That gets old **belong, each time we use {he Monitor. That gets old**  fast, and we're bound to forget to do it once in **fast, and we're bound to forget to do it once in**  a while (don't ask why I'm so sure!).

Second (and better), we could use the Monitor to change the offending code, locations XX19 to to change the offending code, locat ions XX 19 to  $XX20$  (in the 7k version, substitute 1C for  $XX$ . other versions correspondingly), to EA (decimal 234) other versions correspondingly), to EA (decimal 234)

which is "no operation" or "micro-delay" **which is a " no operation" or " micro-delay"**  command. Then save copy of the modified version, command. Then save a copy of the modified version, and you're home free. No more OUT OF MEMORY and you're home free. No more OUT OF MEMORY ERROR'S if you follow the procedures in the previous articles are previous articles and the contract of the contract of the contract of the contract of the contract of the contract of the contract of the contract of the contract of the contract of the contract of th ERROR's if you follow the procedures in the **previous article.** 

The second control of the section of the second control of the section of the second control the theory of the theory of the second Monitor to change the end-of-memory pointer instead of the "simple-variable pointer". Then we **stead of the "simple-variable pointer )) . Then we**  can omit the POKE 135,YY step described in the can omit the POKE 135, YY step described in the previous article to protect the relocated Monitor. previous article to protect the relocated Monitor. Figure 2 shows the set of instructions to do that, while Figure 3 show the memory locations to be changed, and the values to insert, using the Monitor. **changed, and the values lO insert , using the Monitor.**  The figures use values for the 7k Monitor, but other The figures use values for the 7k Monitor, but other versions only require changing the value in location **versions only require changing the value in location**  1C20 from IC to 2C for Ilk, 3C for 15k, and so on. lC20 from IC to 2C for 11k, 3C for 15k, and so on. Third (best?). we can use that section of the

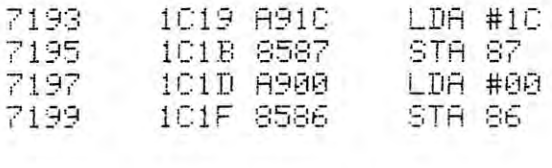

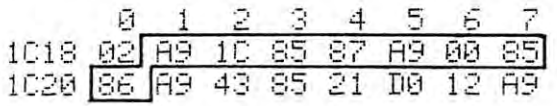

That's the end of the essential information. The rest is fun. The rest is fun.

If you've read this far, then you've probably done If you 've read this far, then you 've probably done some machine-language programming on the PET. some machine-language programming on the PET. Like most of the rest of us, you used a SYS command to transfer control to your routine (did you lose control?), and probably ended your machine language code with an RTS (return from subroutine) command. So far, so goo! The RTS would return you to control So far, so goo' The R TS would return you to control of BASIC, since the SYS command caused the PET to receive a JSR (jump to subroutine) machine instruction when it gave control to your routine.

With the Monitor in place, you might assume that the "G" command would operate in the same **that the " G" command would operate in the same**  fashion as the SYS did in BASIC, since the two fash ion as the SYS did in BASIC , since the two descriptions are so similar. Unfortunately, from my **desc riptions are so simil ar. Unfortunately , from my**  point of view, they are not the same. That RTS **po int of view, the y are not the same. That RTS**  at the end of your machine-language routine will **at the end of your machine-language routine will**  not bring you back to the Monitor, or to BASIC, not bring you back to the Monitor, or to BASIC, or to anywhere else that is particularly useful. **or to an ywhere else th at is particularl y useful.**  Not a very satisfactory arrangement!

After more searching than I would have liked, I did find a way to change the Monitor so that 'G' acted more like SYS (most of the time). 'G ' acted more like SYS (most of the time).

In the 7k version, the command sends con **In the 7k version , the G command sends con**trol to location 1DEB in the Monitor (shown at 05EB in your Commodore manual). After a series of LOAD and PUSH instructions, you suddenly encounter an RTI (return from interrupt)! **encounter an R T[ (return from interrupt)!** 

That seemed like far cry from JSR, but it That seemed like a far cry from a JSR, but it became apparent that we could make the routine **became apparent that we could make the routine**  act like a JSR if we located a sensible return address in the Monitor, then pushed that **return address in the Monitor, then pushed that**  address on the stack before the PHA's (push address on the stack *bejore* the PHA's (push accumulator onto stack) that set up the RTI to execute the 'G\ To add instructions meant making **execute the 'G '. To add instructions meant making**  more room so we "slid" the existing code down, **more room so we "slid" the ex isting code down ,**  moved the excess to the end of the Monitor, and moved the excess to the end of the Monitor, and used a JMP (jump, or transfer control unconditionally) to tie the two pieces together. **to tie the two pieces together.** 

The modified machine and assembly-language The modilied machine a nd assembly-language instructions are shown in Figure 4, as they should **instructions are shown in Figure 4, as they should**  be for the 7k version. The only changes for ver be for the 7k version. The only changes for versions at other locations are the contents of 1DF0, 1DF2, and 1DFC. They should be obvious. IDF2, and IDFC. They should be obvious. **sions at other locations are the contents of IOFO ,** 

#### Figure 4. Figure 4.

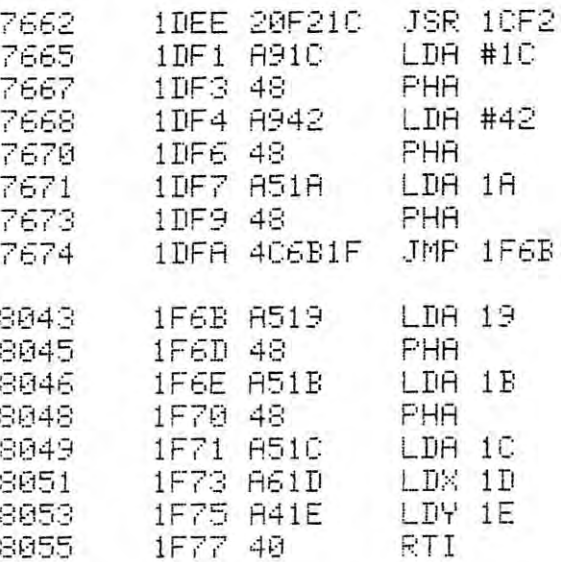

If you use the Monitor to modify itself, Figure shows the way the pertinent memory locations **5 shows the way the pertinent memory locations**  should look after the changes are made. should look after the changes are made. Figure Figure 5

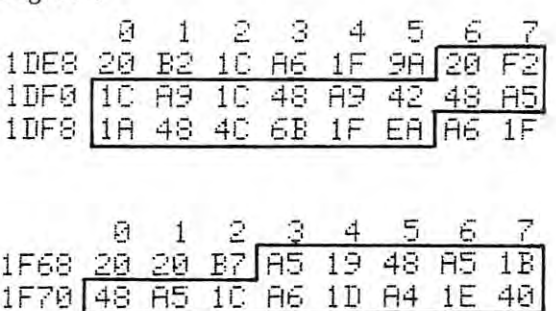

I've been using the 23k version of the Monitor for some time now, and am quite pleased with it. The **some time now , and am quile pleased with it. The**  space between the end of the Monitor and the end space between the end of the Monitor and the end of memory is enough to do something useful with, **of memory is enough to do something useful with,**  too. Mine has relocated version of an "automatic **too. Mine has a rel ocated version of an "automatic**  repeating keys'' routine originally published elsewhere for use in the second cassette buffer! $\bullet$ 

## Fitting Machine Language into the PET Jim Butterfield **FiHing Machine Language into the PET** Jim Butterfield

A PET machine language program must co-exist with Basic. You need at least one Basic instruction, which is a least one Basic instruction, when the Basic in **even if it's only a SYS command to start the machine** language running. You could give the SYS as direct **language running . You could give the SYS as a direct**  communications of the communication of the communication of the communication of the communication of the communication of the communication of the communication of the communication of the communication of the communicati better to put it in as program line and let the **better to pur it in as a program line and let the**  user type RUN. user type R UN. with Basic. You need at least one Basic instruction. **command from the keyboard ; but it's usually much** 

The Basic program is usually in a predictable place. It will start all address in the start and address that a place is address to me address 0401), and will occupy memory space upward from there. The end of the Basic program can be spotted  $\mathcal{F}$  the fact that memory will contain the fact that memory will contain the fact that  $\mathcal{F}$  . We can also access the fact three consecutives of the fact that  $\mathcal{F}$ place. It will start at address 1025 (hexadecimal by the fact that memory will contain three consecu $tive$  *zeros.* 

Your machine language program can go almost **Yo ur machine lan guage program can go almost**  anywhere that's free. There are three favorite places **an ywhere lhar's free. The re arc three favori te places**  for such programs: for such programs:

--in the cassette buffer(s); --in the cassette buffer(s);

--immediately above the end of Basic; --at the top of memory. **--at the LOp of memory.** 

Each has its advantages and drawbacks. Let's deal **Each has its adva nt ages and drawbacks. Let's dea l**  with them one at a time.

#### Cassette Buffer(s) **CasseHe Buffer(s)**

If you use only cassette number 1, the second **If you usc o nl y cassette number 1, the second**  cassette buffer is free and available for your use. Its address is hex 033A to 03F9, which gives you <sup>192</sup> address is hex 033A to 03F9, which gives you 192 locations to play with. If you don't use cassette tape at all, i.e.T you use disk, you may use both **tape a t all , i.e . , you usc disk, you may use both**  buffers; this gives you addresses from 027A to 03F9 buffers; this gives you add resses from 027 A to 03F9 hex. or <sup>384</sup> locations. hex. or 384 locations.

The newest models of PET/CBMs use a small portion of the second cassette buffer. If you have 4.0 ROMs - that is, your machine accepts Englishlanguage commands like SCRATCH or CATALOG language commands like SCRATCH or CATALOG you'll need to leave the bottom twenty locations **yo <sup>u</sup>'ll need to leave the boltom twenty locations**  or so free. And if your machine has TAB key, or so free . And if your machine has a TAB key, you must leave few locations at the top or **you must leave a few locations at the top - or**  your tab stops will change mysteriously. On these your tab stops will change mysteriously. On these newer models, work in the range of <sup>0350</sup> to 03ED and newer models, work in the range of 0350 to 03ED a nd you'll be reasonably safe. you'll be reasonably safe. portion of the second cassette buffer. If you have 4.0

The cassette buffer area is ideal for machine The cassette buffer area is ideal for machine language programs. Except as noted above, it is com **language programs. Except as noted above , it is com**pletely unused for any basic activity. Loading new pletely unused for a ny basic activity. Loading new Basic programs won't affect it. You may easily save machine language and Basic together by using **save mach ine language and Basic toge the r by usin g**  the Machine Language Monitor's .S (Save) command the Machine Language Monitor's .S (Save) command and specifying the address range, from start-of-and specifying the address range , from start-ofmachine-language to end-of-Basic. The whole thing machin e-language to end-of-Basic. The whole thing will be saved; and later, a LOAD from Basic will load everything back, both machine language and load everything back, both machine la nguage a nd Basic. **Basic.** 

There are two problems. First, the amount of space is limited. You'll find plenty of room for space is limited. You' ll find plenty of room for your first small programs; but as you get more **your first small programs; but as yo u get mo re**  experienced and more ambitious your programs will **experienced and more ambitious yo ur programs will**  become too big to fit in this space. become toO big to fit in this space.

The second problem may not be a problem at all, depending on your objectives. Programs which all , depending on your object ives. Programs which have been written and saved using the above **have been written and saved usin g th e above** 

**techniques can't be copied easily. The naive user** who performs LOAD and then SAVE will load the who performs LOAD and then SAVE will load the whole program - but will save only the Basic part. To copy the program, you need to go to the program, you need to the program, you need to the program, the program Machine Language Monitor and then you need to **Nlachine Language Mon it or - and then yo u need to**  know the addresses to give for the S (Save) command. If you prefer to keep your programs pri command. If you prefer to keep your programs private, this can be useful technique. But if you'd **vate, this can be a use fu l techniquc . But if you 'd rather see them passed around, this can be a problem** you might get tired of being the only person that **you might gCt tired of being the onl y person that**  can make copies for other people. **can make copies fo r other people.**  To copy the program, you need to go to the

#### **Above the end of Basic**

This isn't hard to do, once you get the hang **This isn't ha rd to do , once you ge t the hang**  of adjusting the siart-of-variables pointer (located **of adjustin g th e stan -of-variables po inte r (located**  at 2A and 2B hex in upgrade ROM, of at 7C at 2A and 2B hex in upgrade ROM , of at 7C and 7D in original ROM). After your Basic program <sup>a</sup> nd 7D in original ROM ). After your Basic program is written, this pointer will direct you to the **is written , this po inte r w ill d irect yo u to the**  available memory immediately after that program. Put **available memory immedia tel y after th at program . Put**  your machine language program there, and then **yo ur machine language program th ere, and (h en**  change the pointer so that it indicates a location above both programs - both Basic and machine language. Give the Basic CLR command after you do **language. G ive th e Basic C LR command after yo u do**  this, and all the other pointers will line up correctly. **this, and all the other po int ers will lin e up correctl y.** 

Now you can use a Basic SAVE to record your program. Both Basic and Machine Language will be **program . Both Basic and Machine Language will be**  saved, and they will both load together at later **saved , and they will bo th load togcth er at a later**   $time.$ 

Using this system, you'll have lots of space for your machine language program if you need it. The **YO lIr machinc language program if' yo u need it. The**  composite program can be copied easily: just do **compositc program can bc copied easily: just do a**  conventional LOAD and SAVE any time you want an conventional LOAD a nd SA VE a ny time you Want an extra copy.

There's one drawback to using this system. Once **T hcrc's one drawback to usin g this systcm . Once**  you have set it up, it is difficult to make change **yo u have sel it up: it is difficult to make a change**  to the Basic program. If you add or delete anything even single character your machine language pro **even a sin gle character - yo ur machine language pro**gram will move to new location. You'll need to **gram wi ll move to a new location. Yo <sup>u</sup>'ll necd to**  change your SYS command or USR vector. Worse, most machine language programs can't be moved **most machine language programs can 't be moved**  without needing changes. You will have to rewrite the program so that it will work properly in its **th e program so that it w ill wo rk prope rl y in ils**   $new location.$ 

This is one of the most convenient ways to position machine language. Keep in mind, however, **position machine language. Keep in mind , howeve r, that it reduces your freedom to change the Basic** program. program.

#### At the top of memory **At the top of memory**

This is a very convenient place to put relatively permanent machine language programs. It goes in **permanent machine language programs. It goes in**  the high end of memory. Since string variables are **th e high end of memory. S in ce string variables are**  written in high memory, you must protect this type of program by moving the limit-of-Basic-memory **<sup>o</sup> f program by movin g th e limit-o f'-Basic- mcmory**  pointer down so that it points below your program. **po inte r down so that it po ints below you r program .**  (This pointer is located at hexadecimal 34 and 35 in upgrade ROM, or hex <sup>86</sup> and <sup>87</sup> in original ROM). upgrade ROM , or hex 86 a nd 87 in origin al ROM). Once you have done so, the program will take up **Once YO LI have done so , the program will take up** 

COMPUTE. 95

permanent residence and will usually remain in your perma nen t residence and will usually remain 111 your machine until you turn the power off.

In this case, the Basic and machine language In this case, the Basic and machine la nguage programs are no longer adjacent in memory. You programs a re no longer adjacent in memory. You can't SAVE and LOAD them together. Be sure to LOAD the machine language program first, followed LOAD the machin e la nguage prog ram first, followed by the Basic program; otherwise some of the Basic pointers will be mixed up, and you'll probably get an POUT OF MEMORY error. Remember, too, get an 'OUT OF MEMORY e rror. Remember, too, that the machine language program will take up that the machine language program will take up permanent residence. It won't go away when you load new Basic program. load a new Basic program.

Another problem that you'll have to face with this technique is that different machines are fitted with different amounts of memory. A machine language program that sits neatly at the top of an 8K machine will lie smack in the middle of memory on 16K unit. You would need different versions on a 16K unit. You wou ld need different versions for different sizes of machine. Keep in mind, once again, that you usually can't move a machine language program to a new location without making changes to it.

It is possible to write a program which finds the top of memory, parks the machine language program up there {wherever it happens to be), makes gram up the re (whe rever it happens to be), makes all necessary corrections, and then moves the limit-all necessary co rreCi ions, a nd th en mo ves th e limilof Basic-memory pointer to the proper place. Many programs, such as Supermon and the DOS "wedge" system, do exactly that. It's an advanced technique, however - don't try your hand at it until you feel you're ready.  $\quad \bullet$ 

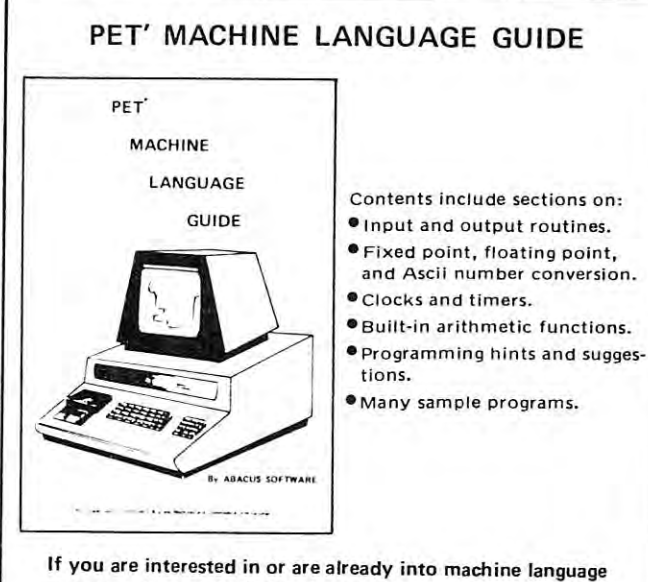

programming on the PET, then this invaluable guide is for you. More than 30 of the PET's built-in routines are fully detailed so that the reader can immediately put them to good detailed so that the read er can immediately put th em to good use. use.

Available for \$6.95 <sup>+</sup> .75 postage. Michigan residents please Ava ilable for \$6.95 + .75 postage. Michigan residen ts p lease include 4% state sales tax. VISA and Mastercharge cards accepted  $\cdot$  give card number and expiration date. Quantity discounts are available.

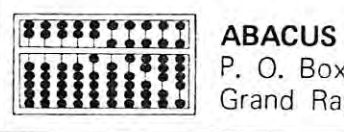

ABACUS SOFTWARE P. 0. Box <sup>7211</sup> P. O. Box 72 11 Grand Rapids, Michigan <sup>49510</sup> Grand Rapids, Michigan 495 10 ABACUS SOFTWARE

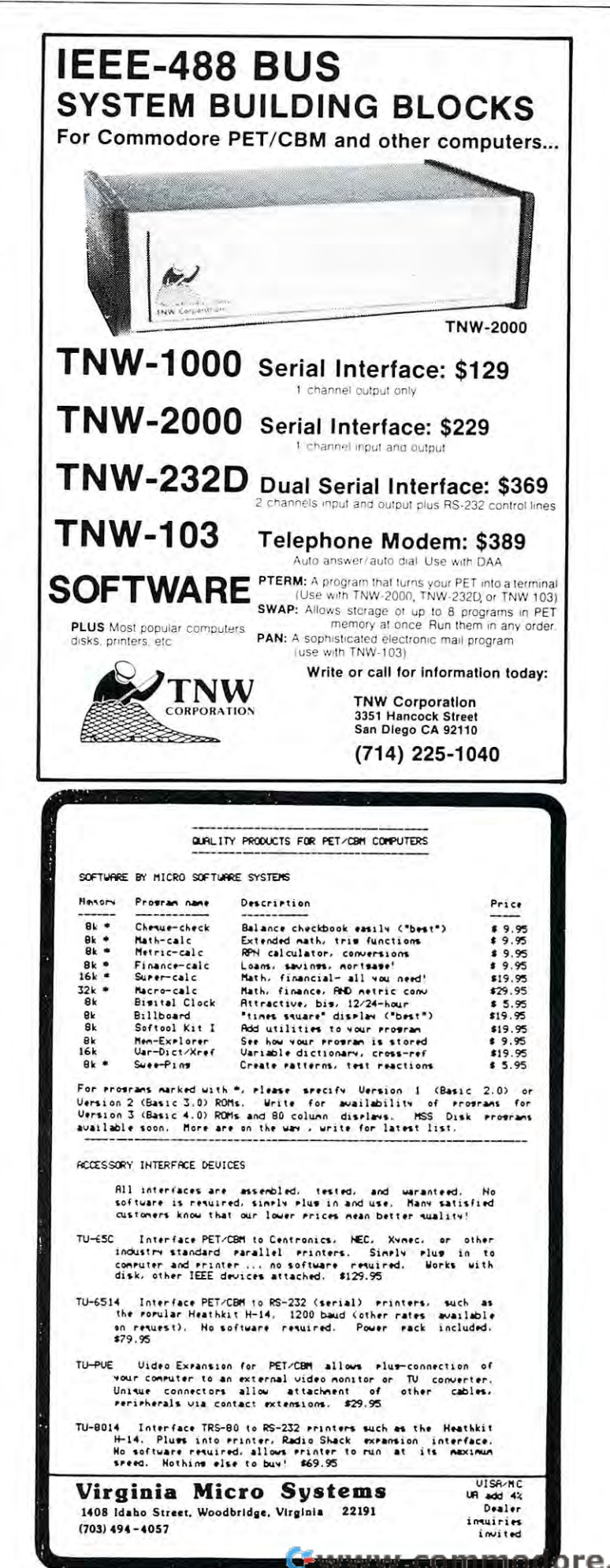

#### Using Disk Property and Disk Property and Disk Property and Disk Property and Disk Property and Disk Property and Disk Property and Disk Property and Disk Property and Disk Property and Disk Property and Disk Property and Overlays One of the Contract of the Contract of the Contract of the Contract of the Contract of the Contract of Til PtT Marty Franz Andrews Franz Andrews Franz Andrews Franz Andrews Franz Andrews Franz Andrews Franz Andrews Franz Andrews Franz Andrews Franz Andrews Franz Andrews Franz Andrews Franz Andrews Franz Andrews Franz Andrew **Using Disk Overlays On The PET** Marty Franz

If you've written very large BASIC programs on the PET, there've probably been times when you've wanted to break them into smaller pieces to save storage or make maintenance easier. As an example of this, consider disk utilities: you don't need to have the code necessary to copy files and check for errors code necessary to copy Iiles and check for errors loaded into storage along with the code to list the disk directory, since you will only be performing one of those functions at a given time. Instead, it'd be nice to write small "copy files" and "list directory" programs and just load the one needed. To make accessing these programs more convenient, a master program could then decide which one to load based on your input. When the little utility programs were done, they'd reload the master program again to allow another selection.

This approach to program design is called "overlay segmenting". It has several advantages over putting every desired function into a singlelarge program. One is storage efficiency: only the code needed to perform a specific function is loaded in storage at any given time. Another is modularity: in storage at any given lime. Another is modu la rit y: when a bug is found you only have to modify a single, small program. Also, if you want to add another function you only have to write the program another function you onl y have to write the program that implements it and make the master program "aware" of how to load it.

Fortunately, the PET allows one program to load another by letting you put LOAD statements in BASIC programs, It will even suppress the normal SEARCHING FOR and LOADING messages, so the SEARCHI G FOR and LOADING messages, so the user won't notice that another program is being loaded.

Unfortunately, there's a serious restriction on this: the overlay program must be smaller than the program loading it! This is because the pointers that tell BASIC how large the program is and where the variables are kept aren't reset when a LOAD is done from another program. The Microsoft people have done this so that the new program can access the previous one's variables. But it means that the master program has to be the largest program in our utility package. What if we want to add an "edit files" function? It'd be nice to use all the memory available to us for keeping text while we memory available to us for keepi ng text while we were editing it. With the master program hogging storage to insure that its over lays will always be storage LO insure that its over lays will always be smaller, this will severly limit what's available to our editor.

To have a really useful disk overlay scheme, then,

we have to get around this restriction on program size. For that, we have to know how BASIC programs are stored. Addresses 42 and 43 on new PETs are a pointer (low and high bytes) to where variable storage starts in a BASIC program. It also tells where the program text ends. If we poke these addresses with larger pointer value, we've effectively increased the size of our program.

So, a way to insure that our program is always bigger than the one we're going to load next is to set the ''program end'' pointer right before the LOADstatement. What's the largest possible value we can give to is pointer? It's the highest RAM memory address, kept for us at addresses 52 and 53. We want to make it one page (256 bytes) less than that, actually, because BASIC might need interim storage for variables.

When the new program is loaded and begins running, the first thing it will have to do is tell BASIC how big it really is, so that the rest of storage can be freed up for use by its variables. Luckily, the actual length of a program is kept by the LOAD routines at addresses 201 and 202. So, we reset the pointer at address 42 to this value before we do any processing in our overlay.

The only flaw in this scheme is the previous program's variables. BASIC keeps track of where variable storage begins and ends, and it's based variable storage begins a nd end s, and it's based on the end-of-text pointer. Each time we mess with this pointer we have to get BASIC to clean up variable storage for us. The CLR statement will do that.

Our overlay scheme is now complete. Whenever we load an overlay, we make our program as large as possible beforehand to avoid the length restriction:

#### <sup>996</sup> POKE 42,PEEK(52) 997 POKE 43, PEEK (53)-1997 POKE 43, PEEK (53)-1997 POKE 43, PEEK (53)-1997 POKE 43, PEEK (53)-1997 POKE 43, P <sup>998</sup> CLR 998 CLR 996 POKE 42 ,PEEK(52) 997 POKE 43,PEEK(53)-1 999 LOAD "next", 8

And, when the overlay begins execution, we first reset the program-end pointer to the actual program size:

#### POKE 42.PEEK(201) 1 POKE 42,PEEK(201 ) POKE 43,PEEK(202) 2 POKE 43,PEEK(202) CLR 3 CLR

999 LOAD "Next", And "Discovery", And "Discovery", And "Discovery", And "Discovery", And "Discovery", And "Discovery", And "Discovery", And "Discovery", And "Discovery", And "Discovery", And "Discovery", And "Discovery", A

The CLR statements clean up the variables for us, and we allow one page less than the largest RAM address for interim storage of BASIC variables.

There are two "gotchas" involved in this overlay scheme, however. The first is that if we want to pass variables between overlays we're out of luck, because the CLRs will clobber whatever was kept in storage. In a future article, I'll discuss a secure way to pass parameters between programs. For now, we can POKE variables into a protected storage area like the second cassette buffer and have them remain intact during the LOAD process. We'll have to do this in tact during the LOAD process. We'll have to do this for the name of the program you're loading if it's going to be kept in a string. That's why we kept a page of storage free for variables when we increased

the program's size: After the pointer is reset, we need to fish the name of the program out of protected storage as a string so we can do the LOAD. The sample master program shows how this is done.

The second "gotcha" relates to writing and The second' 'gotcha " relates to writin g and testing overlays. It's probably a good idea to omit the entry and exit linkage from them while omit the en try a nd exit linkage from thcm while they're being tested. Why? Each time the program is run, it'll reset its end-of-program pointer to the value it had when it was last loaded. This is very bad when you make a lot of changes and the program size is altered dramatically. You could lose all your changes (at best) or mess up your program to the point where you can't do anything with it (at worst). When debugging an overlay, type NEW before loading it, and be sure to save a copy before running it again. be fore runnin g it again .

There are many applications for overlays. For example, the master program could use light pen input to select the overlays, simplifying the user's interface to the PET. If the overlays were carefully written to take all their parameters from memory, the master program could read input from a file, and complex functions could be built up from lists and complex fun ction s could be built up from lists of simpler ones: a file could tell the master program to first assemble, then run, a 6502 machinelanguage program by calling assembler and loader overlays. This is called "batch" or "command language'' processing and is done on much larger computer systems. Suffice it to say that with the ability to do overlay segmenting, the power of the PET for serious programming is greatly enhanced.

```
--
- -
----
130
190 PRINT:PRINT:PRINT"PROGRAM";SI$;
200
INPUT P*
200 ItlF'UT F'$ 
210
-IF P$=BF* THEN 190
210 : IF P$=DF$ THEN 130 
220 : IF P$="BYE" THEN NEW:END
230
REM CHECK BISK FOR PROGRRM
230 REM CHECK DISK FOR PROGRAM 
240 OPEN 1,8,2,P$+",P,R"
250 GOSUB 500
260 CLOSE 1
270 IF E=0 THEN 300
230
:PRINT:PRINTEM*
280 :PRINT : PRINTEM$ 
290 :GOTO 180
300 GOSUB 360
310 POKE 42,PEEK(52):POKE 43,PEEK(53)-1
320 CLR
      REM SRMPLE MRSTER FROGRhM
      REN USING PET DISK OVERLIGHTEN DER DER PET DISK OVERLIGHTEN DER ER EN DER EN DER EN DER EN DER EN DER EN DER EN
 120 REM
 POKE 42,PEEKC201>:POKE 43,PbEK<202>
1 :,:0 F·Of<E 42 , F'EEf':O;: 20 1> : F'CWE 43 ., PEDJ 202) 
 140 CLR
 150 REM  INITIALIZE PROGRAM
330 GOSUB 430
340 LOAD P$,8
350 END.
360 REM
370
POKE 827..LENCF*) R=S2S
370 POKE 827 .. lEN CP$) : A=828 
 170 OPEN 15,8,15
 180 REM – ASK FOR PROGRAM NAME
360 REM  SAVE P$ IN TAPE BUFFER.
: 00 REM SAMPLE MASTER PROGRAM 
110 REM USING PET DISK OVERLAYS
150 REM INITIALIZE PROGRAM<br>160 DF$="-":SI$=" "+DF$+"[NN]"
```

```
380 FOR I=1 TO LEN(P$).
390 -POKE fi,HSC<riin$<;Ff,I, 1>>
330 : POKE A .. ASC ( MIDf( Pf .. I , I » 
400 :A=A+1
440 P$="":A=828
440 P$='"i :R=328
450 FOR 1=1 TO PEEK<327)
450 FOR 1=1 TO PEEK( 827 ) 
460 =P$«P*+CHR*<PEEIC<fl»
460 :P$=P$+CHR$ ( PEEKCA » 
<del>510 E</del>
520 INPUT#15,EN,EM$,ET,ES
530 IF EN=0 THEN RETURN
410 NEXT I
420 RETURN
430 REM GET P# FROM TAPE BUFFER
470 :A=A+I 
480 NEXT I
490 RETURN
500 REM CHECK DISK ERRORS
510 E=0
540 E=1550 RETURN: COMPANY COMPANY COMPANY COMPANY COMPANY COMPANY COMPANY COMPANY COMPANY COMPANY COMPANY COMPANY COMPANY COMPANY COMPANY COMPANY COMPANY COMPANY COMPANY COMPANY COMPANY COMPANY COMPANY COMPANY COMPANY COMPANY CO
```
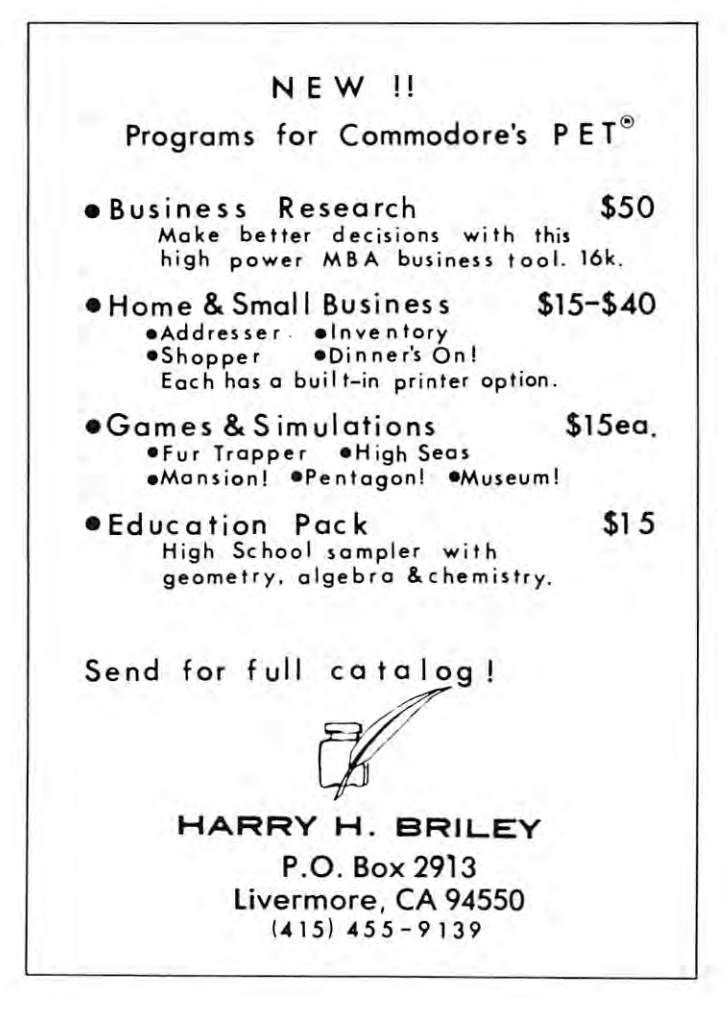

## PET SOFTWARE SOFTWARE SOFTWARE SOFTWARE SOFTWARE SOFTWARE SOFTWARE SOFTWARE SOFTWARE SOFTWARE SOFTWARE SOFTWARE **PET SOFTWARE**

#### LAS VEGAS CASINO SERIES:

These four programs were developed both as a tutorial for those planning to visit a Casino and wanting to learn to play correctly, and as a means for the serious gambler to develop and thoroughly test a gambling 'system' under actual Casino conditions. All betting odds and options available in the Casino of the MGM Grand Hotel in Las Vegas have been incorporated into these programs. Full screen graphics have been used to show the cards being dealt, the Roulette Wheel spinning, and the Dice being thrown in order to increase realism and heighten enjoyment. The second control of the second control of the second control of the second control of the second control of the second control of the second control of the second control of the second control of the heighten enjoyment.

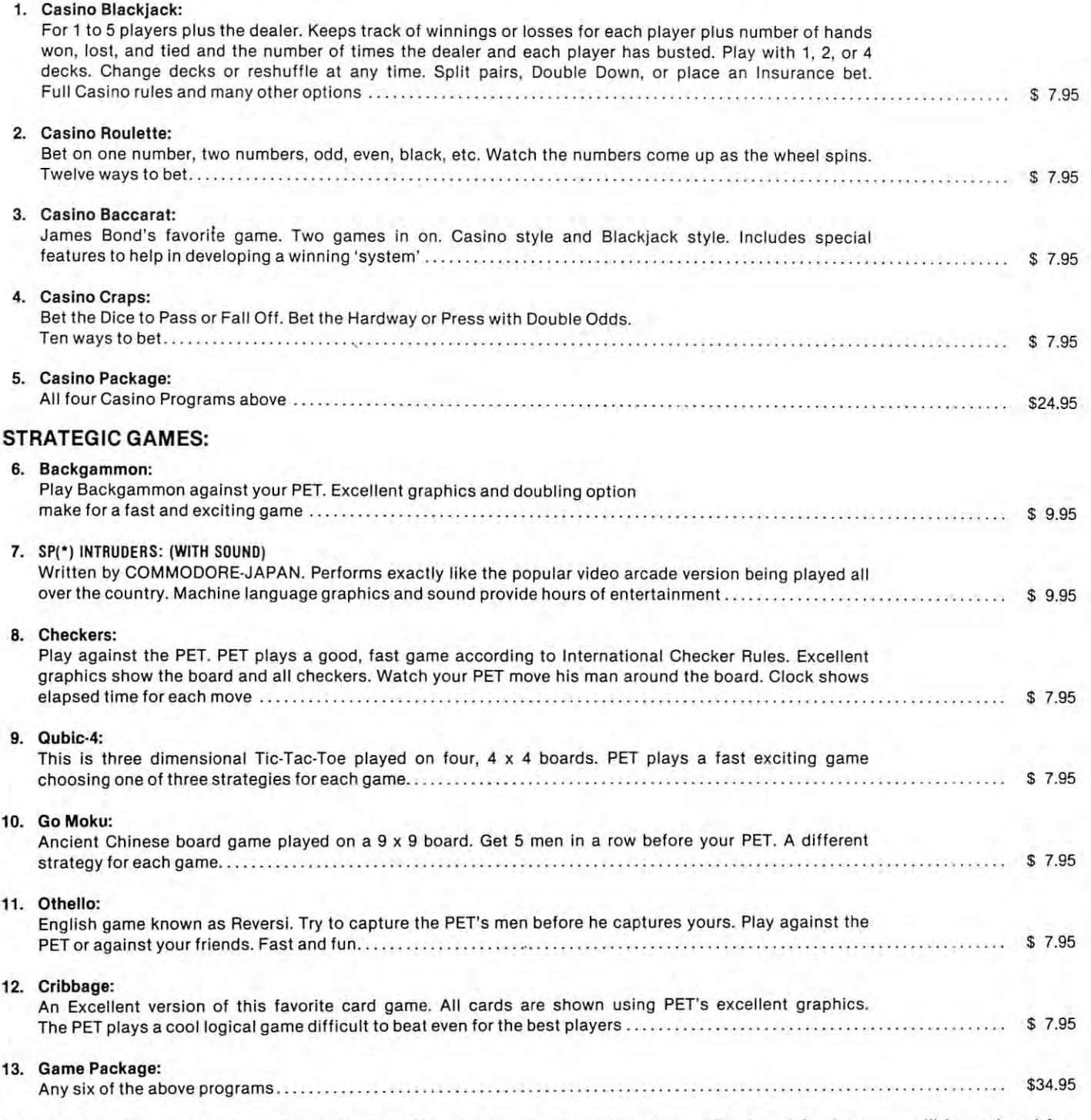

**GUARANTEE:** All programs are guaranteed to be free from errors and to load on any PET. Any defective tapes will be replaced free of charge. of charge.

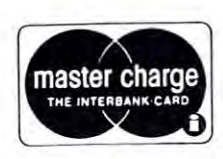

Order From:  $\rm CMS\,SOFFWARE$ , 5115 Menefee Drive, Dallas, TX 75277

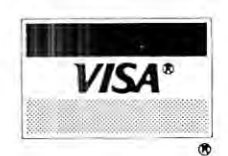

## Joystick Company of the Company of the Company of the Company of the Company of the Company of the Company of revised to the control of the control of the control of the control of the control of the control of the control of the control of the control of the control of the control of the control of the control of the control of t **Joystick Revised**

Harvey B. Herman HONey B. Hermon University of North Carolina at University of North Carolina at the University of North Carolina at the University of North American at the University of North Carolina at the University of North Carolina at the University of North Carolina at the Univer Greensboro, N.C. 27412 Chemistry Deportment Greensboro

My previous article, "PETing" with <sup>a</sup> Joystick", **My previous article , " PET ing" with a Joystick" J**  (Compute #4) game some general hints on how to (Compute #4) game some general hints on how to interface a joystick to the PET. In particular I showed how to modify BASIC programs so that they worked how to modify BASIC programs so that they worked with this device. Nevertheless, it is still a pain to change the large number of old programs that may change the large number of old programs that may already be in one's library. I looked around for an easier way to interact with the joysticks that would **easier way to in teract with the joysticks that would**  entail minimal modification of pre-existing programs. **entail minimal modifi cation of pre-existing programs.**  This article discusses machine language program **This article discusses a machine language program**  that allows one to use joysticks, without any changes that allows one to use joysticks, without any changes in programs which use the conventional keyboard in programs which use the conventional keyboard pattern to indicate the direction of player movement. **pattern to indicate the direction of player movement.** 

Last year Microcomputing (March 2018) and the second Microcomputing (March 2019) and Microcomputing (March 201 1979) had an article on the PET User Port. The 1979) had an article on the PET User Port. The author, Gregory Yob, illustrated some software author, Gregory Yob , illustrated some software which would service an additional keyboard connected which would service an add itional keyboard connected to the User Port. The PET interrupt routine uses to the User Port. The PET interrupt routine uses pointer in RAM which can be changed to point to point the changed to point the changed to point the point of the to special User code. In the PET every 60th to special User code. In the PET every 60th of a second an interrupt is generated to service, among other things, peripherals like the screen and keyboard. It is possible to modify the pointer to keyboard . It is possible to modify the pointer to service foreign device (in the above article the **service a foreign device (in the above article the**  new keyboard) before proceeding with the normal new keyboard) before proceeding with the normal interrupt processing. I used this idea to write a machine language program which would service machine language program which would service a joystick connected to the User Port. Last year Kilobaud Microcomputing (March a pointer in RAM which can be changed to point joystick connected to the User Port.

The joystick controller program (shown in the T he joystick controller program (shown in the figure) has three entry points. The first (XON) is used to manually initialize the interrupt vectors, **is used to manually initial ize the in terrupt vectors,**  program variables and User Port. The second (XOFF) program variables and User Port. The second (XOFF) is used to manually disable the operation of the pro is used to manuall y disable the operation of the program and to restore the old software vectors. The **gram and to restore the old software vectors. The**  third (PCODE) is automatically entered after the next interrupt once the program has been initialized. **next interrupt once the program has been initialized.** 

The code from line <sup>500</sup> on is the main section T he code from line 500 on is the main section of the joystick handler. It puts a number in the keyboard buffer which indicates the direction to move **keyboard buffer which indicates the direction to move**  next. This number, of course, depends on the position **next. This number, of course, depends on the position**  of the joystick. The program attempts to minimize of the joystick. The program attempts to minimize contact bounce by determining if the character is **contact bounce by determining if the character is**  stable at the User Port for two successive (2 x 1/60 sec) jiffies. This value can be experimented with to suit **jiffies. This value can be experimented with to suit**  one's taste. The program follows the Yob example one's taste. T he program follows the Yob example and does not allow the keyboard buffer to overflow. <sup>a</sup> nd does not allow the keyboard buffer to overflow. A simplified flow chart of the main section is shown

The number returned from the User Port falls The number returned from the U ser Port falls in the range <sup>63</sup> to <sup>255</sup> (decimal). It is converted by a shift and AND operation to a unique number in the simpler scale of 3 to 15 (decimal)  $(INT(T/16)$ and T). This number in turn, is converted by table look and T). T his number in turn , is converted by table look up to an indicator of direction movement and stored **up to an indicator of direction movement and stored**  in the keyboard buffer. A simple example should help to clarify matters. Use the table in my previous article for reference. **articl e for reference.**  in the range 63 to 255 (decimal). It is converted

If joystick is positioned left, the hex value read If joystick 1 is positioned left, the hex value read at the User Port is DF (223 decimal). The binary <sup>a</sup> t the User Port is DF (223 decimal). The binary equivalent of this number is: **equivalent of this number is:** 

#### **1101 1111**

Next shift right four times( $INT(T/16)$ ) and the number **IS:** 

#### <sup>0000</sup> <sup>1101</sup> 0000 **1101**

Finally, AND with the original number (AND T).

The result of these operations:

#### 0000 **1101**

is OD hex or <sup>13</sup> decimal is OD hex or 13 decimal

This number is *not* in the normal keypad movement pattern. However, we can convert it to 'move **ment pattern . However, we can convert it to 'move**  left 'by reading a table whose 14th value is ASCII '4'. The later number is stuffed into the keyboard buffer. The later number is stuffed into the keyboard buffer. By positioning the joystick left, we end up with the By positioning the joystick left, we end up with the same result as if we had typed '4' on the keyboard. BASIC programs which use '4' to move left can be BASIC programs which use '4' to move left can be used without *any* modifications. A similar analysis applies to both joysticks and to all the other numbers applies to both joysticks and to all the other numbers in the normal keypad movement pattern. In addition, in the normal keypad movement pattern . In addition, chose to make the button press mean the number I chose to make the button press mean the number five and straight up mean no keypress. fi ve a nd straight up mean no keypress.

The hex values given in the listing, can be con **The hex values given in the listing, can be con**verted to data statements using a program which appeared in the PET Gazette (H. Sherman, Spring appeared in the PET Gazette (H . Sherman , Spring '79, p. 14). Alternatively, one could use monitor ' 79, p . 14). Alternatively, one could use a monitor program to load this program. In either case program to load this program . In either case a monitor program is probably the best way to enter monitor program is probably the best way to enter the hex values initially. the hex values initially.

The joystick controller program, described here The joystick controller program, described here has been helpful to me when converting programs has been helpful to me when converting programs that use one joystick. A slightly more complicated version would be necessary if one needs to use both **version would be necessary if one needs to use both**  joysticks in a two player game. I will be happy to answer questions about the interface or program if **answer questions about the interface or program if**  you include a SASE.

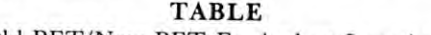

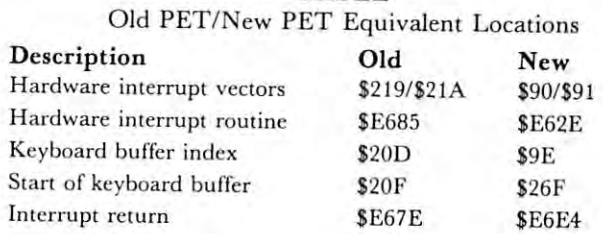

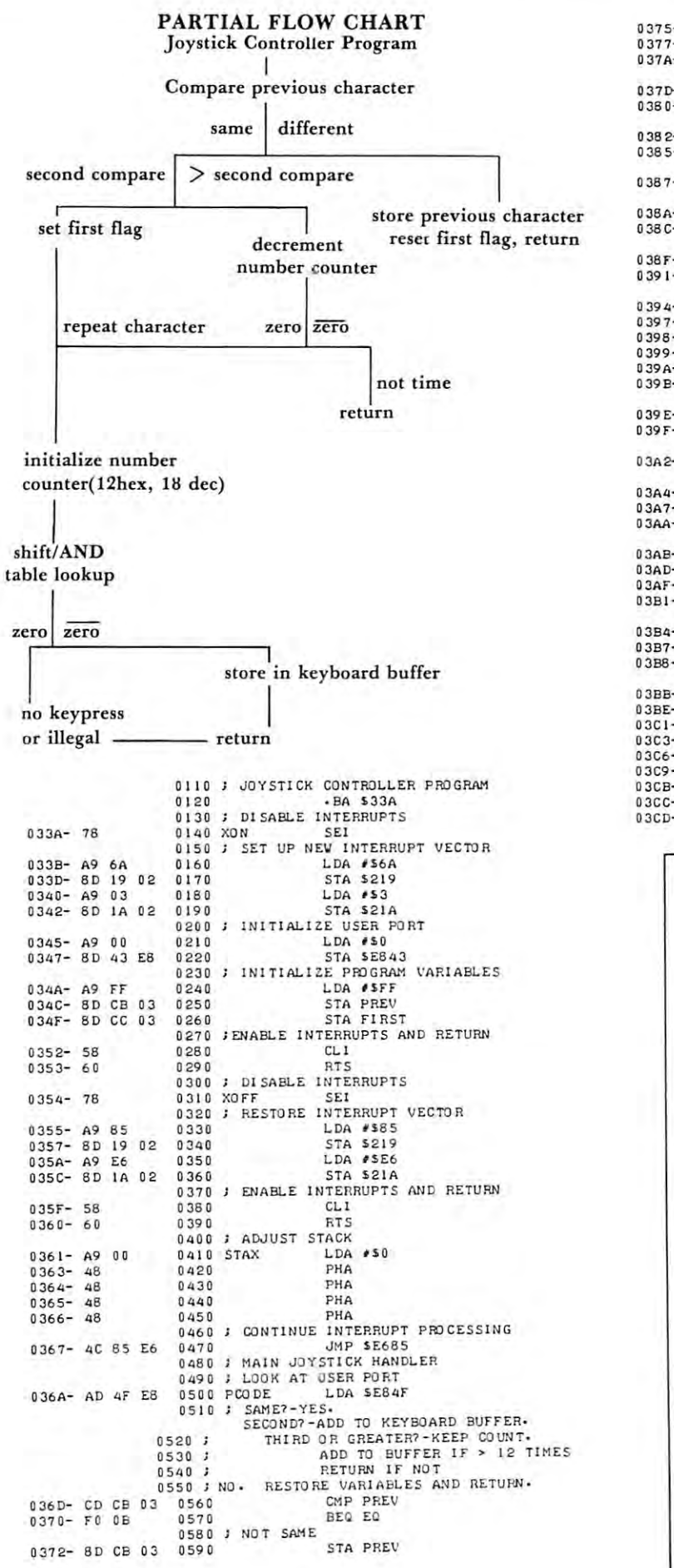

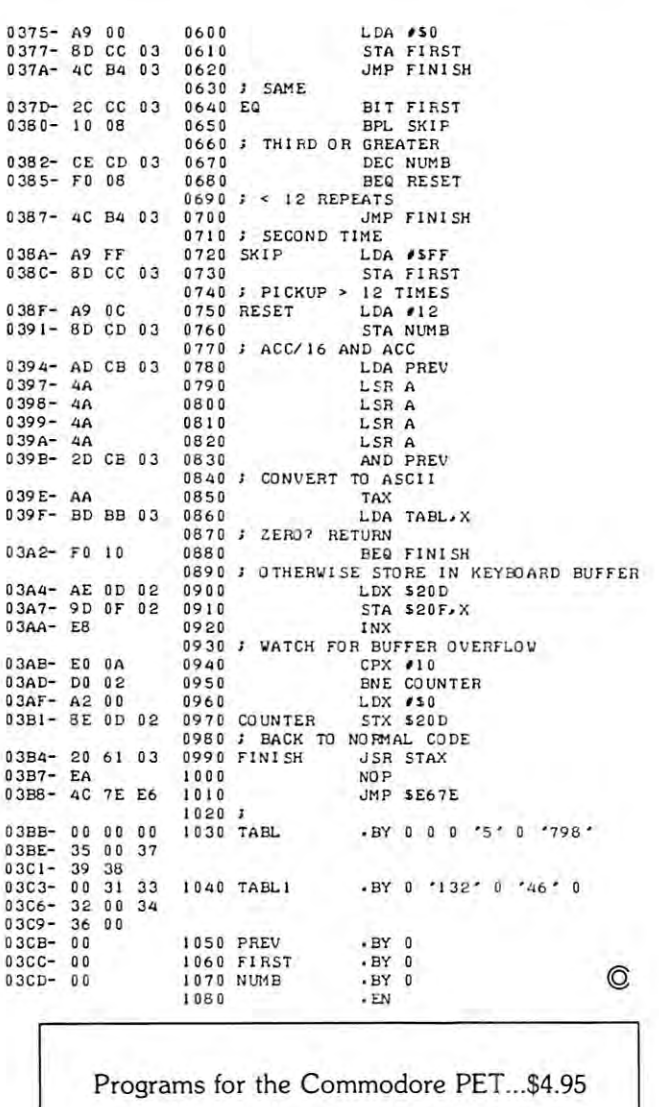

Joystick programs: These two games require use of an ATARI joystick (\$10). The<br>connection scheme is identical to that of CURSOR, COMPUTE, and KILOBAUD magazines. An instruction sheet is included for quick, simple connection.

Galactic Target: Fly around the galaxy, objective popout targets with your lasers. Try to get <sup>10</sup> in <sup>60</sup> seconds. out targets with your lasers. Try to get 10 in 60 seconds. Uses CB2 sound (optional). Uses CB2 sound (optional). GalactiTarget: Fly around the galaxy, obliterating pop.

Space Race: Beat the clock by piloting your starship <sup>160</sup> "centons" in less than <sup>120</sup> "stardates". CB2 sound effects. "centons" in less than 120 "stardates". CB2 sound effe cts. Space Race: Beat the clock by piloting your starship 160

Billboard: Display messages of up to <sup>256</sup> characters in Billboard: Display messages of up to 256 characters in BIG ONE-inch letters on the screen. Features variable variable variable variable variable variable variable variable scroll print speed, screen freeze. scroll + print speed, screen freeze. BIG one·inch letters on the screen. Features variable

Hangman: Super-animated version of the popular word-Hangman: Supe r·animated version of the popular word· guessing game. guessing game.

Letter Squares: Try to get 15 letters in alphabetical order on <sup>a</sup> <sup>4</sup> <sup>x</sup> <sup>4</sup> square-board by sliding one letter each order on a 4 x 4 square· board by sliding one letter each time into the empty space. time into the empty space.

Crypto Challenge: One player enters a word, phrase, or sentence. The computer then translates that message or sentence. The computer then translates that message into cryptogram. The player who solves the other's into a cryptogram. The player who solves the other's puzzle in less time wins the round. puzzle in less time wins the round.

High Rollers: The dice game in which you must eliminate the numbers zero to nine from a board. High Rollers: The dice game in which you must eliminate

ordered. If you would like a printed listing, include S1 each. Please pay by money<br>order or cashier's check ... Personal checks, allow 4 weeks. RI residents add 6% tax. ORDERING INSTRUCTIONS: Send \$4.95 plus \$.50 p&h for each program<br>ordered. If you would like a printed listing, include \$1 each. Please pay by money<br>order or cashier's check - Personal checks, allow 4 weeks. RI residents ad

> PROGRAMMATICS Software PROGRAMMATICS Software <sup>71</sup> Sargent Ave. 71 Sargent Ave. Providence, Rl <sup>02906</sup> Providence, RI 02906

## **PLEXI — VUE™**  $\sim$  solar-contract contract  $\sim$  solar-contract contract contract of  $\sim$ SOLAR SCREEN

## DRAMATIC IMPROVEMENT?

#### YOU BE THE JUDGE THAT I CONTINUES TO A REPORT OF THE JUDGE THAT I CONTINUES TO A REPORT OF THE VEHICLE OF THE VEHICLE OF THE VEHICLE OF THE VEHICLE OF THE VEHICLE OF THE VEHICLE OF THE VEHICLE OF THE VEHICLE OF THE VEHICLE YOU BE THE JUDGE!

#### SOLAR SCREEN AND SOLAR SCREEN AND SCREEN ASSOCIATED AND INTERNATIONAL SERVICE OF THE SERVICE OF THE SERVICE OF SOLAR SCREEN

I , e otn Snrie, Snrie, Snrie, Snrie, Snrie, Snrie, Snrie, Snrie, Snrie, Snrie, Snrie, Snrie, Snrie, Snrie, Sn<br>1980 - Castelli Sanne, Snrie, Snrie, Snrie, Snrie, Snrie, Snrie, Snrie, Snrie, Snrie, Snrie, Snrie, Snrie, Snr<br>

**h. 1988**<br>**H. S. S. (2008)**<br>Contractive in the contractive in the contractive in the contractive in the contract of the contract of the contract of the contract of the contract of the contract of the contract of the contra

**LITH** 

 $\mathcal{N} = \mathcal{N}$ 

We urge you to read this and consider our PLEXI-We urge you to read this and consider our PLEXI-VUE High Contrast SOLAR SCREEN. You will see it is a small price to pay for a big improvement! Some consider it as an Rx for tired eyes! As you will Some consider it as an Rx for tired eyes! As you will see from our offers, you can even get one FREE! see from our offers, you can even get one FREE!

#### CONTRAST ENHANCEMENT CONTRAST ENHANCEMENT IS IT IS IT FOR YOU? IT FOR YOU? IS IT FOR YOU?

We have all experienced the eyestrain acquired We have all experienced the eyestrain acquired from sitting in front of the computer for too many hours playing games or working. That is now a thing of the past due to recent developments in the thing of the past due to recent developments in the area of CONTRAST ENHANCEMENT. First, area of CONTRAST EN HANCEMENT. First, the construction of most home computers is such that generally the CRT screens are of a phosphor light gray in color, which makes it difficult to light gray in color, which makes it difficult to distinguish between the white letters and gray disti nguish between the white leiters and gray background. The former method was to turn the CRT brightness up which increased contrast but CRT brightness up which increased contrast but also increased GLARE. This is where the also increased GLA RE. This is where the eyes train comes in. What you need is something eyestrain comes in . What you need is something that will INCREASE the CONTRAST while that will INCREASE the CONTRAST while DECREASING the GLARE. Several products on the market will accomplish this but to different degrees of success and <sup>a</sup> drastic difference in cost, degrees of success and a dra stic difference in cost, as you will see. as you will see .

#### OUR PRODUCT OUR PRODUCT

We produce the PLEXI-VUE High Contrast SOLAR Screen from General Electric LEXAN SO LAR Screen from General Electric LEXAN which is unbreakable. It is neutral in color and will which is unbreakable. It is neutral in color and will work with all phosphor screens including green. work with all phosphor screens including green. This SOLAR LEXAN is a sixteenth of an inch thick and mounts to your computer within a minute after you receive it. You do not need tools minute after you receive it. You do not need tools of any kind, you just strip off the masking from of any kind. you just strip off the masking from the foam adhesive and apply the unit to the front of the computer! Then you are ready to enjoy the DRAMATIC difference in viewing WHITE letters on a BLACK screen. Or if you have a GREEN phosphor screen you will see GREEN letters contrasted against BLACK as you doon the expensive trasted against BLACK as you doon the expensive WANG and IBM computers! You will also notice that long periods of activity at the computer will that long periods of activity at the computer will not bring on the resultant eyestrain that normally accompanies GLARE. You've been driving into the sun and noticed the difference when you put the sun.and noticed the di fference when you put on pair of polarizing sunglasses; this is the kind on a pair of polari zing sunglasses; this is the kind of change you will see by installing PLEXI-VUE! <sup>o</sup> f change you will see by installing PLEX1-VUE!

#### SATISFIED USERS! SATISFIED USERS!

We have been producing and selling the PLEXI-We have been producing and selling the PLEXI-VUE for about a year and a half and have quite a following among users. We have sold to a large number of Colleges, Universities, Schools, number of Colleges, Universities, Schools, Lawyers, C.P.A.'s, Doctors, Hospitals and Lawyers, C.P.A.'s, Doctors, Hospitals and Laboratories. We know (hey are pleased because Laboratories. We know they are pleased because they immediately re-order more PLEXI-VUEs for other computers. Testimonials from users range other comput ers. Testimonials from users range from the first interest of the second like it, and the second like it, and the second like it, entered it, ent my order for another!" Don't take our word for it, ask somebody who owns one! it, ask somebody who owns one! they immediately re-order more PLEXI-VUEs for from, "AMAZING!" to "... really like it, enter my order for another!'' Don't take our word for

#### THE COMPETITION THE COMPETITION

The SUN-FLEX Optical Filter at \$20.00 for the smallest version, consists of a fine screening material with a plastic border. It increases contrast but creates a moire effect on the screen if your program has animation. It will also bother you r program has animation. It will also bother you if you have any degree of astigmatism. You can blow through the fine screening material, and have to be very careful not to damage it. have 10 be very careful not to damage it.

The POLAROID CP-70 Polarization Filter also The POLAROID CP-7D Polarization Filter also increases contrast and decreases glare. It costs increases contrast and decreases glare. It costs from \$26.00 for a formed plastic filter or from \$68.00 for laminated glass versions. Brackets are provided for mounting.

 $T$  ,  $T$  ,  $T$  ,  $T$  ,  $T$  ,  $T$  ,  $T$  ,  $T$  ,  $T$  ,  $T$  ,  $T$  ,  $T$  ,  $T$  ,  $T$  ,  $T$  ,  $T$  ,  $T$  ,  $T$  ,  $T$  ,  $T$  ,  $T$  ,  $T$  ,  $T$  ,  $T$  ,  $T$  ,  $T$  ,  $T$  ,  $T$  ,  $T$  ,  $T$  ,  $T$  ,  $T$  ,  $T$  ,  $T$  ,  $T$  ,  $T$  ,  $T$  , Laboratory sells for \$95 for certain computers only. Laboratory sells for \$95 for certain computers only. It is a very high quality circular polarization material laminated between two pieces of reflection cancelling laminated between two piecesofrenection cancelling coated glass. It's thick and heavy, and requires coated glass. It 's thick and heavy, and requires special mounting. Used in some expensive terminais. special mounting. Used in some expensive terminals. Material can be purchased for custom fabrication for Material can be purchased for custom fabrication for small computers. As with the SUN-FLEX AND small computers. As with the SUN-FLEX AND POLAROID versions the screens look "added on" POLAROID versions the screens look "added on" due to the way they are mounted. due to the way they are mounted. The GLARE-GUARD by Optical Coating

SOME OTHER COMPANIES PRODUCE SOME OTHER COMPANIES PRODUCE A MYLAR FILM THAT YOU WET AND APPLY MYLAR FILM THAT YOU WET AND APPL Y TO THE CRTTO DARKEN THE SCREEN. WE TOTHE CRTTODARKENTHESCREEN. WE WILL NOT MENTION THEM ANY FUR WILL NOT MENTION THEM ANY FUR-THER THAN TO SAY THEY ARE A RIP-OFF!

#### -----------DRAWBACKS

We, like other manufacturers of contrast enhance We, like other manufacturers of contrast enhancement devices do not recommend their use if you in ment devices do not recommend their usc if you intend to use a light pen. Since the screens cut GLARE, they also reduce light intensity which is needed by the photocell in the pen. Our screen needed by the photocell in the pen. Our screen works with some pens, but we would rather caution works with some pens, but we would rather caution you than disappoint you after you purchased it. you than disappoint you after you purchased it.

#### Free transferred to a model FREE TRIAL OFFER

We use you to the PLEX - was to the PLEXI-VIE SCREEN to Order one for our 30-day no obligation trial. See the dramatic difference it makes on your com the dramatic difference it makes on your comput the see that it is the seed the seed the read text with the seed the second text with the second text with the higher contrast, and how much more you enjoy your computer. Your friends will notice the joy your computer. Your friends will not ice the new appearance as the above photos show. We new appearance as the above photos show. We can make this offer because we have QUALITY can make this offer because we have a QUALITY PRODUCT, at REASONABLE PRICE that we PRODUCT. at a REASONABLE PRICE that we feel will meet with your approval, if you will GIVE feel will meet with your approval. if you will G IV E . . . . . . . . *.* We urge you to test the PLEXI-VUE Screen now. puter. See how much easier it is to read text with IT A TRY!

After you have used it, decide if you want to keep After you have used it, decide if you want to keep it. If you do you'll own the most affordable con it. If you do yo <sup>u</sup>'ll own the most affordable contrast enhancement device on the market. If for any reason you're not completely satisfied, simply return your screen with-in <sup>30</sup> days for <sup>a</sup> prompt return yo ur sc reen with-in *30* days for a prompt and courteous refund. You can't lose! and courteous refund. You can't lose !

To order your PLEXI-VUE from the search and the search of the search of the search of the search of the search of the search of the search of the search of the search of the search of the search of the search of the search simply send your personal check or money order simply send your personal check or money orde;  $f_1$ ,  $f_2$ ,  $f_3$ ,  $f_4$ ,  $f_5$ ,  $f_6$ ,  $f_7$ ,  $f_8$ ,  $f_9$ ,  $f_9$ ,  $f_9$ ,  $f_9$ ,  $f_9$ ,  $f_9$ ,  $f_9$ ,  $f_9$ ,  $f_9$ ,  $f_9$ ,  $f_9$ ,  $f_9$ ,  $f_9$ ,  $f_9$ ,  $f_9$ ,  $f_9$ ,  $f_9$ ,  $f_9$ ,  $f_9$ ,  $f_9$ ,  $f_9$ ,  $f_9$ ,  $f_9$ ,  $f_9$ MASTERCHARGE or VISA! Give ACCOUNT MASTERCHARGE or VISA! Give ACCOUNT NUMBER, INTERBANK NUMBER, EXPIRA NUMBER, INTERBANK NUMBER, EXPIRA-TION DATE, AND SIGN your order. Give Model Number needed from CHART: Model Number needed from CHART: To order your PLEXI-VUE for our free trial. for  $$14.95 + $1.00$  Shipping. We accept

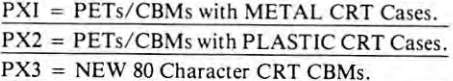

#### $\star \star$  FREE PLEXI-VUE!  $\star \star$

Order a SOFTPAC-1 at the Regular price of \$34.95 \$1.00 Shipping and we'll GIVE you the PLEXI-+ SI.OO Shipping and we' ll G IV E you the PLEX I-VUE FREE! The <sup>30</sup> day TRIAL OFFER applies to VUE FREE! The 30dayTRIAL OFFER applies to both! (You must return BOTH for a refund.)

SOFTPAC-I contains <sup>17</sup> programs on DISC or SOFTPAC-I contains 17 programs on DISC or TAPE (SPECIFY) in a Notebook with Back-up copies, printed instructions & program listings! GAMES W/SOUND too! GAMES W/ SOUND too!

ORDER FROM:

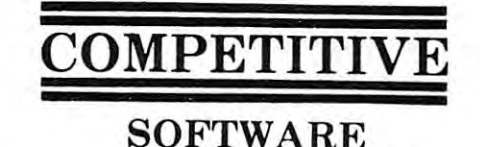

SOFTWARE COMMUNICATIONS INTO THE COMMUNICATION COMMUNICATION OF THE CONTRACT OF THE CONTRACT OF THE CONTRACT OF THE CONTRACT OF THE CONTRACT OF THE CONTRACT OF THE CONTRACT OF THE CONTRACT OF THE CONTRACT OF THE CONTRACT O <sup>21650</sup> Maple Glen Drive 21650 Maple Glen Drive Edwardsburg, MI <sup>49112</sup> Edwardsburg, MI 49112

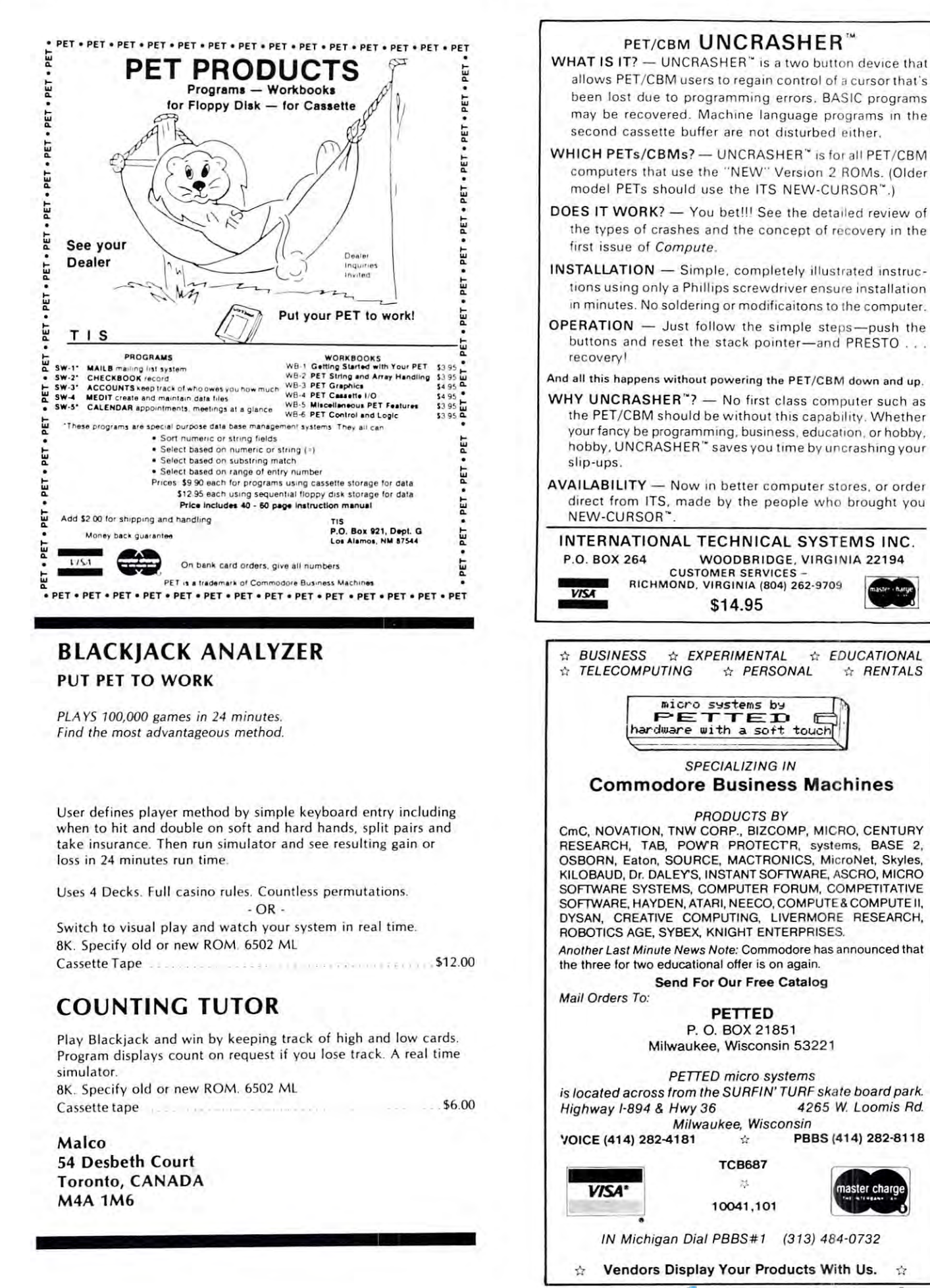

**RAYARRAMP** 

ABOUT THE WSER PORT....

LIT'S UNDERSTANDABLE THAT A NEWCOMER TO THE PET MAY FIND THE OPERATION OF THE USER PORT A LITTLE FORMIDABLE AT FIRST, BUT IT'S REALLY NOT AS HARD TO UNDERSTAND AS IT LOOKS.

THE KEY IS IN THE FUNCTIONING OF THE  $VIA$  CHIP (NO. 6522), WHICH IS THE COMPUTER'S LINK TO THE OUTSIDE WORLD, LINES FROM THIS CHIP CONNECT TO EXTERNAL DEVICES AT THE USER PORT, WHILE THE MICROPROCESSOR COMMUNICATES WITH THE CHIP OVER THE DATA BUS, AS IF IT WERE A REGULAR MEMORY REGISTER.

ONE MEMORY LOCATION, ADDRESS 59471, IS DIRECTLY WIRED TO EIGHT OF THE USER PORT CONNECTIONS. PAØ TO PA7. THESE EIGHT LINES CAN BE INDIVIDUALLY PROGRAMMED TO BE EITHER INPUT OR OUTPUT LINES, DEPENDING ON WHAT IS IN THE DATA DIRECTION REGISTER, ADDRESS 59459. IF YOU POKE 59459. ¢, (BINARY ØØØØ ØØØØ), THEN ALL THE PORT A (PA) LINES WILL BE INPUTS. ON THE OTHER HAND, POKE 59459, 255 (BINARY 1111 1111), WILL MAKE THEM ALL OUTPUTS. POKE 59459, 240 (BINARY  $111$   $6666$  ) WILL CAUSE PAØ TO 3 TO BE INPUTS. AT THE SAME TIME PA4 TO 7 WILL BE OUTPUTS. (PAØ IS CONNECTED TO THE LEAST SIGNIFICANT BIT IN THE REGISTER). IN THIS LAST CONDITION, IF POKE  $59471$ , 128 (BINARY 1000 0000) IS EXECUTED, AN OUTPUT 'HIGH' WILL APPEAR ON PA7, WHICH MIGHT. FOR EXAMPLE, ACTUATE A RELAY ATTACHED TO IT.

THIS MIGHT BE CLEARER AS A DIAGRAMS

o. £ £ £ - USER PORT DATA LINES

O\_\$..-~",-q-"'~r-tJ~ 2 4 4 ¢ « « « « « g ~ <sup>2</sup> \6 u 0... CL e... a... ~ 0.. Q.; u.. v "

**BEERING EDENTE** 1 B C D E F H J K L M N

LOOKING AT BACK OF PET: TOP CONNECTORS ARE ASSIGNED TO DIAGNOSTIC *i* SPECIAL FUNCTIONS)

2<sup>00</sup> CASSETTE

DATA DIRECTION REGISTER: POKE 59459, 240  $\rightarrow$ 

 $\cdots$ 

USER PORT

PORT A DATA REGISTER'. POKE 59471, IZB  $\longrightarrow$  I  $\phi$   $\phi$   $\phi$   $\times$   $\times$   $\times$   $\times$   $\qquad$  (x = Don't CARE)

**EXEREEE**  $L_{\text{outPUTS}} - L_{\text{INPUTS}}$ L- OUTPUTS —J (NPtTTS

 $-$ **OPERATES RELAY OR ...** 

I CAUSES LINE TO BE OUTPUT **P CAUSES LINETO BE INPUT** 

 $(x:now+ \text{CASE})$ 

SN THIS CONFIGURATION, DEVICES CONNECTED TO TERMINALS PA4-7 WILL RESPOND TO THE MOST IGNIFICANT 4 BITS OF THE BINARY NUMBER IN 59471, AND CAN BE DRIVEN BY POKEING THAT ADDRESS WITH A SUITABLE NUMBER. AT THE SAME TIME, DEVICES CONNECTED TO PAQ TO 3, SUPPLYING A DIGITAL HIGH OR LOW SIGNAL, CAN BE "READ" BY THE COMPUTER WITH A PEEK (59471). If you GET INTO EXPLORING THE PORT, WITH RELAYS OR LEDS, BE CAREFUL NOT TO OVERLOAD THE OUTPUT LINES - FROM THE 6522 DATA SHEET, IT LOOKS LIKE 3 MA IS THE MOST YOU CAN DRAIN WITHOUT GUFFERING. -ROY O'BRIEN BOX 426 BEAUMONT CA 92223

## Capute **Capute**  acknowledge recent **acknowledge recent goofs.** . . Wherein we

This page brought to you by Robert Lock, This page brought to you by Robert Lock, Editor/Publisher and our (sometimes hostile) Editor/Publisher and our (sometimes hostile) but always active readers. but always active readers.

Larry's article, ''Enhancing Word Pro III'' in Issue 4, contained one major "oops!" He did the patches in Basic 4.0 and forgot to change them back. Here are the fixes:

Line 05F0 was printed as: Line 05FO was printed as: <sup>01</sup> <sup>43</sup> <sup>55</sup> E4 AD C2 <sup>05</sup> <sup>48</sup> 01 43 55 E4 AD C2 05 48 It should be: It should be:

<sup>01</sup> <sup>43</sup> 2E E6 AD C2 <sup>05</sup> <sup>48</sup> 01 43 2E E6 AD C2 05 48

#### Zapped! Zapped!

In my review of <sup>6502</sup> Software Design by LeoJ. In my review of 6502 Software Design by Leo J. Scanlon, I said that Example 5-14 on page 139 should add value of two to location <sup>22</sup> rather than the add a value of two to location 22 rather than the value of one. In fact, the carry bit is set, so that value of one. In fact, the carry bit is set, so that adding one, plus the carry, effectively adds two. adding one , plus the carry, effectively adds two,

In other words: the book was right, and I was wrong. Oops! wrong. Oops! Jim Butterfield Jim Butterfield ©

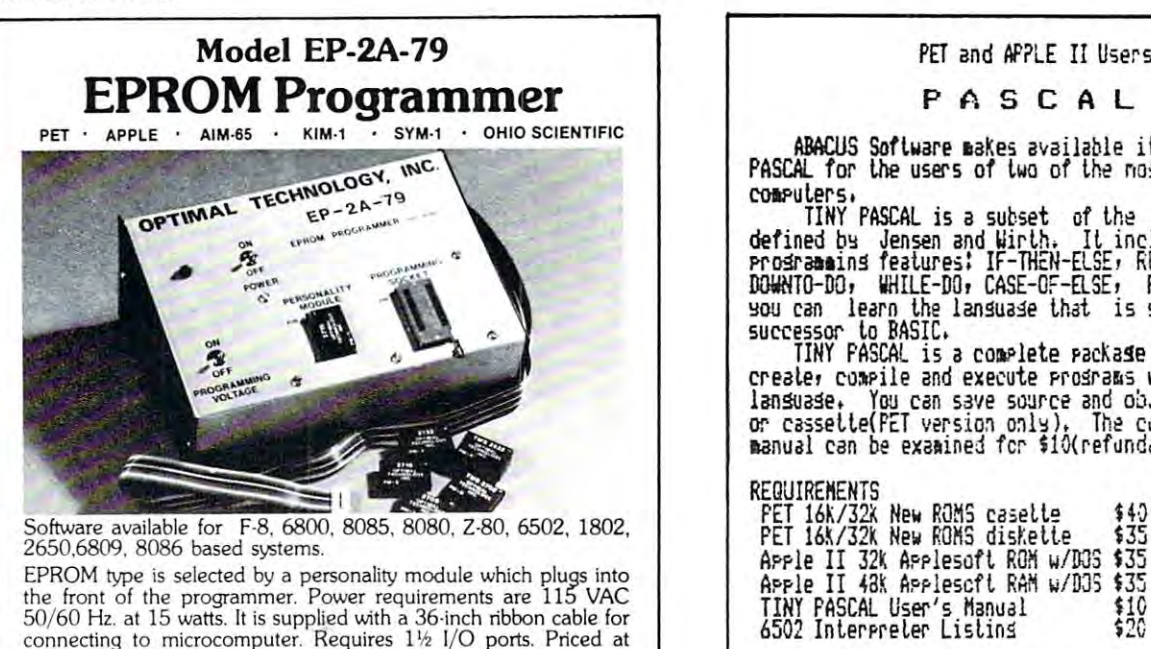

50/60 Hz. at 15 watts. It is supplied with a 36 inch ribbon cable for<br>connecting to microcomputer. Requires 1½ I/O ports. Priced at \$155 with one set of software. (Additional software on disk and cassette for various systems.) Personality modules are shown below. cassette for vario us systems.) Persona lity modules are shown below. Part No. Programs Price Pari No. Programs Price

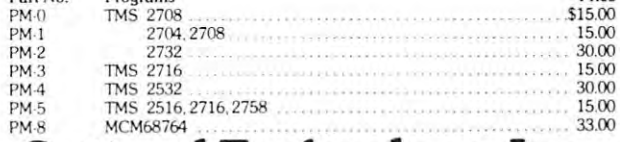

Optimal Technology, Inc. Blue Wood 127, Earlysville, Virginia <sup>22936</sup> Blue Wood 127. Earlysville. VIrginia 22936 Phone (804) 973-5482 Phone (804) 973-5482

#### Advertisers Index Adverlisers Index

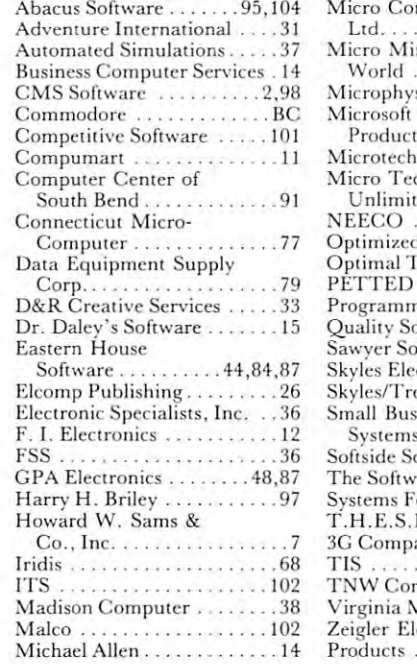

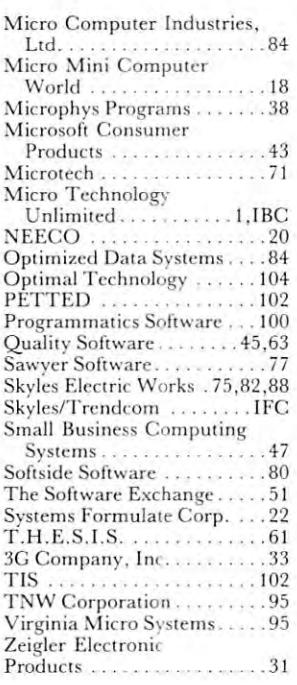

PET and APPLE II Users

#### PASCAL

ABACUS Software taKes available its version of TINT PASCAL for the users of two of the nost popular personal ABACUS Soflware takes available its versim of TINY PASCAL for the users of two of the most popular personal.<br>computers,

TINY PASSAGE ST T TURNER IS AND STANDARD PASSAGE CH defined by Jensen and Uirun It included the structured the structure WTO-DO\* yHILE-DQi CASE-OF-aSE» Flfiffi aid FfflCi Hey DOWNTD-OO, WHILE-DO, CASE-O,-ElS[, FUlfC and F.OC. Now you can account the context that is section to technic the successor to Basic TINY PASCAl is a subset of lhe stand,rd fASCAL as defined by, Jensen and Wirth. It includes the structured<br>Programming features: IF-THEN-ELSE, REFEAT-UNIIL, FOR TO/ you can learn the langua⊴e that is slated to become the<br>successor to BASIC.

TINY PASSAGE PASSAGE PASSAGE THAT A PASSAGE THAT A PASSAGE THAT A PARTY OF THE ALIENT AND A PARTY OF THE ALIENT creater cowing and executive properties in the PASCAL communication in the PASCAL communication in the PASCAL co language\* You csn save source and object code en diskette or cases to perform the second original the contract on the contract of the second can be examined for SlOtrefundable with software  $\mathcal{L}_{\mathcal{A}}$  , with some  $\mathcal{L}_{\mathcal{A}}$  and  $\mathcal{L}_{\mathcal{A}}$ TINY PASCAL is a complete rackage that allows you to creale, compile and execute programs written in the FASCA! lansuase. You can save source and object code on diskette<br>or cassette(PET version only). The comerehensive user's **manual can be examined for \$10(refundable with software),** 

REQUIREMENTS PET 16K/32X New ROMS casette \$40 PET *16k / 321. N,"* ROMS ca;ett~ \$j'J PET 26 New Royal 20 New Royal 20 New Royal 20 New Royal 20 New Royal 20 New Royal 20 New Royal 20 New Royal 20 Apple II 43K Applesoft RM fc/033 \$35 TINT PASCAL User's Manual \$1C <sup>6502</sup> Interpreter Listins \$20 REQUIREMENTS PET *16\/ 321* New ROMS diskelte ~35 Apple II 321 A?plesofl ROM w/ DOS ~35 Arrle II 48% Arrlescft RAM w/DJS \$35 TINY PASCAL User's Haoual ~10 6502 Interpreter Listins ~ \$20

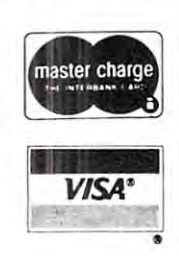

FREE postage in U.S. and CANADA All orders prepaid or CGD

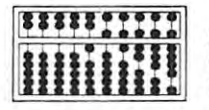

ABACUS SOFTWARE P. 0. Box <sup>7211</sup> p, 0, Box 7211 Grand Rapids, Michigan <sup>49510</sup> Grand Rapids, Mich igan 49510 **\*\*\*\*\*\*\*\*\*\*\*\* ABACUS SOFTWARE** 

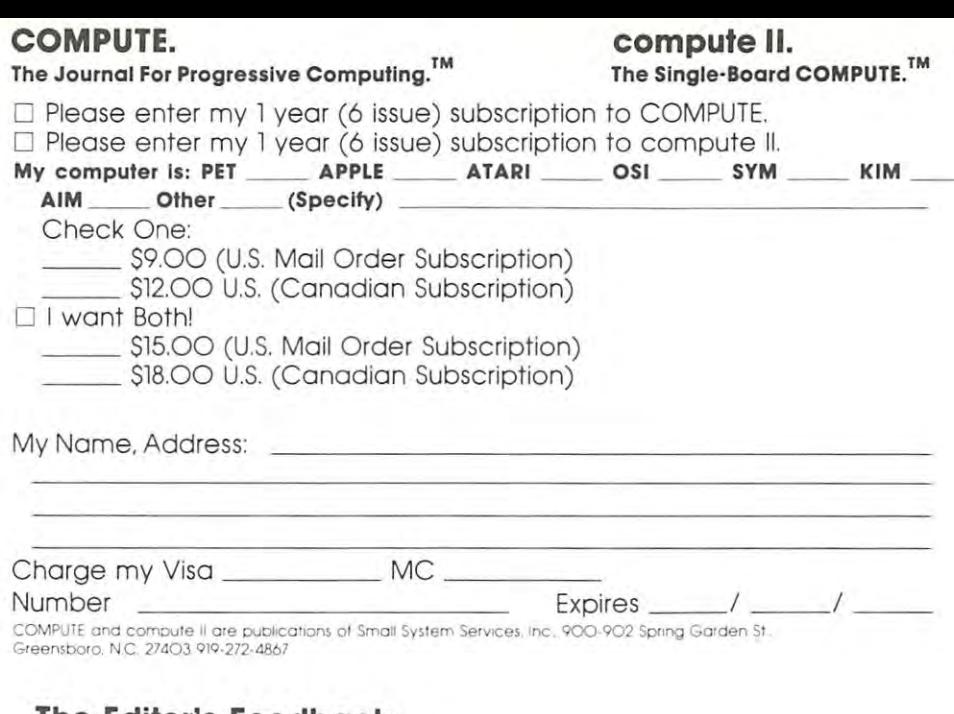

#### The Editor's Feedback in the Editor's Feedback in the Editor's Feedback: The Editor's Feedback: The Editor's Feedback **The Editor's Feedback:**

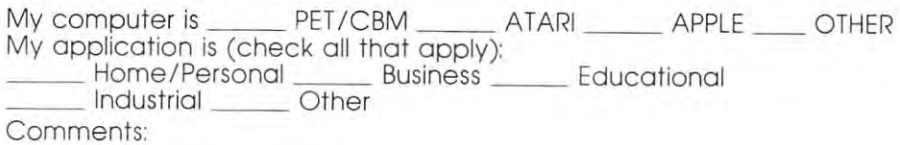

Best Article This Issue (page #, title) Best Article This Issue (page #, title) Content:

articles in COMPUTE. I'd like to see fewer I'd like to see fewer Other suggestions: Other suggestions: I'd like to see more articles in COMPUTE.

## **COMPUTE'S BOOK CORNER**

**Best of The PET Gazette** My Name, Address: Collected PET User Notes **Collected PET User Notes**  Volume 1, Issues **Volume 1, Issues 2 - 7**  S9.OO Volume 2, Issue **Volume 2, Issue 1 \$10.00 \$9.00 \$1.50 All 7 issues \$10.00**  Number

My Name, Address:

Charge my Visa <u>\_\_ \_\_ \_ \_ MC</u>

Expires \_\_\_\_\_\_  $\lambda$ 

Back issues, when available, \$2.OO each. **Back issues, when available, \$2.00 each.**  Issue 1, not presently available. **Issue 1, not presentlv available.** 

Add \$2.00 shipping & handling

Stamp Stomp Here Here Place

### COMPUTE./compute II **COMPUTE./compute II**

Post Office Box 54O6 Post Office Box 5406 Greensboro, NC 274O3, 274O3, 274O3, 274O3, 274O3, 274O3, 274O3, 274O3, 274O3, 274O3, 274O3, 274O3, 274O3, 274O Greensboro, NC 27403

> Place Place Here Stamp

#### COMPUTE./compufe II **COMPUTE./compute II**  Post Office Box 5406

Greensboro, NC 274O3 274O3 274O3 274O3 274O3 274O3 274O3 274O3 274O3 274O3 274O3 274O3 274O3 274O3 274O3 274O3 Greensboro, NC 27403

> Place Place Stamp Stamp  $\cdot$   $\cdot$   $\cdot$   $\cdot$ Here

#### Computer in the computer of the computer in the computer of the computer of the computer in the computer of the computer of the computer of the computer of the computation of the computation of the computation of the compu **COMPUTE./compute II**

Post Office Box 54O6 Greensboro, NC 274O3 Greensboro, NC 27403 Post Office Box 5406
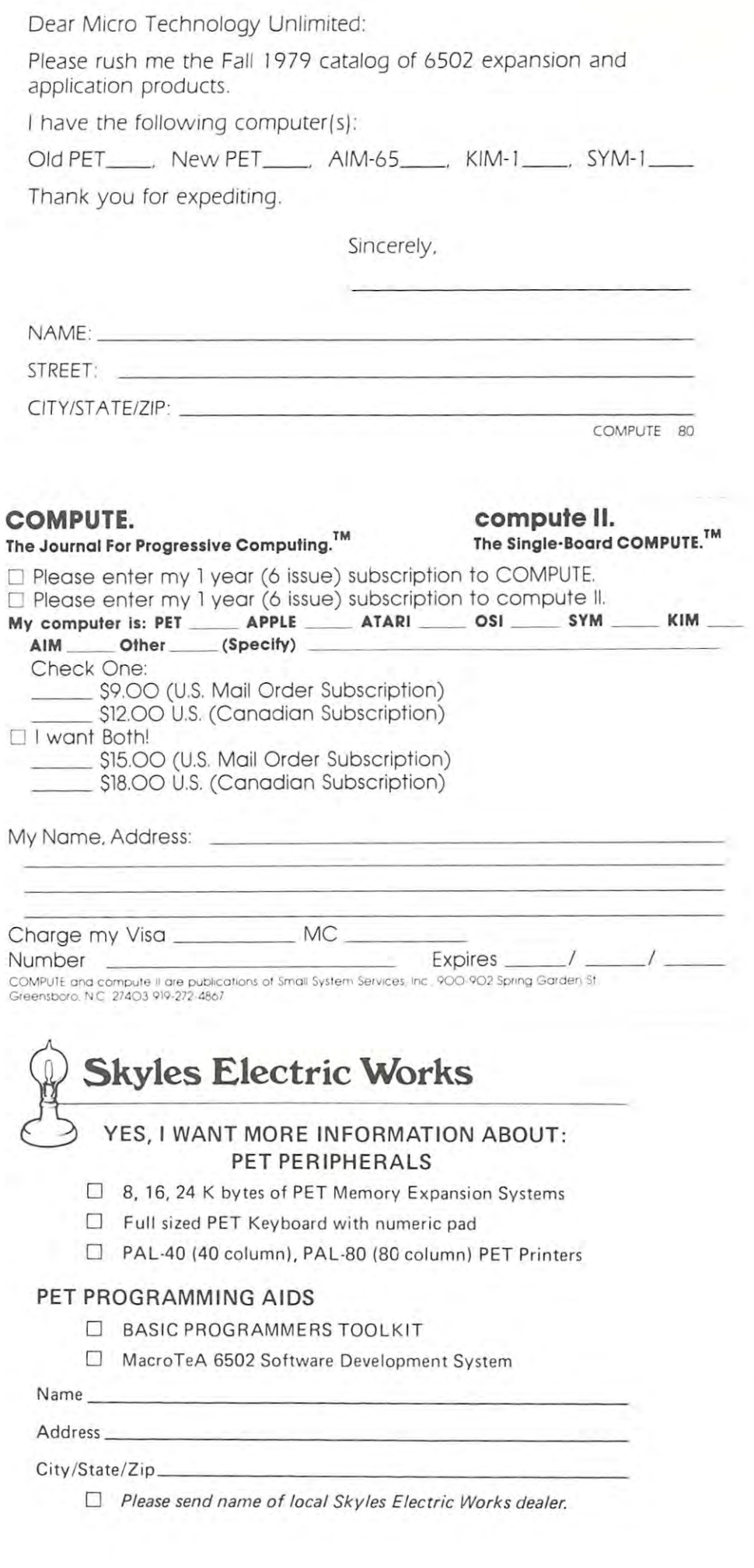

### Micro Technology Unlimited **Micro Technology Unlimited**

P.O. Box 12106 <sup>2806</sup> Hillsborough St. 2806 Hillsborough SI. Raleigh, NC <sup>27605</sup> Raleigh, NC 27605

#### STAMP **STAMP**  HERE HERE PLACE

#### Computer in the computer of the computer of the computer of the computer of the computer of the computer of the computer of the computer of the computer of the computer of the computer of the computer of the computer of th **COMPUTE./compute II**  Post Office Box 5406

Greensboro, NC 274O3 Greensboro, NC 27403

NO POSTAGE NECESSARY NECESSARY IF MAILED IF MAILED IN THE IN THE UNITED STATES UNITED STATES **jill**  NO POSTAGE

## BUSINESS REPLY MAIL

First Class Permit No. <sup>503</sup> Cupertino, CA **First Class Permit No. 503 Cupertino, CA** 

Postage will be paid by addressee: **Po stage will be paid by addressee:** 

Skyles Electric Works Sk yles Electric Works <sup>10301</sup> Stonydale Drive 10301 Stonydale Orive P. 0. Box <sup>574</sup> P. O. Box 574 Cupertino, CA <sup>95015</sup> Cupertino, CA 95015

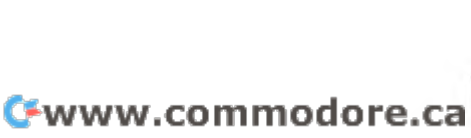

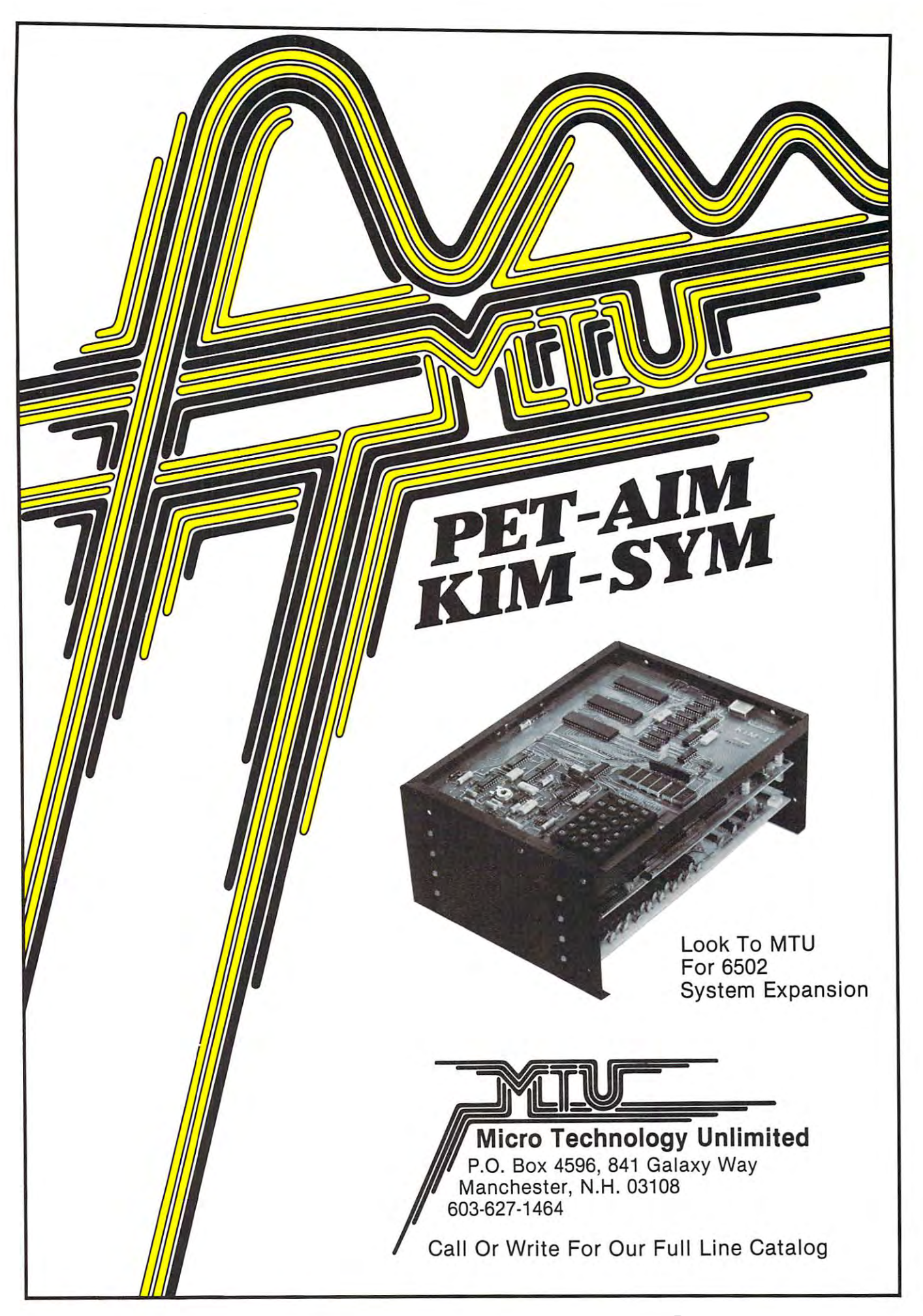

# The Great The Great American Solution **American Solution**  Machine. **Machine.**

ness computer that's providing ness computer thaI's providing solutions for more than 100,000 solutions for more than 100,000 by one of the pioneers in office by one of the pione of the pione of the pione of the pione of the pione of the pione of the pione of the pione machines. With reputation for **machines. With a reputation for**  quality that can only come from quality that can only come from vertical integration of the total vertical integration of the total manufacturing process. Commo **manufacturing process. Commo**dore builds, not assembles. dore builds, not assembles. Meet Commodore. The busipeople all over the world. Built

Compare Commodore's word Compare Commodore's word and data processing capabilities and data processing capabilities with computers costing twice or **with computers costing twice or**  even three times as much. You'll **even three times as much. You'll**  see why so many small busi see why so many small businesses are turning to Commodore **nesses are turning to Commodore**  for solutions to problems as var for solutions to problems as varied as these: ied as these:

 $\sqcup$  A car leasing company's custo the total top the termination of the termination of the termination of the termination of the termination of for account profitability. Solu for account profitability. Solution: 16K Commodore. It tion: A 16K Commodore. It analyzes cash flow on over <sup>1200</sup> analyzes cash flow on over UOO accounts, identifies those for **accounts, identifies those for**  early penalties, and even writes **early penalties, and even writes**  up lease contracts. Commodore up lease contracts. Commodore paid for itself within weeks. paid for itself within weeks.  $\Box$  A law firm needed a high quality, easy-to-use, affordable quality, easy-to-use, affordable word processing system. word processing system. Solution: Commodore plus Solution: Commodore plus its WordPro software pack tomers were terminating too early its WordPro software pack- .

> **0 • ....- caM ...... - --**

**--**

 $\mathbf{A}$  and  $\mathbf{A}$  are  $\mathbf{A}$  satisfying . At  $\mathbf{A}$  satisfying . At  $\mathbf{A}$  satisfying .  $\Box$  A gasoline retailer needed to inventory, order and set prices; determine Federal and state determine Federal and state income taxes; and comply with the complete with the complete with the complete with the complete with the complete with the complete with the complete with the complete with the complete with the complete with the complete Federal pricing and allocation and allocation and allocation and allocation and allocation and allocation and in regulations. All done data dominant products of the second state of the second state of the second state of the weekly, monthly and yearly. weekly, monthly and yearly. Solution: Commodore. It keeps Solution: Commodore. It keeps Sam off his back.<br>□ A paint and wallpaper store had to inventory over <sup>600</sup> expen had to inventory over 600 expenage. At a \$6,000 savings. **inventory, order and set prices;**  income taxes; and comply with Federal pricing and allocation regulations. All done daily, his business on track-and Uncle

sive wallpaper lines for sive wallpaper lines for profit ability, monitor distributor distributor distributor of the contract of the contract of the contract of sales, set and track sales sales sales sales sales sales and track sales sales and track sales and track sales in goals, and help the customer goals, and help the customer select the right size, pattern and right size, and right size, and right size, and right size, and right size, quantity. Solution: Two 32K and 32K and 32K and 32K and 32K and 32K and 32K and 32K and 32K and 32K and 32K and profitability, monitor distributor **sales, set and track salesmen's**  select the right size, pattern and quantity. Solution: Two 32K

puters, floppy puters, floppy printer. and account **and account**ing, too. ing, too. In applica In applicathese, **these,**  Commodore comdisk and printer. Commodore does it alltions like

and many more, Commodore **and many more, Commodore**  solves the problems that stand in solves the problems that stand in the way of increased profitability. the way of increased profita bility. Commodore can provide the solution of the solution of the solution of the solution of the solution of the solution tion in your Great American bus **tion in your Great American bus**iness, too. Find out more by call **iness, too. Find out more by call**ing or writing any of Commo **ing or writing any of Commo-**COSTA MESA, CA <sup>2955</sup> N. Air COSTA MESA, CA 2955 N. Airway a construction of the property of the property of the second construction of the second construction of the SANTA CLARA, CA3330 Scott SANTA CLARA, CA 3330 Scott DECATUR, GA <sup>5360</sup> Snapfinger DECATUR, GA 5360 snapfinger Woods Drive 30035. (404) 987-3311. BENSENVILLE, IL <sup>790</sup> Maple BENSENVILLE, IL 790 Maple Lane 60106. (312) 595-5990. Lane 60106. *(3U) 595-5990.*  NORRISTOWN, PA NORRISTOWN, PA DALLAS, TX 4350 BELTWOOD BELTWOOD BELTWOOD BELTWOOD BELTWOOD BELTWOOD BELTWOOD BELTWOOD BELTWOOD BELTWOOD BELTWOOD Parkway South 75234. (214) 387-0006. (214) 387-0006. Commodore can provide the soludore's District Sales Offices. way Avenue 92626. (714) 979-6307. Boulevard 95051. (408) 727-1130. Woods Drive 30035. (404) 987-3311. 950 Rittenhouse Road 19401. (215) 666-7950. DALLAS, TX 4350 Beltwood Parkway South 75234.

Commodore Business Machines, **Commodore Business Machines,**  Inc., Computer Sales Division, Computer Sales Division, Computer Sales Division, Computer Sales Division, Computer Sales Division, Computer Sales Division, Computer Sales Division, Computer Sales Division, Computer Sales D Valley Forge Corporate Center. Valley Forge Corporate Center. <sup>950</sup> Ritten 950 Ritten-**Inc., Computer Sales Division,** 

house, and the Road, and the Road, and Road, and Road, and Road, and Road, and Road, and Road, and Road, and Road, and Road, and Road, and Road, and Road, and Road, and Road, and Road, and Road, and Road, and Road, and Roa house Road, **Norristown,**  PA 19401.

**commodore** 

Cwww.commodore.ca